# Раздаточный материал к вебинару «ОС, НМА, Инвестйцйонное ймущество»

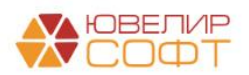

# **Оглавление**

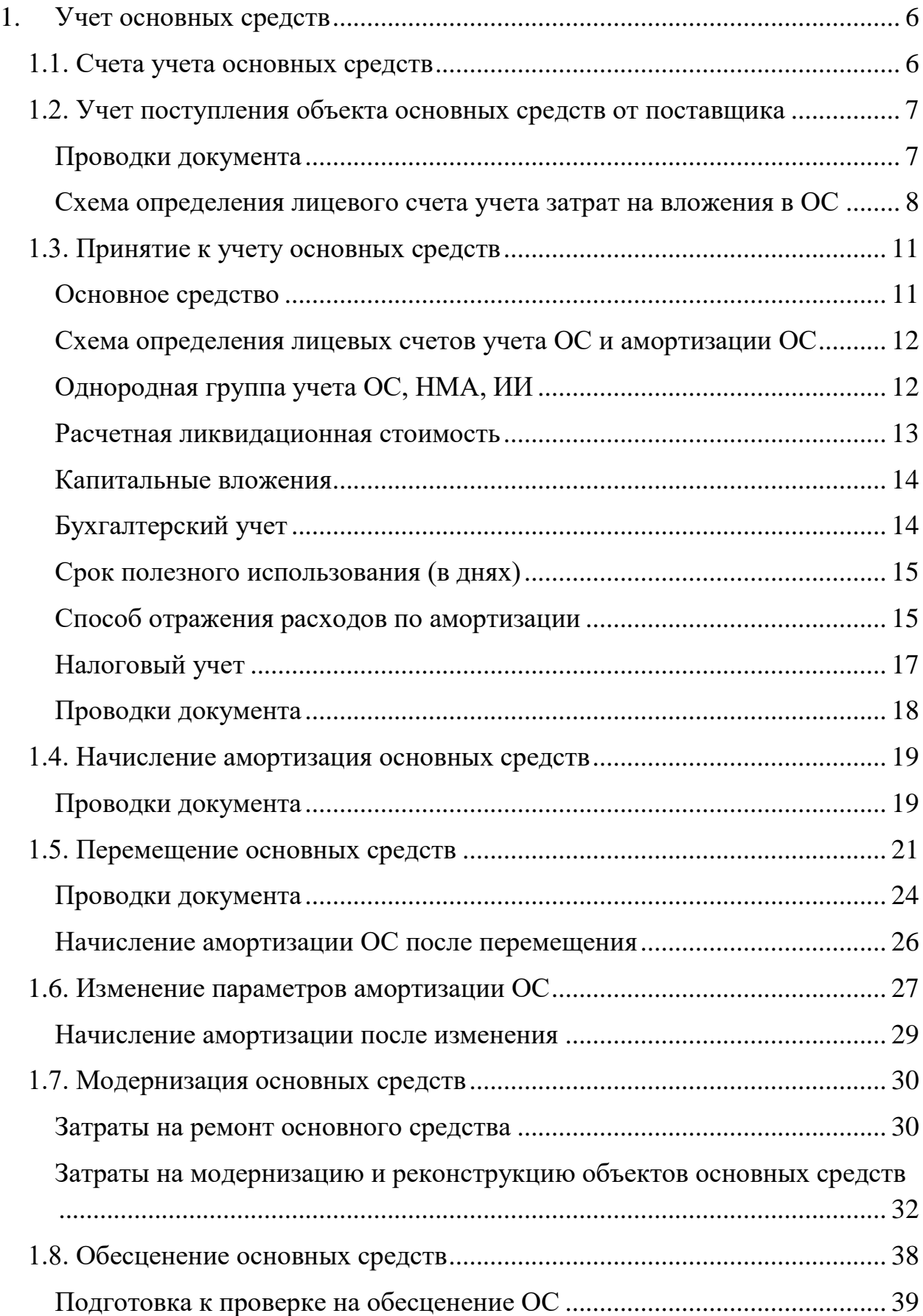

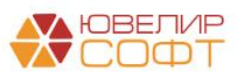

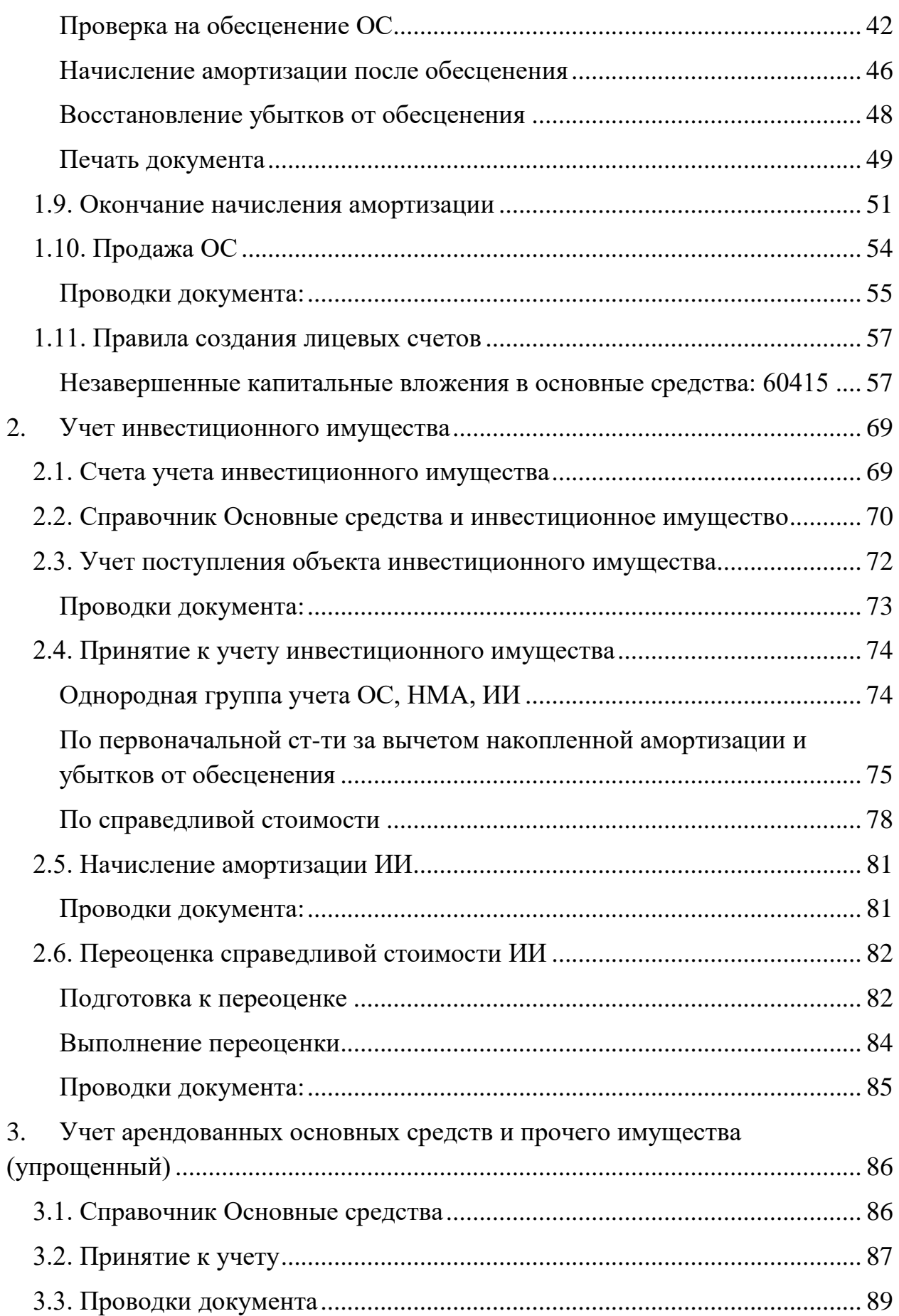

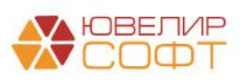

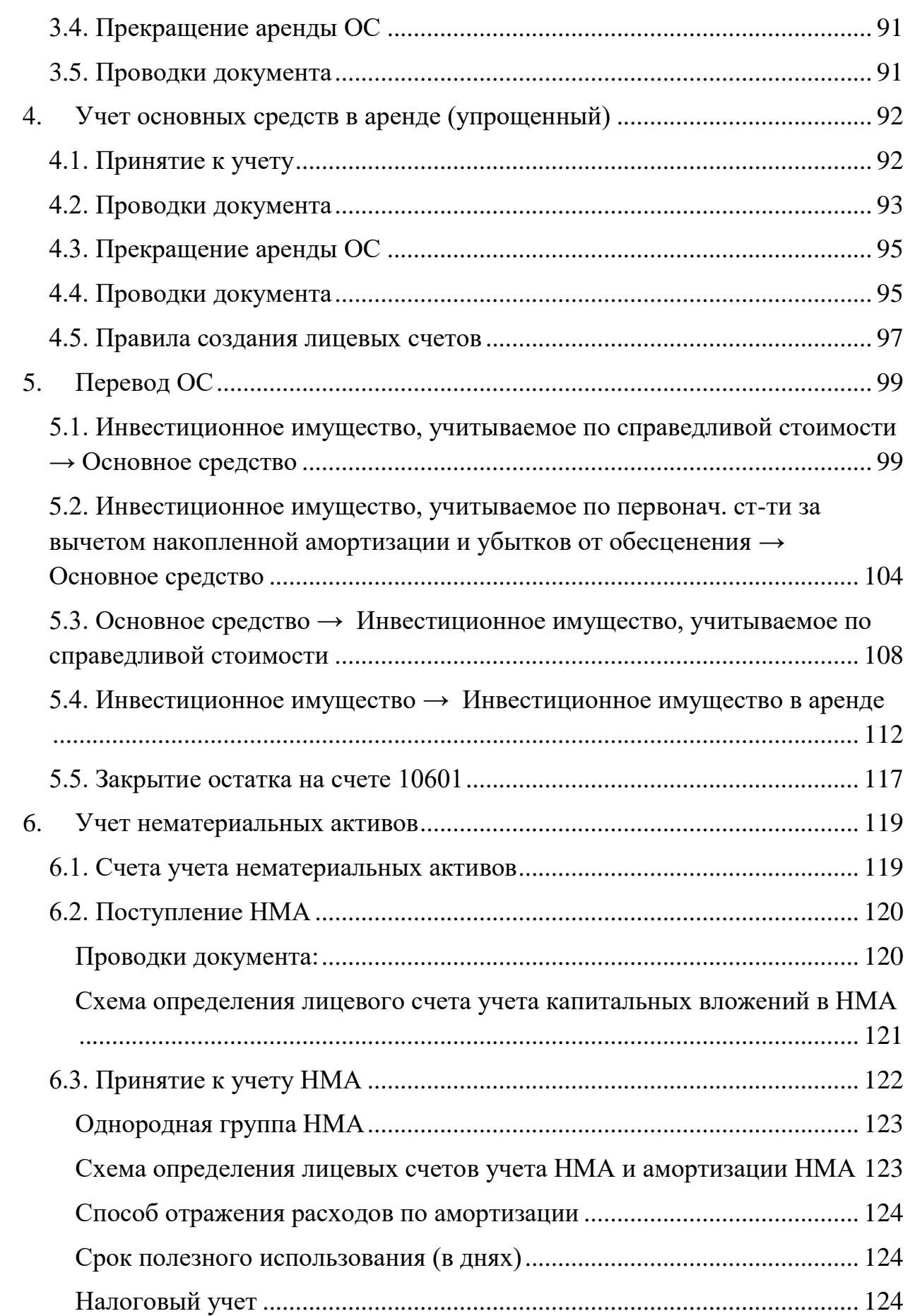

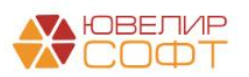

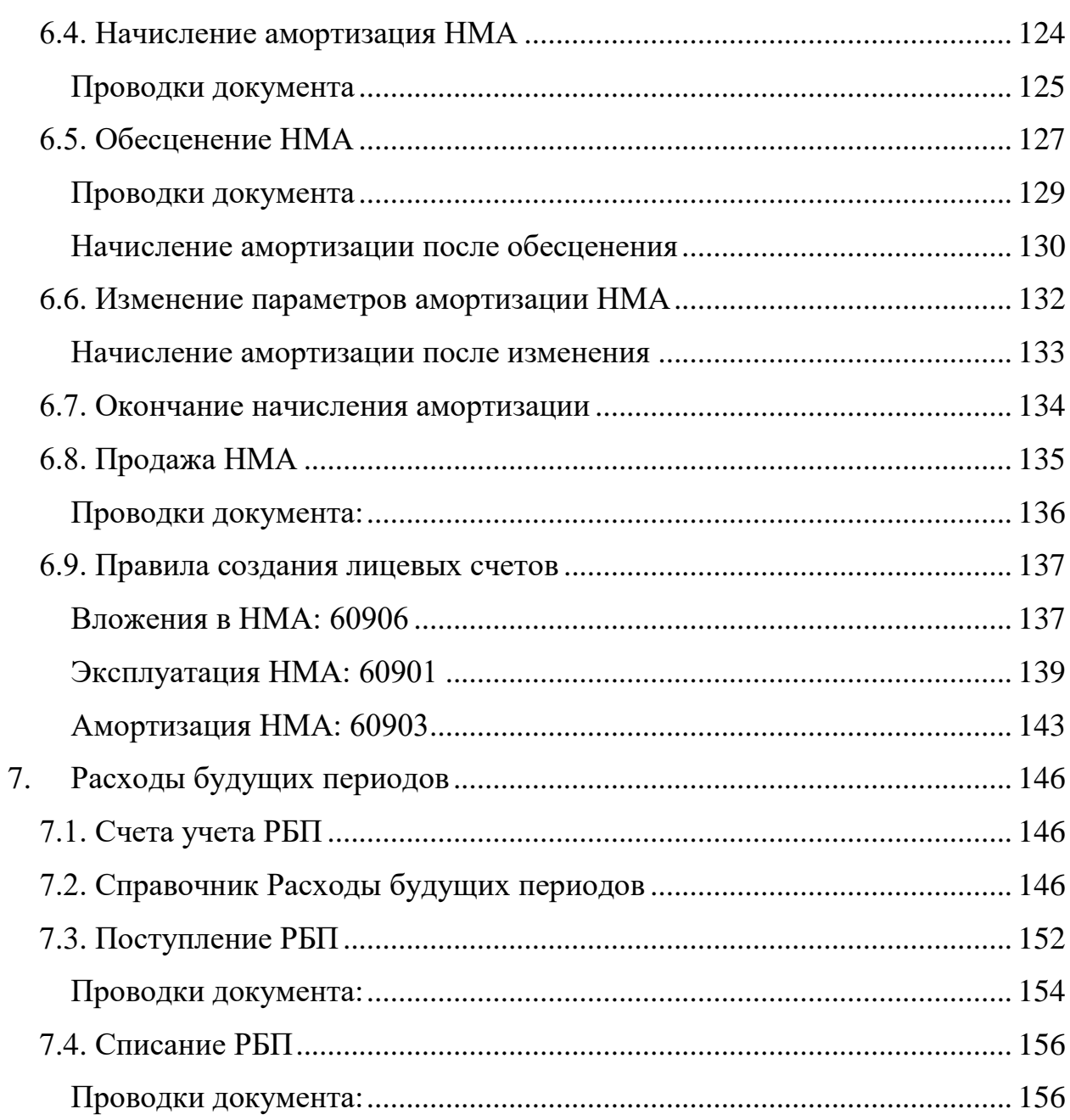

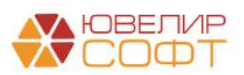

# **1. УЧЕТ ОСНОВНЫХ СРЕДСТВ**

# **1.1. Счета учета основных средств**

<span id="page-5-1"></span><span id="page-5-0"></span>Бухгалтерский учет основных средств, амортизации основных средств осуществляется на следующих балансовых счетах:

- № 60401 «Основные средства (кроме земли)»
- № **60404** «Земля»
- № 60414 «Амортизация основных средств (кроме земли)»
- № **60415** «Вложения в сооружение (строительство), создание (изготовление) и приобретение основных средств»

Аналитический учет основных средств, амортизации основных средств (60401, 60404, 60414) ведется по инвентарным объектам.

*Некредитная финансовая организация определяет порядок аналитического учета объектов вложений в сооружение (строительство), создание (изготовление) и приобретение основных средств (60415) в стандартах экономического субъекта или иных внутренних документах. При этом аналитический учет должен обеспечить получение информации по видам затрат.*

Учет выбытия основных средств ведется на счете:

№ **61209** «Выбытие (реализация) имущества».

Аналитический учет на этом счете ведется по каждому выбывающему объекту основных средств.

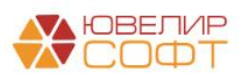

## **1.2. Учет поступления объекта основных средств от поставщика**

<span id="page-6-0"></span>Выполняется с помощью документа **Поступление товаров и услуг** (**раздел Покупки – Покупки – Поступление товаров и услуг**) с видом операции:

- Товары
- Оборудование
- Объекты строительства

## Документ заполняется по аналогии с операцией поступления запасов.

<span id="page-6-1"></span>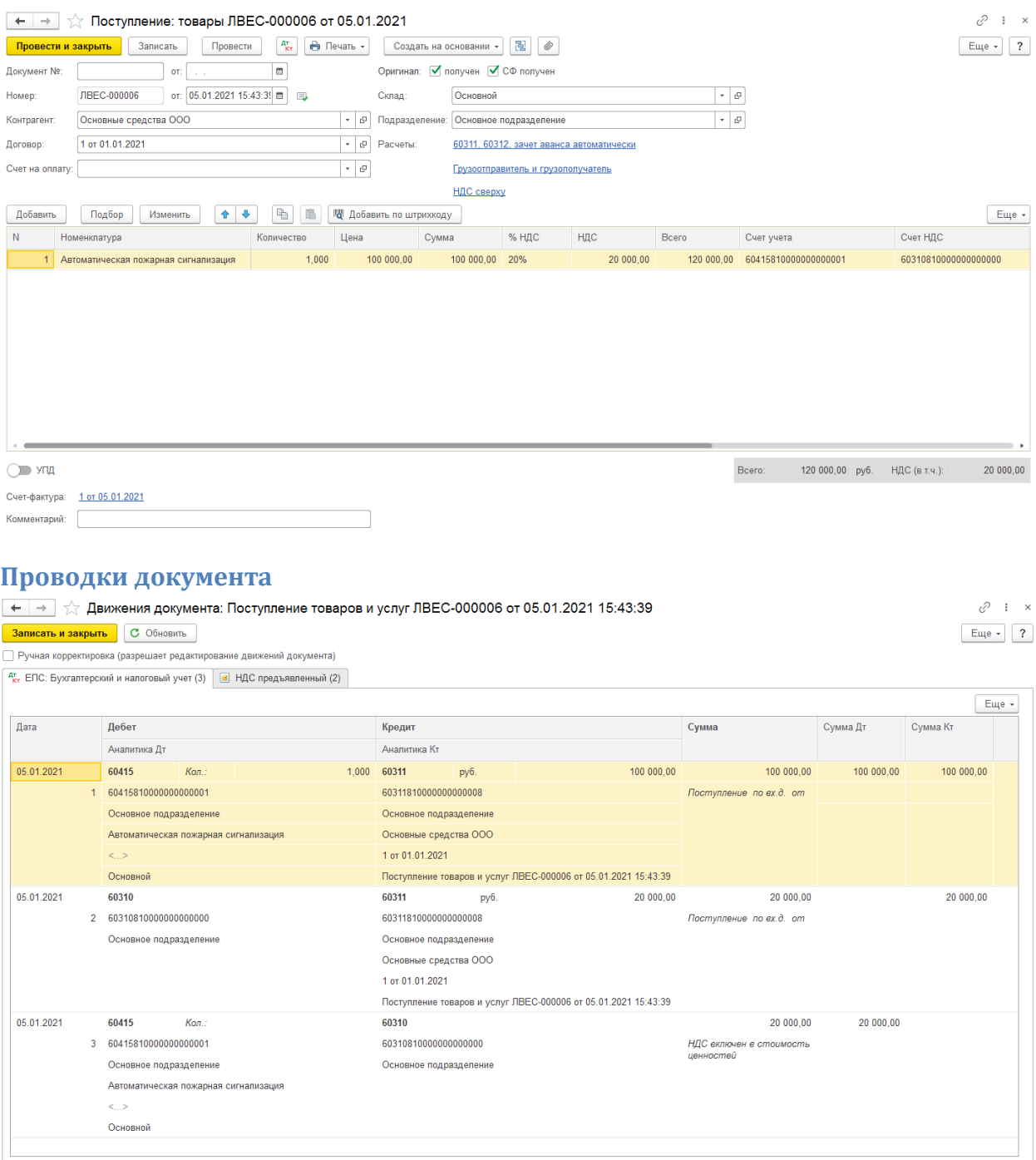

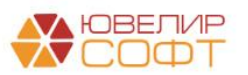

#### <span id="page-7-0"></span>**Схема определения лицевого счета учета затрат на вложения в ОС**

Лицевой счет учета вложений в основные средства (60415) открывается для каждой номенклатуры-вложения.

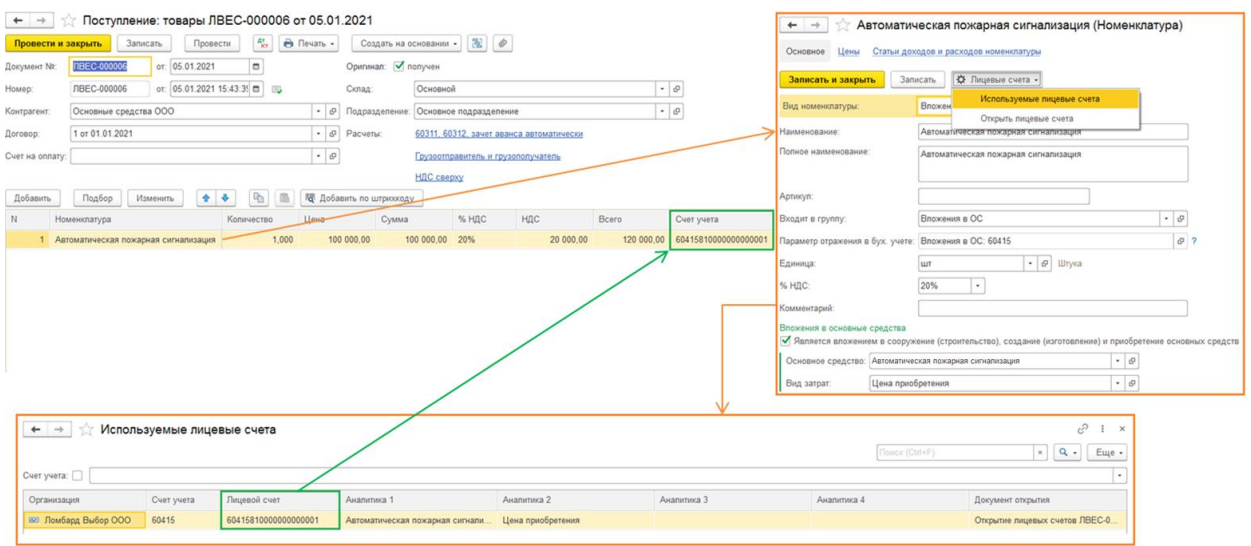

В справочнике Номенклатура необходимо выбрать Вид номенклатуры **Вложения в ОС (60415)**.

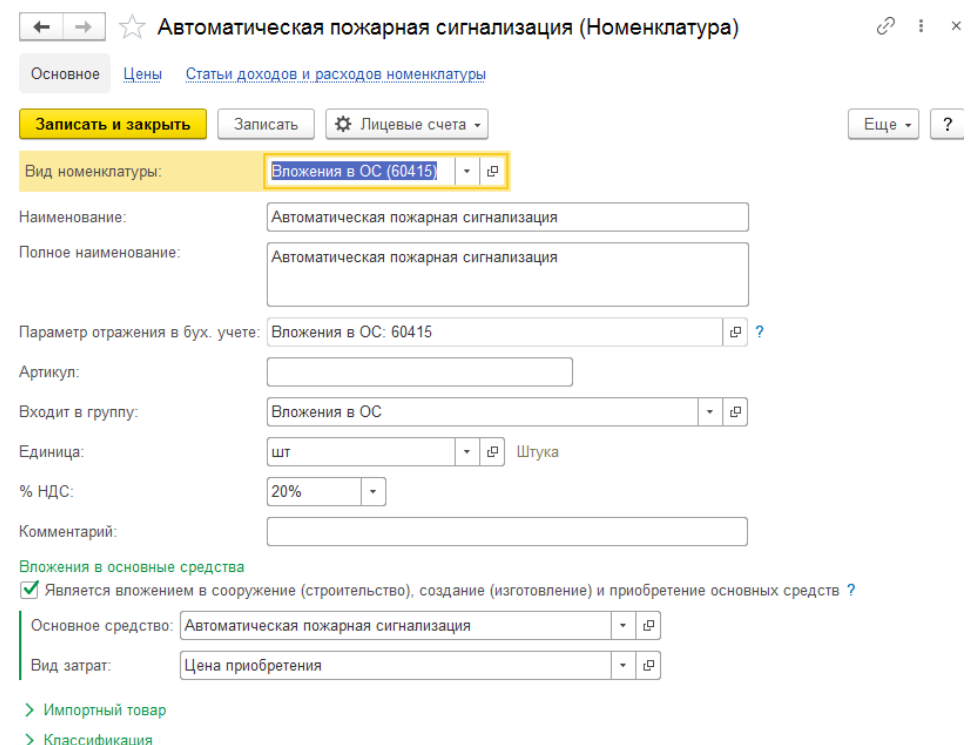

Для этого вида номенклатуры установлен флаг **Является вложением в сооружение (строительство), создание (изготовление) и приобретение основных средств**, поэтому открывать лицевые счета **для вида номенклатуры не требуется**, т.к. **счета открываются по номенклатуре**.

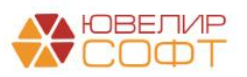

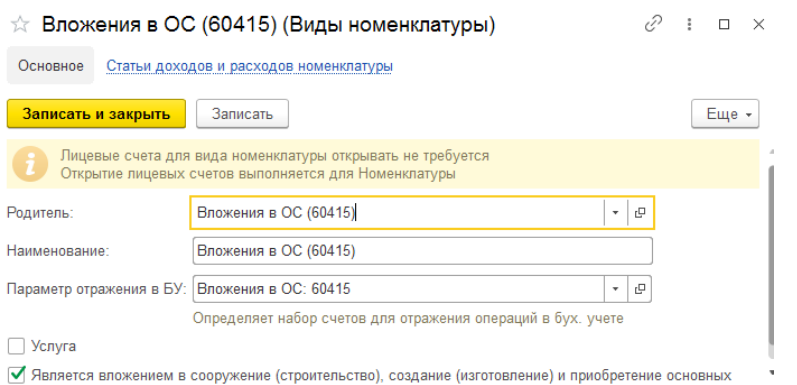

В карточке Номенклатуры также автоматически установится флаг **Является вложением в сооружение (строительство), создание (изготовление) и приобретение основных средств** и будет доступно для выбора поле **Вид затрат.**

**Вид затрат** выбирается из соответствующего справочника. Также требуется указать **Основное средство**.

По команде **Открыть лицевые счета** можно выполнить автоматическое открытие счета 60415 для карточки номенклатуры.

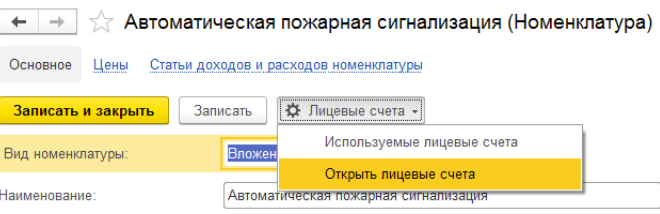

[Правило открытия лицевых счетов 60415 рассмотрено далее.](#page-56-1)

#### *Вид затрат капитальных вложений в ОС*

**Вид затрат капитальных вложений в ОС (ОС и НМА – Параметры учета – Вид затрат капитальных вложений в ОС)** – это новый справочник в программе, предназначенный для классификации вида затрат на вложение в сооружение (строительство), создание (изготовление) и приобретение основных средств.

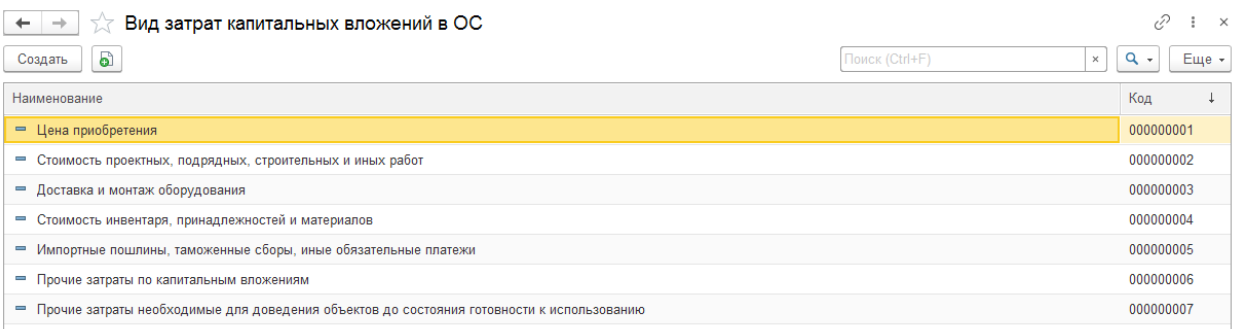

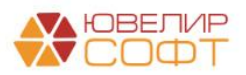

Справочник заполняется значениями по умолчанию автоматически при выполнении начального заполнения.

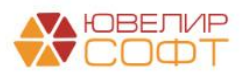

## **1.3. Принятие к учету основных средств**

<span id="page-10-0"></span>При готовности объекта к использованию необходимо создать документ **Принятие к учету ОС и ИИ** (**раздел ОС и НМА – Поступление основных средств - Принятие к учету ОС и ИИ**).

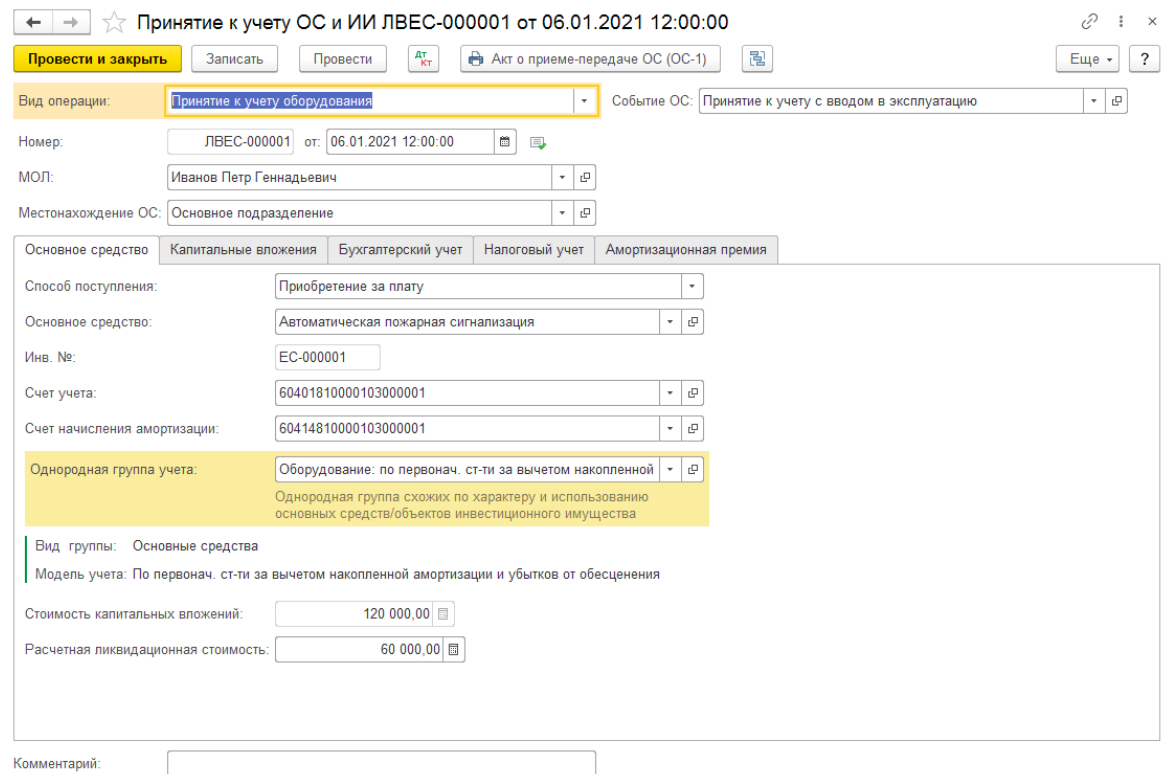

#### <span id="page-10-1"></span>**Основное средство**

На вкладке **Основное средство** указываются данные принимаемого к учету основного средства:

- **Способ поступления**
- **Основное средство**
- **Счет учета** заполняется автоматически при выборе основного средства (схема определения рассмотрена далее).
- **Счет начисления амортизации** заполняется автоматически при выборе основного средства (схема определения рассмотрена далее).
- **Однородная группа учета** новый справочник, который предназначен для классификации схожих по характеру и использованию основных средств и объектов инвестиционного имущества (рассмотрено далее).
- **Стоимость капитальных вложений**  рассчитывается автоматически по данным вкладки Капитальные вложения (рассмотрено далее)
- **Расчетная ликвидационная стоимость** (рассмотрено далее)

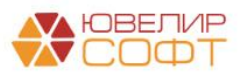

#### <span id="page-11-0"></span>**Схема определения лицевых счетов учета ОС и амортизации ОС**

Лицевые счета учета основных средств и амортизации основных средств отрываются для каждого основного средства.

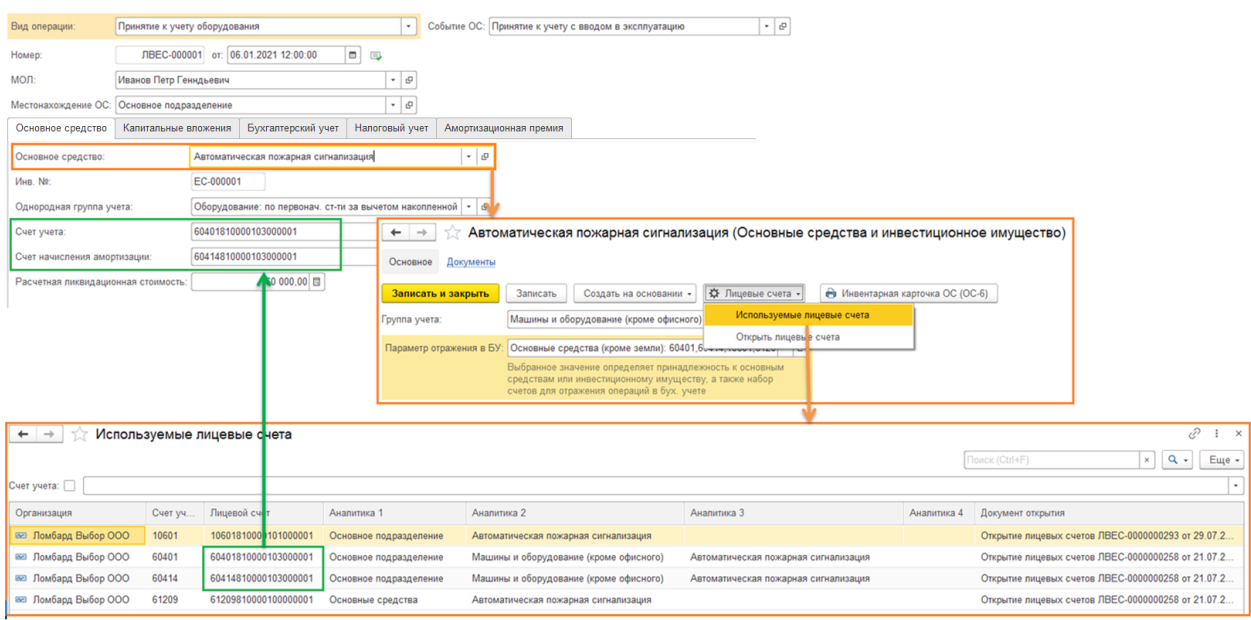

#### <span id="page-11-1"></span>**Однородная группа учета ОС, НМА, ИИ**

Новый справочник в программе, предназначенный для классификации основных средств, нематериальных активов и инвестиционного имущества схожих по характеру и использованию.

Справочник можно открыть из раздела **ОС и НМА – Параметры учета - Однородные группы учета ОС, НМА, ИИ.**

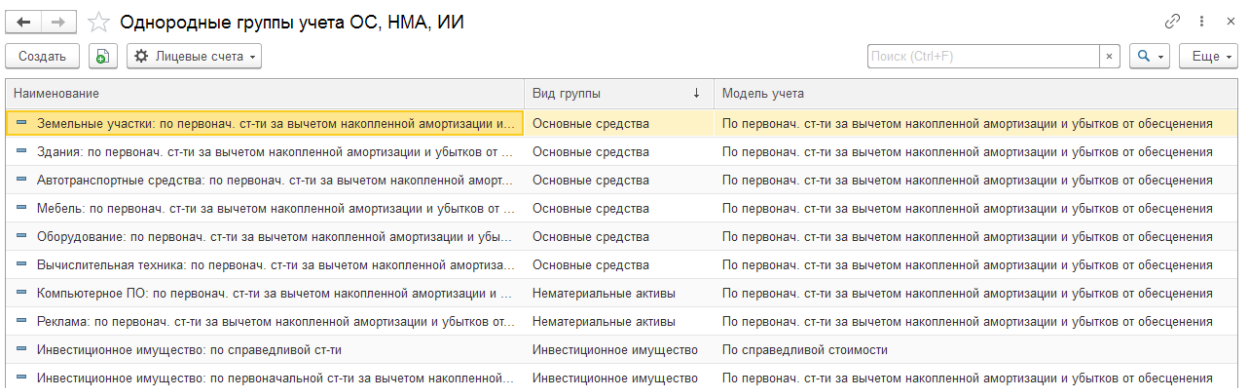

Справочник заполняется программой по умолчанию автоматически при выполнении начального заполнения базы, но пользователь также имеет возможность создавать и выбирать в документах новые элементы справочника.

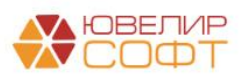

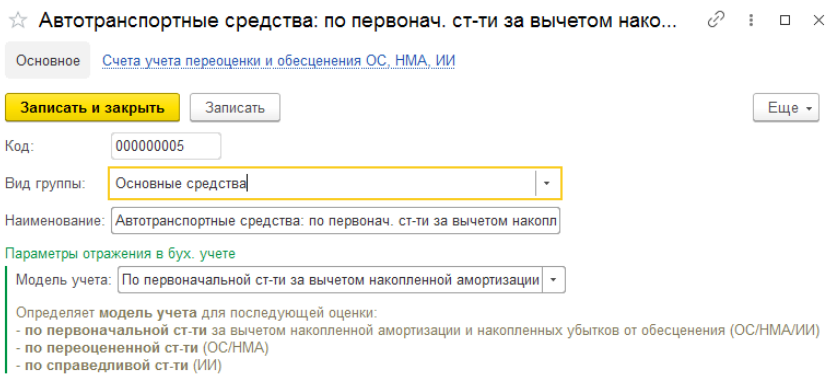

В справочнике указана **Модель учета** основных средств (или НМА), которая будет применяться для всех объектов этой группы:

- по первоначальной стоимости за вычетом накопленной амортизации и накопленных убытков от обесценения
- либо по переоцененной стоимости

На данный момент в программе реализована только **модель учета по первоначальной стоимости за вычетом накопленной амортизации и накопленных убытков от обесценения**, так как является более близким к текущей схеме работы, поэтому выбор другой модели учета недоступен.

Решение о проработке в программе модели учета по переоцененной стоимости будет приниматься исходя из запросов клиентов.

#### <span id="page-12-0"></span>**Расчетная ликвидационная стоимость**

Для каждого принимаемого к учету основного средства можно указать при необходимости величину расчетной ликвидационной стоимости. В таком случае, она будет учитываться при расчете амортизации основного средства.

## Согласно 492-П:

*Под расчетной ликвидационной стоимостью объекта основных средств в целях настоящего Положения понимается сумма, которую некредитная финансовая организация получила бы от выбытия объекта после вычета затрат на выбытие при достижении объектом окончания срока полезного использования.*

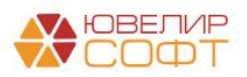

Вернемся к заполнению документа.

#### <span id="page-13-0"></span>**Капитальные вложения**

На этой вкладке указывается состав капитальных вложений в основное средство.

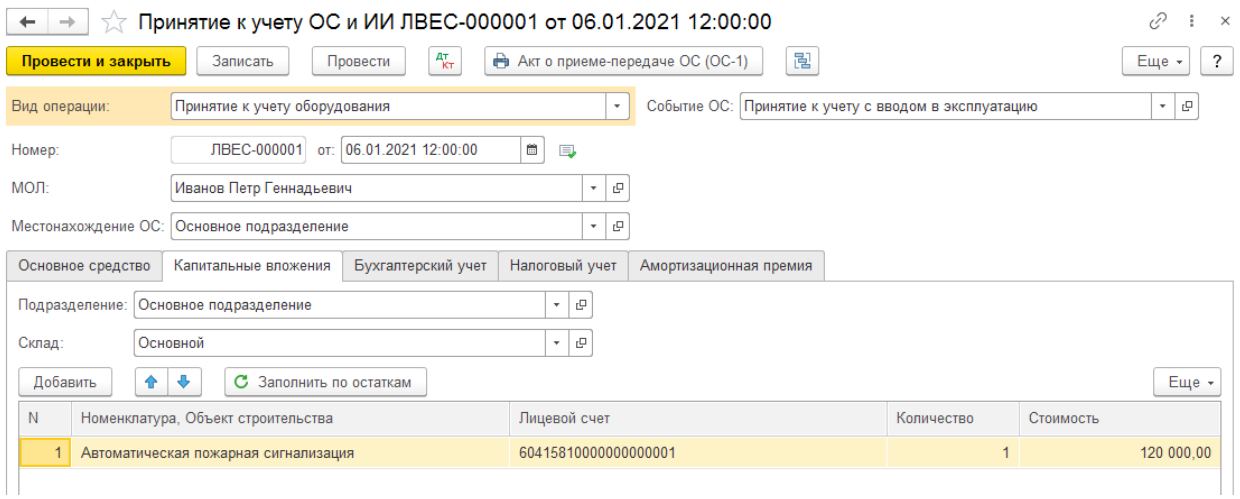

Предусмотрено заполнение по остаткам по кнопке  $\boxed{\texttt{c}}$  заполнить по остаткам.

По этой кнопке будут получены остатки на счетах **60415, 61911** по вложениям, с выбранным основным средством. Для каждого вложения автоматически заполняется **Количество** на остатке и **Стоимость**.

#### <span id="page-13-1"></span>**Бухгалтерский учет**

На вкладке **Бухгалтерский учет** указываются параметры начисления амортизации по бухгалтерскому учету.

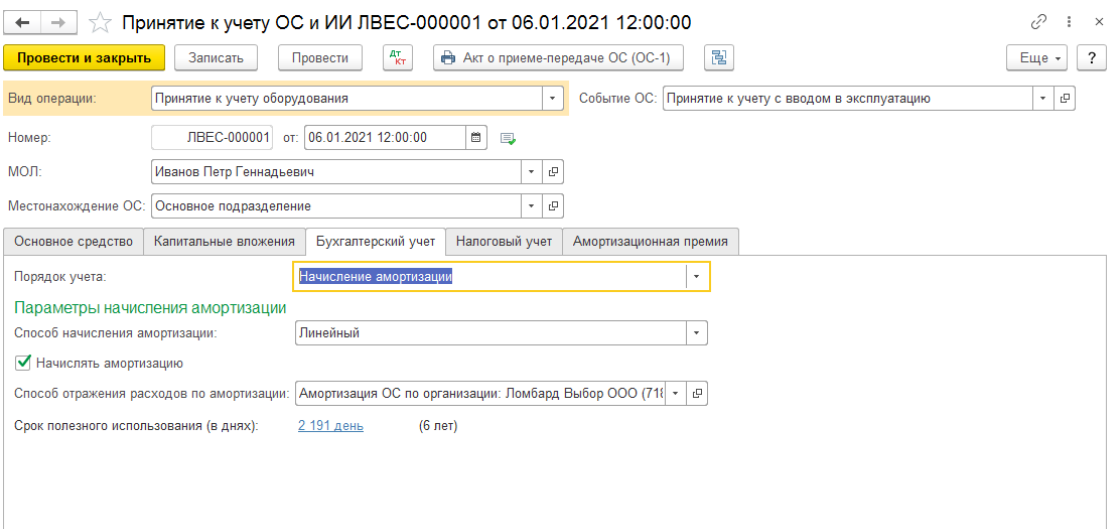

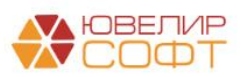

#### <span id="page-14-0"></span>**Срок полезного использования (в днях)**

#### Предусмотрена возможность ввода срока полезного использования в днях.

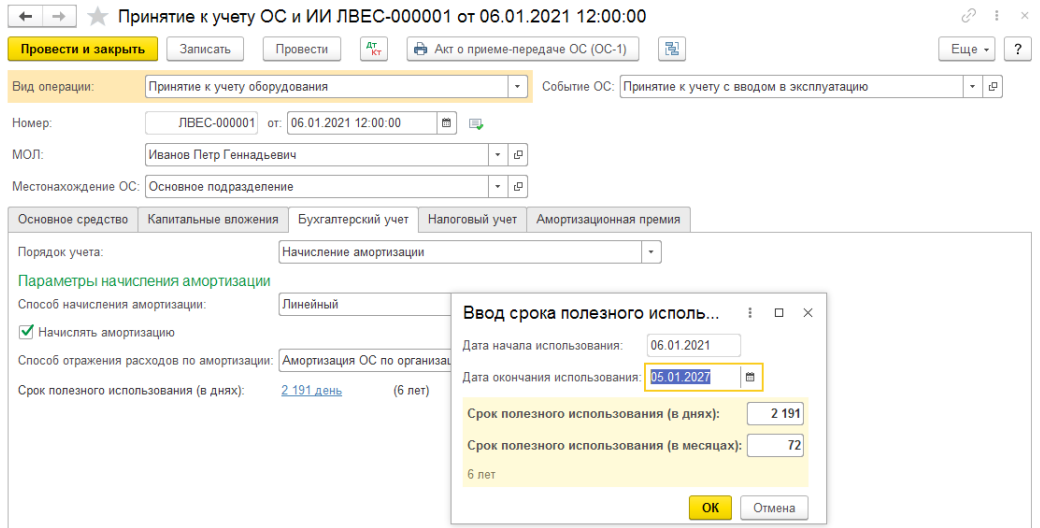

#### <span id="page-14-1"></span>**Способ отражения расходов по амортизации**

Данный параметр определяет лицевой счет для начисления амортизации по основному средству и выбирается из соответствующего справочника.

Справочник заполняется значениями по умолчанию автоматически при первоначальном заполнении базы. При необходимости пользователи могут вносить изменения и создавать новые элементы справочника.

Рассмотрим созданный по умолчанию элемент.

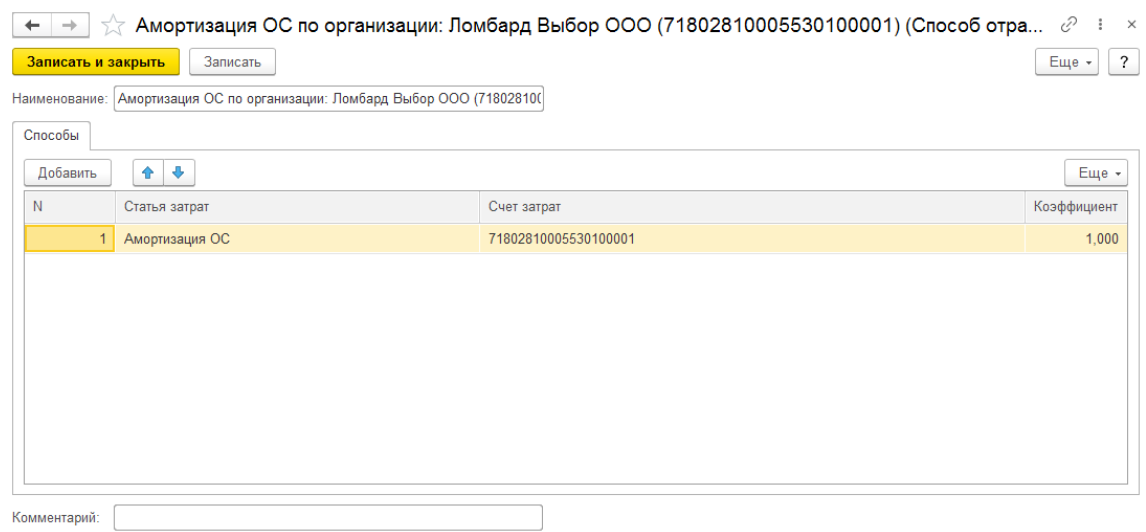

# Выбрана **Статья затрат** – **Амортизация ОС**.

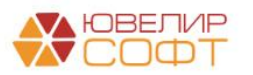

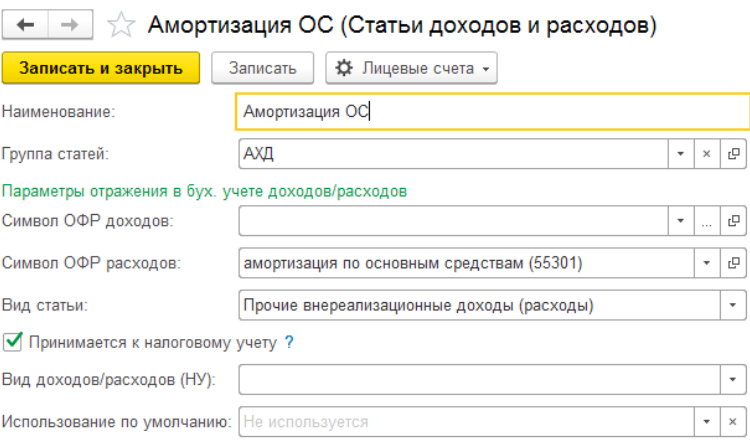

# Для статьи затрат **Амортизация ОС** выбран символ ОФР **55301 «Амортизация по основным средствам»**.

Лицевой счет 71802 по символу ОФР открывается также автоматически при первоначальном заполнении базы и уже выбран в качестве **Счета затрат** для данного способа отражения расходов.

 $\overline{\mathbf{?}}$ 

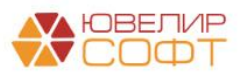

# <span id="page-16-0"></span>**Налоговый учет**

# На вкладке **Налоговый учет** указываются параметры налогового учета.

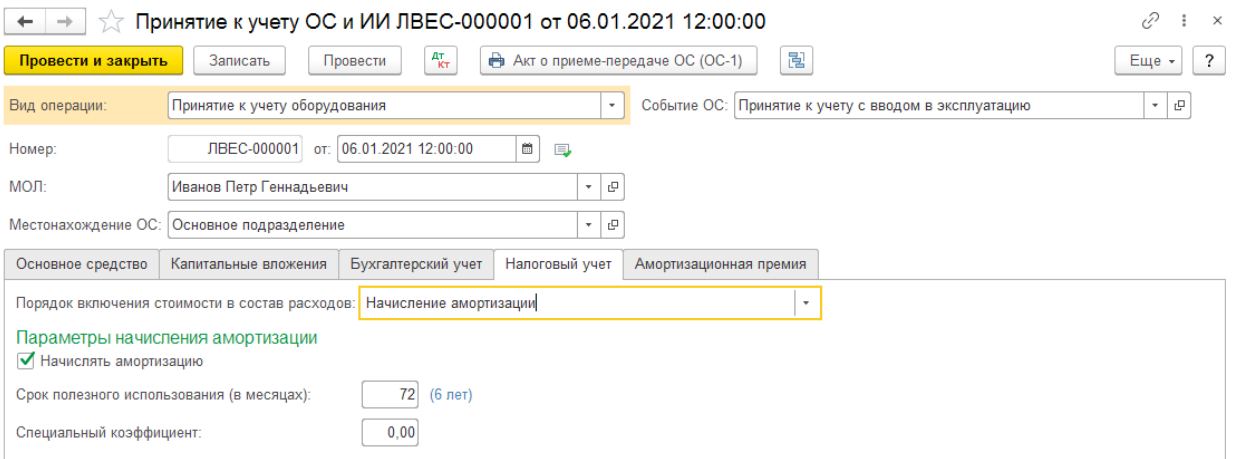

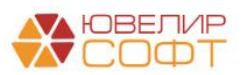

## <span id="page-17-0"></span>**Проводки документа**

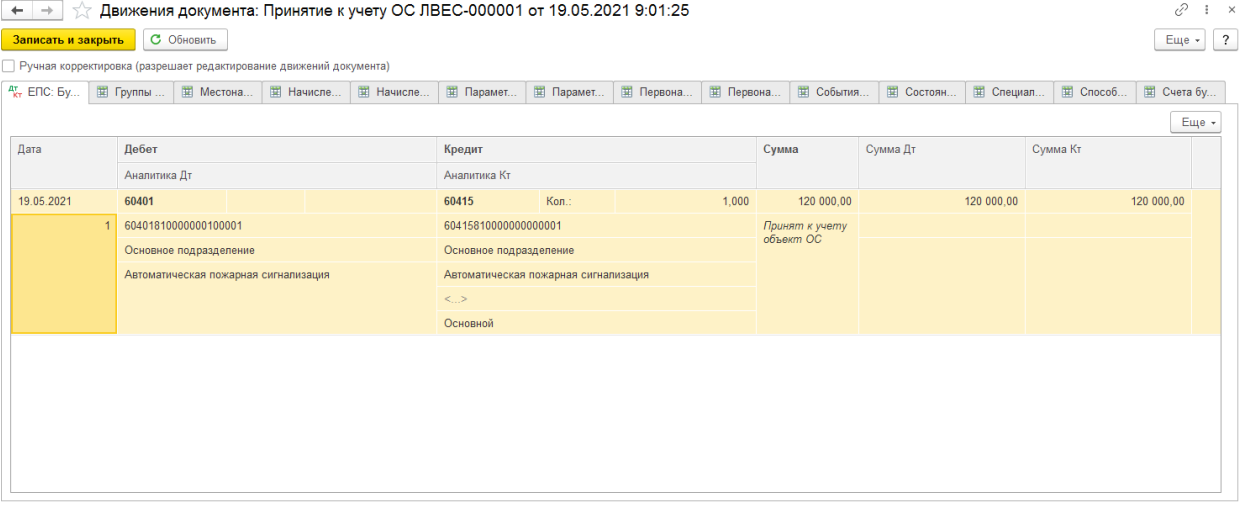

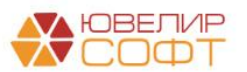

## **1.4. Начисление амортизация основных средств**

<span id="page-18-0"></span>Начисление амортизации основных средств выполняется с помощью документа **Регламентная операция (Операции – Регламентные операции - Регламентные операции)** с видом операции **Амортизация ОС и ИИ**.

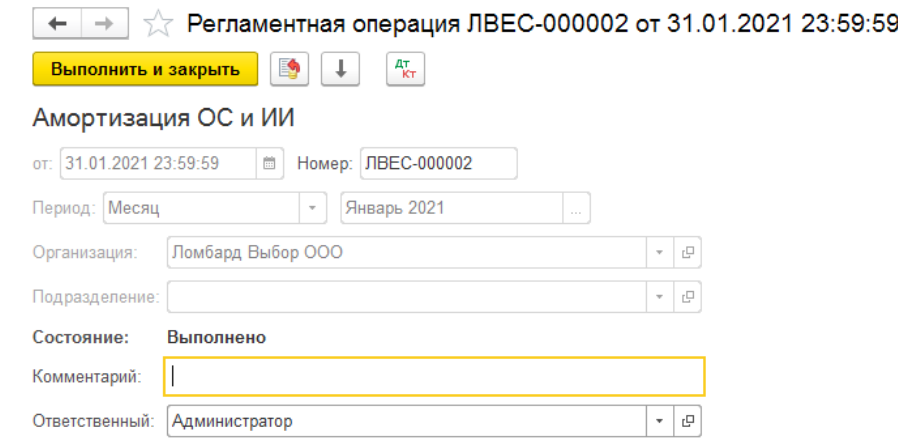

#### <span id="page-18-1"></span>**Проводки документа**

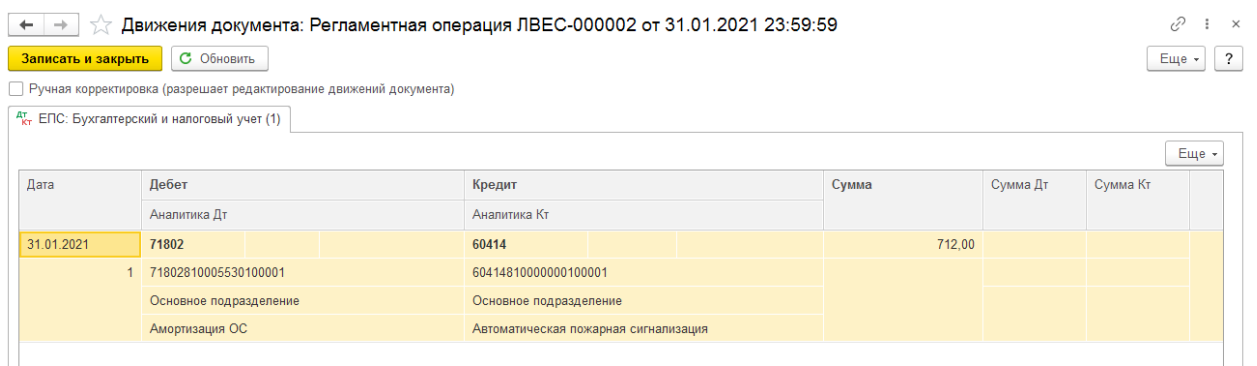

Сумма амортизации согласно линейному методу начисления была рассчитана по следующей формуле:

> (Первоначальная стоимость − Расчетная ликвидационная стоимость) Срок полезного использования (в днях) ∗ Количество дней экспулатации(включая день приятия к учету)

$$
\frac{(120000 - 60000)}{2191} \times 26 = 712,00
$$

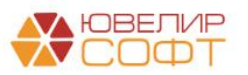

## Проводки по начислению амортизации в следующем месяце:

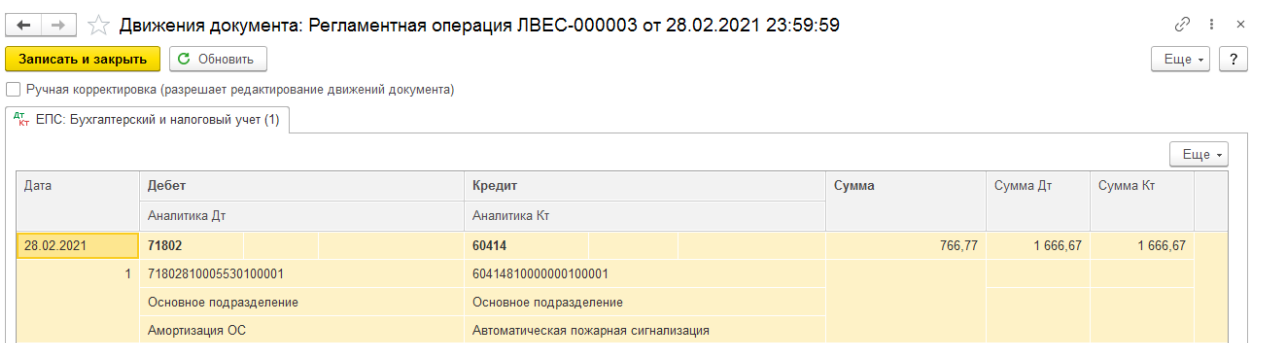

Сумма амортизации по БУ:

$$
\frac{(120000 - 60000)}{2191} * 28 = 766,67
$$

Сумма амортизации по НУ рассчитывается от первоначальной стоимости без вычета расчетной ликвидационной стоимости по формуле:

> Первоначальная стоимость Срок полезного использования (в месяцах) = 120000  $\frac{12}{72}$  = 1666,67

Суммы начисленной амортизации по основному средству на 01.05.2021 представлены в отчете:

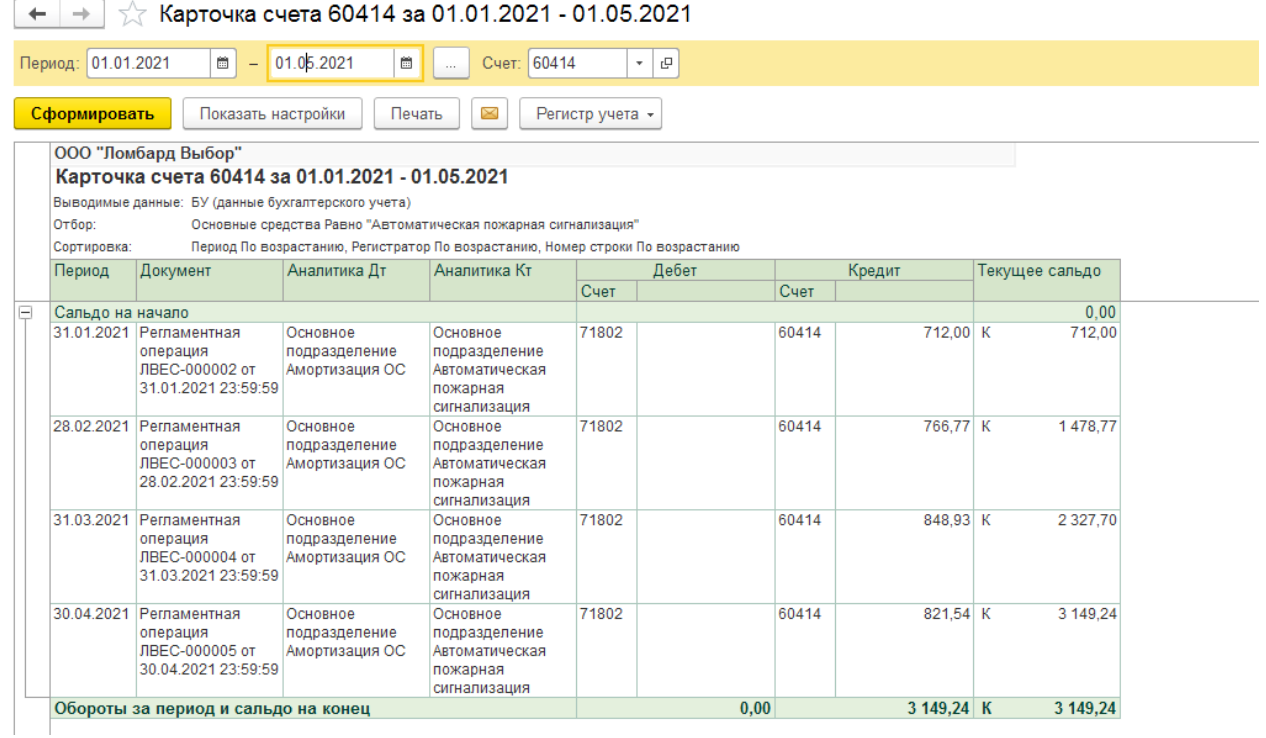

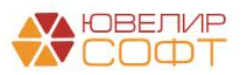

## **1.5. Перемещение основных средств**

<span id="page-20-0"></span>Рассмотрим операцию перемещения основных средств на примере основного средства Вывеска с подсветкой.

## Основное средство поступило 10.02.2021

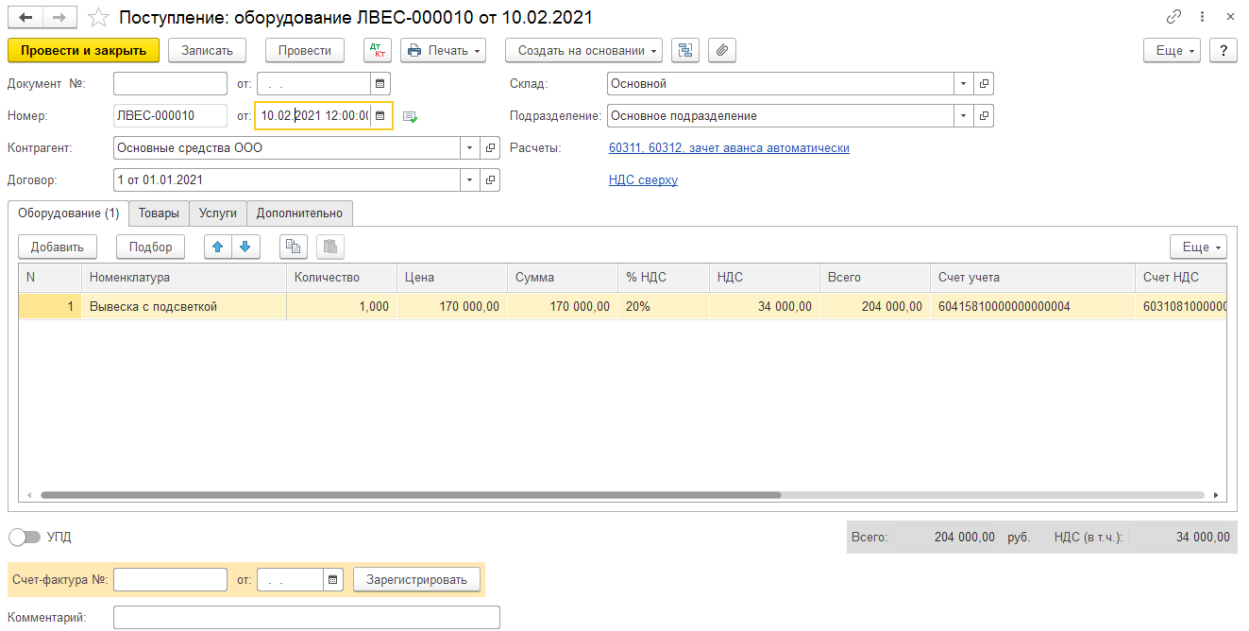

# Было принято к учету 11.02.2021

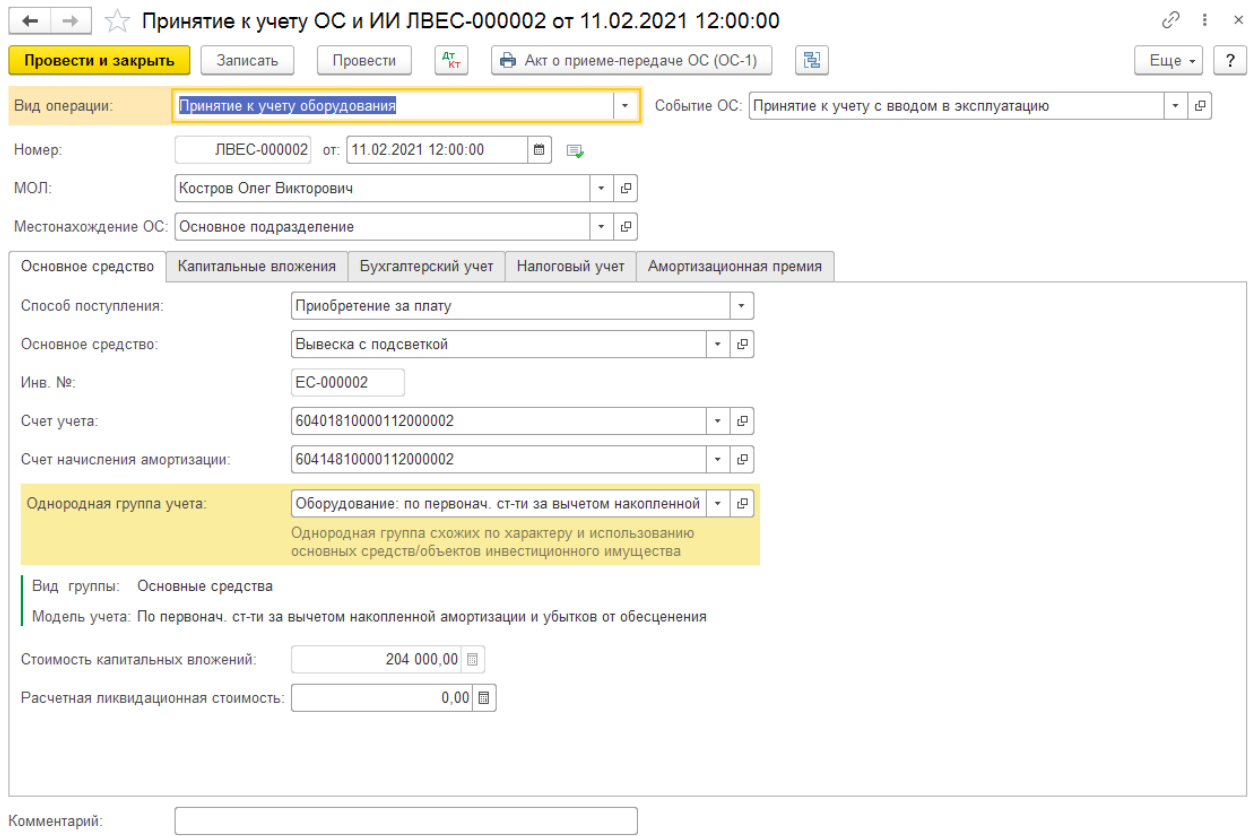

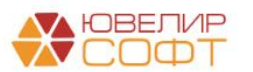

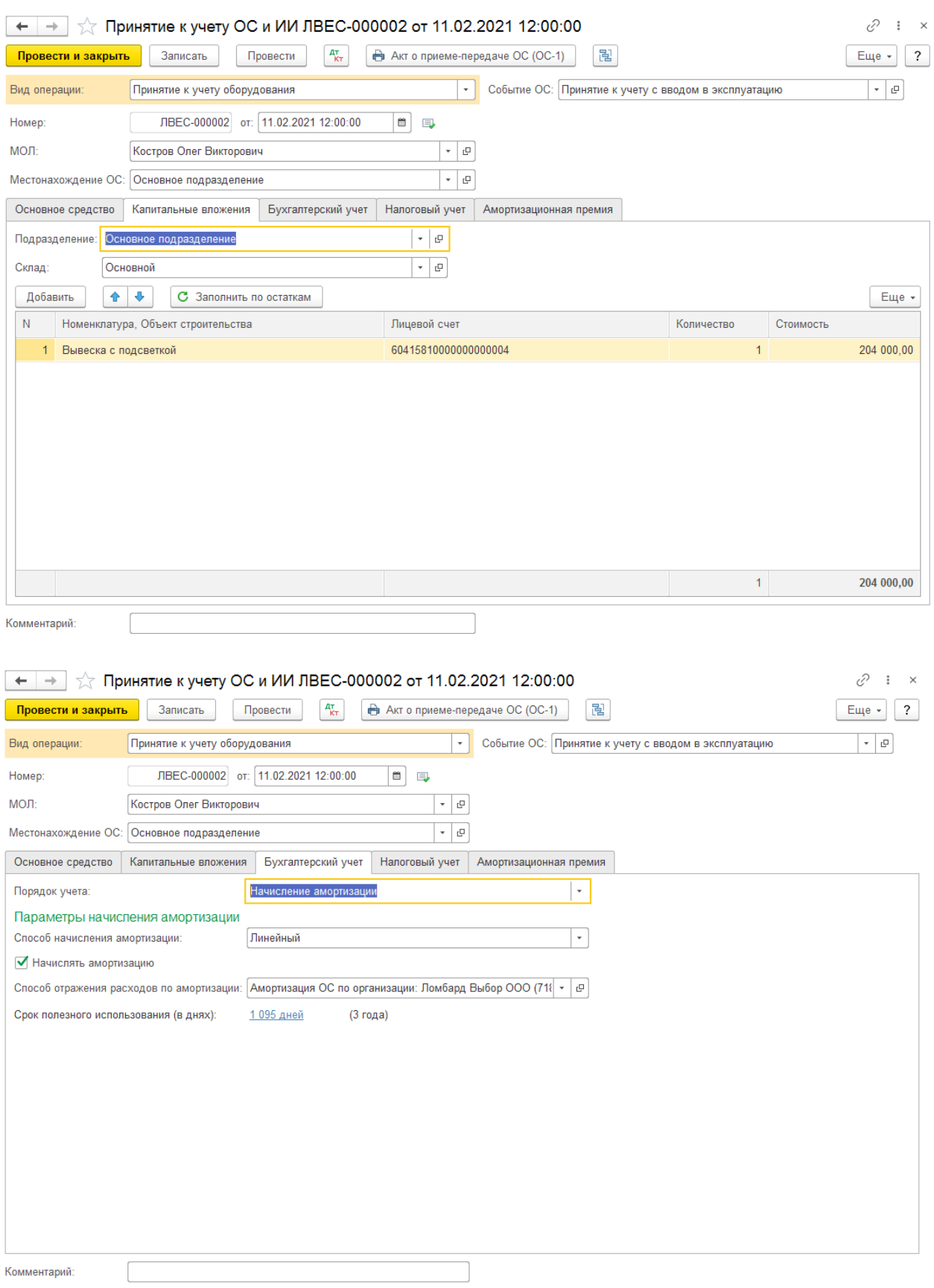

10.05.2021 основное средство было перемещено.

Карточка счета 60401 по основному средству на 10.05.2021:

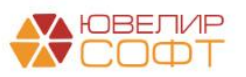

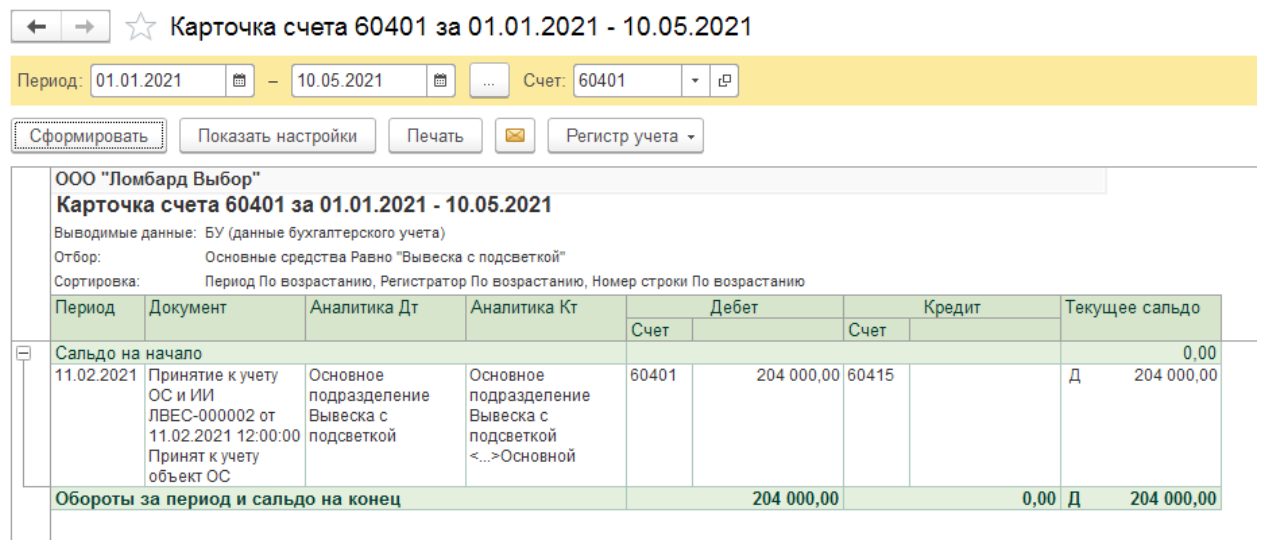

# Карточка счета 60414 по основному средству на 10.05.2021:

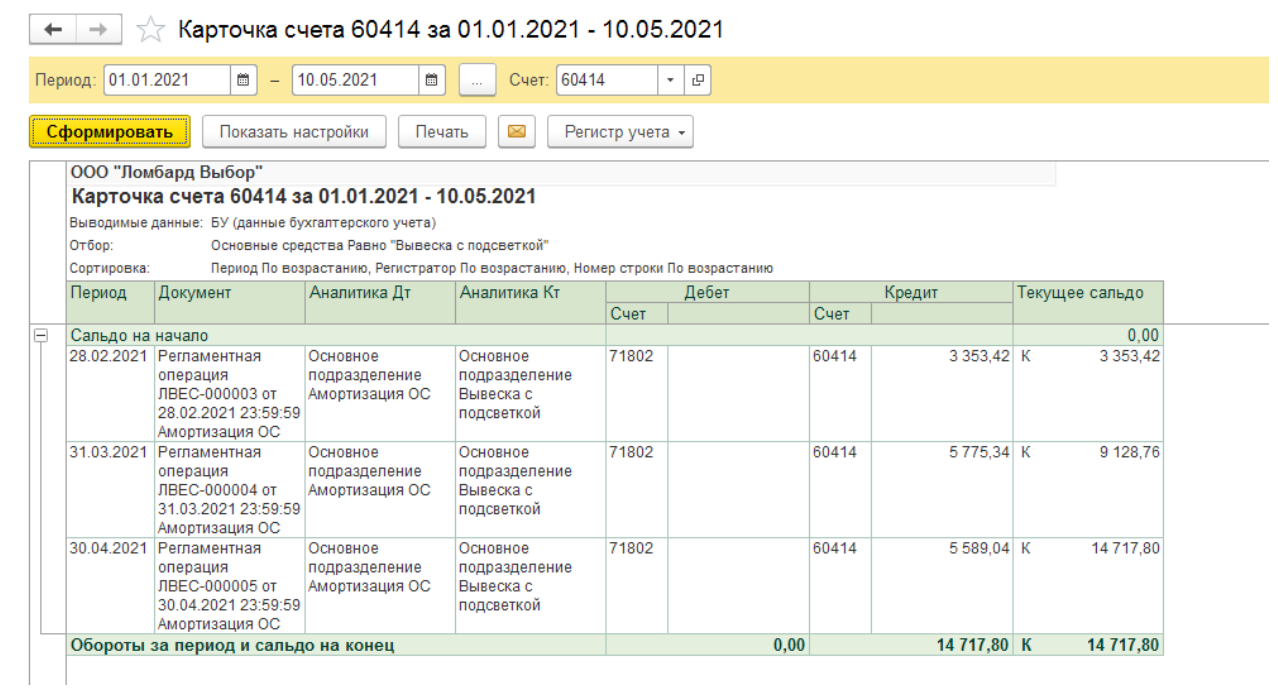

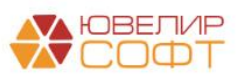

## Оформим в программе документ **Перемещение ОС** (**ОС и НМА – Учет основных средств – Перемещение ОС**).

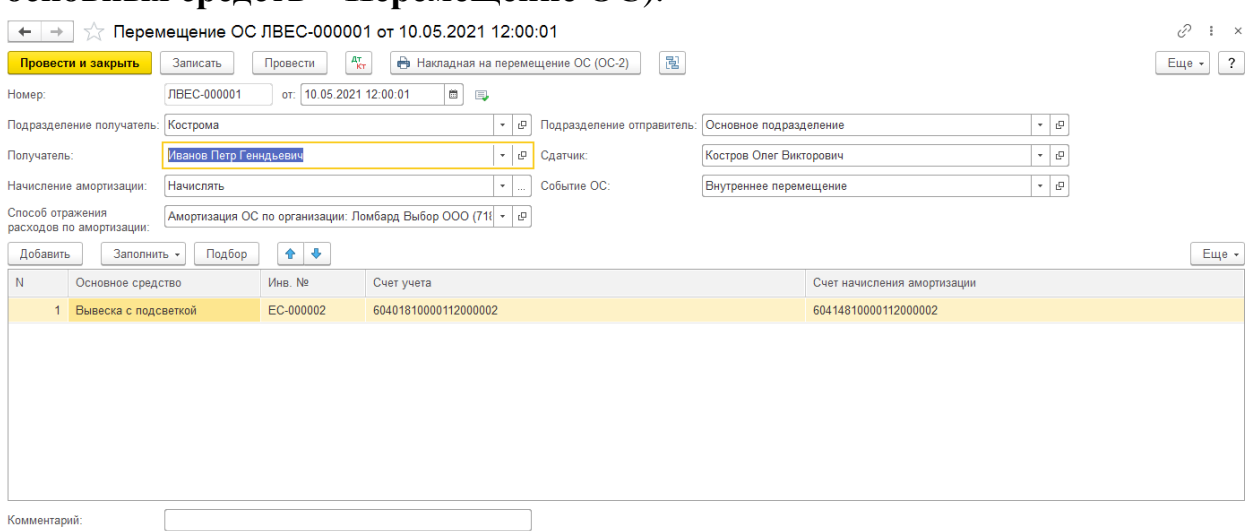

#### <span id="page-23-0"></span>**Проводки документа**

При проведении документа будет сформирована проводка по начислению амортизации по БУ до текущей даты месяца.

Начисление амортизации за период  $01.05.2021 - 10.05.2021$  (включая день перемещения) выполняется исходя из старых параметров:

- Срок полезного использования = 1095 дней
- Стоимость для вычисления амортизации = 204000 руб.

$$
\frac{204000}{1095} * 10 = 1863,01
$$

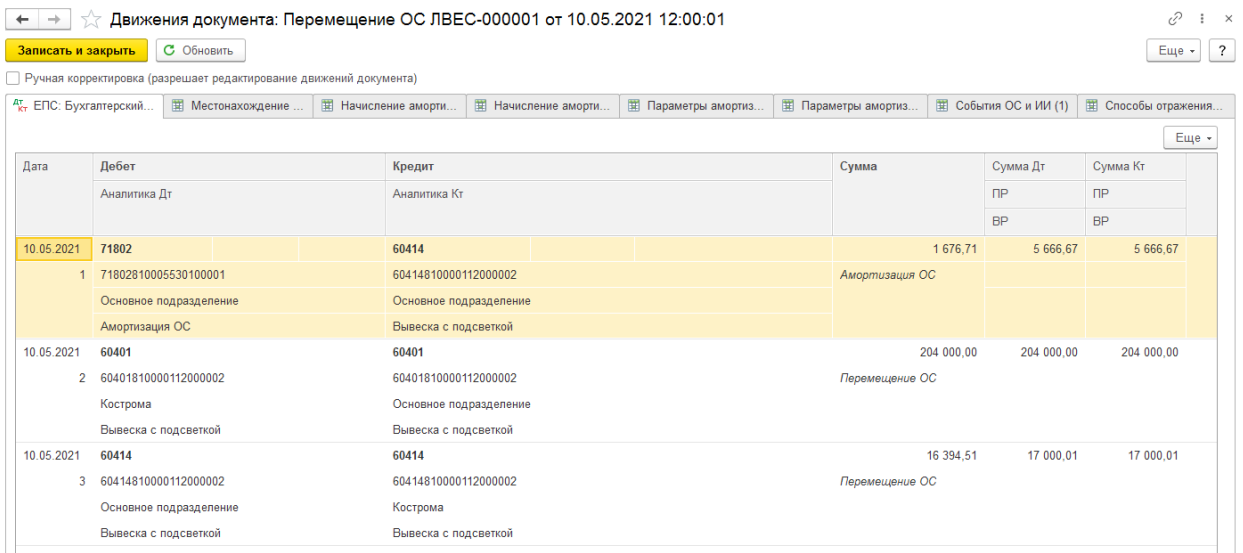

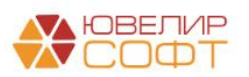

Также были сформированы проводки по переносу остатков на счетах учета основного средства.

В регистре **Параметры амортизации ОС (бухгалтерский учет)** будут отражены новые параметры расчета амортизации:

- Срок полезного использования для вычисления амортизации в днях = 1095 – 89 (включая день перемещения) = 1 006 дней
- Стоимость для вычисления амортизации =  $204000 14717,80$  (сумма накопленной амортизации на 01.05.2021) – 1 863,01 (сумма амортизации за 10 дней мая, включая день перемещения) = 187 419,19

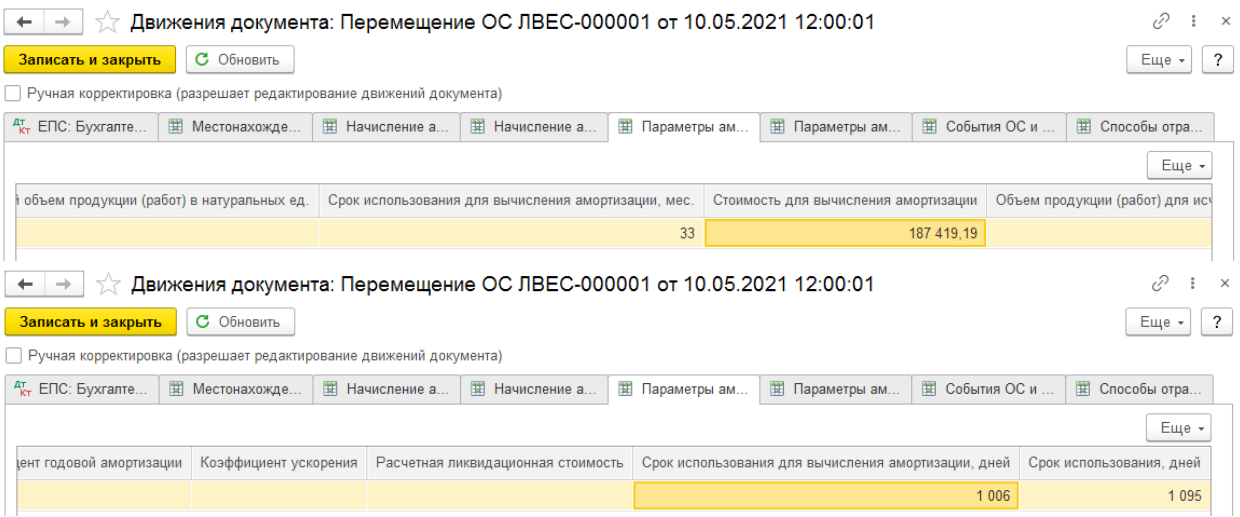

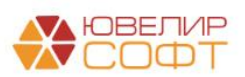

#### <span id="page-25-0"></span>**Начисление амортизации ОС после перемещения**

# Начисление амортизации регламентной операцией в конце месяца выполняется только за период 11.05.2021 – 31.05.2021 по новым параметрам:

- Срок полезного использования = 1006 дней
- Стоимость = 187 419,19 руб.

$$
\frac{(187\ 419,19)}{1\ 006} * 21 = 3\ 912,33
$$

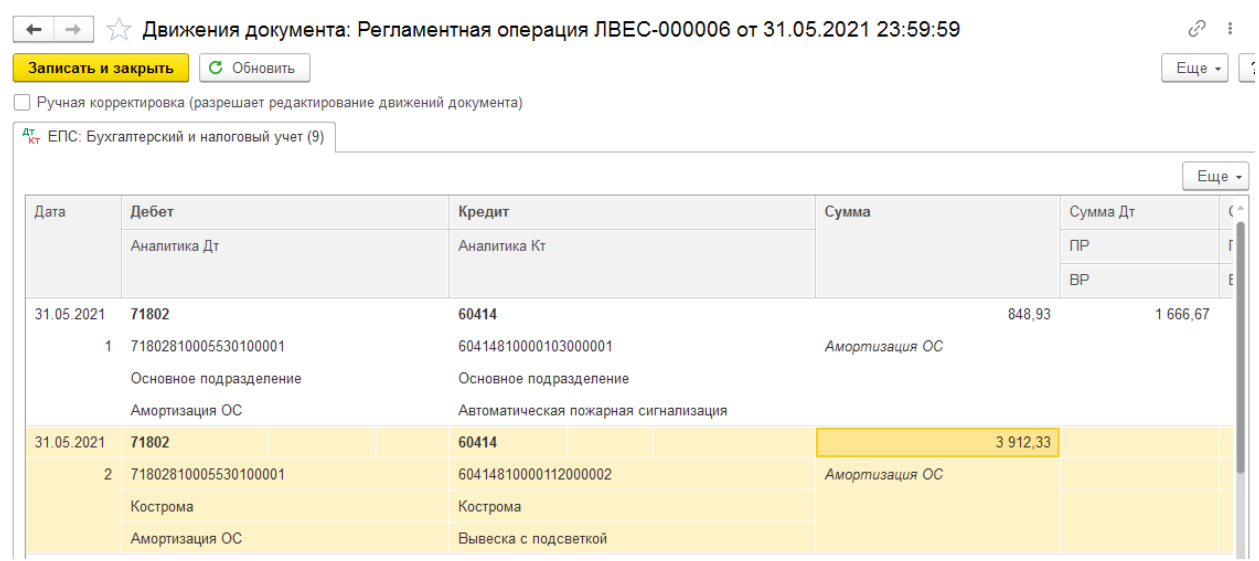

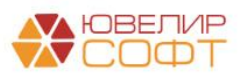

# **1.6. Изменение параметров амортизации ОС**

<span id="page-26-0"></span>Для отражения пересмотра параметров начисления амортизации объекта основных средств предусмотрен документ **Изменение параметров амортизации ОС (ОС и НМА – Учет основных средств - Изменение параметров амортизации ОС)**.

В табличной части необходимо выбрать Основное средство.

После выбора Основного средства будут автоматически заполнены текущие параметры амортизации ОС.

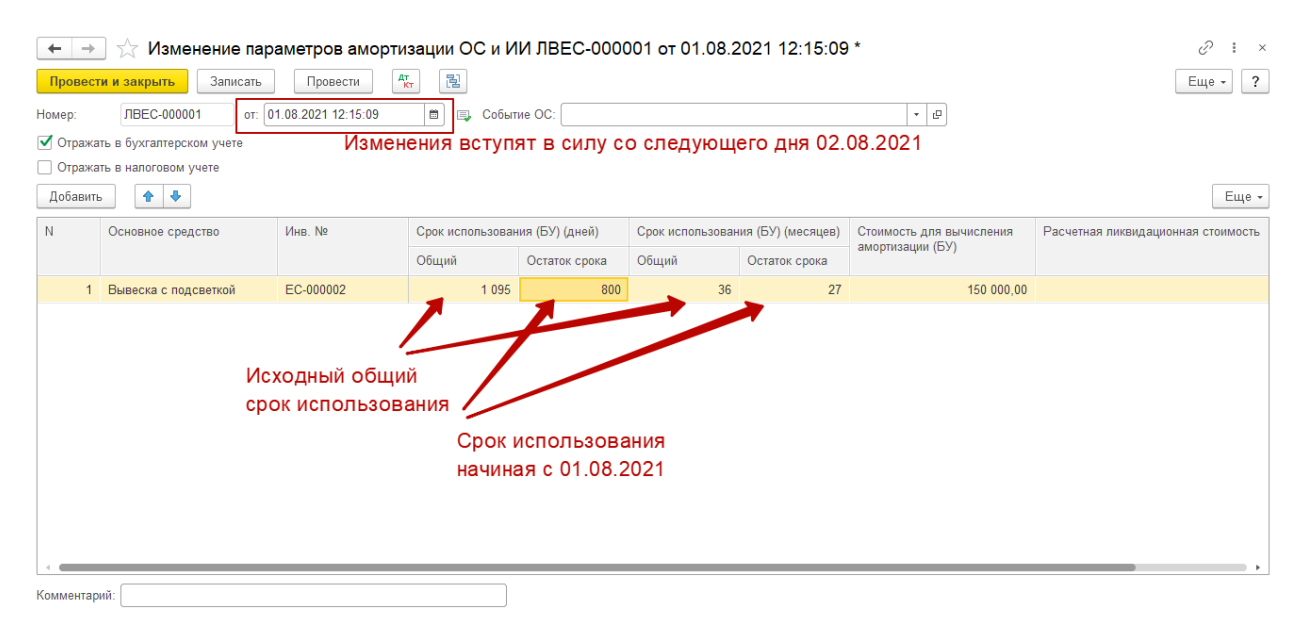

- **Инвентарный номер**
- **Срок использования (БУ) дней**:
	- o **Общий** общий срок полезного использования, указанный при принятии к учету, или при последнем изменении параметров амортизации ОС
	- o **Остаток срока** остаток срока полезного использования, начиная со следующего дня после текущего изменения условий аренды
- **Срок использования (БУ) месяцев**:
	- o **Общий** общий срок полезного использования, указанный при принятии к учету, или при последнем изменении параметров амортизации ОС
	- o **Остаток срока** остаток срока полезного использования, начиная со следующего дня после текущего изменения условий аренды

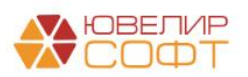

#### Примечание

Расчет амортизации по месяцам устарел и не применяется в ЕПС, но на текущий момент для поддержания механизмов расчета срок использования в месяцах все еще выводится в документах.

- **Срок использования НУ** текущий
- **Стоимость для вычисления амортизации (БУ)** текущая

#### Примечание

Автоматический расчет стоимости для вычисления амортизации на текущий момент не предусмотрен. Пользователю необходимо рассчитать значение самостоятельно и указать его вручную. Относительно указанного значения будет происходить новый расчет амортизации.

Ввод нового срока полезного использования выполняется с помощью отдельной формы.

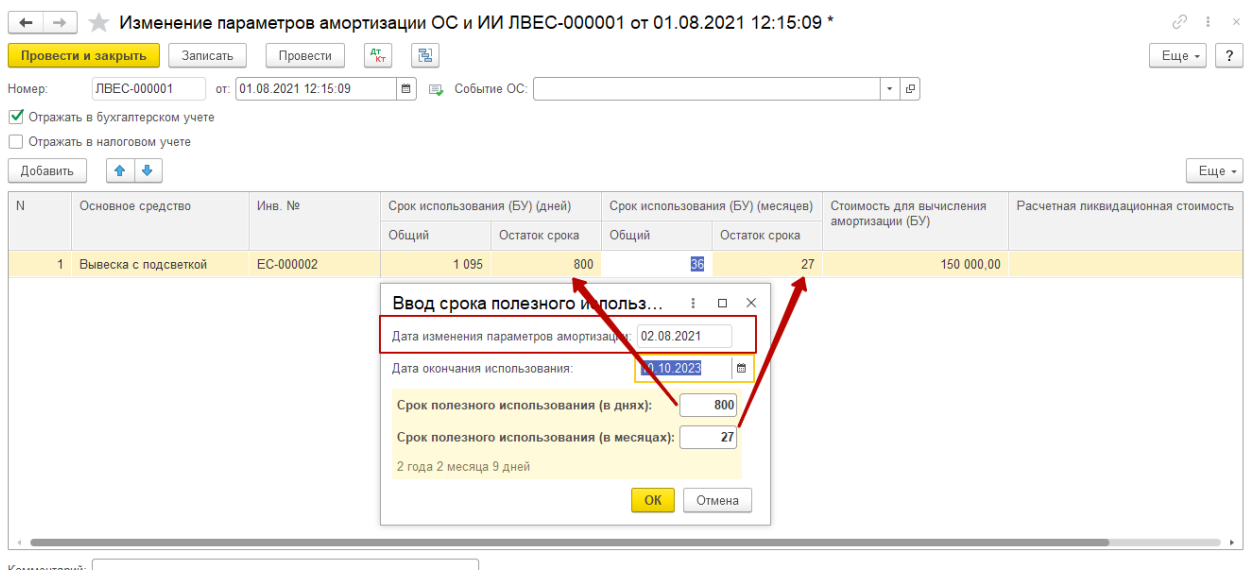

Обратите внимание, что в этой форме указывается остаточный срок использования, начиная с даты изменения параметров амортизации (в данном случае следующий день 02.08.2021).

#### *Проводки документа*

При проведении документа будет сформирована проводка по начислению амортизации по БУ до текущей даты месяца.

Начисление амортизации после изменения по новым параметрам выполняется со следующего дня согласно 612-П.

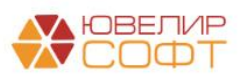

Таким образом, начисление амортизации за 01.08.2021 выполняется исходя из старых параметров:

- Срок полезного использования = 1 006 дней (после перемещения)
- Стоимость для вычисления амортизации = 187 419,19 руб.

$$
\frac{187\,419,19}{1\,006} * 1 = 186,30
$$

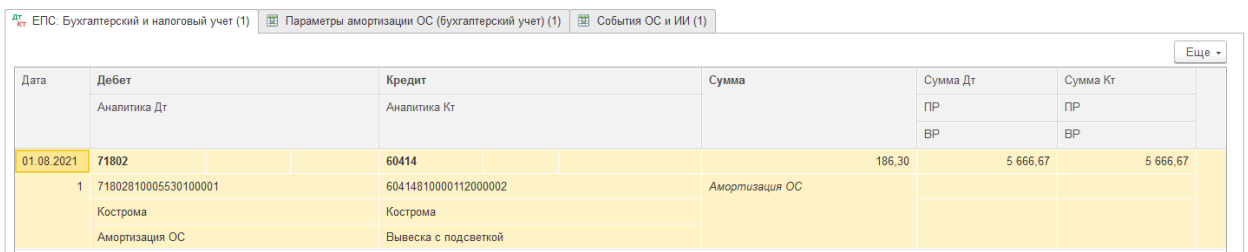

#### <span id="page-28-0"></span>**Начисление амортизации после изменения**

Дальнейшее начисление амортизации (с 02.08.2021) происходит исходя из новых параметров:

- Срок полезного использования =  $800$  дней
- Стоимость для вычисления амортизации =  $150000000$  руб.

Расчет амортизации на 31.08.2021:

$$
\frac{150\ 000,00}{800} * 30 = 5\ 625
$$

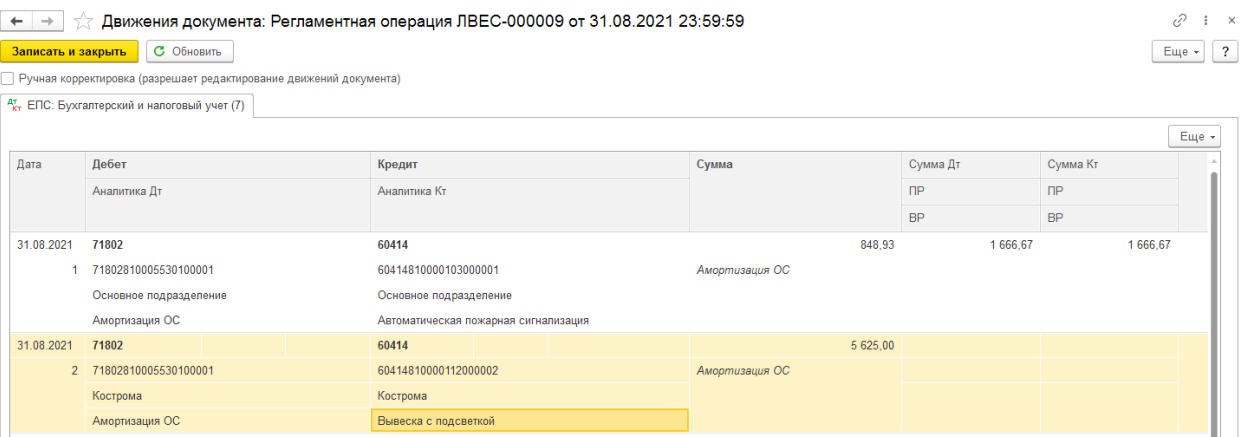

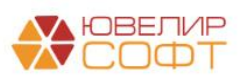

## **1.7. Модернизация основных средств**

#### <span id="page-29-1"></span><span id="page-29-0"></span>**Затраты на ремонт основного средства**

Затраты на ремонт основных средств, которые признаются расходами того периода, к которому относятся, отражается в программе с помощью документа **Поступления товаров и услуг** с видом **Услуги**.

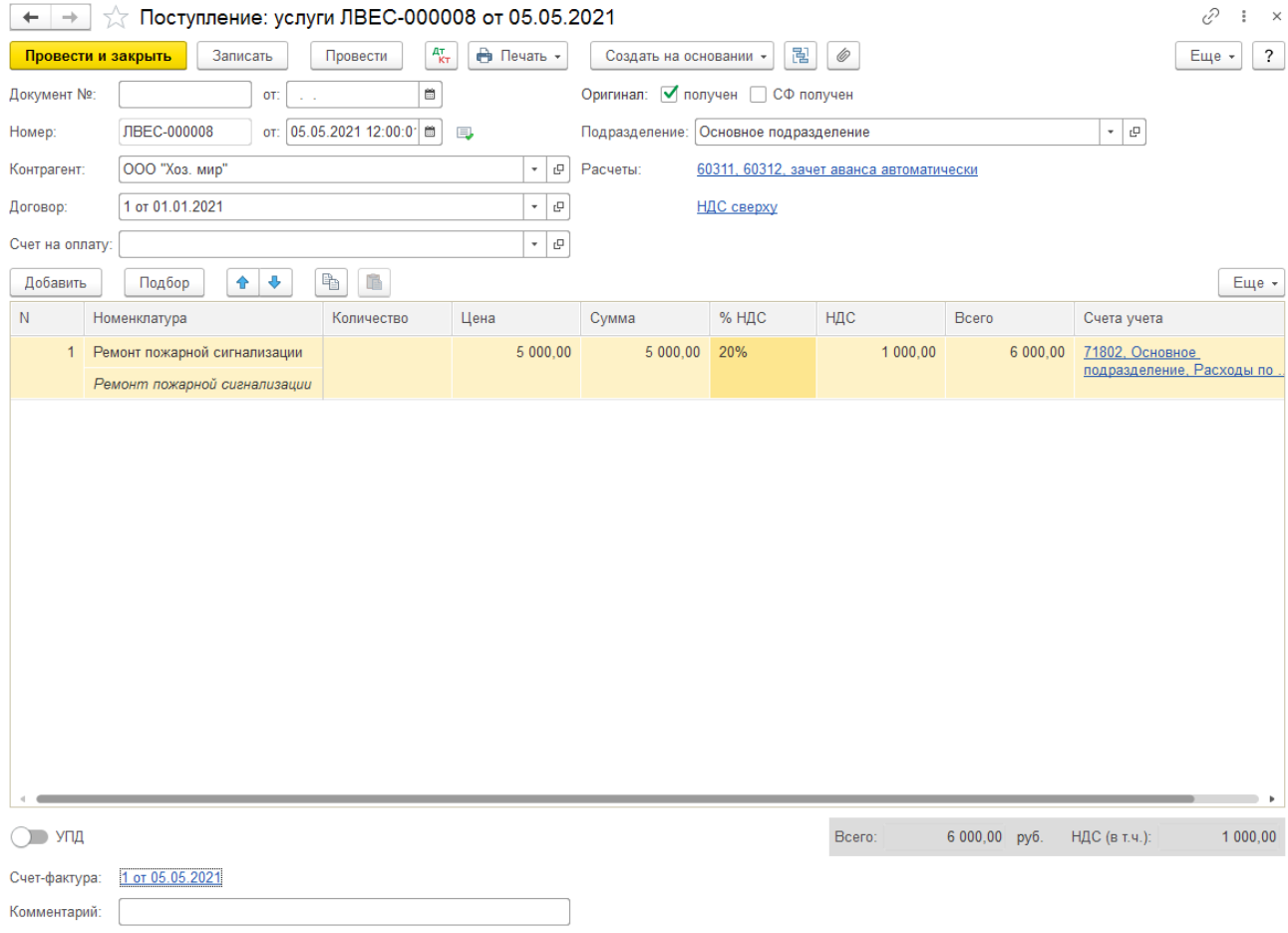

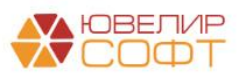

## *Проводки документа:*

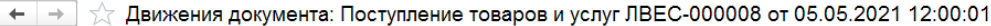

 $\mathcal{O} \rightarrow \infty$  $E = \sqrt{2}$ 

Записать и закрыть С Обновить • Ручная корректировка (разрешает редактирование движений документа)

 $\sqrt{\frac{A_{\text{KT}}^{\text{T}}}{A_{\text{KT}}}$  ЕПС: Бухгалтерский и налоговый учет (3)  $\sqrt{3}$  НДС предъявленный (2)

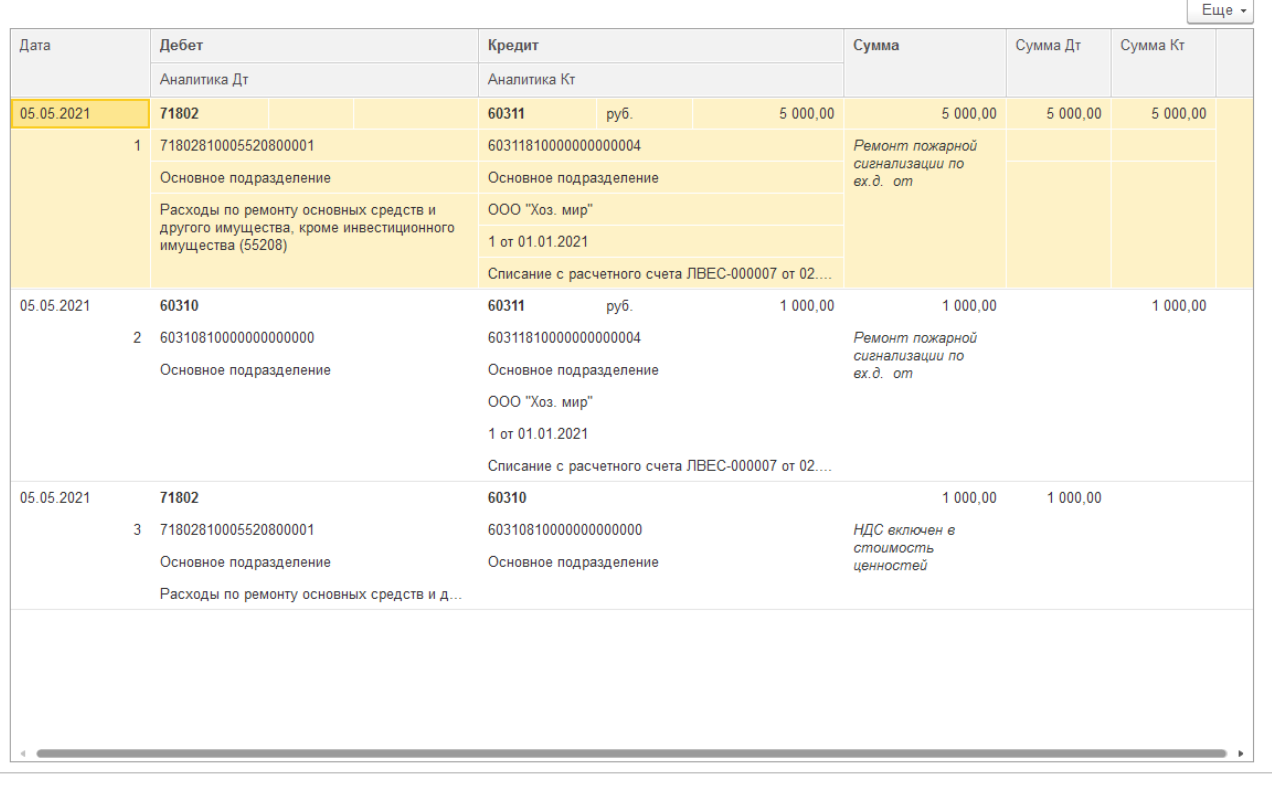

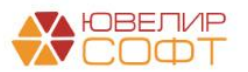

<span id="page-31-0"></span>**Затраты на модернизацию и реконструкцию объектов основных средств**  Затраты на модернизацию и реконструкцию объекта основных средств увеличивающих стоимость основных средств оформляются с помощью документа **Модернизация ОС** (**ОС и НМА – Учет основных средств – Модернизация ОС**).

Рассмотрим операцию модернизации ОС на следующем примере.

01.05.2021 организация приобрела основное средство Сервер ДЕПО Шторм 3450Z2

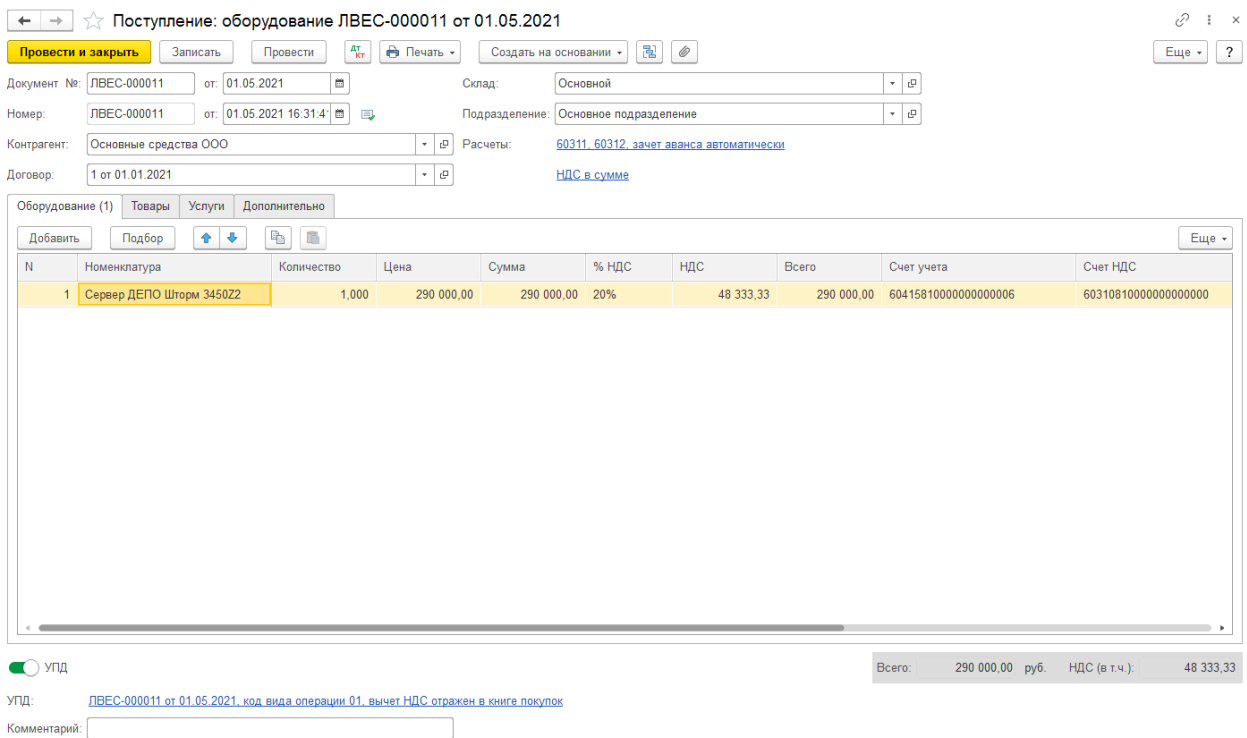

В этот же день основное средство было принято к учету

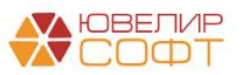

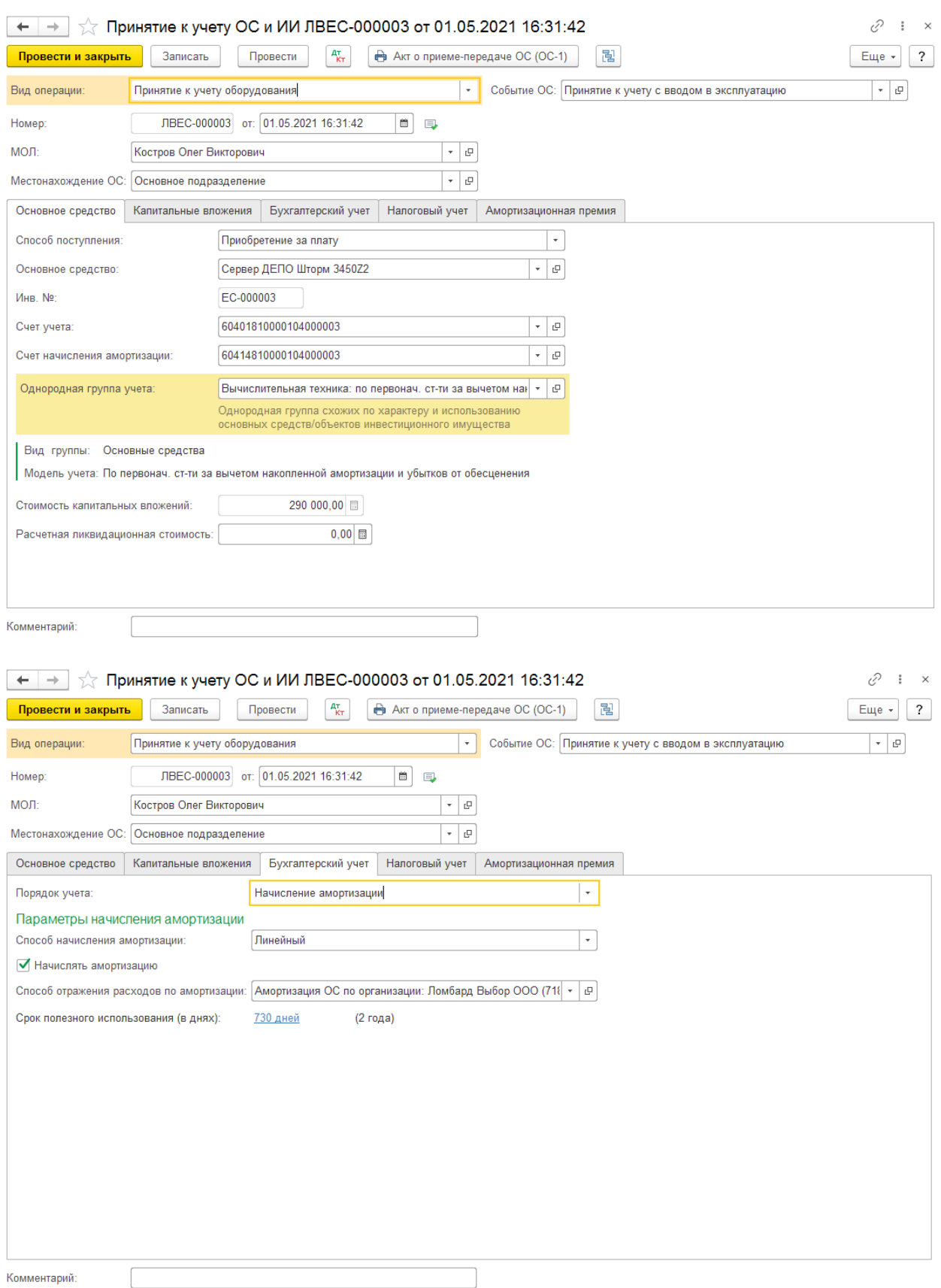

Карточка счета 60401 по основному средству на 20.05.2021:

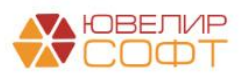

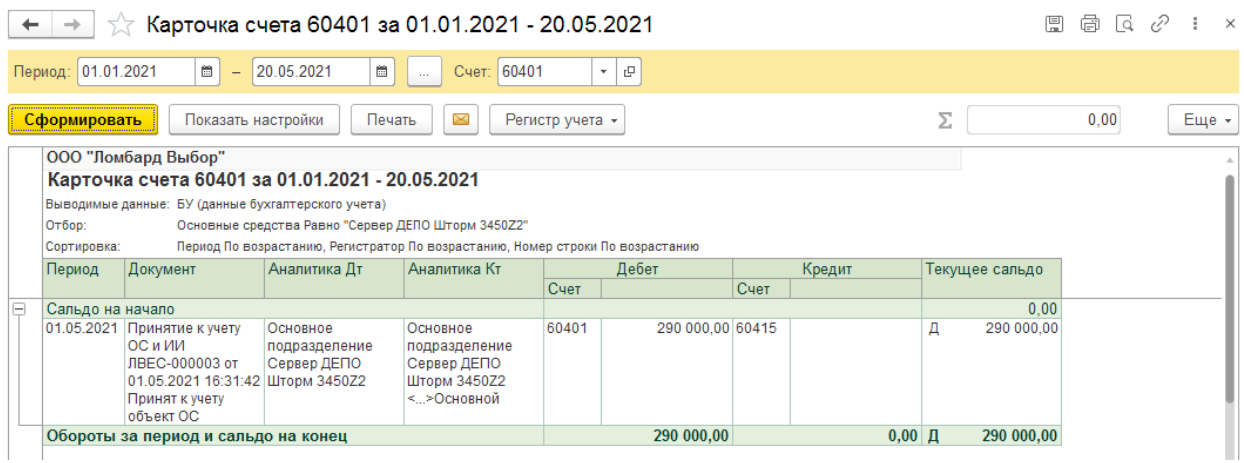

20.05.2021 организация приобрела Жесткий диск 600Gb, что отражено в программе документом **Поступление товаров и услуг** с видом операции **Объекты строительства.**

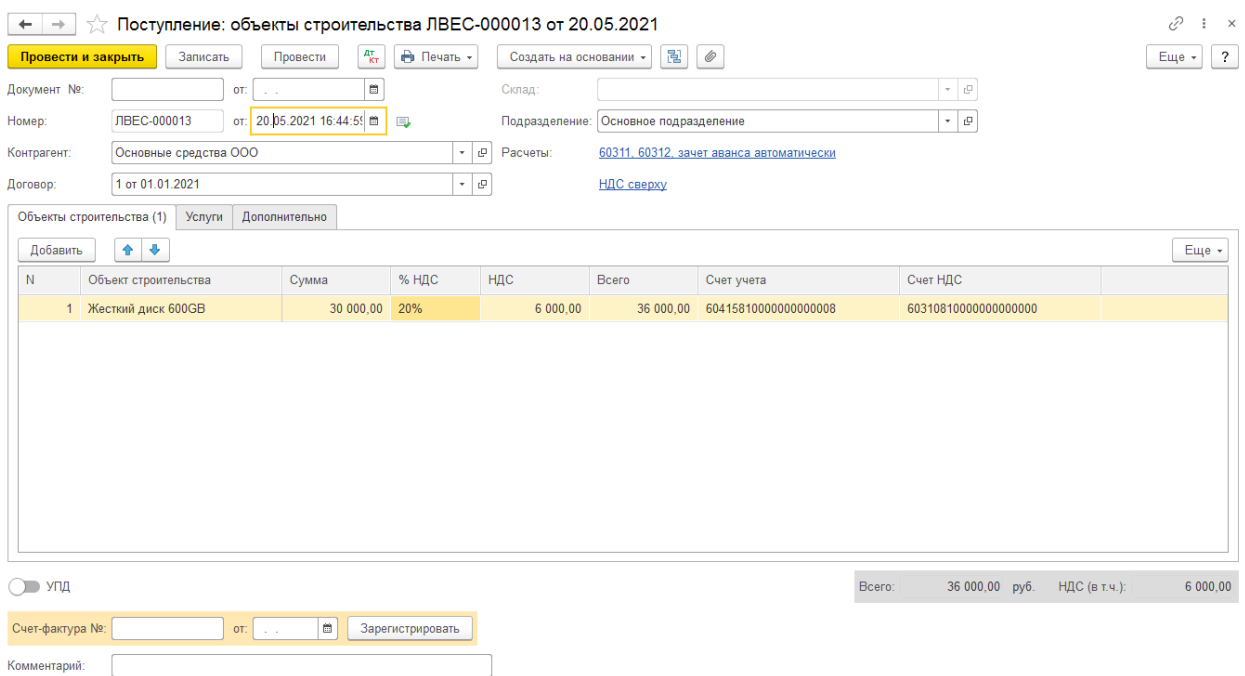

21.05.2021 оборудование было установлено, что отражено в программе документом **Модернизация ОС**

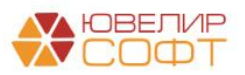

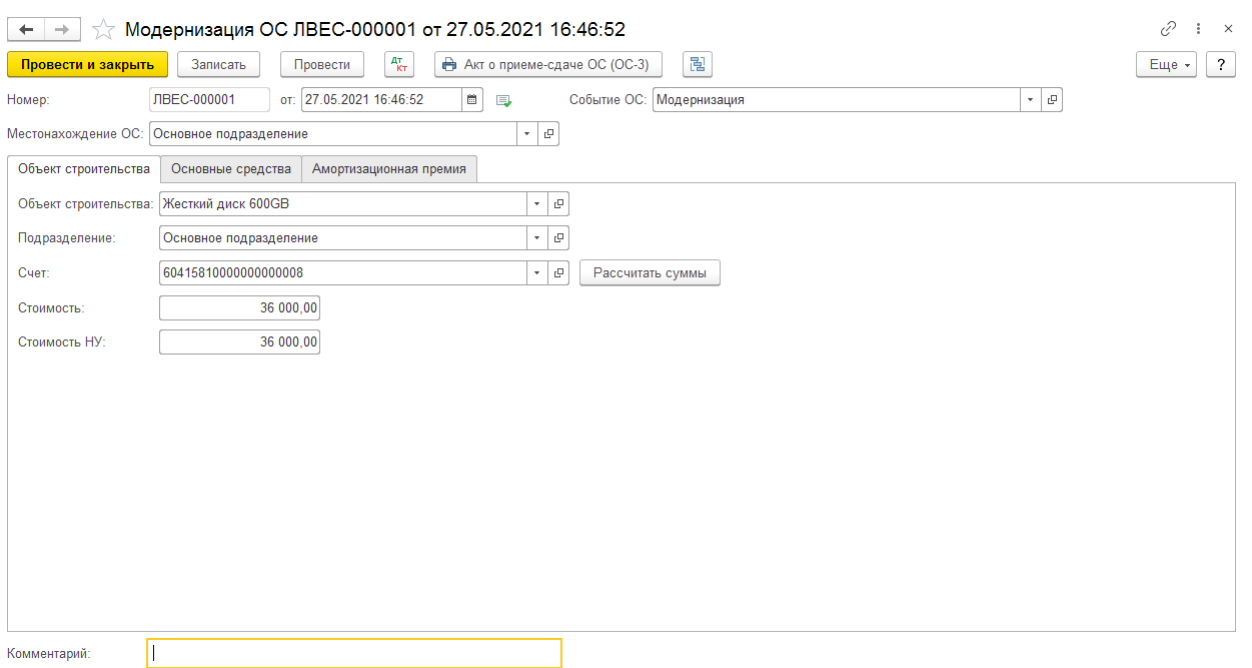

На вкладке **Объект строительства** указан объект строительства, счета его учета и стоимость по БУ и НУ.

На вкладке **Основные средства** указывается основное средство и его параметры учета.

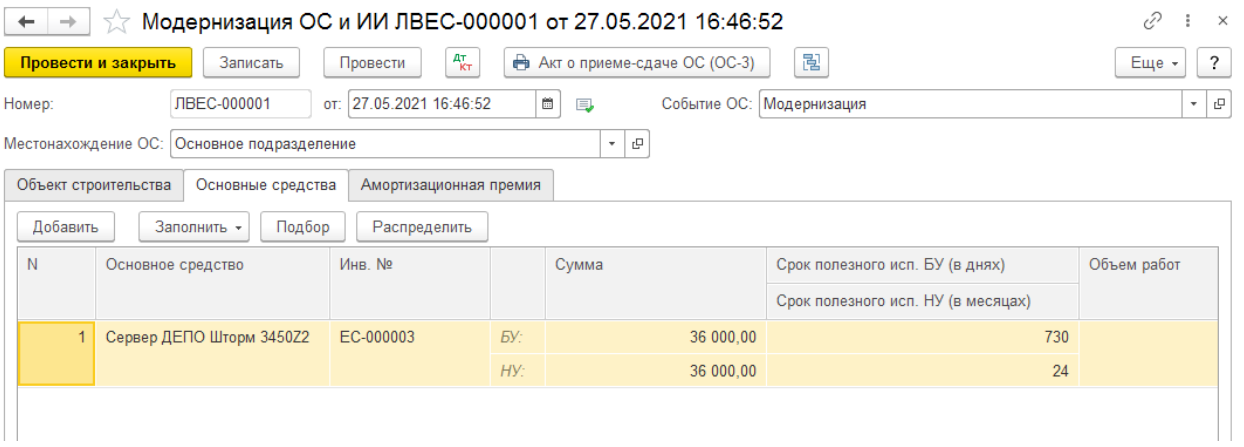

#### *Проводки документа*

При проведении документа будет сформирована проводка по начислению амортизации по БУ до текущей даты месяца.

Начисление амортизации после модернизации основных средств по новым параметрам выполняется со следующего дня согласно 612-П.

Таким образом, начисление амортизации за период 01.05.2021 – 27.05.2021 выполняется исходя из старых параметров:

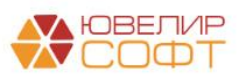

- Срок полезного использования = 730 дней
- Стоимость = 290000 руб.

$$
\frac{290000}{730} * 27 = 10726,03
$$

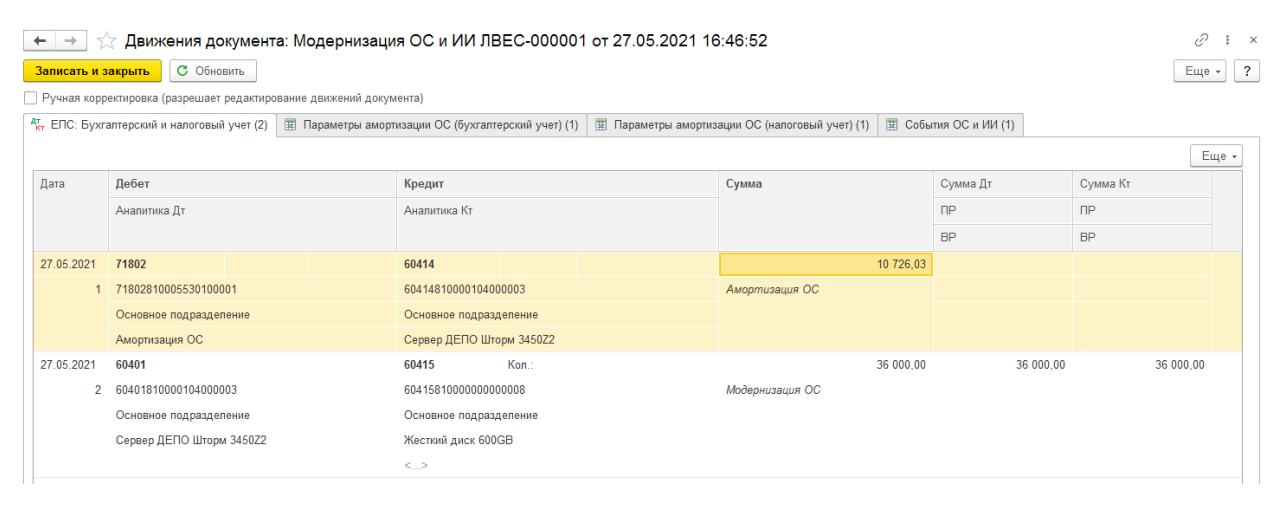

В регистре **Параметры амортизации ОС (бухгалтерский учет)** будут отражены новые параметры расчета амортизации:

- Срок полезного использования для вычисления амортизации в днях = 730 – 27 (включая день модернизации 27.05.2021, т.к. новые параметры вступают в силу только со следующего дня) = 703 дней
- Стоимость для вычисления амортизации =  $290000 1072603$  (сумма амортизации за 27 дней, включая 27.05.2021) + 36000 (сумма модернизации) = 315273,97

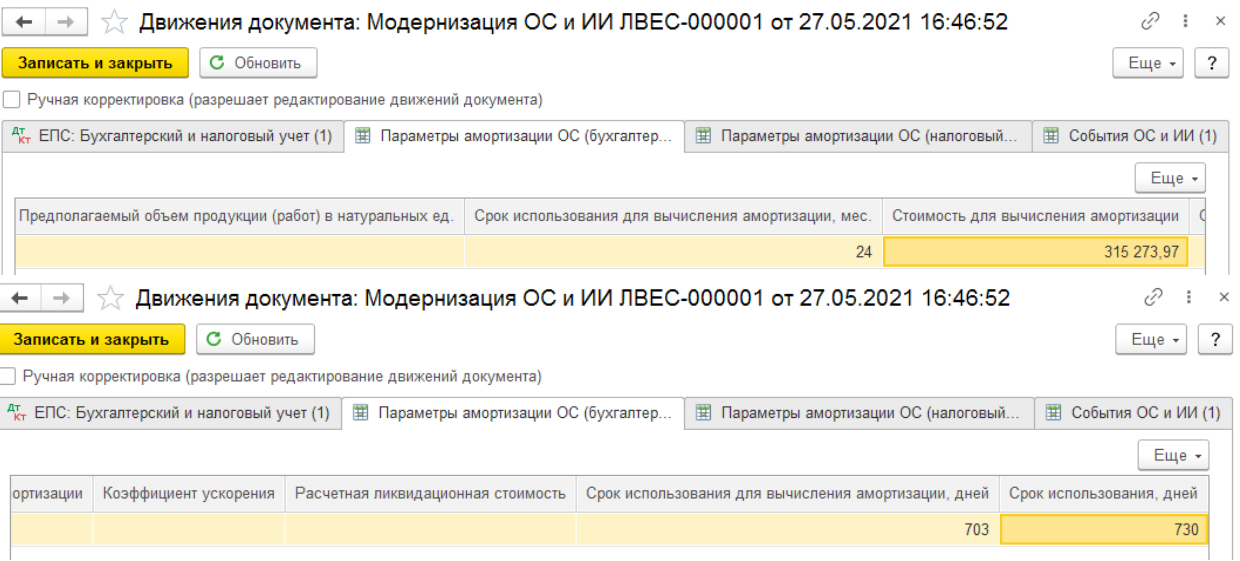

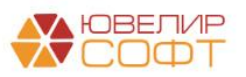
### *Начисление амортизации после модернизации ОС*

# Начисление амортизации регламентной операцией в конце месяца выполняется только за период 28.05.2021 – 31.05.2021 по новым параметрам:

- Срок полезного использования = 703 дней
- Стоимость = 315273,97 руб.

$$
\frac{315273,97}{703} \times 4 = 1793,88
$$

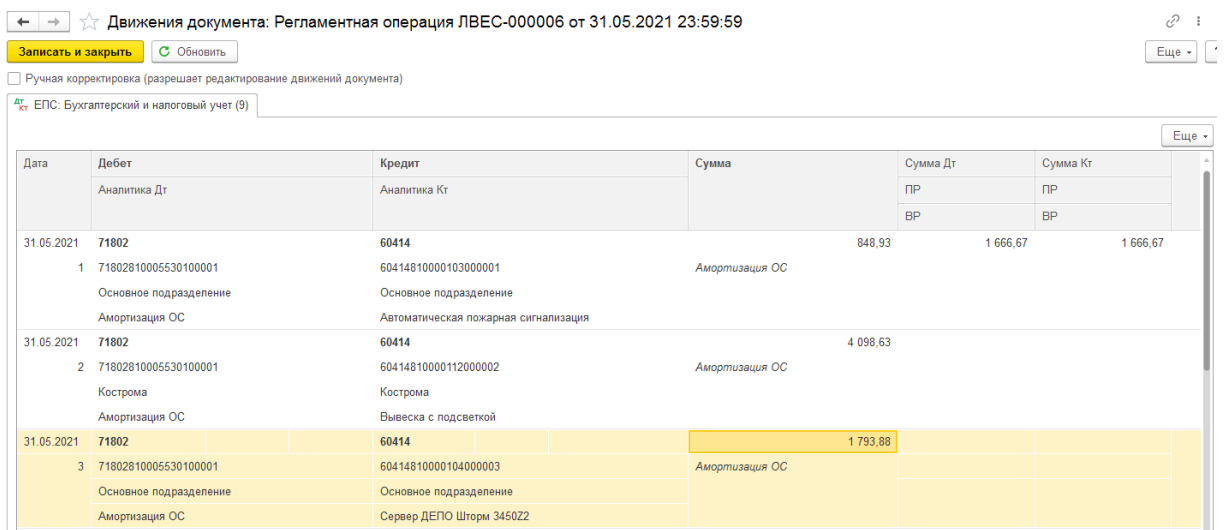

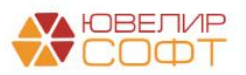

# **1.8. Обесценение основных средств**

В программе предусмотрен документ для отражения обесценения основных средств: **ОС и НМА – Переоценка и обесценение ОС, НМА, ИИ**.

Рассмотрим операцию обесценения на примере основного средства Сервер ДЕПО Шторм 3450Z2.

Карточка счета учета 60401 на 31.12.2021 по основному средству:

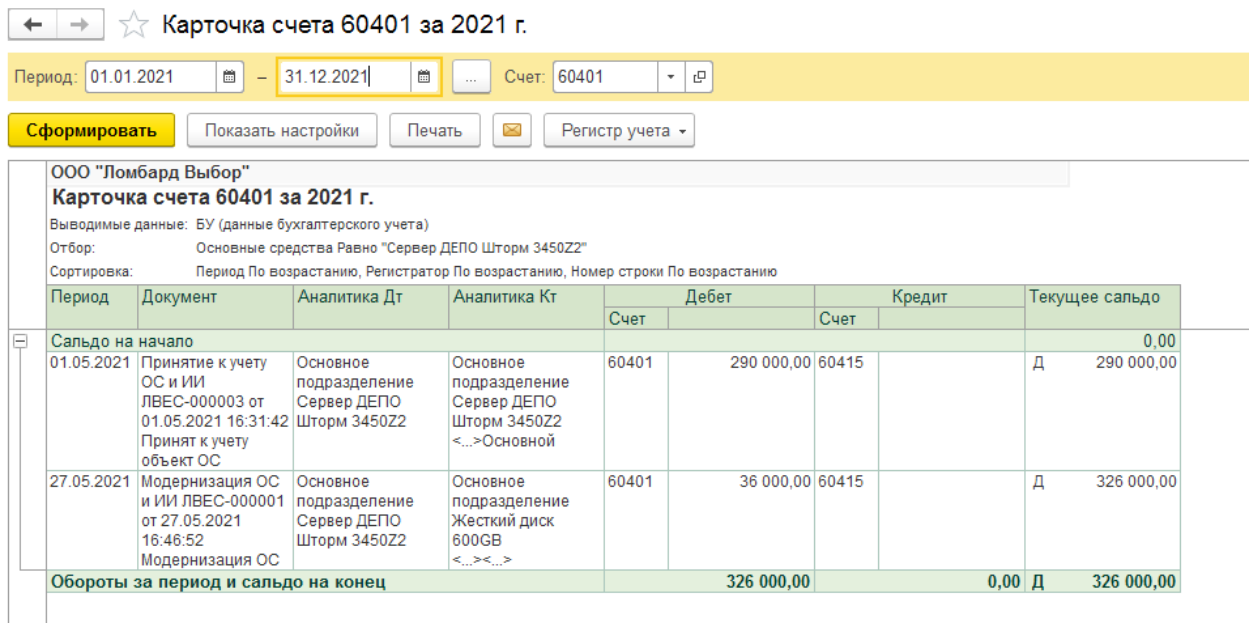

Карточка счета учета амортизации 60414 на 31.12.2021 по основному средству:

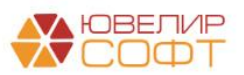

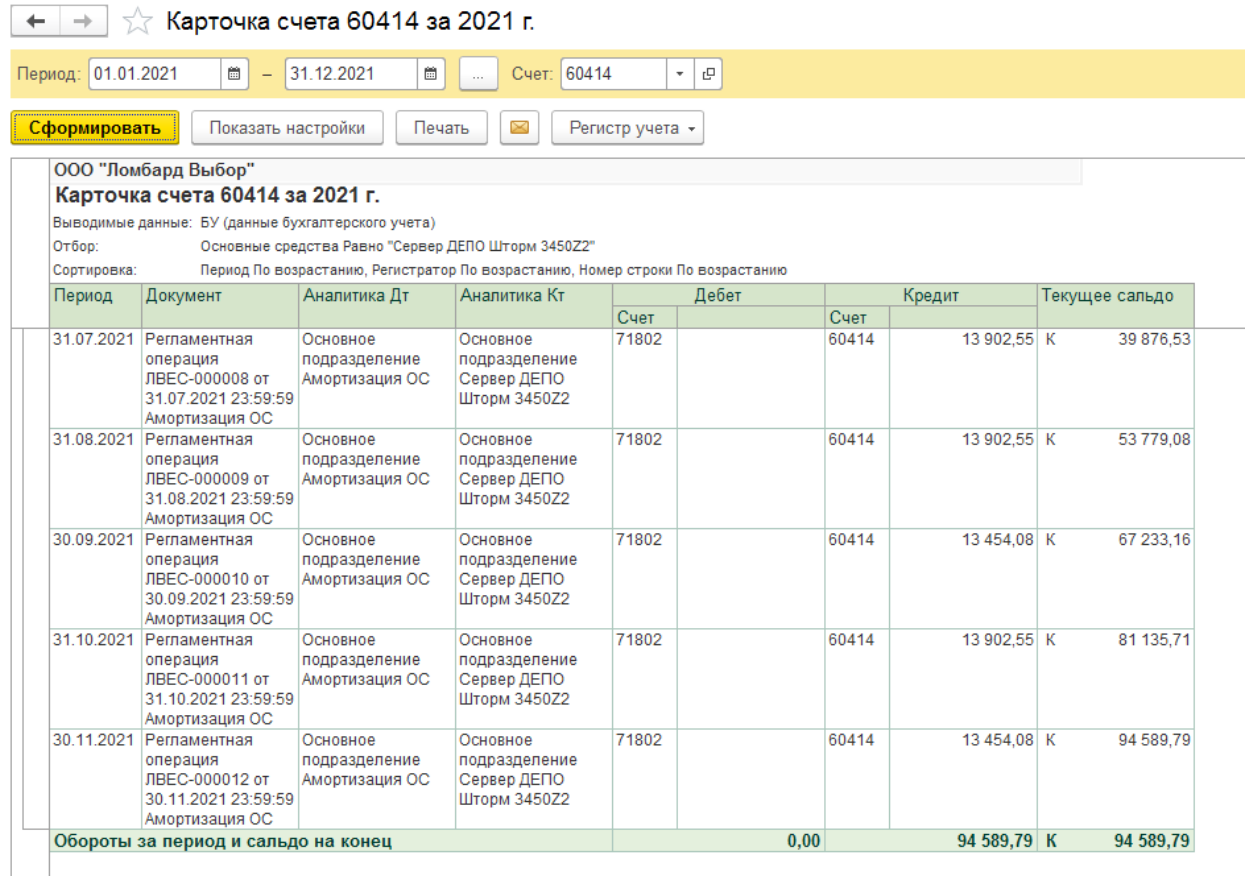

# **Подготовка к проверке на обесценение ОС**

Перед выполнением обесценения ОС необходимо убедиться в правильности настроек и выбранных лицевых счетов.

Как уже упоминалось ранее, при приятии к учету для каждого ОС указывается [однородная группа.](#page-11-0)

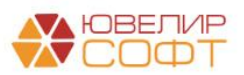

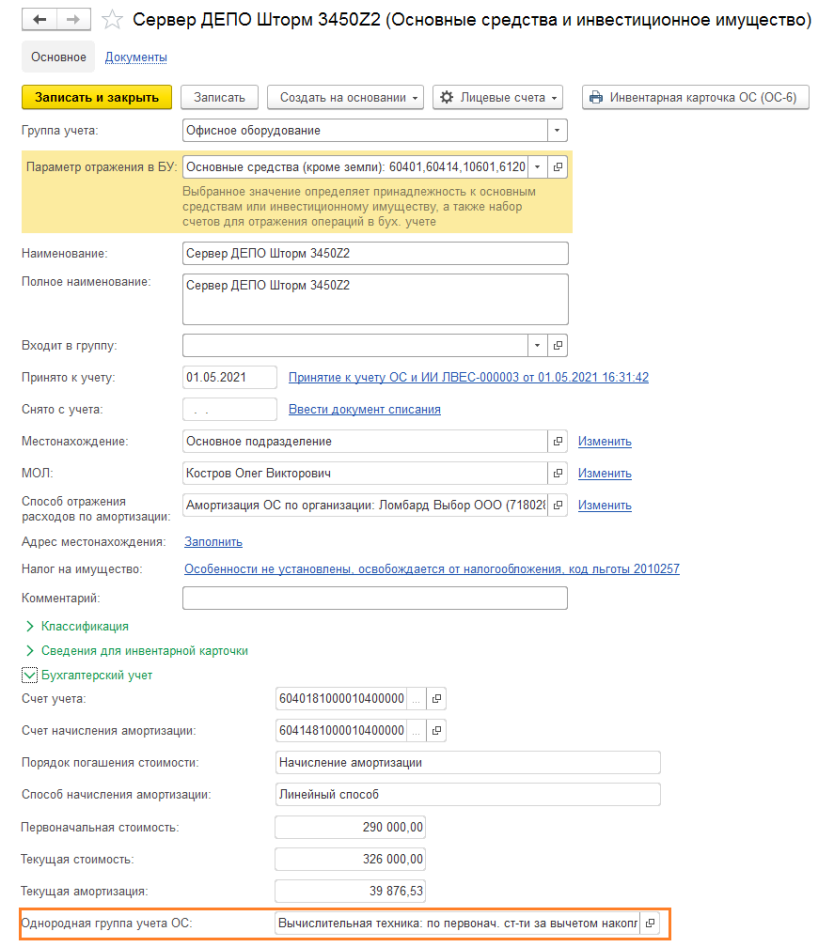

Для однородной группы учета должны быть указаны лицевые счета учета доходов и расходов по обесценению, для этого перейдите на вкладку

Счета учета переоценки и обесценения ОС, НМА, ИИ

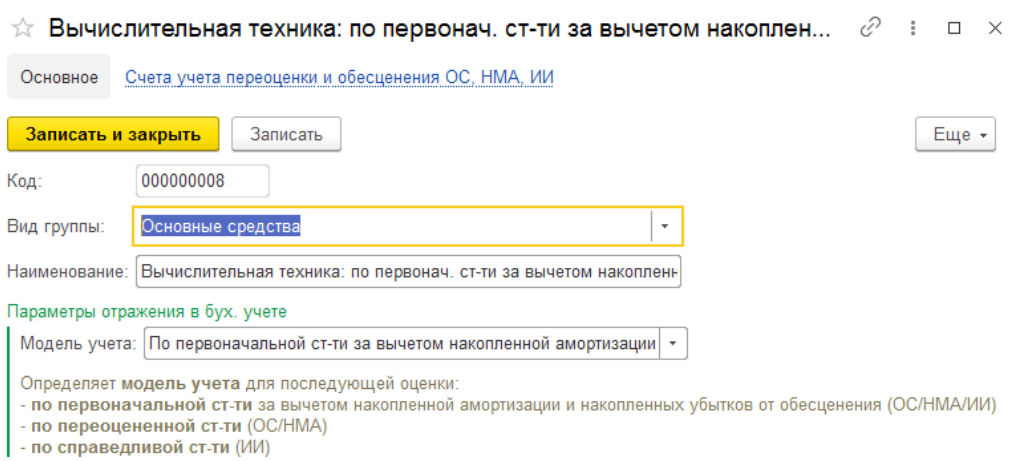

При выполнении начального заполнения программы будут автоматически созданы записи в этом регистре для выбранной организации.

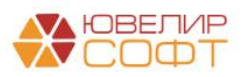

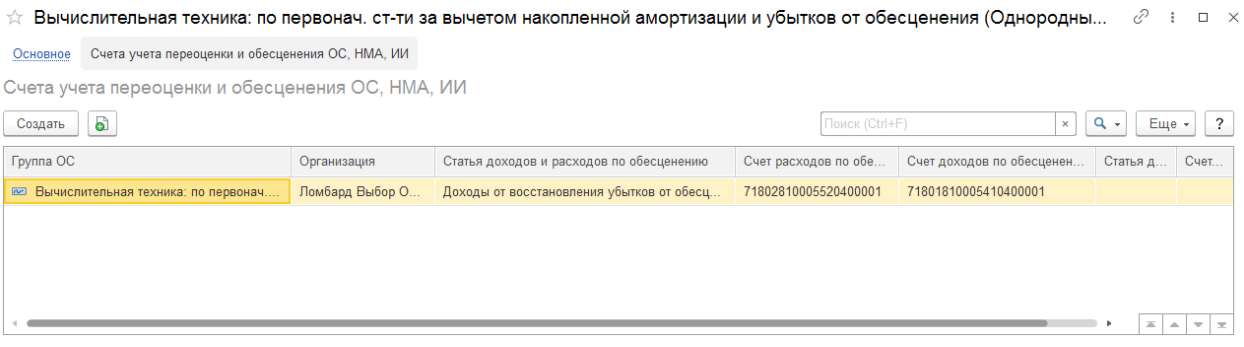

По умолчанию счета заполняются следующим образом:

- **Счет расходов** лицевой счет **71802** по символу ОФР **55204** «Расходы по обесценению основных средств»
- **Счет доходов** лицевой счет **71801** по символу ОФР **55104** «Доходы от восстановления убытков от обесценения основных средств»

Убедитесь в корректности указанных счетов. При необходимости пользователь может менять записи в регистре и создавать новые.

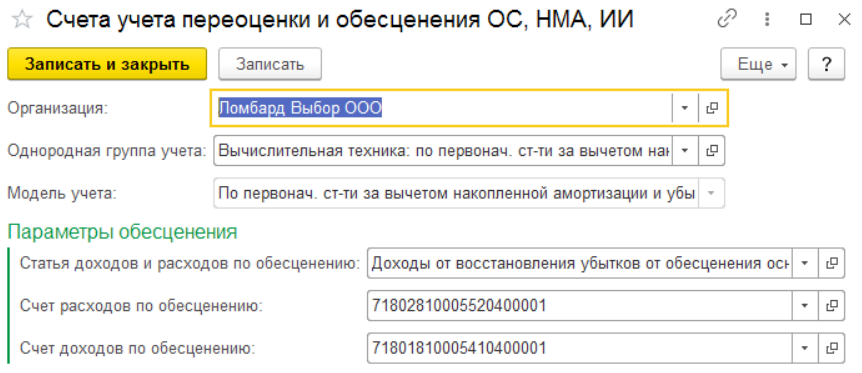

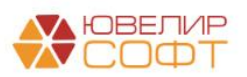

# **Проверка на обесценение ОС**

31.12.2021 организация проводит проверку на обесценение основного средства, для этого необходимо создать документ **Переоценка и обесценение ОС, НМА, ИИ** и внести информацию об оцениваемых основных средствах.

При выборе основного средства программа автоматически подставляет:

 **Балансовую стоимость** – первоначальная стоимость ОС (на счете 60401) за вычетом накопленной амортизации (на счете 60414)

 $326\,000,00 - 94589,79 = 231\,410,21$ 

 **Убыток от обесценения прошлых лет** – накопленный убыток от обесценения основного средства за прошлые периоды (в данном случае не заполнен, т.к. это первая переоценка по основному средству)

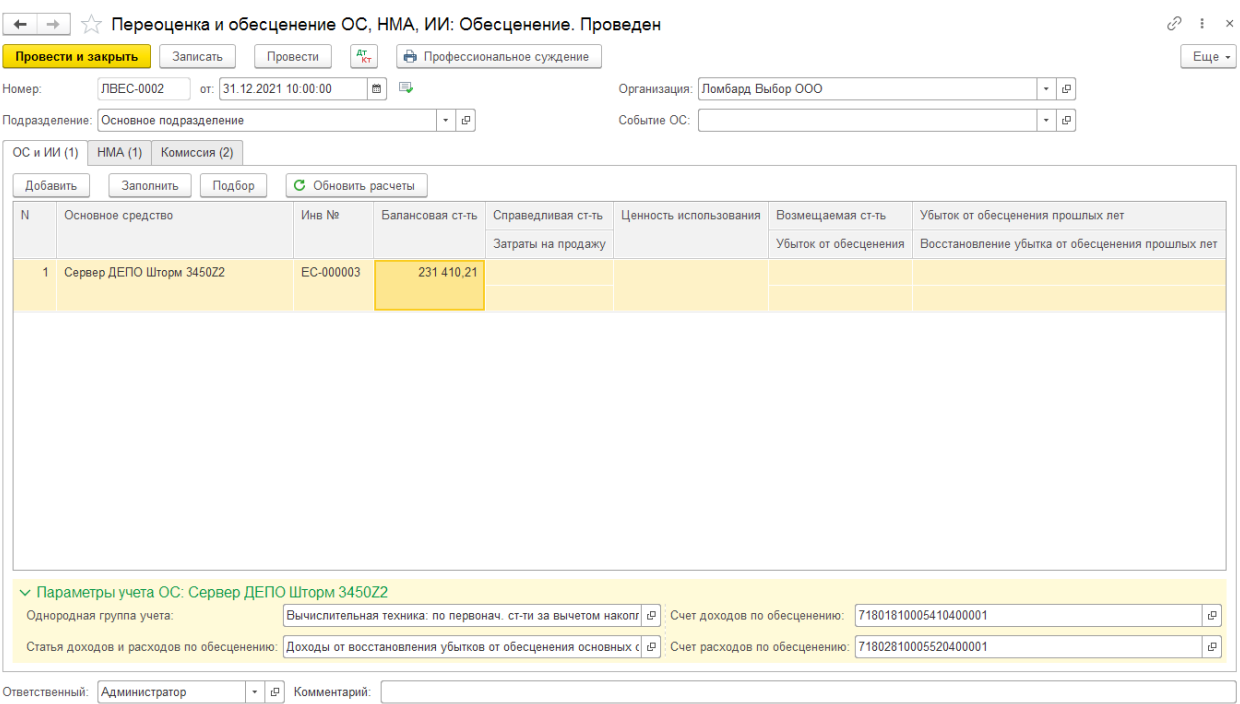

Пользователь вносит необходимую информацию:

- **Справедливая стоимость**
- **Затраты на продажу**
- **Ценность использования**

После этого программа автоматически рассчитывает:

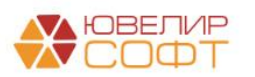

- **Возмещаемая стоимость** это наибольшее из: **Справедливой стоимости** актива за вычетом **Затрат на продажу**, **Ценности использования** актива
- **Убыток от обесценения** сумма, на которую балансовая стоимость или превышает возмещаемую сумму
- **Восстановление убытка от обесценения прошлых лет** накопленный убыток от обесценения за прошлые периоды

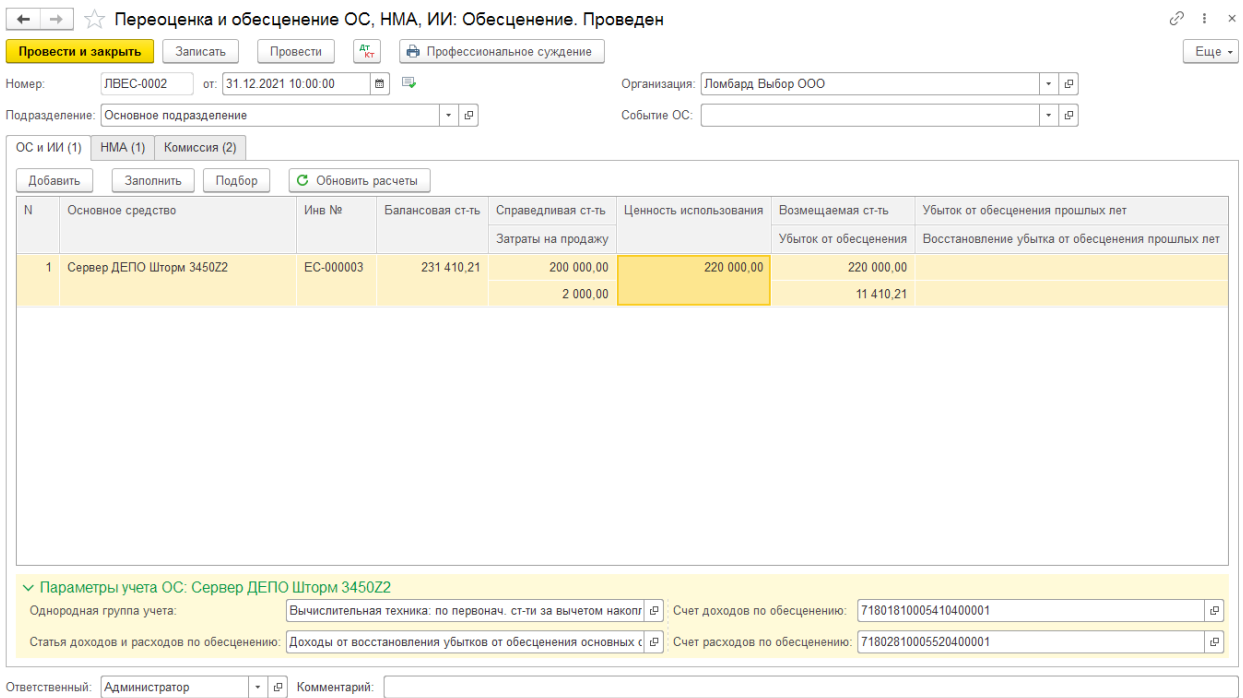

#### *Комиссия*

На вкладке Комиссия можно указать информацию о составе комиссии.

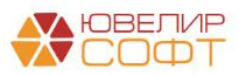

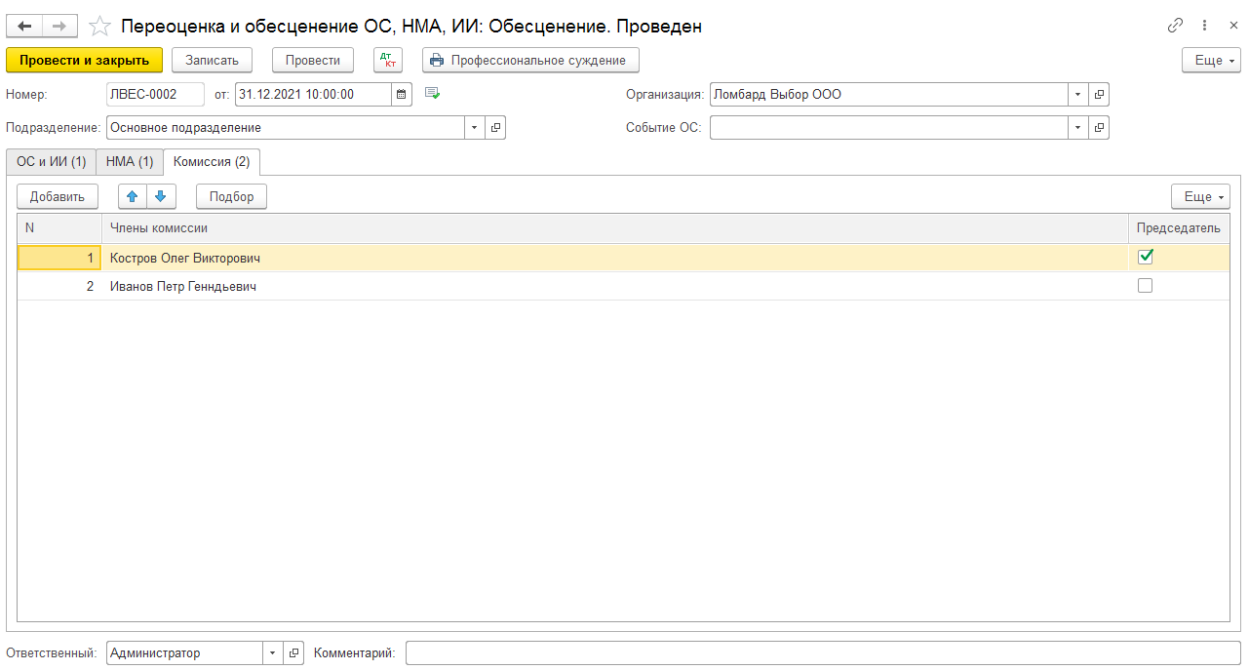

# *Проводки документа*

При проведении документа будет сформирована проводка по начислению амортизации по БУ до текущей даты месяца.

Начисление амортизации после обесценения основных средств по новым параметрам выполняется со следующего дня согласно 612-П.

Таким образом, начисление амортизации за период 01.12.2021 – 31.12.2021 выполняется исходя из старых параметров:

- Срок полезного использования = 703 дня (после модернизации)
- Стоимость для вычисления амортизации = 315273,97 руб. (после модернизации)

$$
\frac{315273,97}{703} * 31 = 13\,902,55
$$

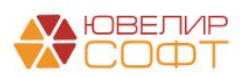

# Проводки по обесценению формируются по следующей схеме:

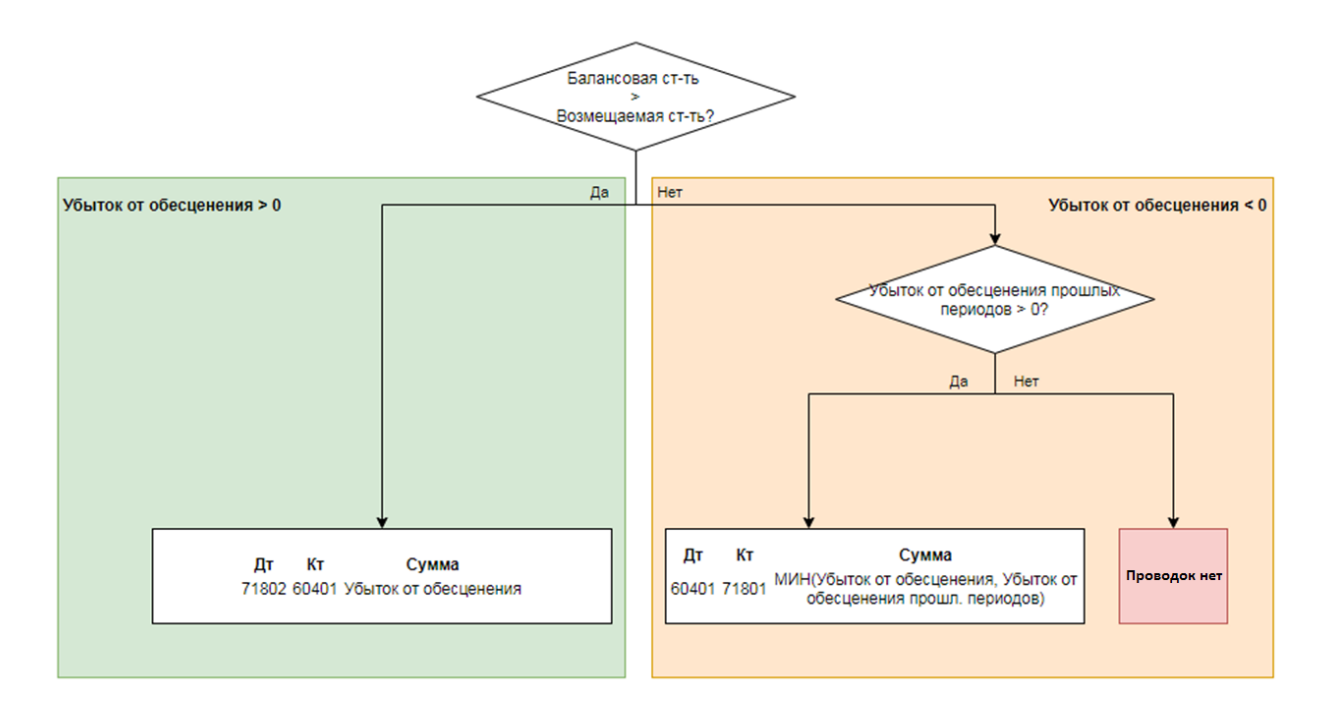

# Таким образом, были сформированы следующие проводки:

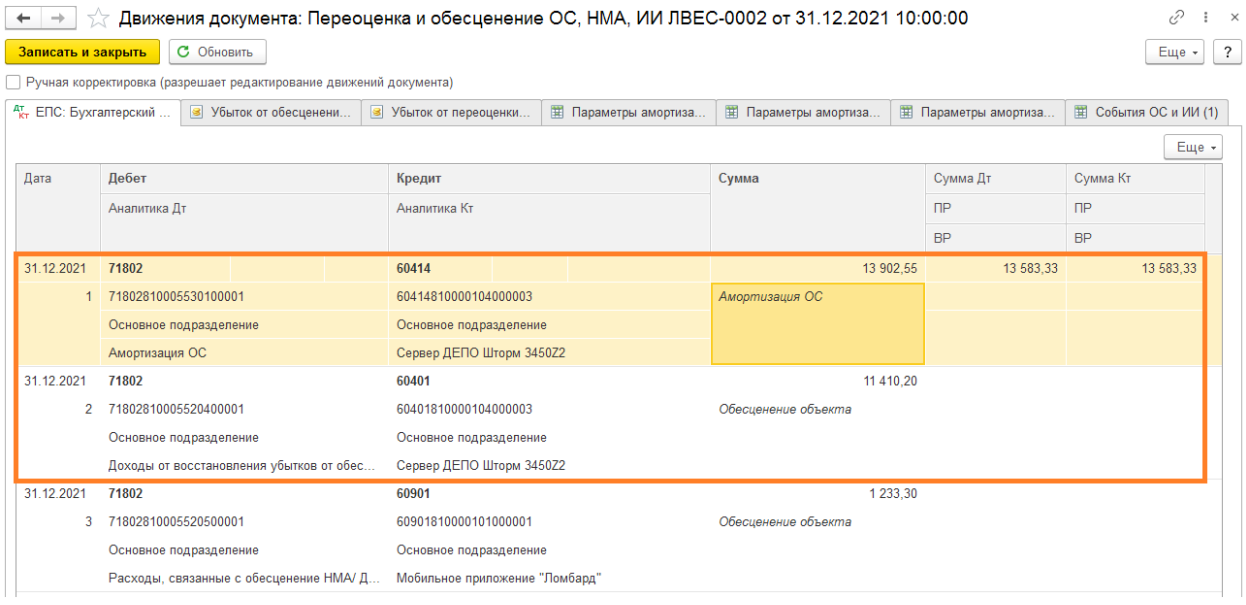

В регистре **Параметры амортизации ОС (бухгалтерский учет)** будут отражены новые параметры расчета амортизации:

• Срок полезного использования для вычисления амортизации в днях = 730 – 245 (включая день обесценения 31.12.2021, т.к. новые параметры вступают в силу только со следующего дня) = 485 дней

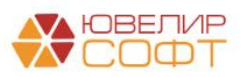

• Стоимость для вычисления амортизации =  $326000 - 94589,79$  (сумма амортизации на  $01.12$ ) - 13 902,55 (сумма амортизации за декабрь) -11410,21 (сумма обесценения) = 206 097,45

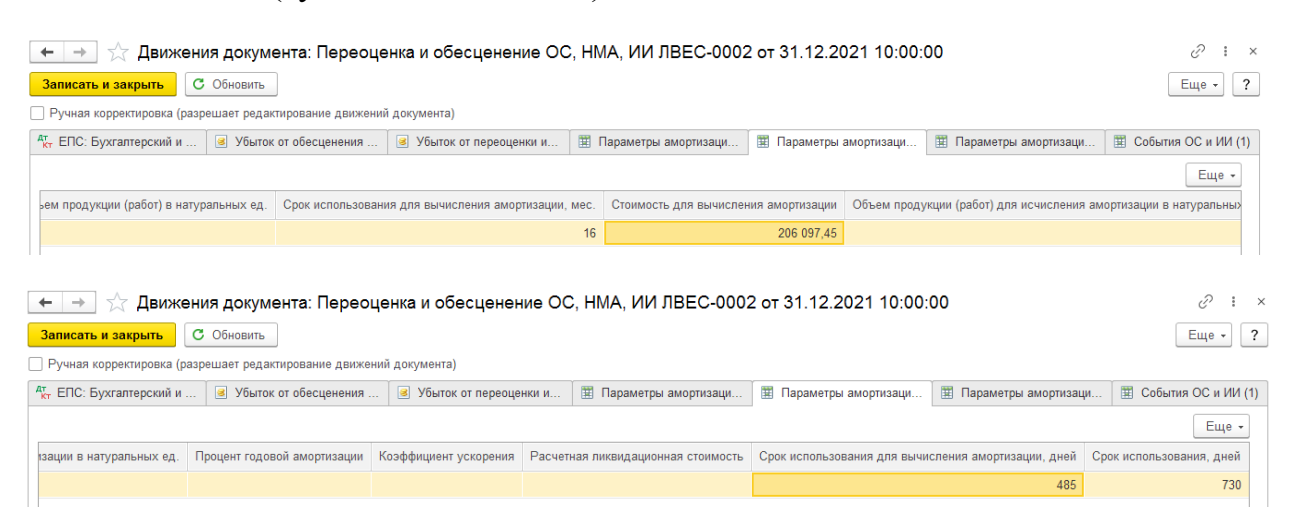

# **Начисление амортизации после обесценения**

Начисление амортизации после обесценения основных средств по новым параметрам выполняется со следующего дня согласно 612-П.

Т.к. обесценение было проведено 31.12.2021, то амортизация за декабрь уже начислена, поэтому начисление амортизации регламентной операцией не произойдет.

Дальнейшее начисление амортизации (с 01.01.2022) происходит исходя из новых параметров:

- Срок полезного использования = 485 дней
- Стоимость для вычисления амортизации = 206 097,45 руб.

Расчет амортизации на 31.01.2022:

$$
\frac{206\,097,45}{485} * 31 = 13\,173,24
$$

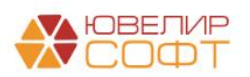

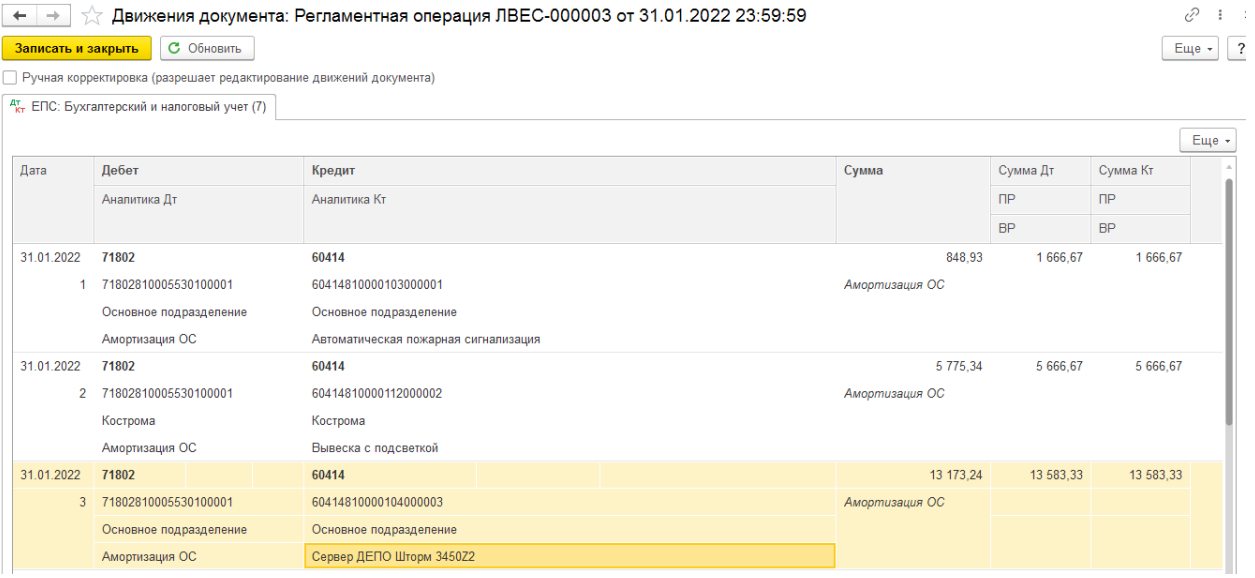

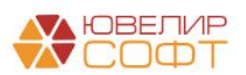

#### **Восстановление убытков от обесценения**

Рассмотрим ситуацию, когда убыток от обесценения объекта основных средств, учитываемого по первоначальной стоимости за вычетом накопленной амортизации и накопленных убытков от обесценения, признанный в предыдущих отчетных периодах, больше не существует либо уменьшился.

В таком случае необходимо выполнить полное или частичное его восстановление в пределах стоимости объекта основных средств (за вычетом амортизации), которая сложилась бы на счетах бухгалтерского учета при отсутствии признаков обесценения.

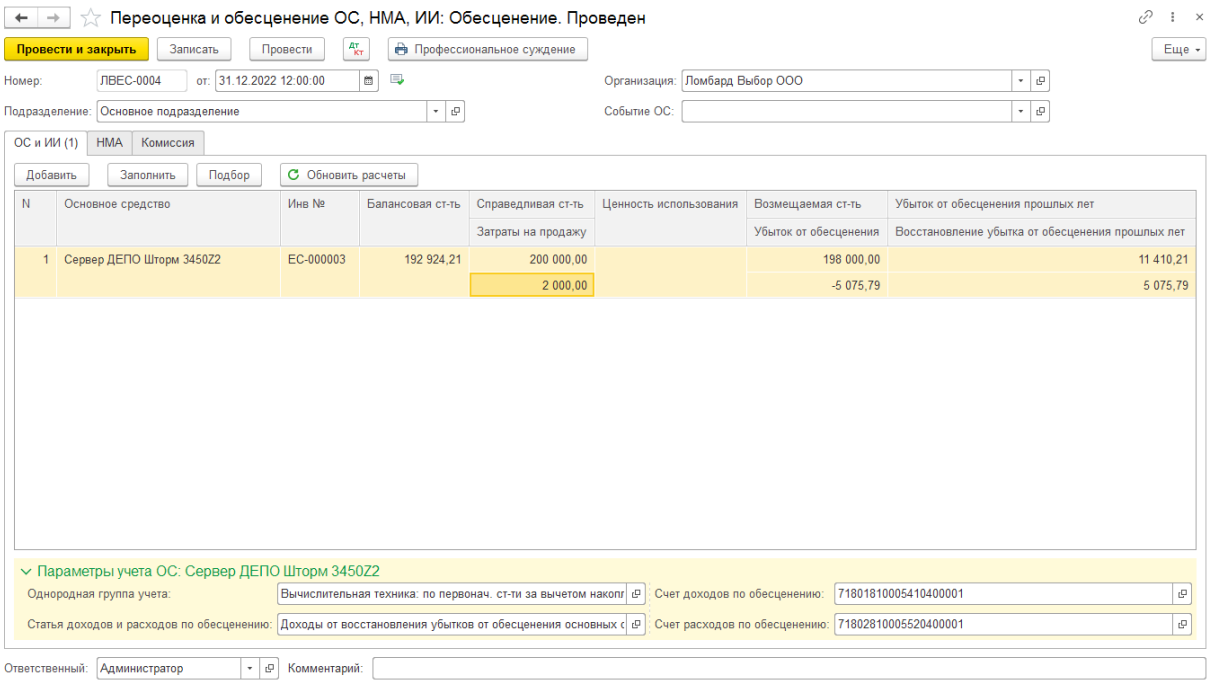

**Убыток от обесценения** принимает отрицательное значение. При этом есть накопленный **Убыток от обесценения прошлых лет**.

Программа рассчитала возможную сумму **Восстановления убытка от обесценения прошлых лет**.

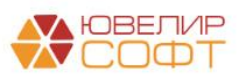

# *Проводки документа*

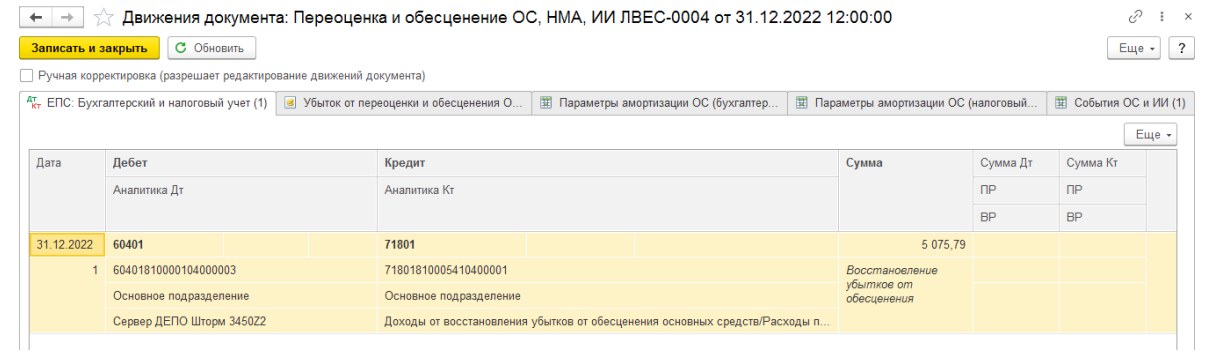

#### **Печать документа**

Для документа можно вывести на печать форму **Профессиональное суждение**

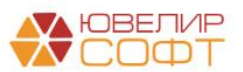

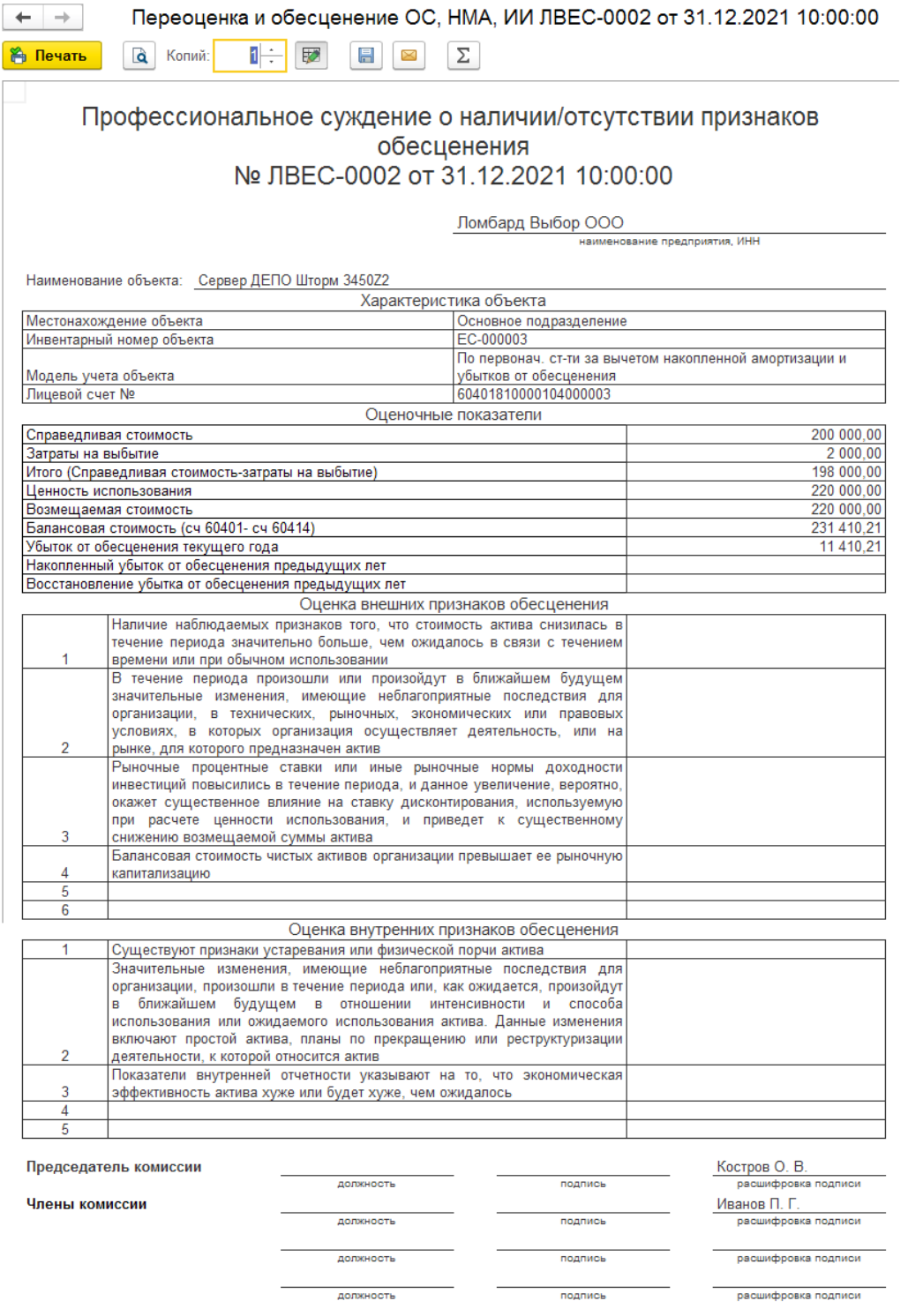

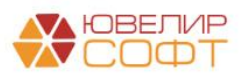

### **1.9. Окончание начисления амортизации**

Рассмотрим пример окончания начисления амортизации по основному средству «Набор офисной мебели «Кабинет руководителя»», которое было принято к учету 01.01.2021.

# *Для наглядной иллюстрации примера у основного средства намеренно установлен небольшой срок полезного использования.*

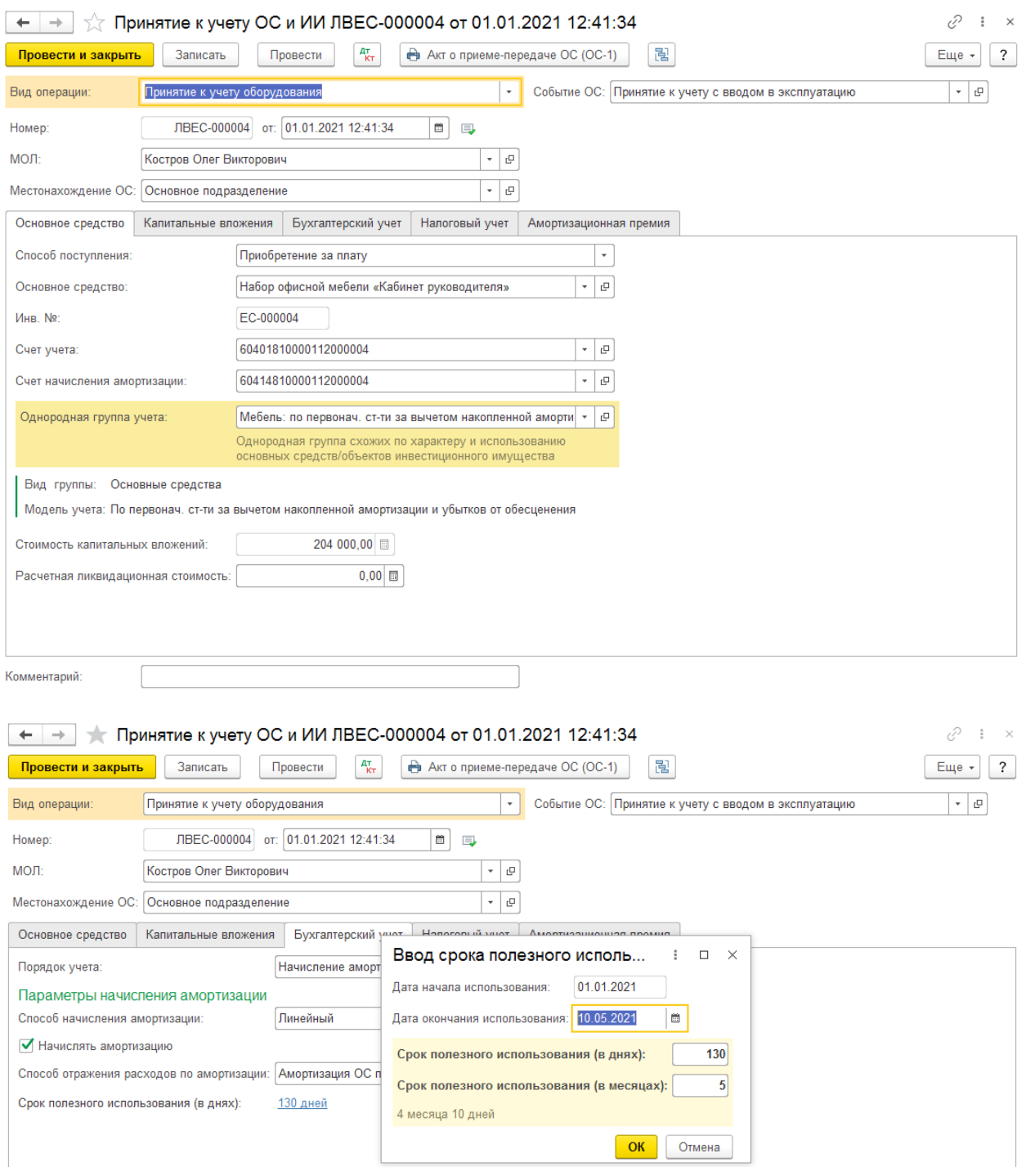

Таким образом, последнее начисление амортизации должно произойти в мае.

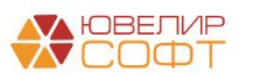

# Карточка счета учета 60401 на 01.05.2021 по основному средству:

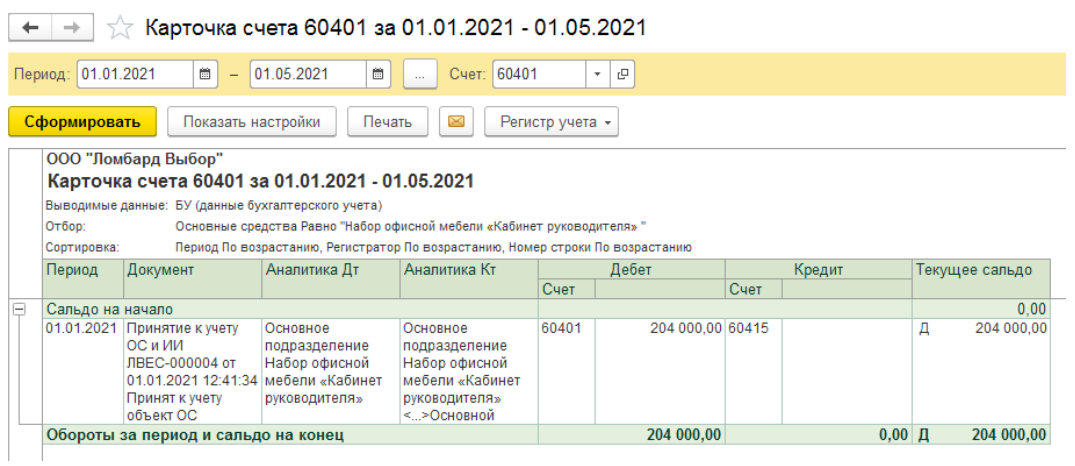

# Карточка счета учета амортизации 60414 на 01.05.2021 по основному средству:

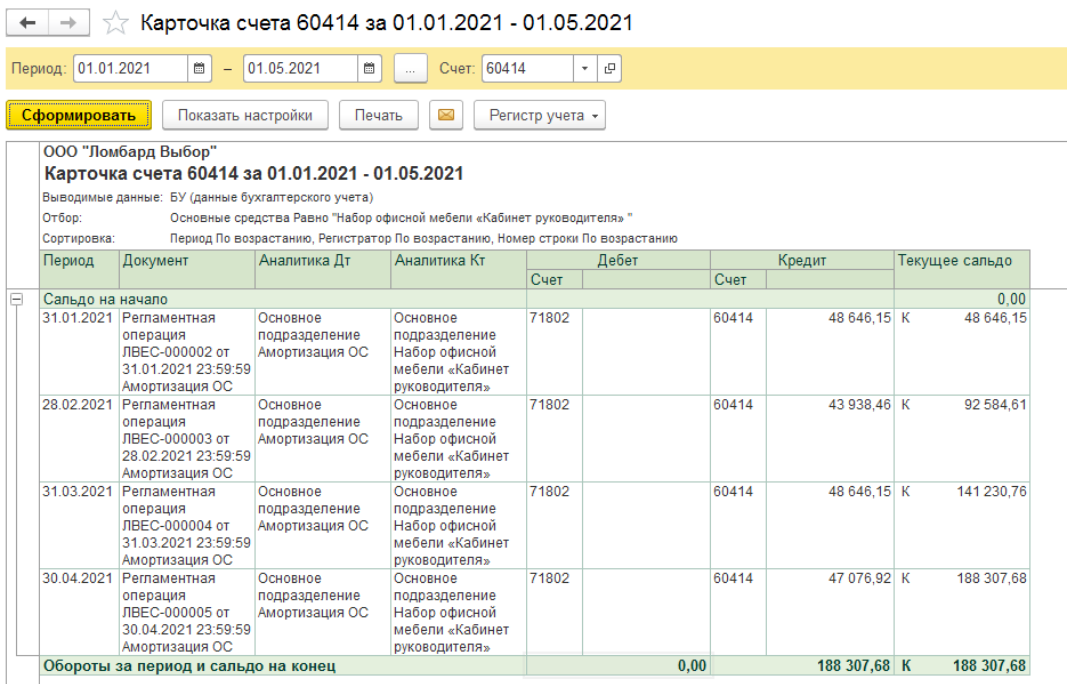

Таким образом, начисление амортизации 31.05.2020 выполняется исходя из следующих параметров:

- Срок полезного использования = 130 дней
- Стоимость для вычисления амортизации = 204000 руб.
- Количество дней начисления амортизации = 10 дней (включая 10.05.2021)

$$
\frac{204000}{130} * 10 = 15692,31
$$

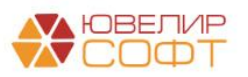

**НО,** при выполнении проводки на сумму 15 692,31 остаток на счете 60414 не будет равен первоначальной стоимости основного средства на счете 60404 **204000 руб**: 188307,68 + 15 692,31 = **203 999,99**

Это происходит из-за погрешностей при выполнении округления в расчетах амортизации. Поэтому в программе предусмотрена возможность автоматического закрытия суммы этой погрешности, и проводка будет сформирована на сумму **15 692,32**.

Проводки регламентной операции по начислению амортизации от 31.05.2021:

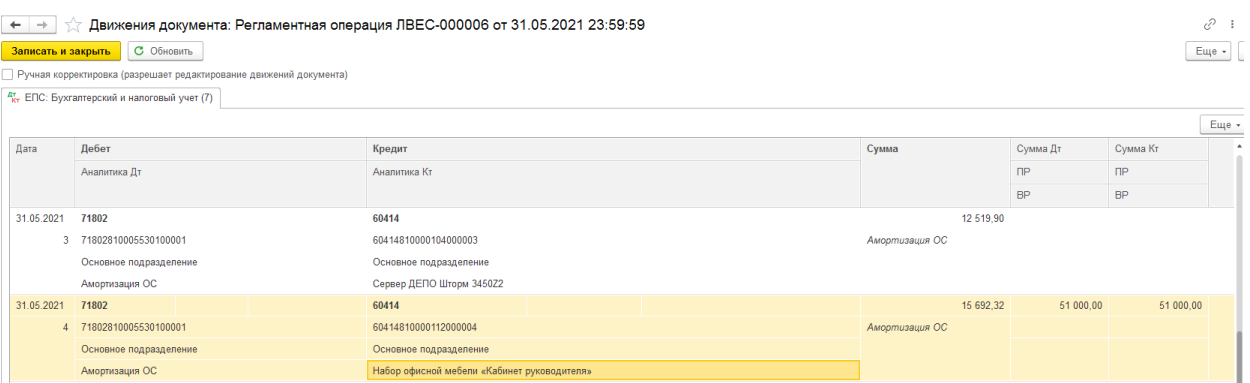

В следующем месяце начисление амортизации не происходит:

Из карточки счета видно, что сумма амортизации списана полностью в размере первоначальной стоимости основного средства.

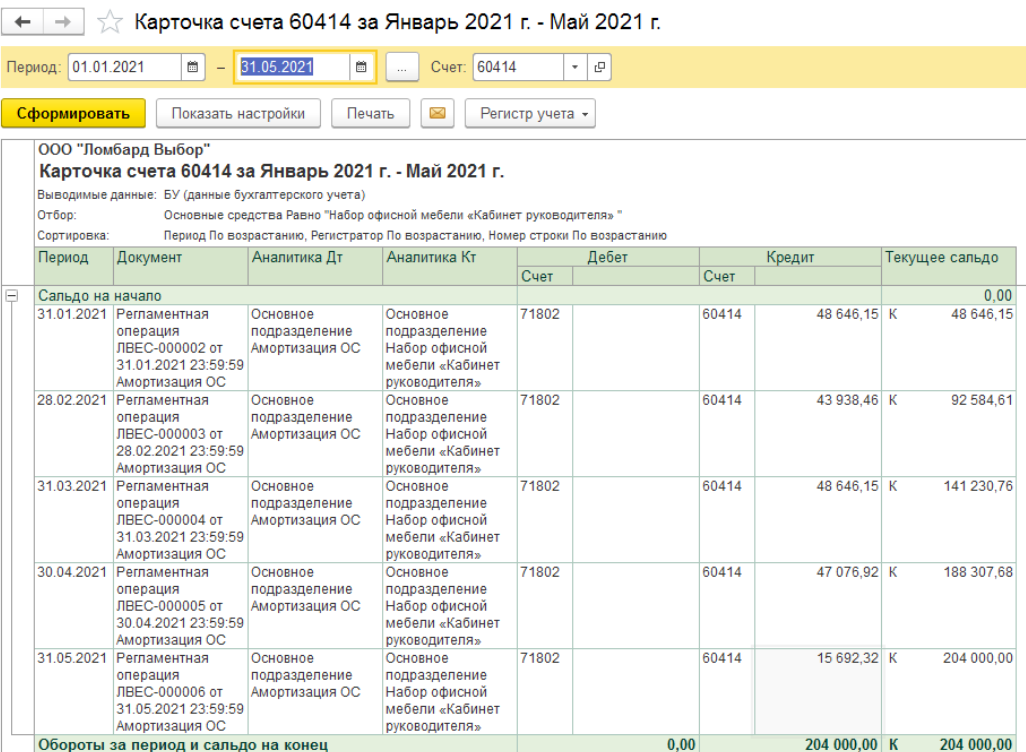

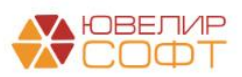

# **1.10. Продажа ОС**

Продажу основных средств можно оформить через документ **Передача ОС и ИИ** (**ОС и НМА – Выбытие основных средств – Передача ОС и ИИ**).

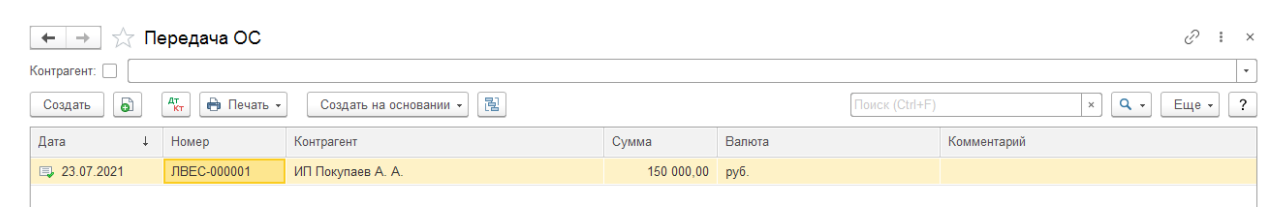

В табличной части указывается информация о выбывающем основном средстве.

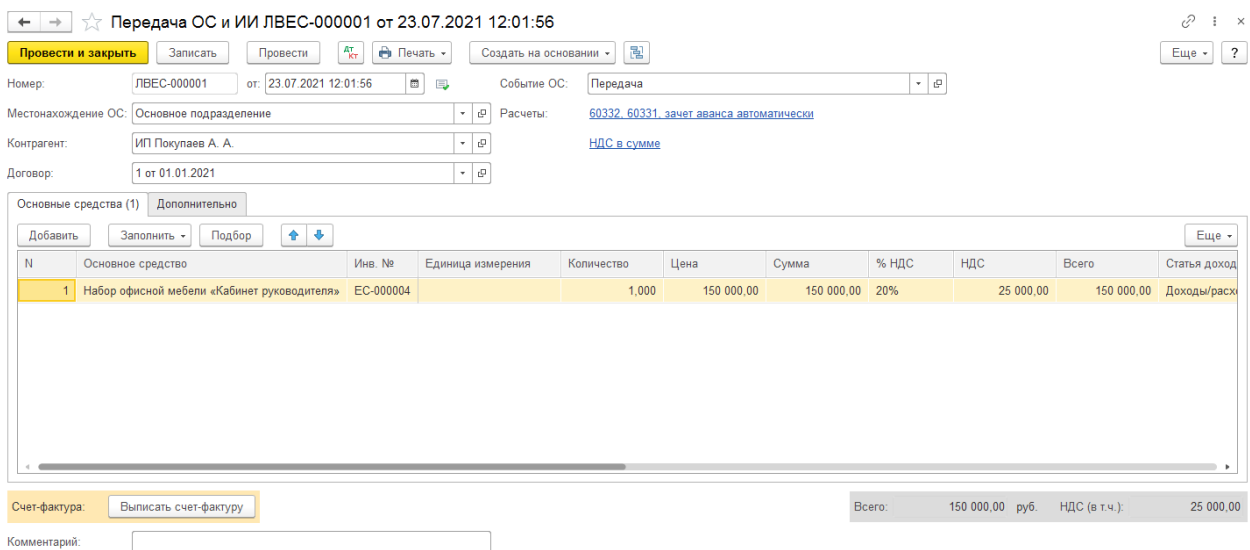

Также необходимо указать статью доходов и расходов: в данном случае **Доходы/расходы по выбытию (реализации) основных средств**.

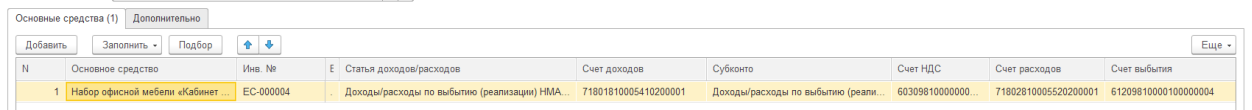

Эта статья доходов и расходов создается автоматически при начальном заполнении.

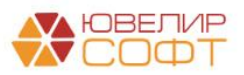

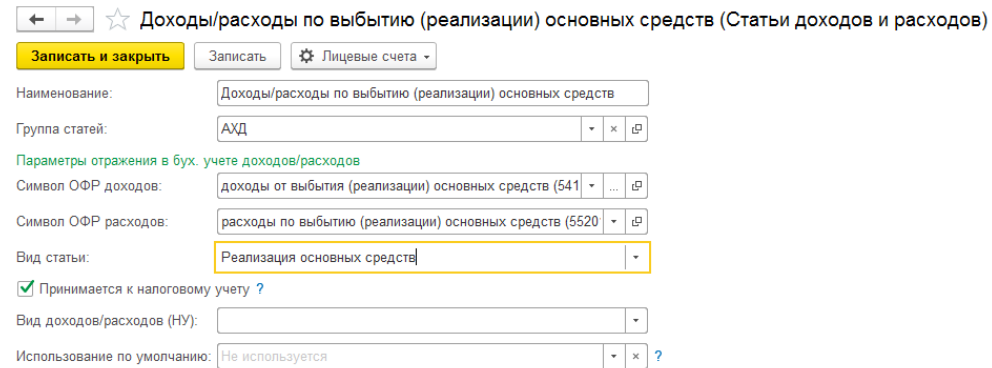

Для нее уже указаны символы ОФР, по которым открыты лицевые счета, поэтому в данном случае счета учета доходов и расходов в документе заполнятся автоматически.

**Счет выбытия** открывается в момент открытия лицевых счетов по основному средству и подставляется автоматически.

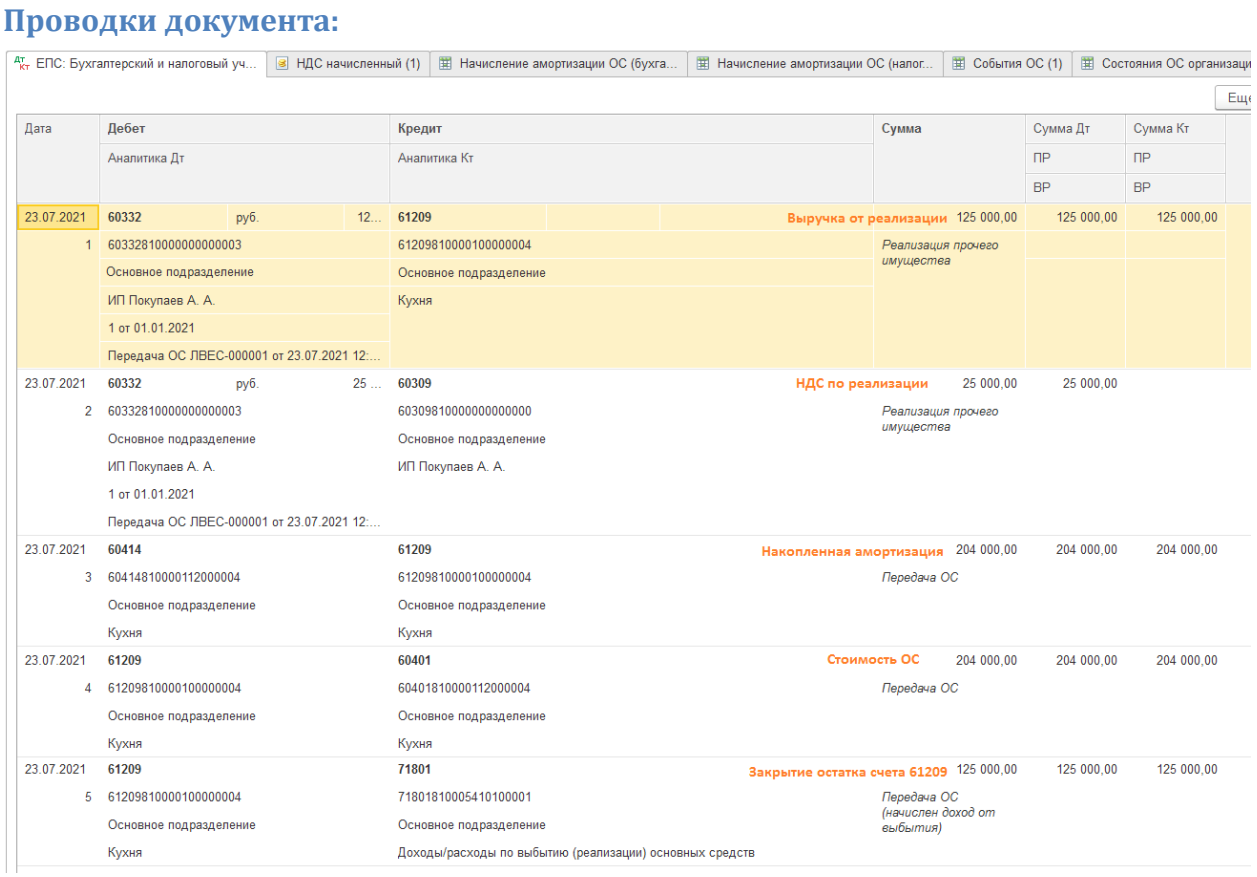

В случае если по основному средству еще не была окончательно рассчитана амортизация, то дополнительно будет сформирована проводка по начислению амортизации. [См. пример передачи НМА.](#page-133-0)

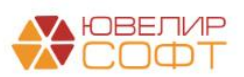

В данном случае образовался доход от выбытия ОС, поэтому закрытие счета 61209 произошло на счет 71801.

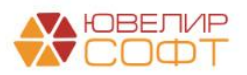

# **1.11. Правила создания лицевых счетов**

#### **Незавершенные капитальные вложения в основные средства: 60415**

Для счета 60415 лицевые счета создаются в разрезе параметров:

- Номенклатуры
- Объект эксплуатации (ОС или ИИ)
- Видов затрат

#### Номер лицевого счета формируется по порядку, начиная с 1.

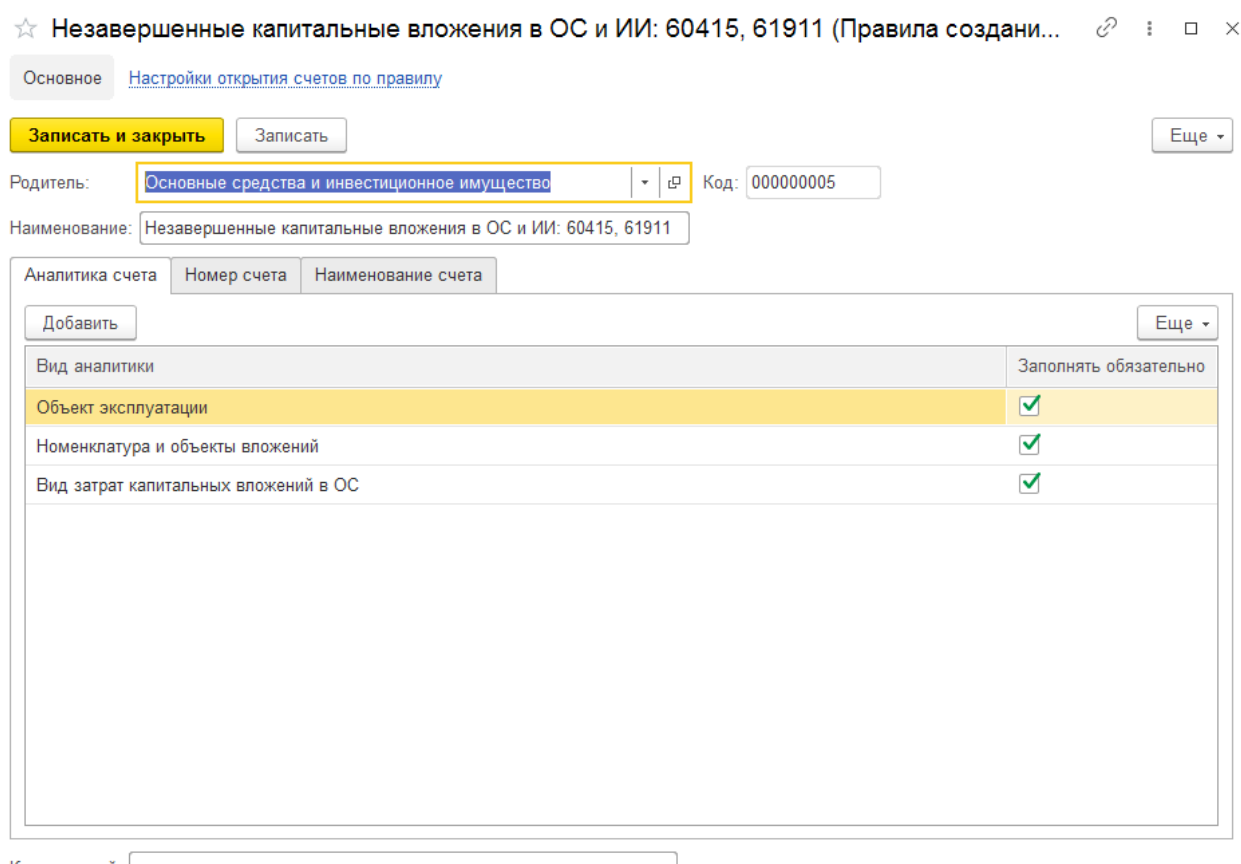

Комментарий:

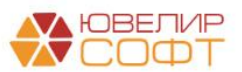

 $\sqrt{2}$  Незавершенные капитальные вложения в основные средства: 60415 (Пра...  $\Box$   $\Box$   $\Box$   $\Box$   $\Box$   $\times$ 

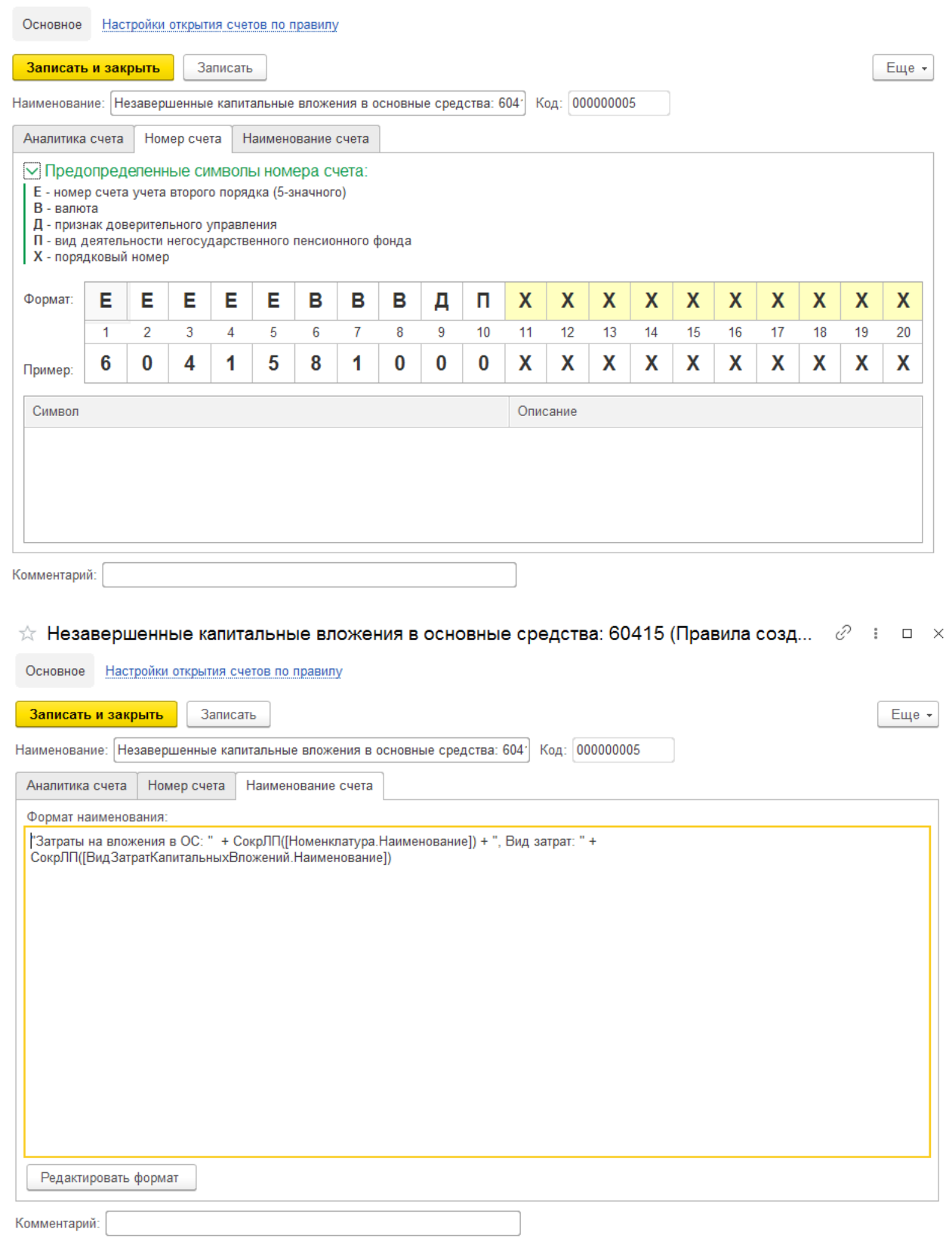

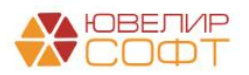

### *Пример лицевого счета:*

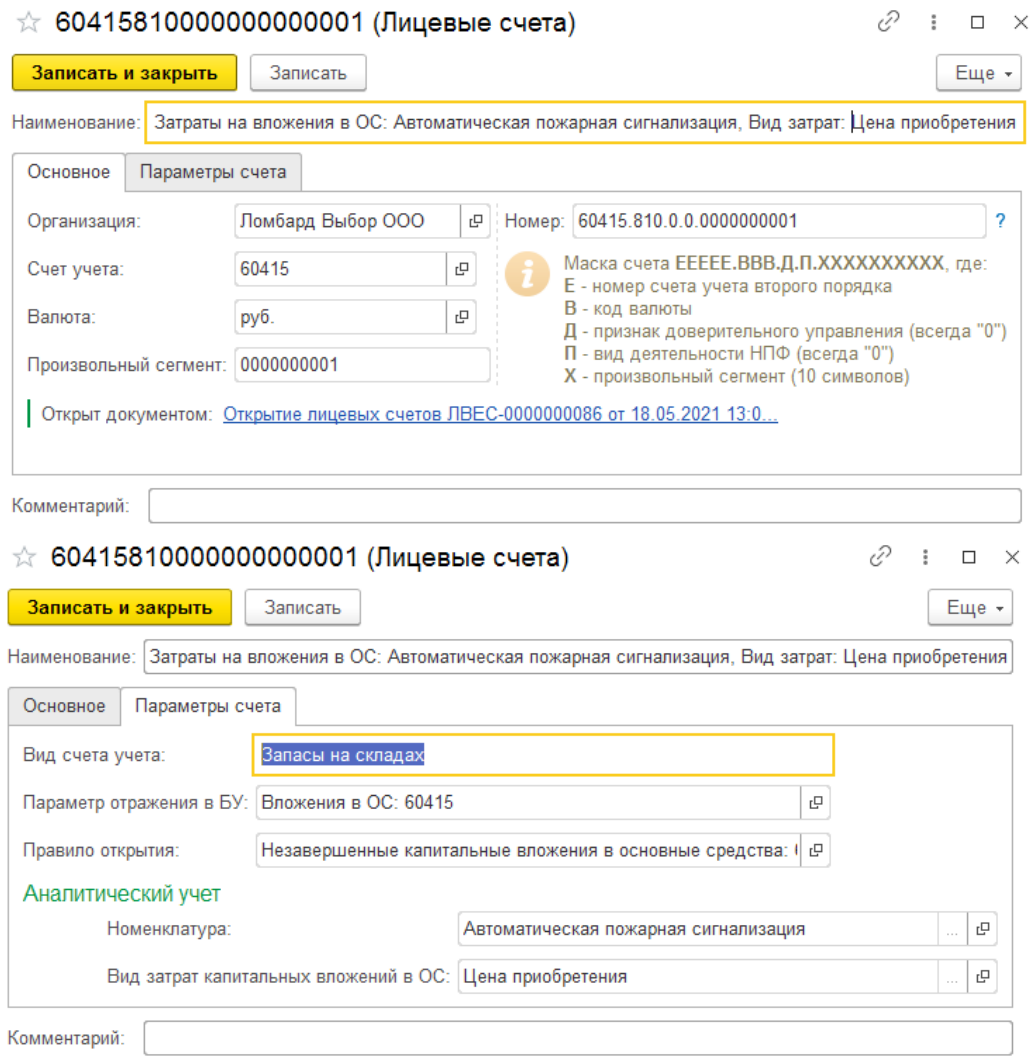

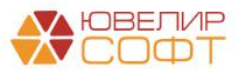

#### *Открытие лицевых счетов:*

Открытие лицевых счетов можно выполнить из карточки Номенклатуры, если установлен флаг **Является вложением в сооружение (строительство), создание (изготовление)** и выбран **[Вид затрат](#page-8-0)** по команде **Лицевые счета – Открыть лицевые счета.**

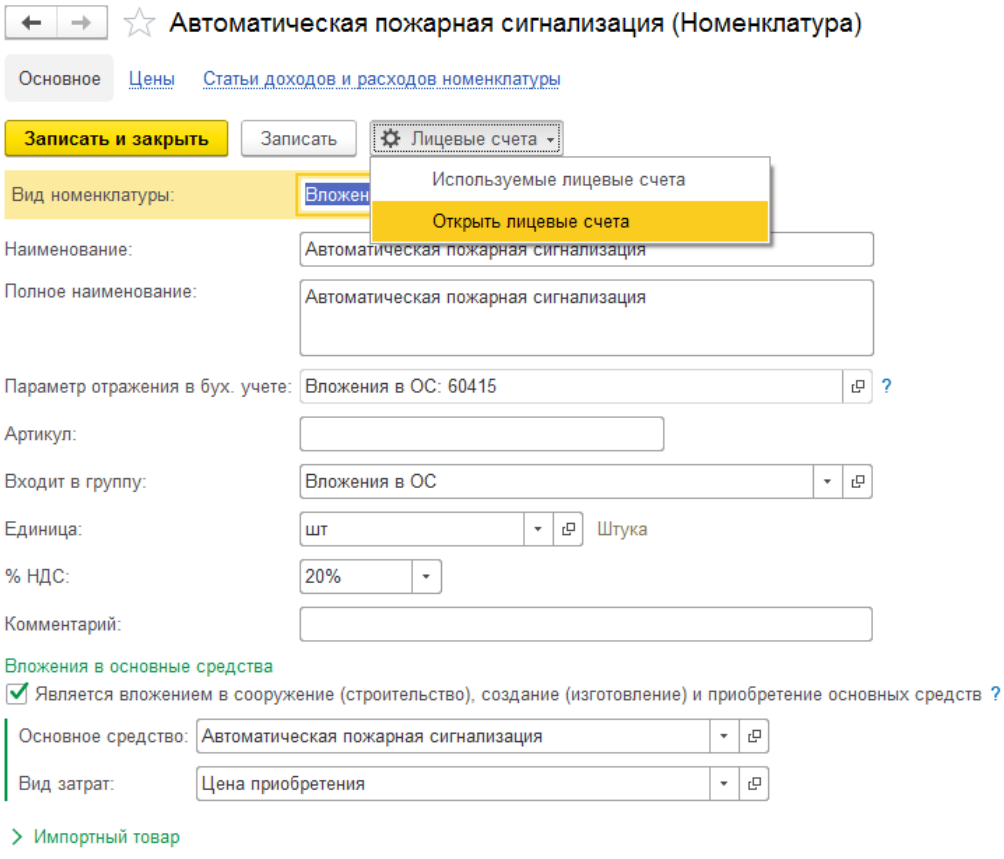

> Классификация

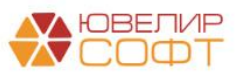

# **Эксплуатация ОС и ИИ: 60401, 60404, 61901, 61902, 61903, 61904, 61905, 61906, 61907, 61908**

Для счетов 60401, 60404 лицевые счета создаются в разрезе параметров:

- Подразделение
- Группа основных средств
- Объект основных средств (объект эксплуатации)

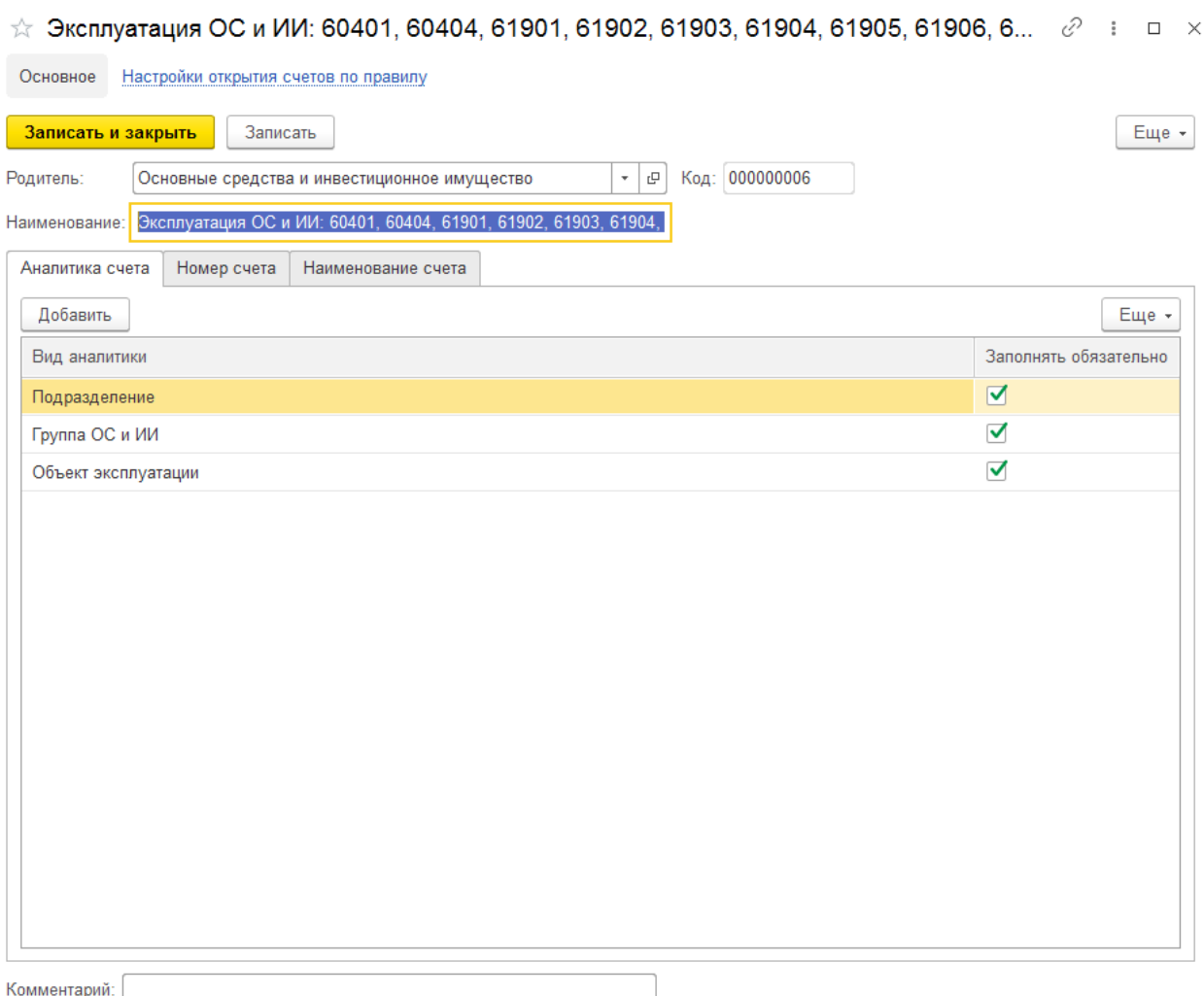

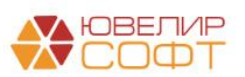

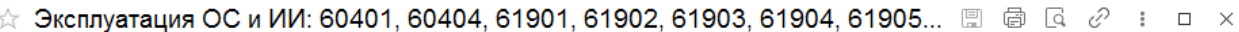

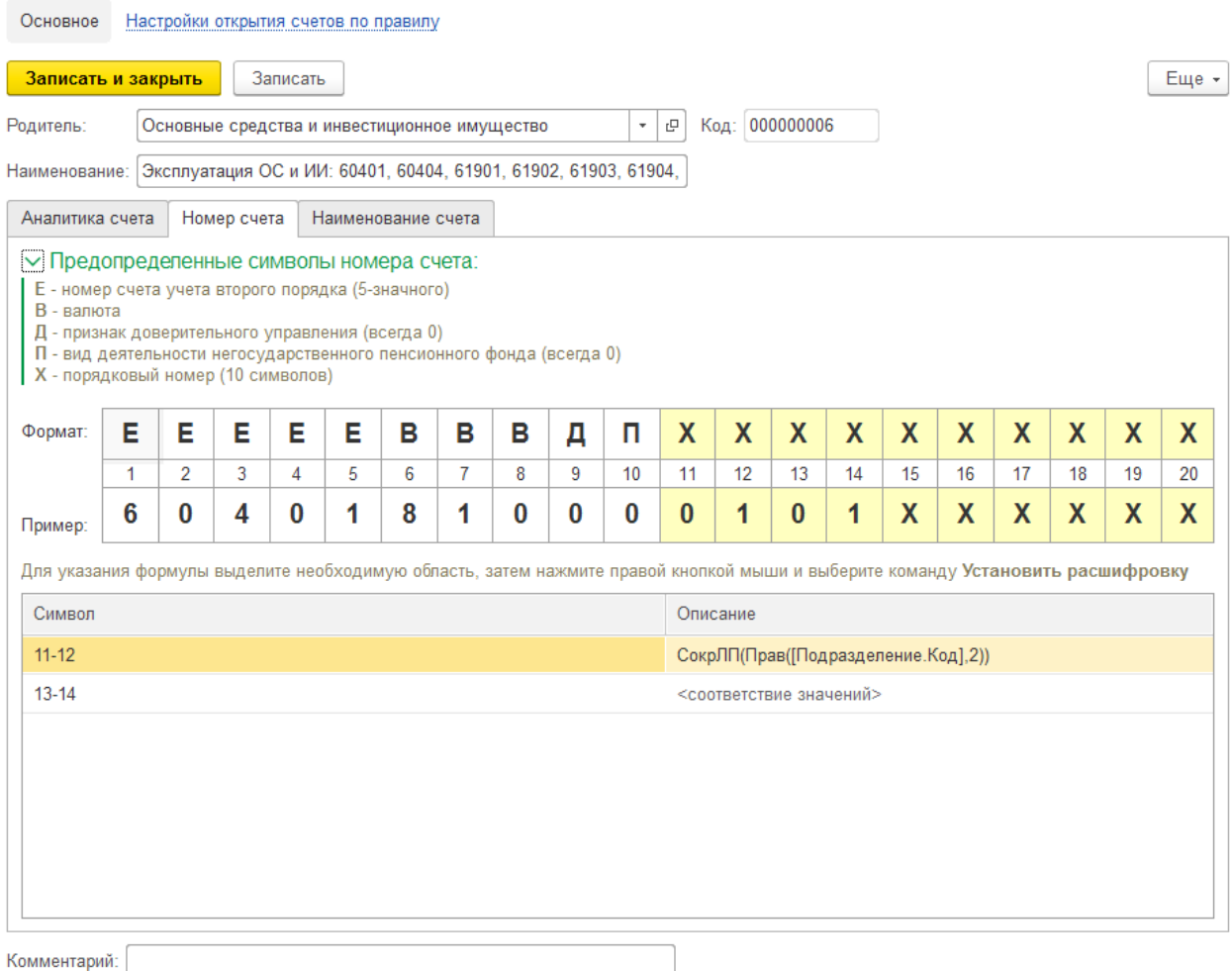

Символы 13-14 кодируют группу основных средств, а их значение указывается с помощью соответствия значений, посмотреть соответствие можно с помощью двойного щелчка кнопки мыши.

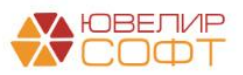

#### Форма редактирования параметров

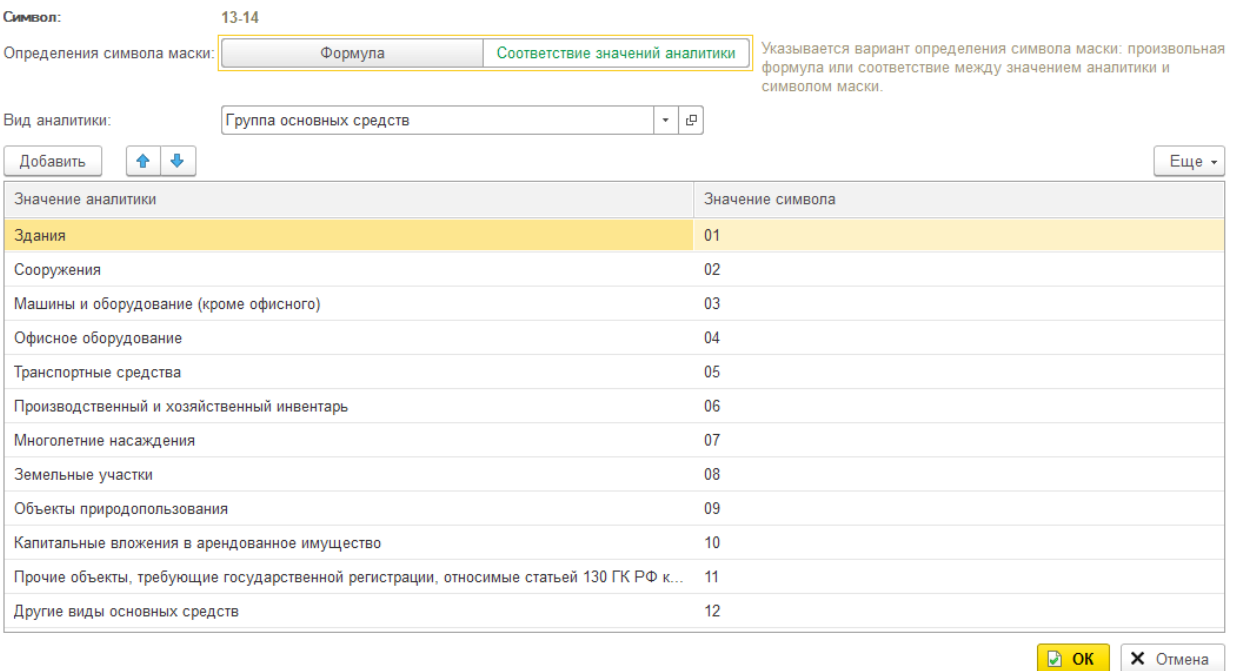

#### $\frac{1}{2}$  Эксплуатация ОС и ИИ: 60401, 60404, 61901, 61902, 61903, 61904, 61905, 61906, 6...  $\mathcal{P}$  :  $\Box$   $\times$

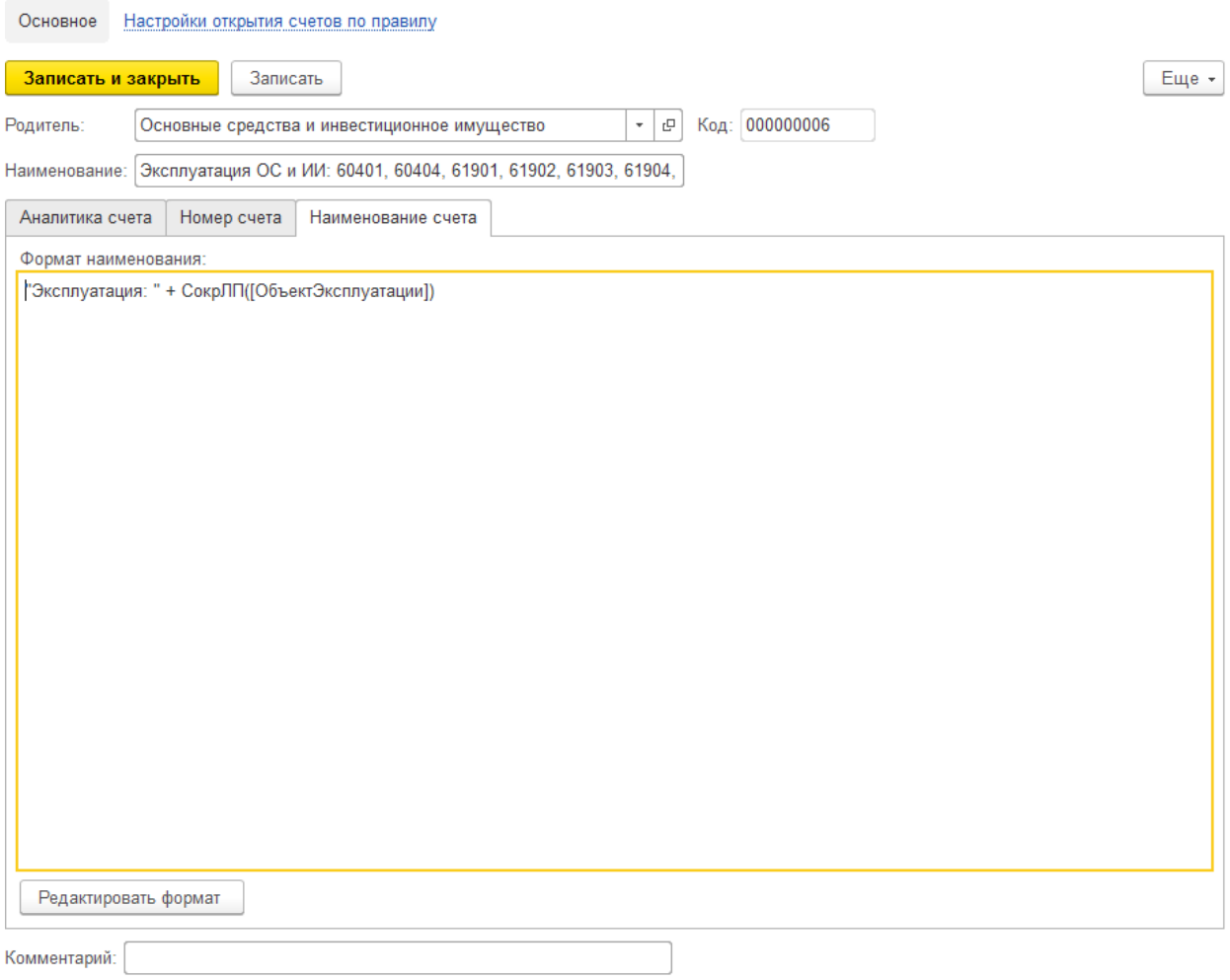

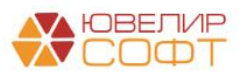

 $\vdots$   $\Box$   $\times$ 

### *Пример лицевого счета:*

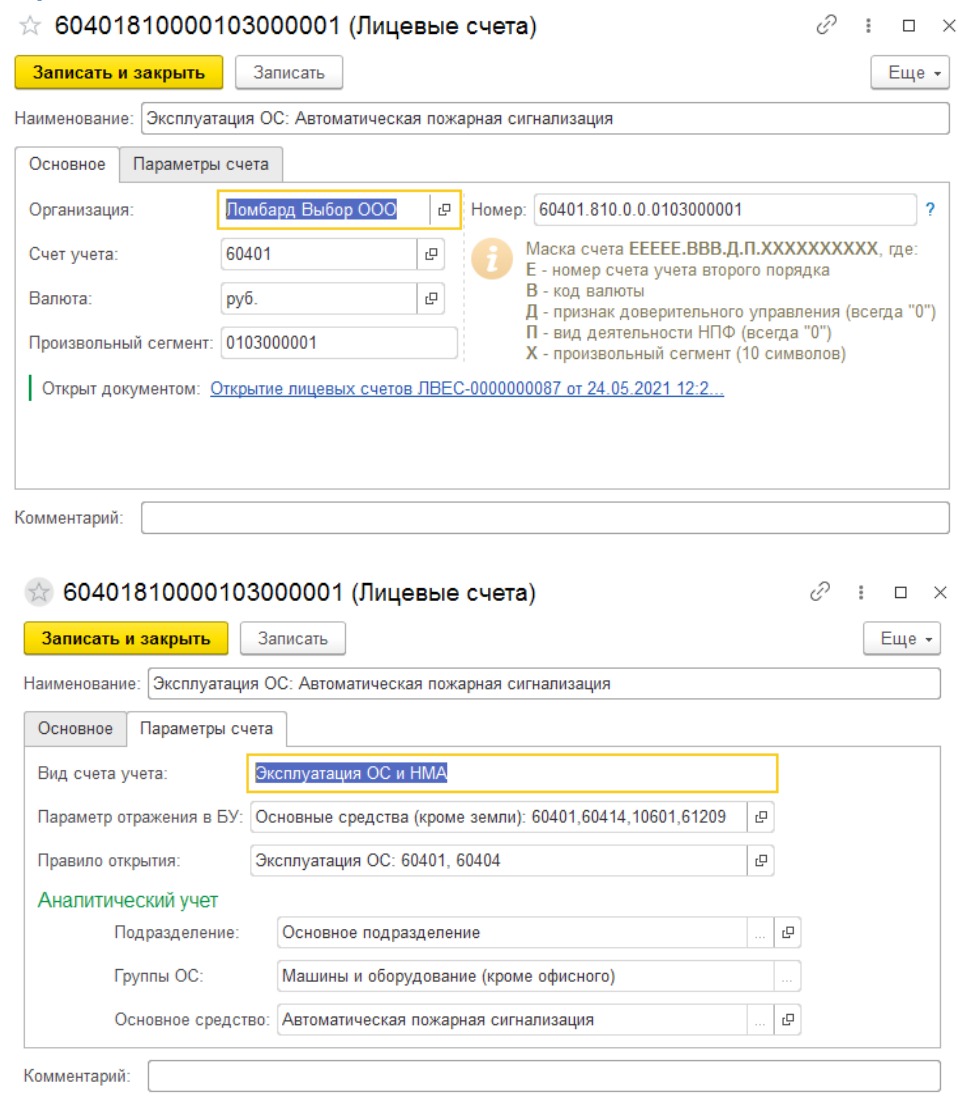

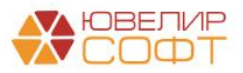

#### *Открытие лицевых счетов:*

Открытие лицевых счетов выполняется из справочника **Основные средства**.

Для этого необходимо выбрать **Параметр отражения в БУ** – **Основные средства (кроме земли): 60401,60414,61209,10601** (или **Основные средства (земля): 60404,60414,61209**) и выбрать команду **Лицевые счета – Открыть лицевые счета.**

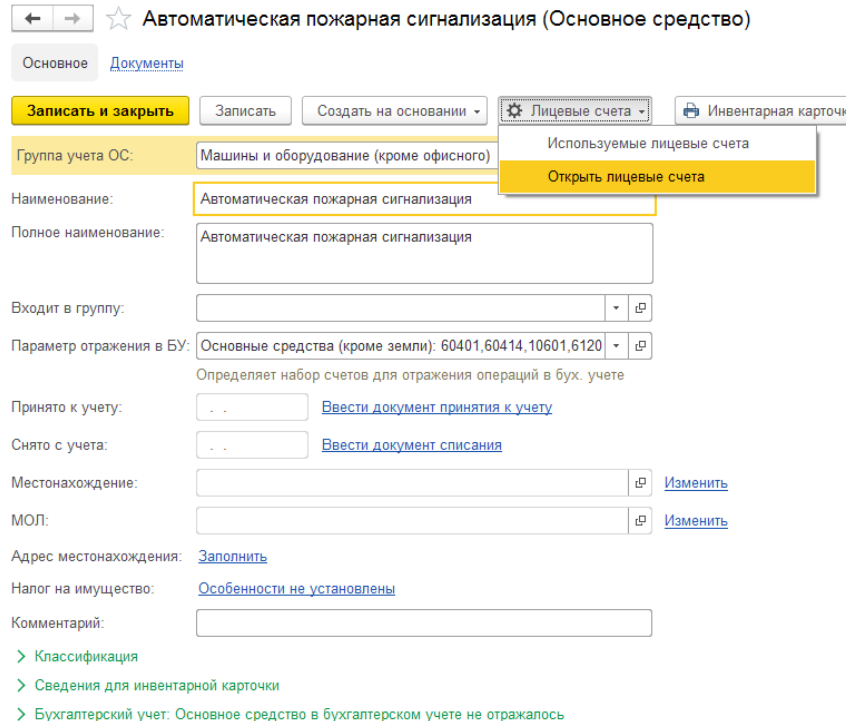

> Налоговый учет: Основное средство в налоговом учете не отражалось

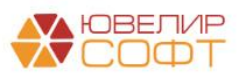

#### **Амортизация ОС и ИИ: 60414, 61909, 61910**

Для счета 60414 лицевые счета создаются в разрезе параметров:

- Подразделение
- Группа основных средств
- Объект основных средств (объект эксплуатации)

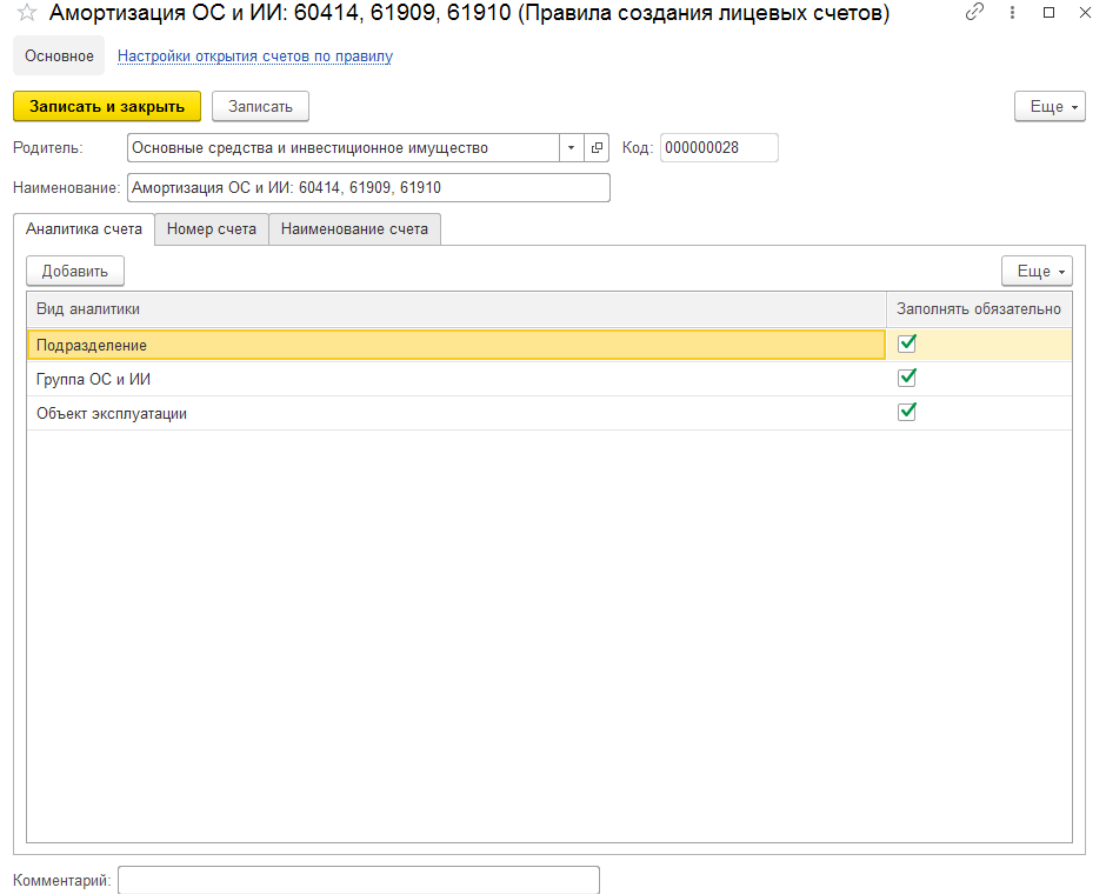

Символы 13-14 кодируют группу основных средств и указываются соответствием значений.

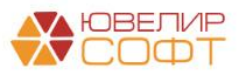

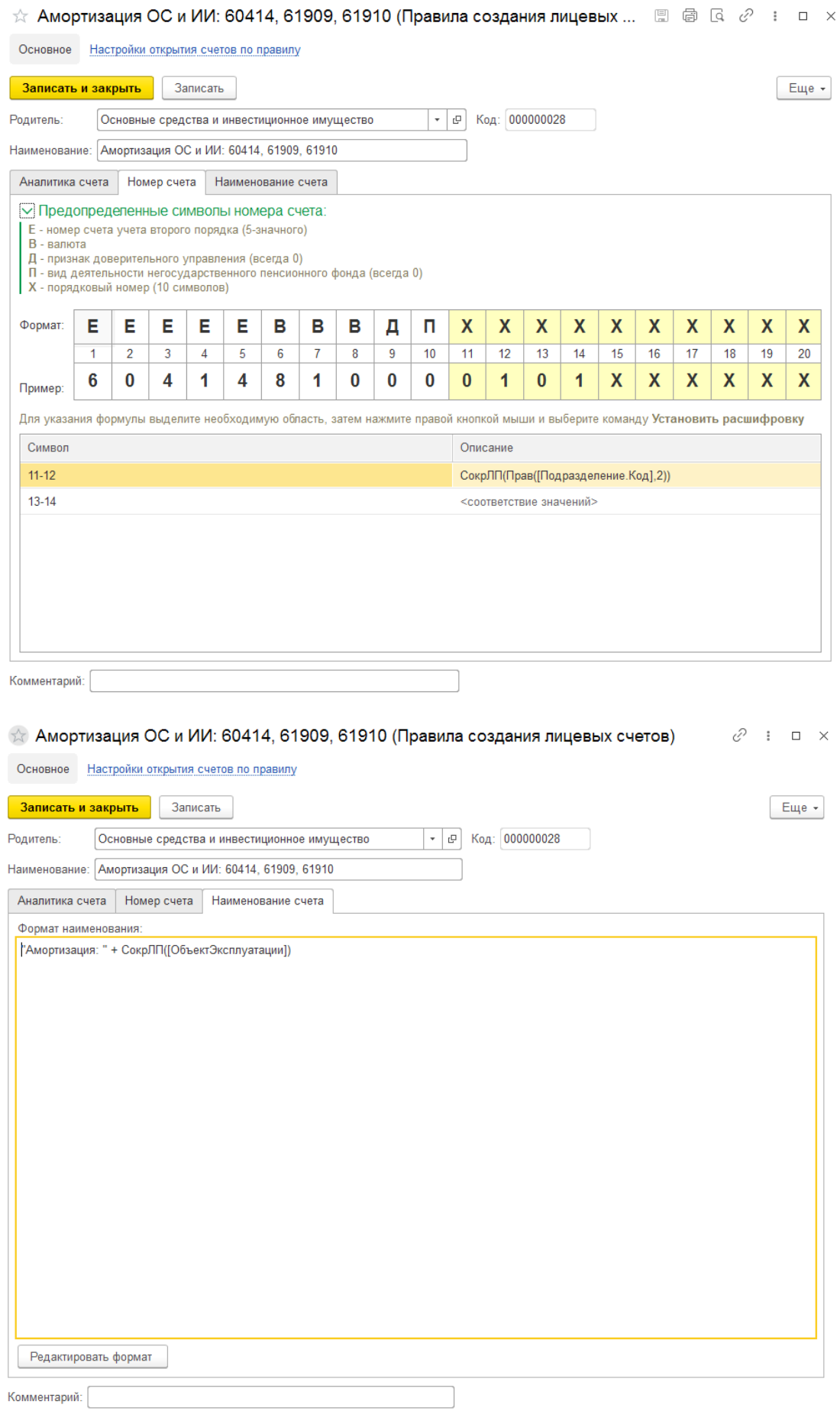

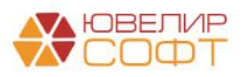

### *Пример лицевого счета:*

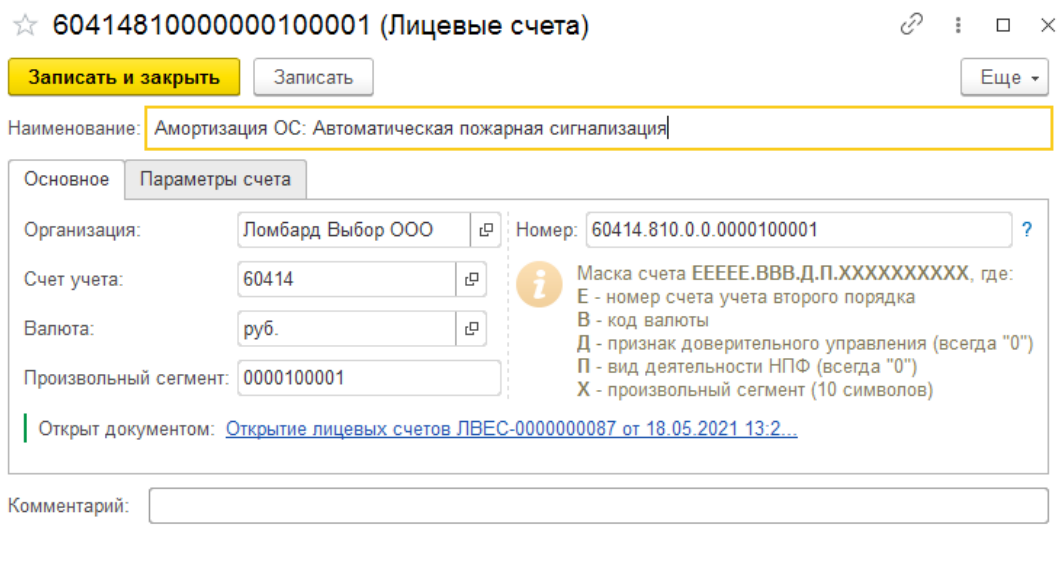

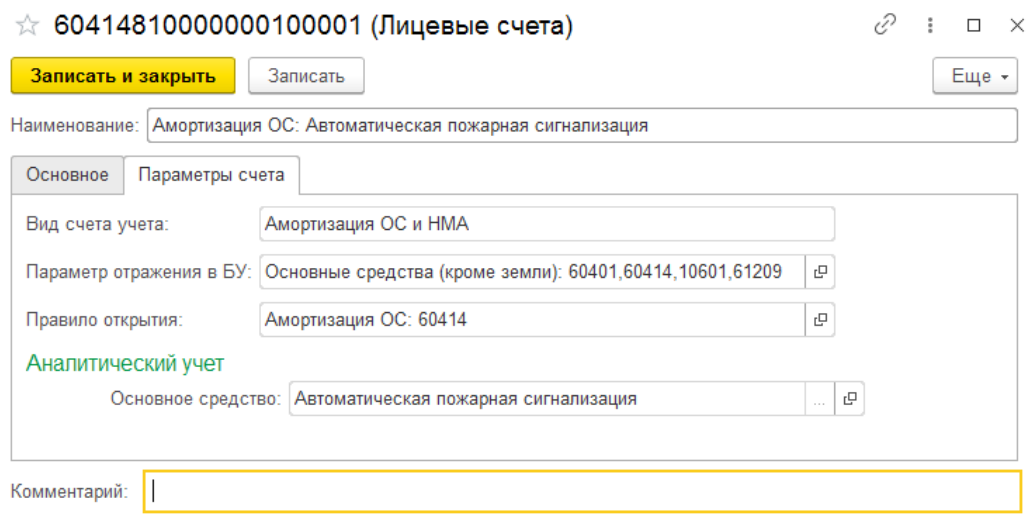

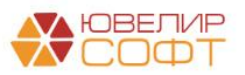

# **2. УЧЕТ ИНВЕСТИЦИОННОГО ИМУЩЕСТВА**

# **2.1. Счета учета инвестиционного имущества**

Бухгалтерский учет инвестиционного имущества осуществляется на следующих балансовых счетах:

- № 61901 «Инвестиционное имущество земля»;
- № 61902 «Инвестиционное имущество земля, переданная в аренду»;
- № **61903** «Инвестиционное имущество (кроме земли)»;
- № **61904** «Инвестиционное имущество (кроме земли), переданное в аренду»;
- № **61905** «Инвестиционное имущество земля, учитываемая по справедливой стоимости»;
- № **61906** «Инвестиционное имущество земля, учитываемая по справедливой стоимости, переданная в аренду»;
- № **61907** «Инвестиционное имущество (кроме земли), учитываемое по справедливой стоимости»;
- № **61908** «Инвестиционное имущество (кроме земли), учитываемое по справедливой стоимости, переданное в аренду»;
- № **61909** «Амортизация инвестиционного имущества (кроме земли)»;
- № **61910** «Амортизация инвестиционного имущества (кроме земли), переданного в аренду»;
- № **61911** «Вложения в сооружение (строительство) объектов инвестиционного имущества».

Аналитический учет инвестиционного имущества ведется по инвентарным объектам.

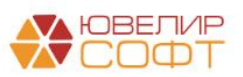

# **2.2. Справочник Основные средства и инвестиционное имущество**

Ввод информации об инвестиционном имуществе осуществляется с помощью справочника **Основные средства и инвестиционное имущество**.

Заполнение нового элемента справочника выполняется по аналогии с основными средствами.

Рассмотрим пример учета инвестиционного имущества. В данном случае это юридически обозначенное помещение, которое **числится на отдельном кадастровом номере**.

Принадлежность к основным средствам или инвестиционному имуществу определяет **Параметр отражения в БУ.**

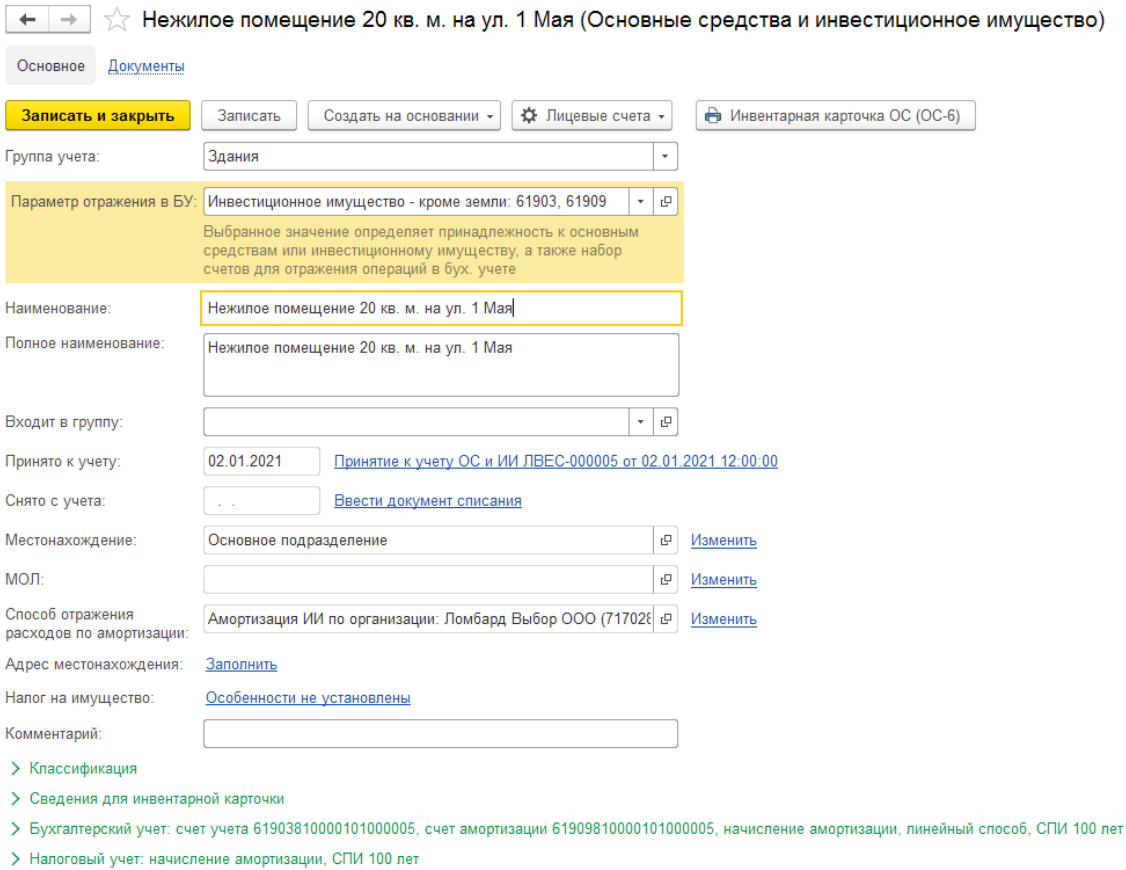

**Параметр отражения в БУ** (создаются автоматически при начальном заполнении программы) определяет счета учета инвестиционного имущества. Его пользователь выбирает самостоятельно в зависимости от назначения использования и вида инвестиционного имущества.

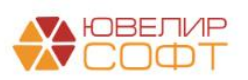

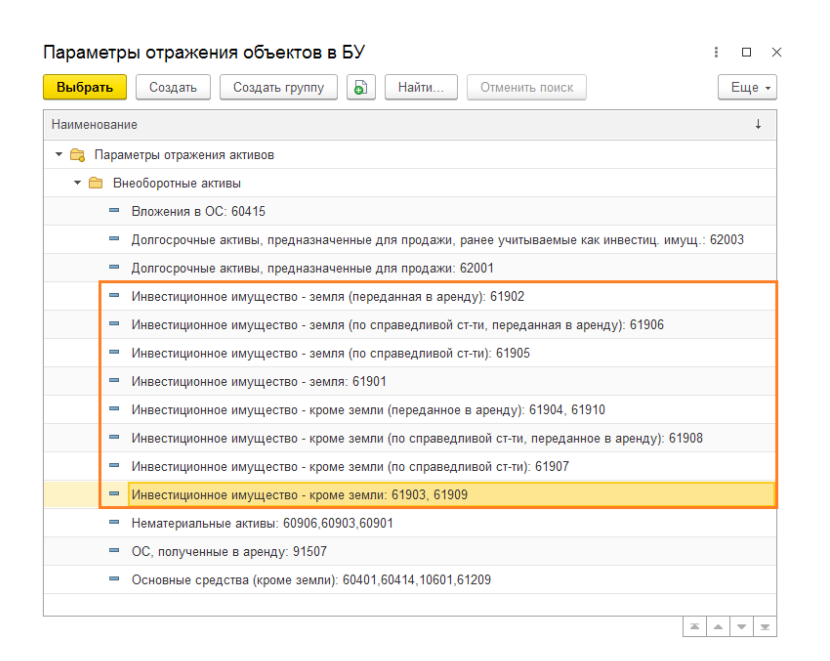

При открытии лицевых счетов будет открыт набор счетов, соответствующий выбранному Параметру отражения в БУ.

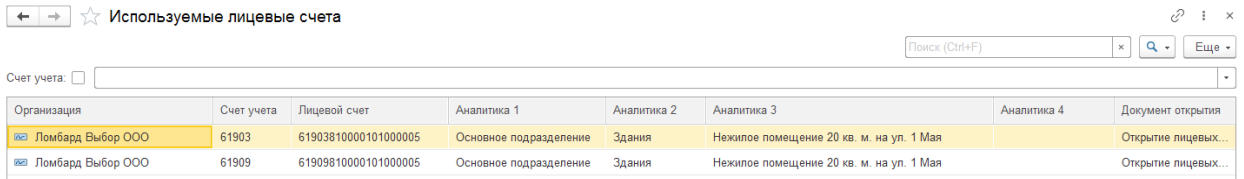

Лицевые счета открываются по тем же правилам, что и счета по основным средствам.

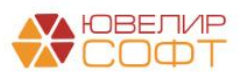

#### **2.3. Учет поступления объекта инвестиционного имущества**

Оформляется с помощью документа **Поступление товаров и услуг** по аналогии с операцией поступления основных средств.

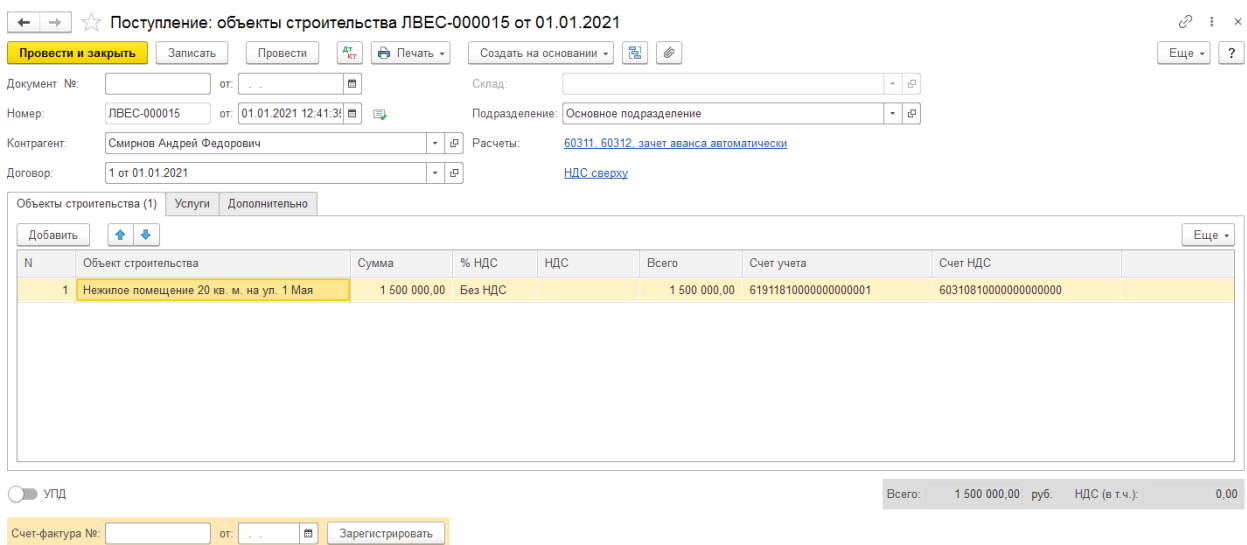

В табличную часть автоматически подставляется **счет учета вложений в инвестиционное имущество**. Он открывается в разрезе номенклатуры (или объекта строительства) по аналогии с основными средствами.

В данном случае счет открыт для объекта строительства. Для этого у объекта строительства нужно выбрать соответствующий **Параметр отражения в БУ** - **Вложения в ИИ: 61911**

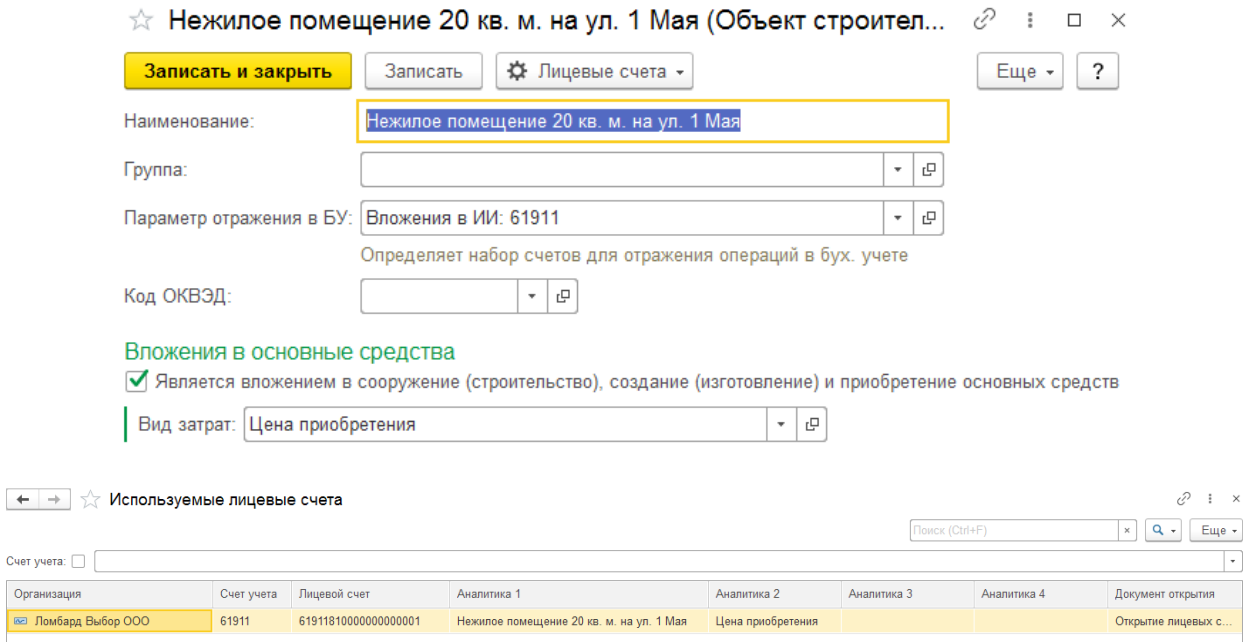

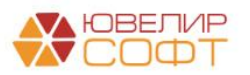
# **Проводки документа:**

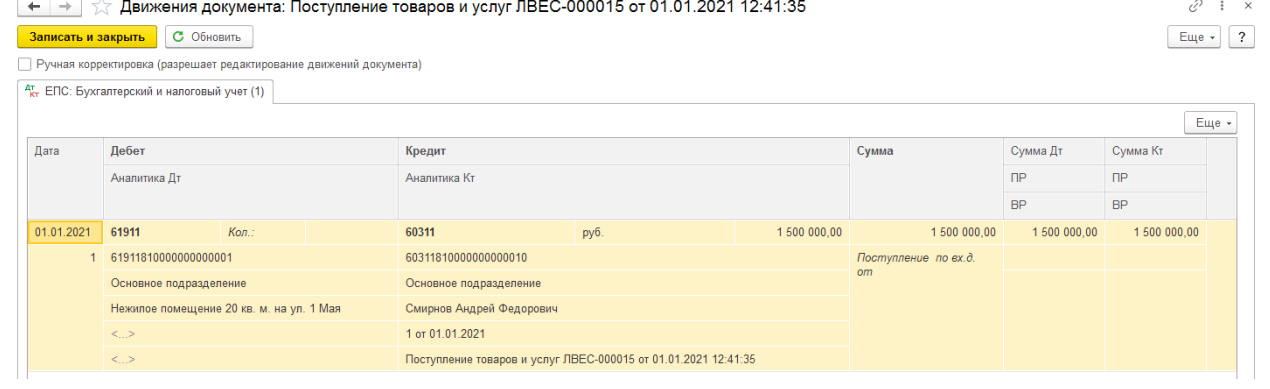

**Y HOBERVIP** 

### **2.4. Принятие к учету инвестиционного имущества**

Принятие к учету инвестиционного имущества оформляется с помощью документа **Принятие к учету ОС и ИИ**.

Документ заполняется по аналогии с основными средствами.

На вкладке **Основное средство** указывается принимаемый к учету объект инвестиционного имущества.

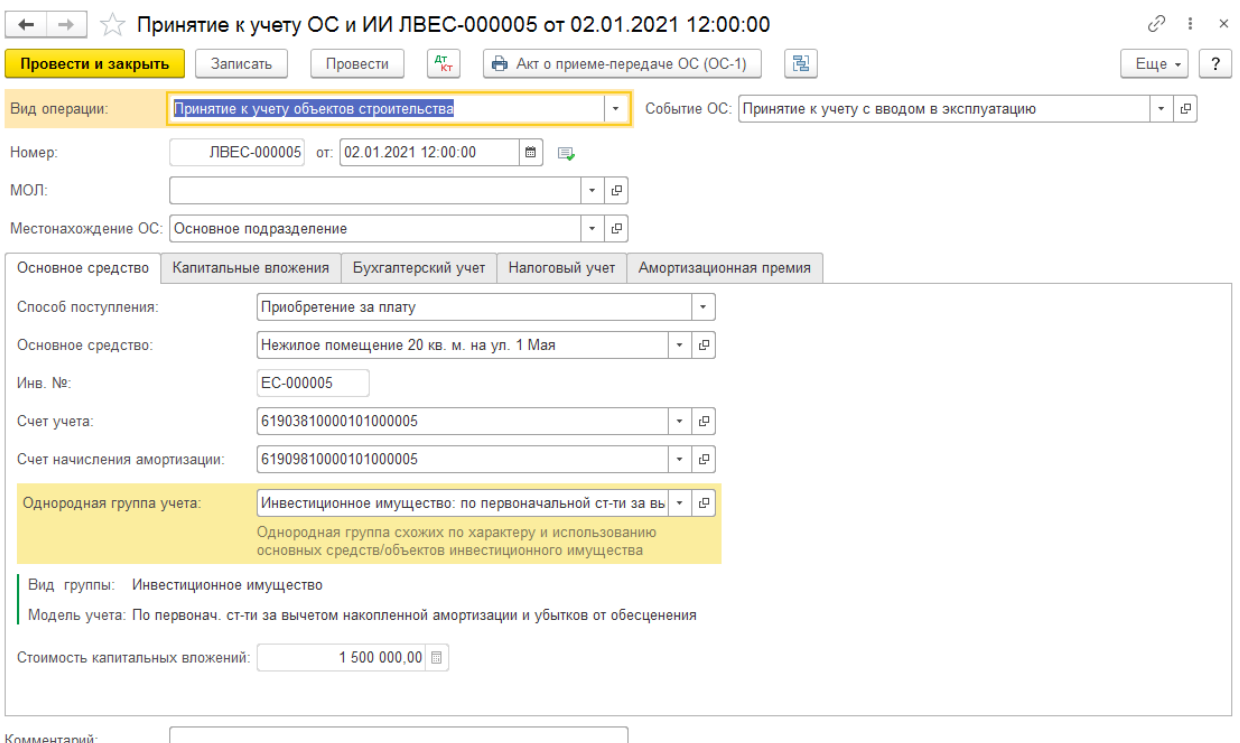

Рассмотри заполнение документа в зависимости от выбранной **Однородной группы учета**.

#### **Однородная группа учета ОС, НМА, ИИ**

Этот справочник, как и для основных средств, предназначен для классификации инвестиционного имущества по модели учета.

Для ИИ предусмотрено две модели учета:

- **По первоначальной ст-ти за вычетом накопленной амортизации и убытков от обесценения**
- **По справедливой ст-ти**

В отличие от основных средств модель учета выбирается для всех объектов инвестиционного имущества, поэтому в программе по умолчанию

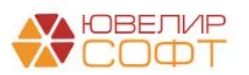

предусмотрено только две однородные группы по каждой модели учета. Они создаются автоматически при выполнении начального заполнения.

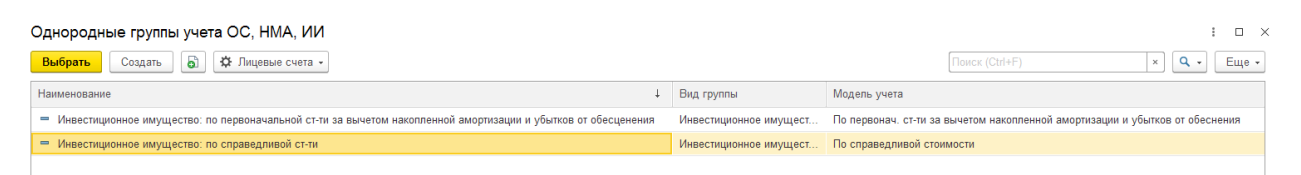

**По первоначальной ст-ти за вычетом накопленной амортизации и убытков от обесценения**

Для этой модели учета указана **Статья доходов и расходов по обесценения** для проведения операции обесценения ИИ: **Доходы от восстановления убытков от обесценения ИИ/Расходы по обесценению ИИ** по символам ОФР **Доходы от восстановления убытков от обесценения инвестиционного имущества (52503)** и **Расходы по обесценению инвестиционного имущества (53502)**.

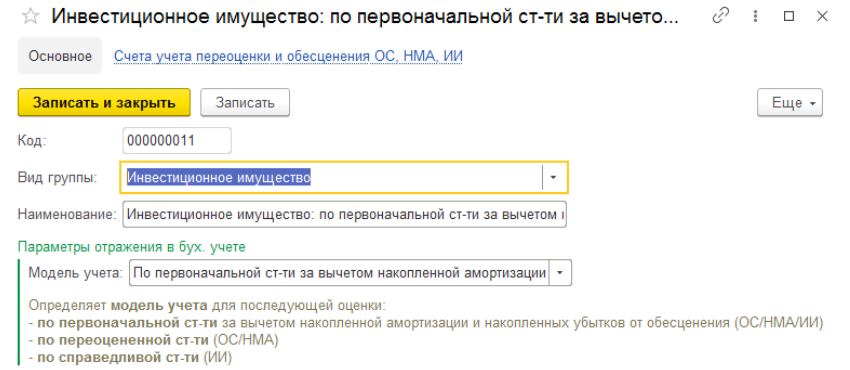

# На вкладке **Счета учета обесценения ОС, НМА, ИИ** указаны счета учета обеспенения.

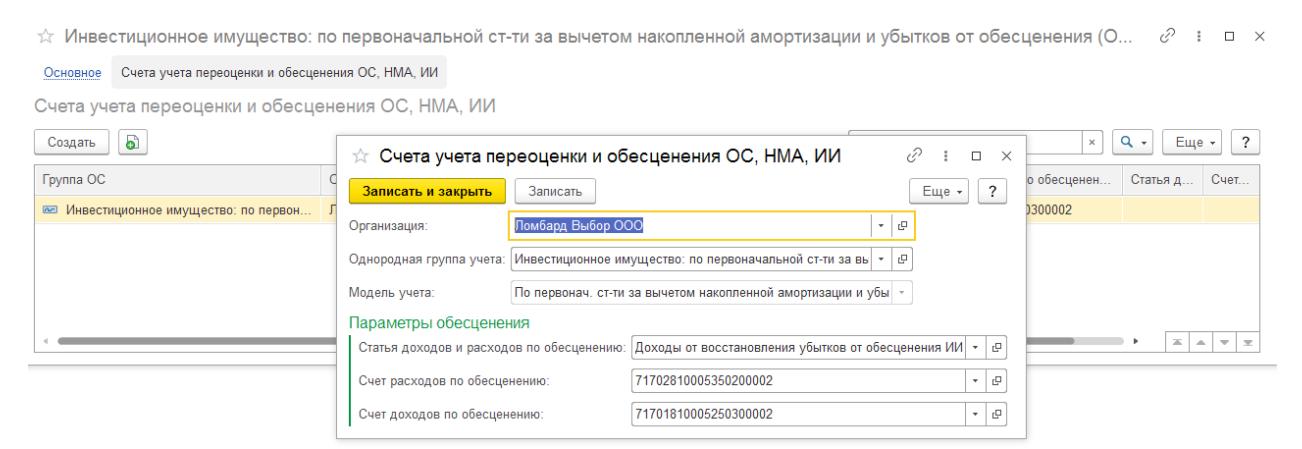

При выбранной однородной группе в документе принятия к учету необходимо будет заполнить **Счет учета амортизации**.

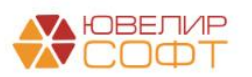

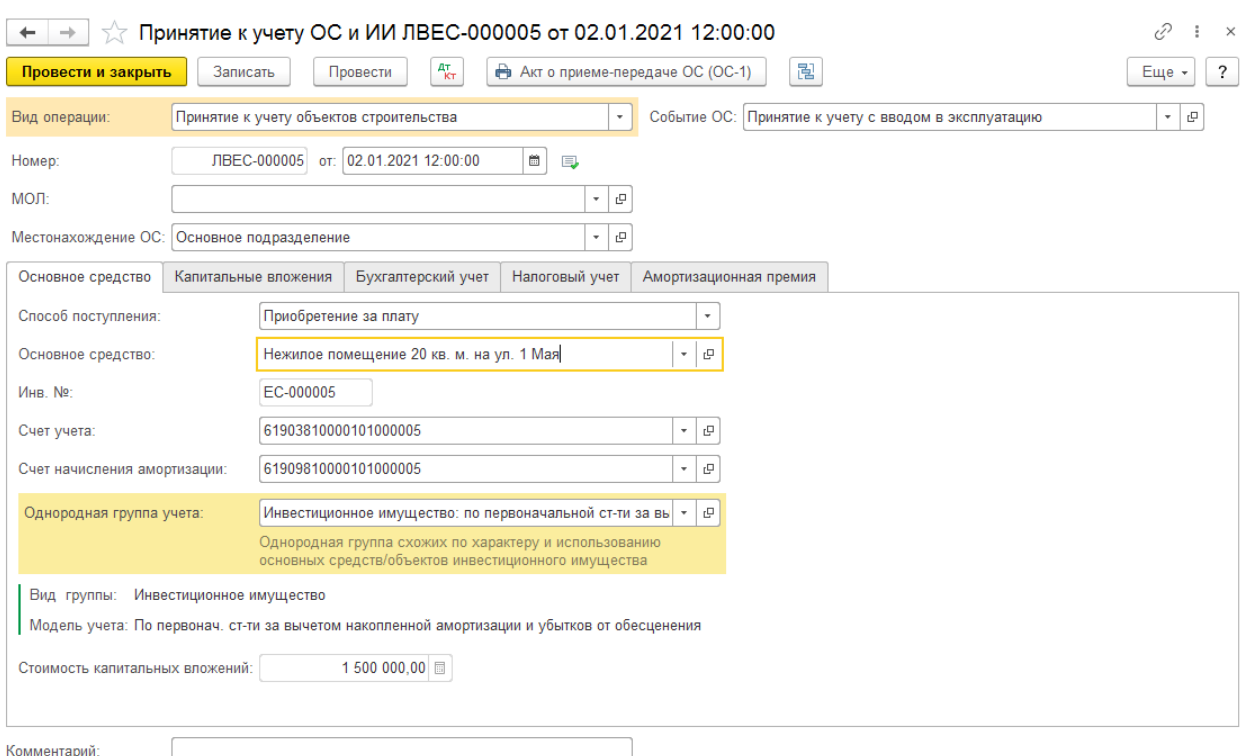

Также по данной модели выполняется начисление амортизации, поэтому необходимо установить параметры начисления амортизации.

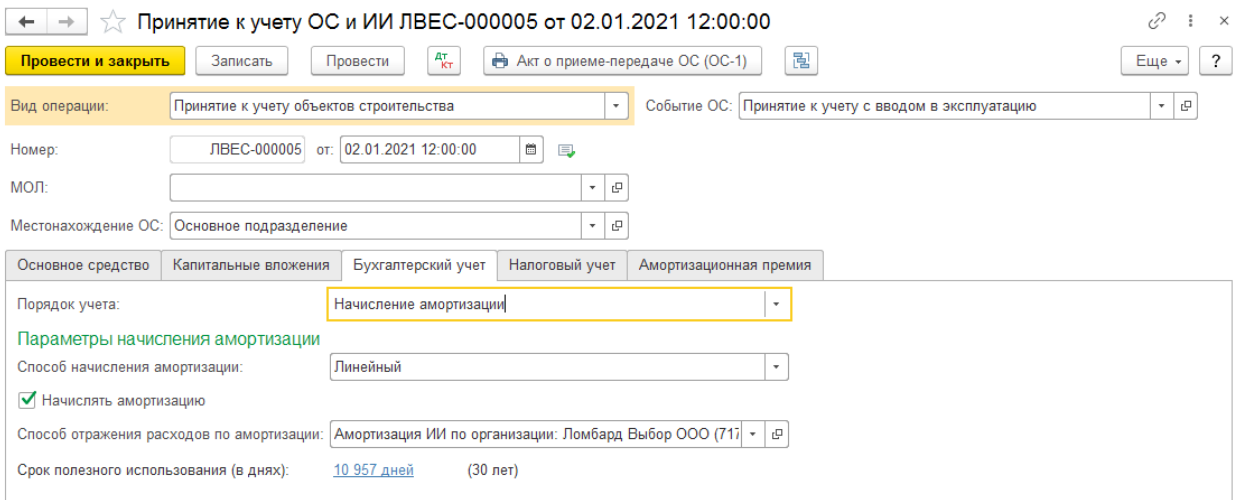

Способ отражения расходов по амортизации в данном случае выбран созданный программой по умолчанию.

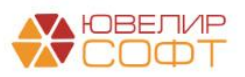

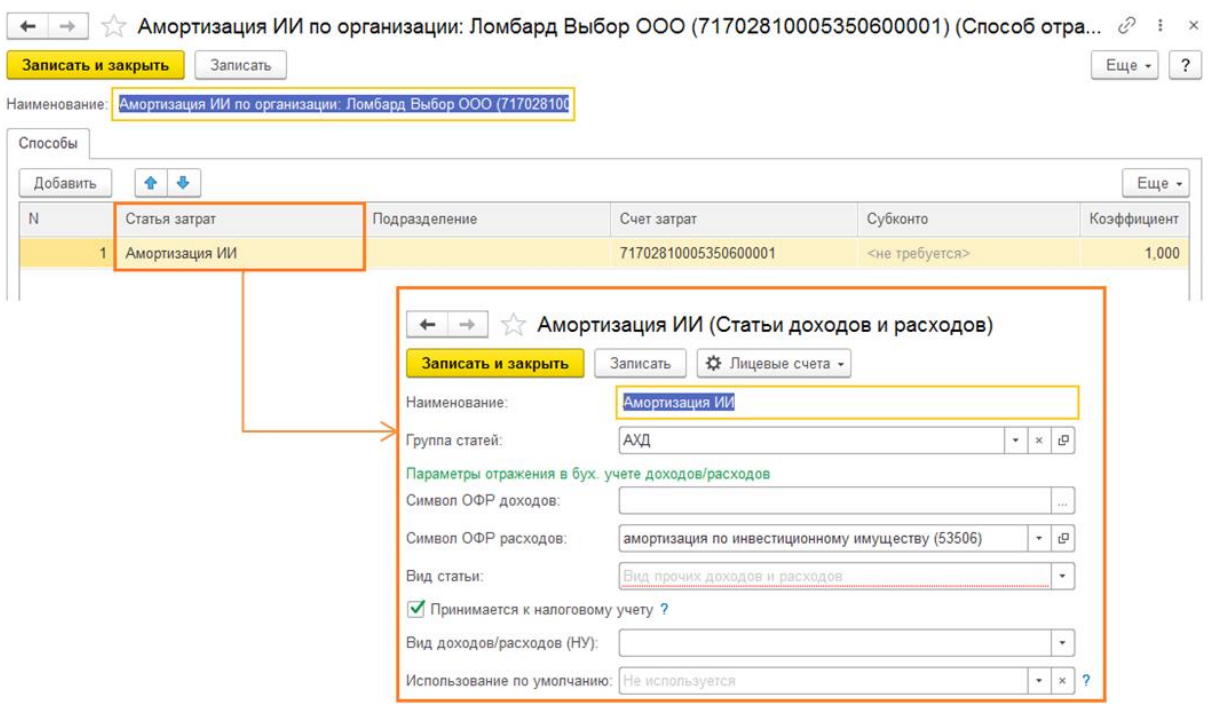

# Вкладка **Налоговый учет** заполняется стандартно.

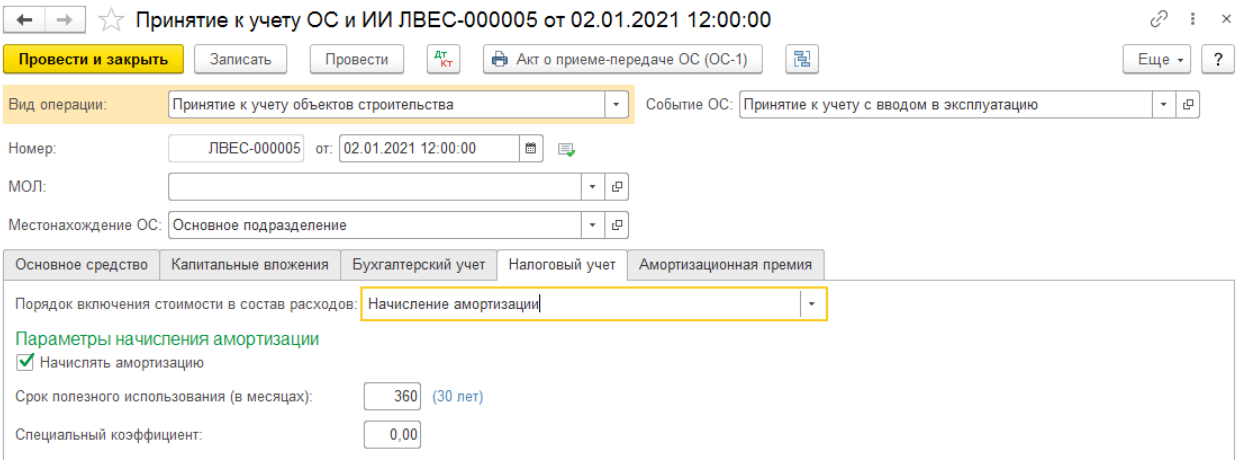

## *Проводки документа:*

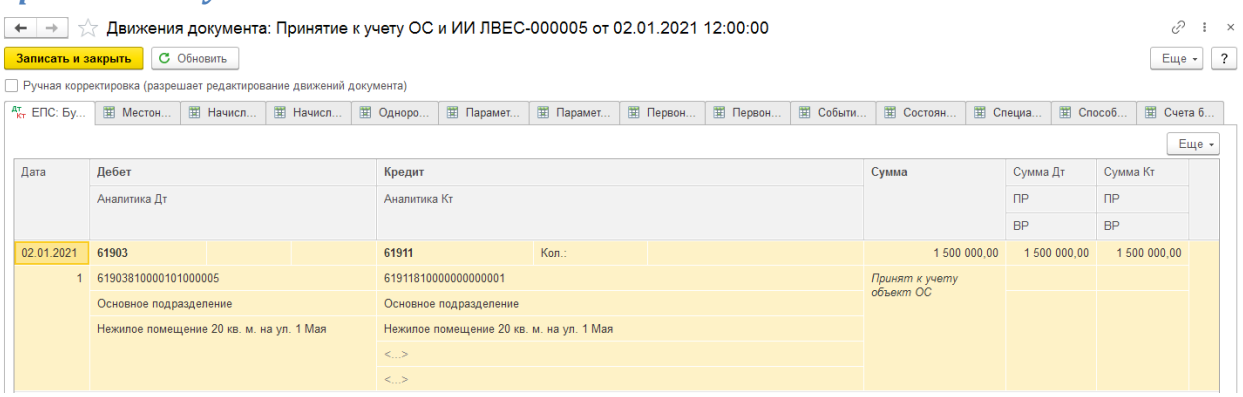

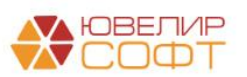

#### **По справедливой стоимости**

Рассмотрим пример принятия к учету ИИ с моделью учета по справедливой стоимости.

В данном случае для ИИ необходимо выбрать другой **Параметр отражения в БУ**.

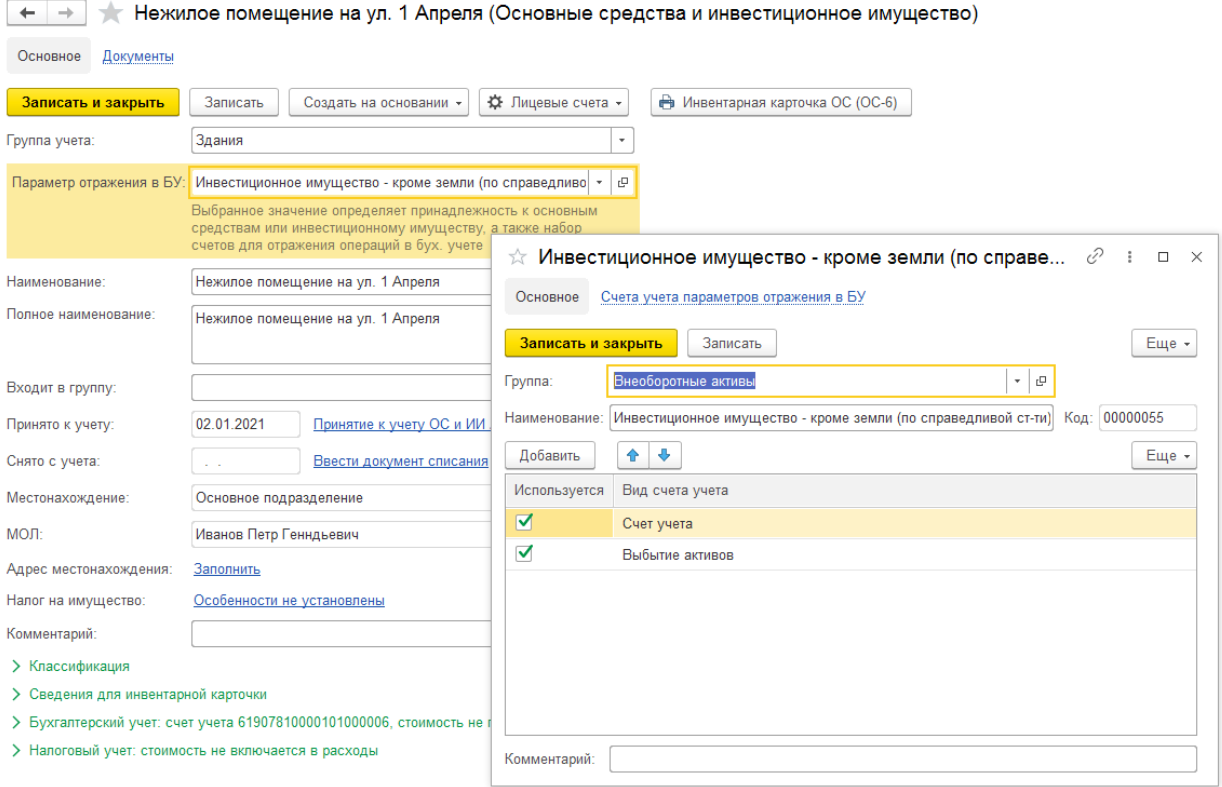

Обратите внимание, что для данного параметра не настроено открытие **Счета учета амортизации** (т.к. при учете по справедливой стоимости амортизация не начисляется), поэтому при открытии лицевых счетов для данного ИИ будет открыт только **Счет учета**.

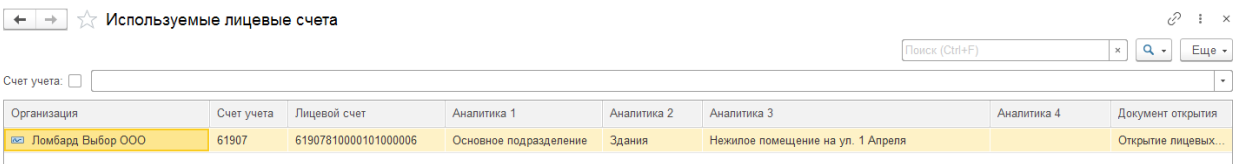

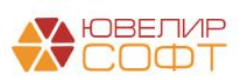

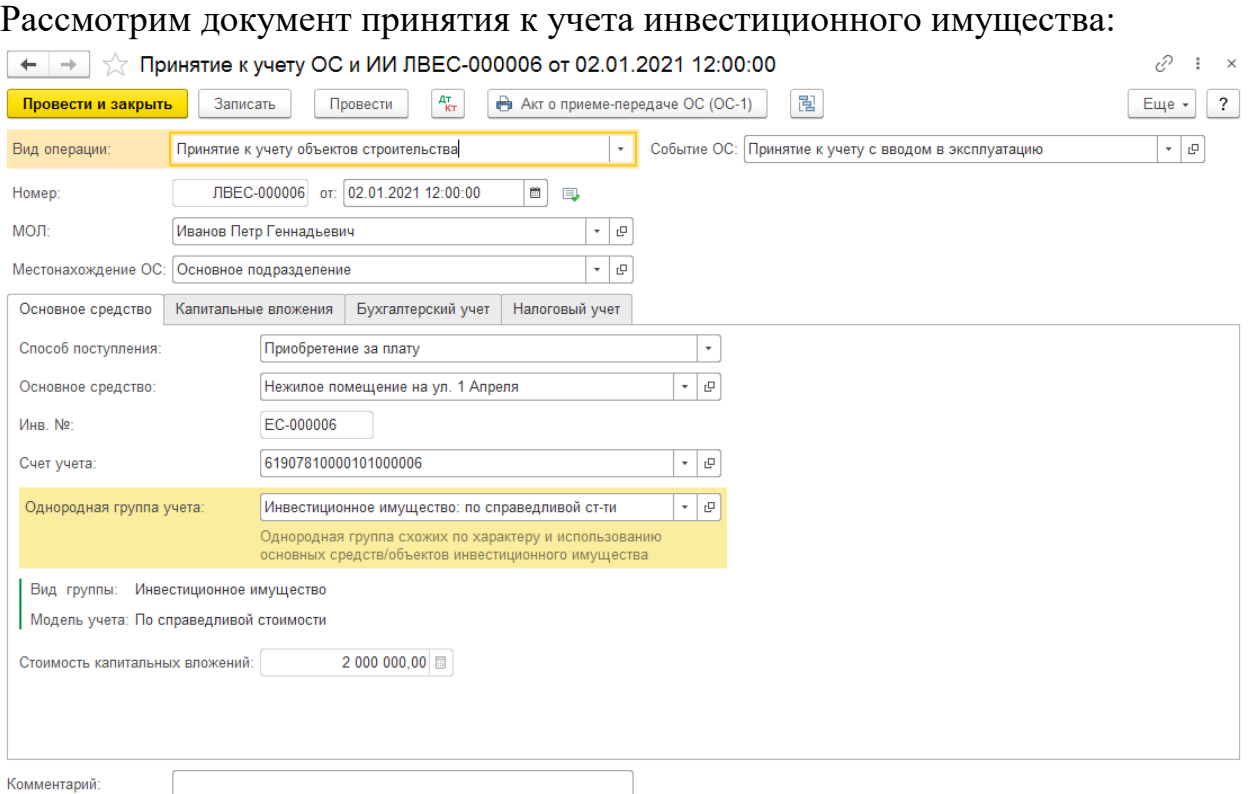

# В данном случае выбрана **Однородная группа учета** – **Инвестиционное имущество: по справедливой ст-ти**

Для данной однородной группы выбрана модель учета **По справедливой стоимости**.

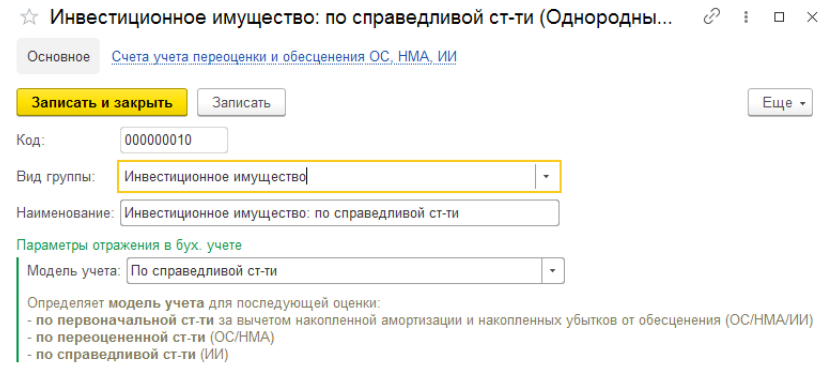

При принятии к учету также не требуется указывать счет начисления амортизации.

Также автоматически устанавливаются соответствующие порядки учета амортизации по БУ и НУ.

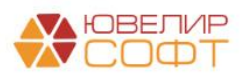

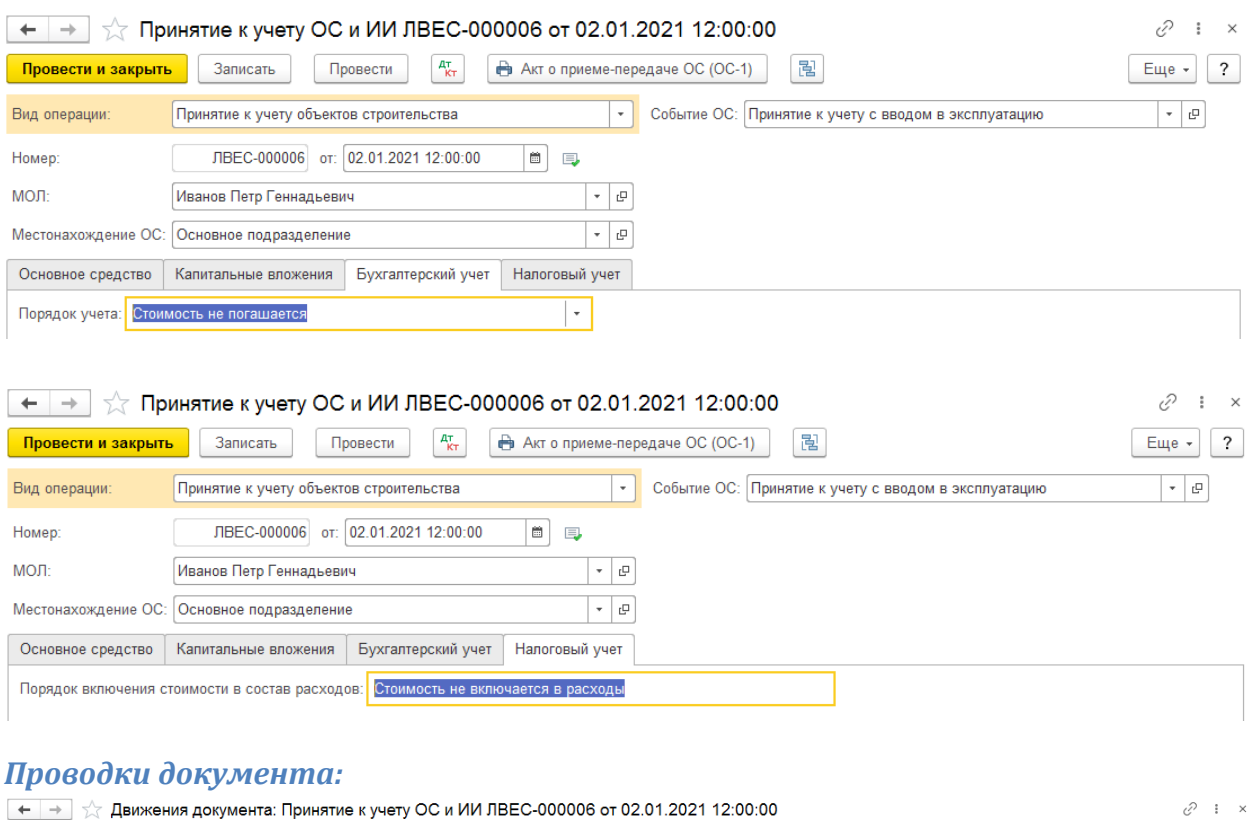

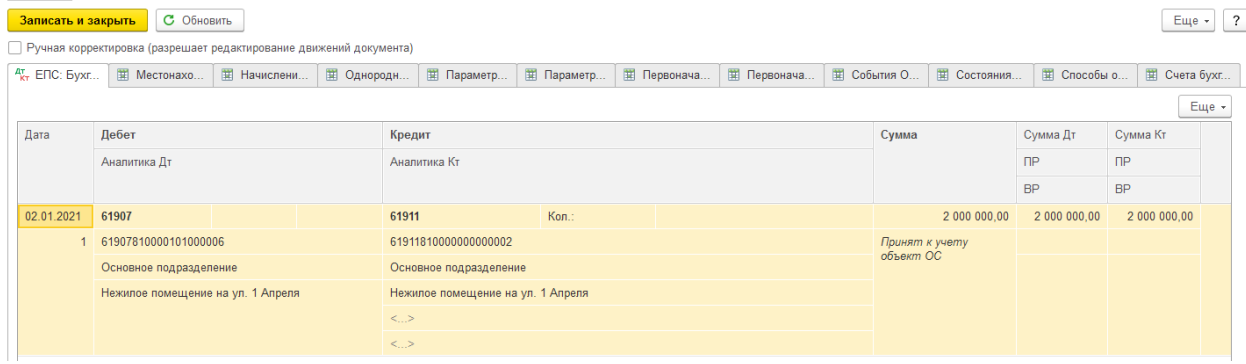

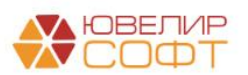

### **2.5. Начисление амортизации ИИ**

Начисление амортизации ИИ (учитываемых по первоначальной ст-ти за вычетом накопленной амортизации и убытков от обесценения) выполняется по аналогии с основными средствами с помощью документа **Регламентная операция** с видом операции **Амортизация ОС и ИИ**.

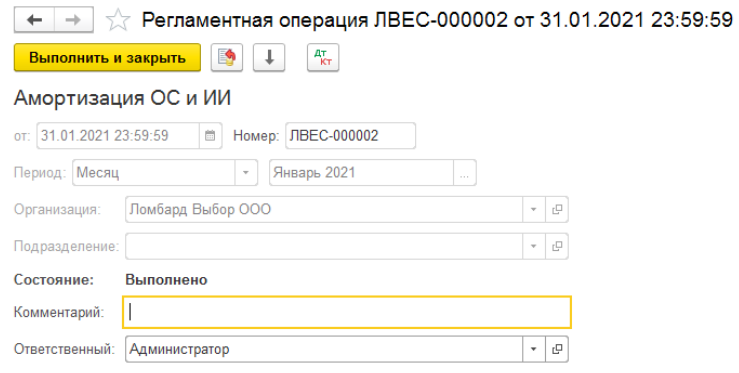

### Все формулы и правила расчета аналогичны основным средствам.

#### **Проводки документа:**

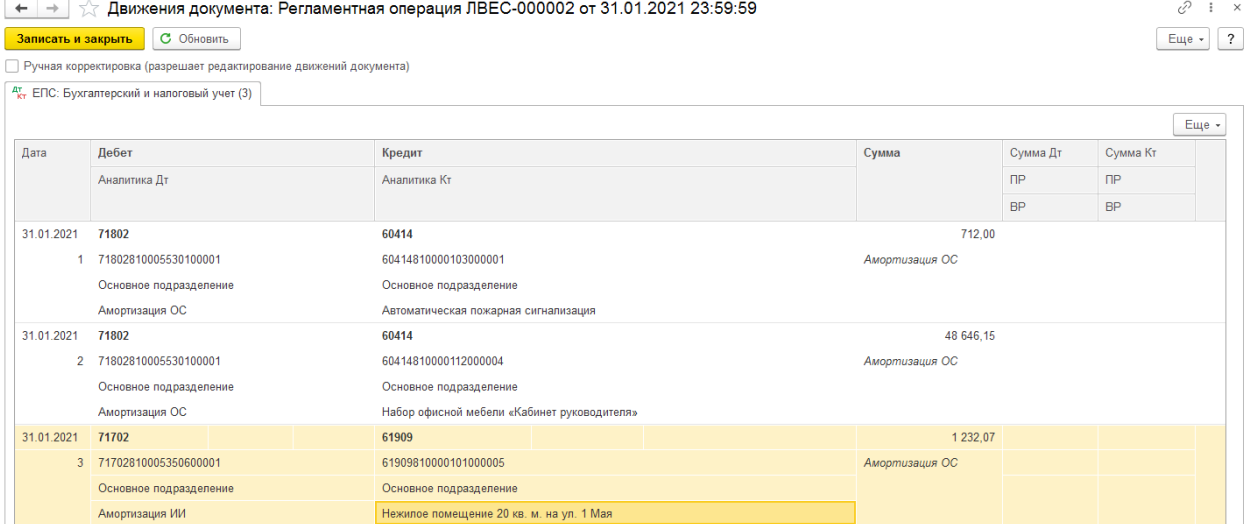

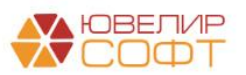

### **2.6. Переоценка справедливой стоимости ИИ**

Для инвестиционного имущество, учитываемого по справедливой стоимости предусмотрена операция переоценки справедливой стоимости.

#### **Подготовка к переоценке**

Перед выполнением переоценки необходимо убедиться в правильности настроек и выбранных лицевых счетов.

Как уже упоминалось ранее, при приятии к учету для каждого ИИ указывается однородная группа.

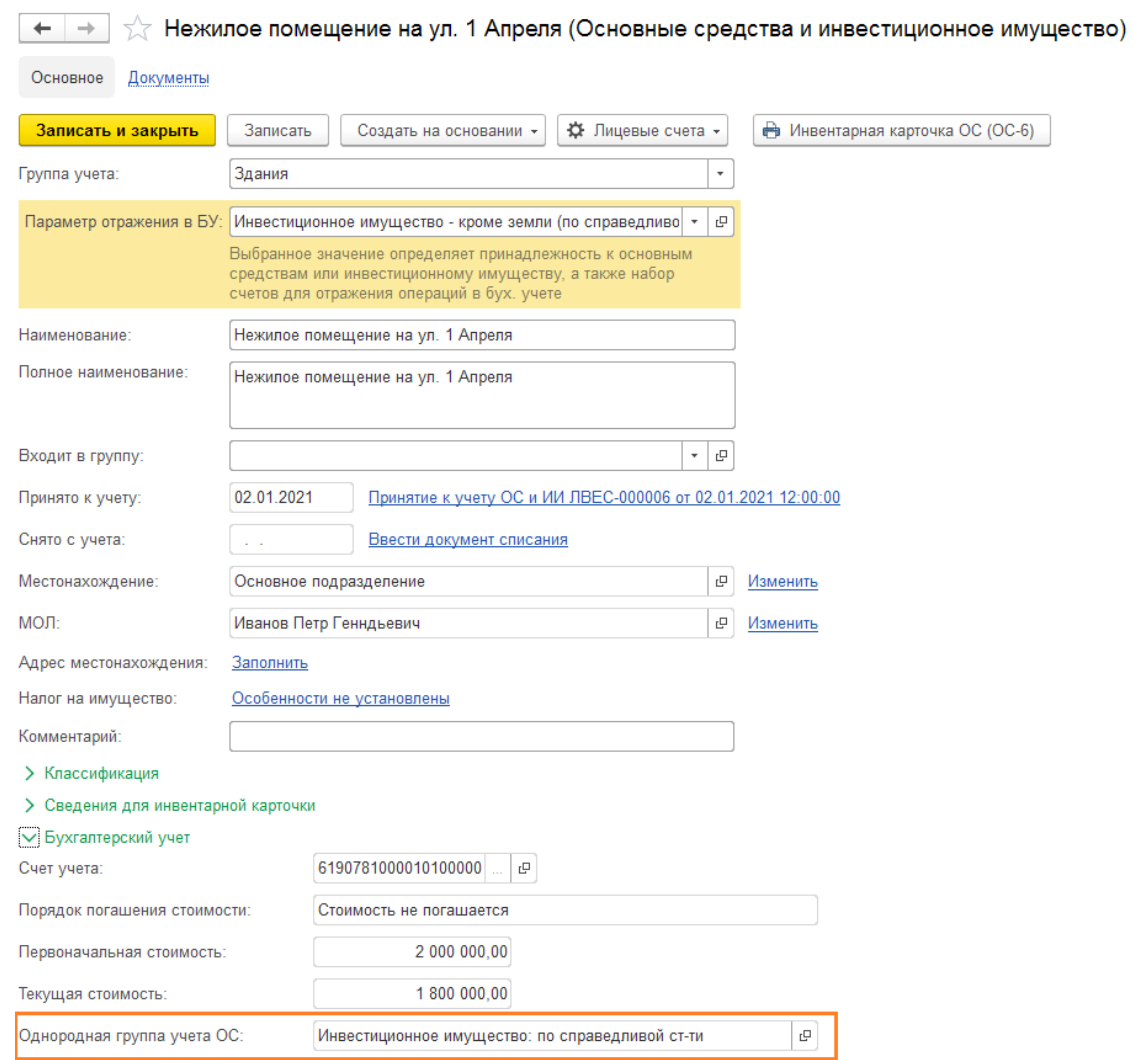

Для однородной группы учета ИИ должны быть указаны лицевые счета учета доходов и расходов по переоценке, для этого перейдите по ссылке

Счета учета переоценки и обесценения ОС, НМА, ИИ

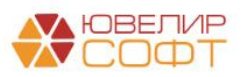

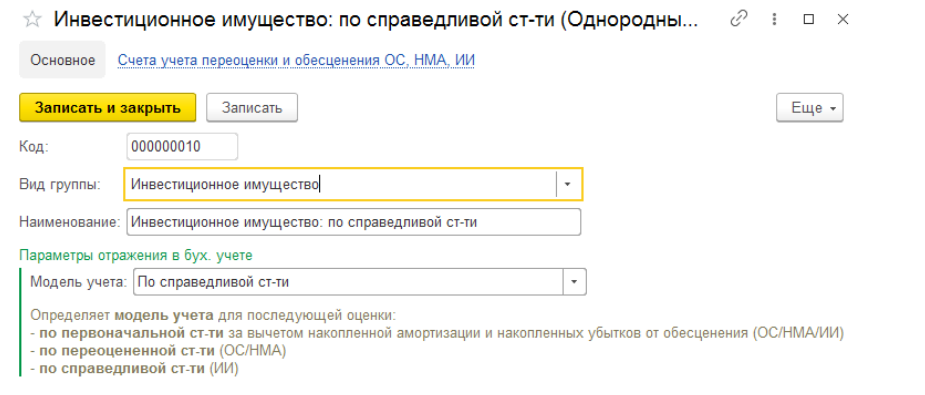

При выполнении начального заполнения уже будут автоматически созданы записи в этом регистре.

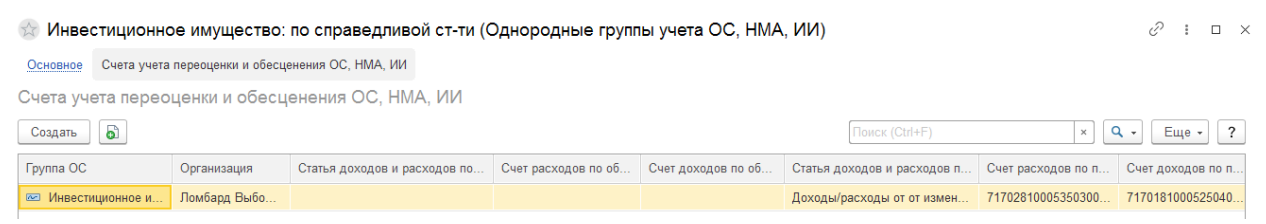

По умолчанию счета заполняются по статье доходов **Доходы/расходы от от изменения справедливой стоимости инвестиционного имущества** следующим образом:

- **Счет расходов** лицевой счет **71702** «расходы по изменению справедливой стоимости инвестиционного имущества (**53503**)»
- **Счет доходов** лицевой счет **71701** «доходы от изменения справедливой стоимости инвестиционного имущества (**52504**)»

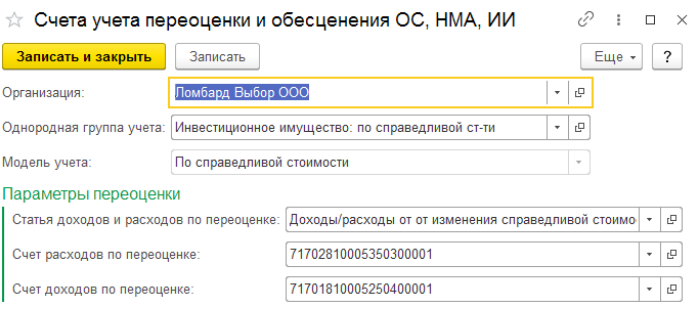

Убедитесь в корректности указанных счетов. При необходимости пользователь может менять записи в регистре и создавать новые.

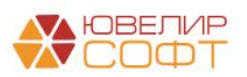

#### **Выполнение переоценки**

Выполнить ее можно через документ **Переоценка и обесценение ОС, НМА, ИИ.**

Для этого при создании нового документа выберите соответствующий вид операции:

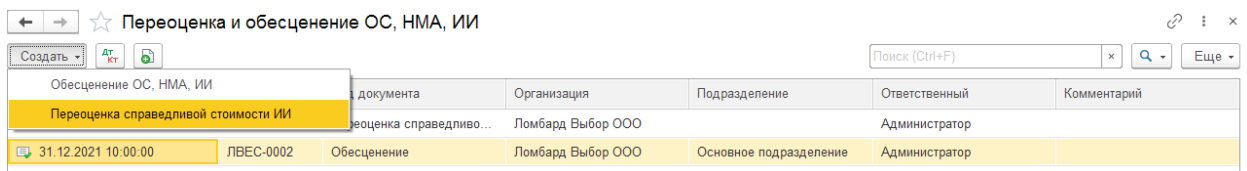

Шапка документа заполняется аналогично обесценению основных средств.

В табличную часть обходимо подобрать инвестиционное имущество. В подвале документа выводится **параметры учета** выбранного имущества.

При выборе инвестиционного имущества программа автоматически подставляет **Балансовую стоимость** – стоимость на счете учета ИИ (61905/61907).

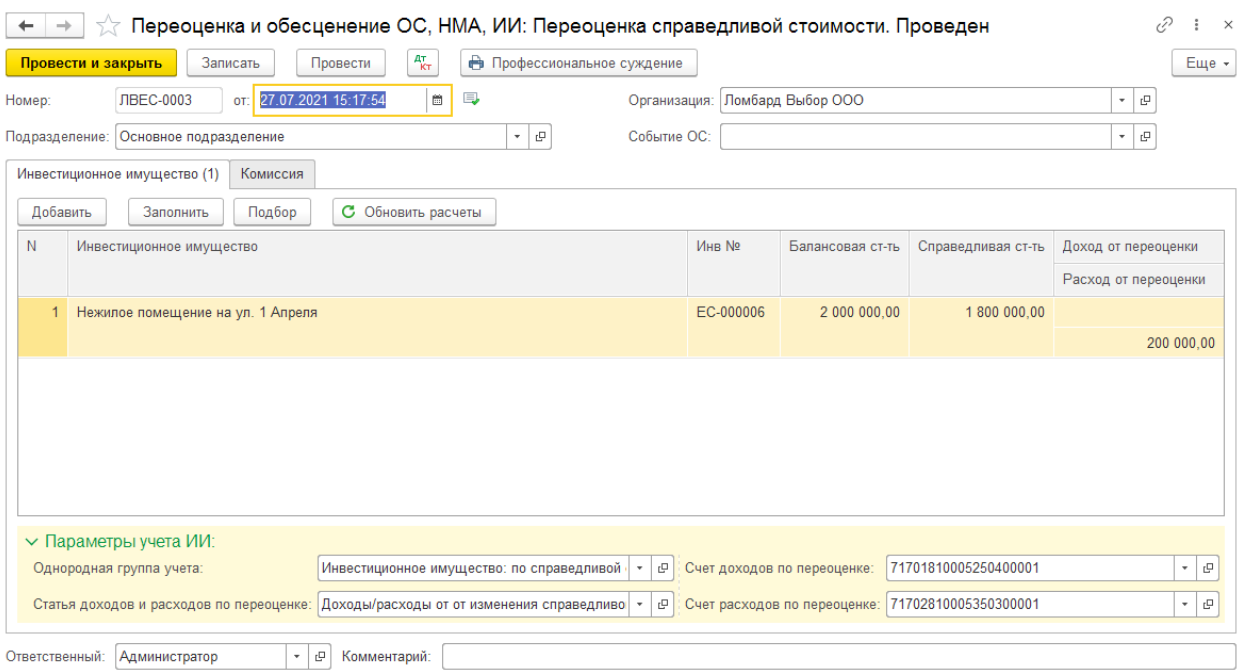

### Пользователь вводит **Справедливую стоимость.**

После этого программа автоматически рассчитывает:

 **Доход от переоценки** – при превышении справедливой стоимости над балансовой

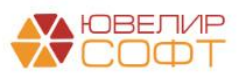

 **Расход от переоценки** – при превышении балансовой стоимости над справедливой

### **Проводки документа:**

При проведении документа будут сформированы проводки по увеличению/уменьшению балансовой стоимости инвестиционного имущества в корреспонденции со счетами учета доходов/расходов по изменению справедливой стоимости.

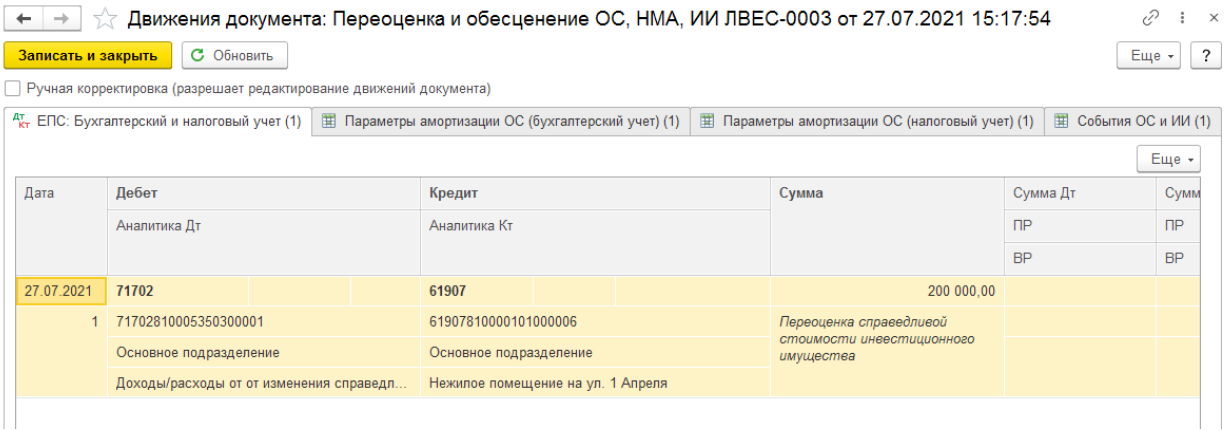

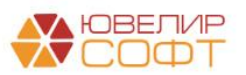

# **3. УЧЕТ АРЕНДОВАННЫХ ОСНОВНЫХ СРЕДСТВ И ПРОЧЕГО ИМУЩЕСТВА (УПРОЩЕННЫЙ)** ВАЖНО!

В данном разделе рассмотрены операции по учету договоров аренды, к которым можно не применять требования ФСБУ 25, (до ФСБУ 25 это называлось "операционная аренда").

Операции по учету договоров аренды согласно ФСБУ 25 рассмотрены в отдельной инструкции.

Стоимость имущества, полученного в аренду (объектов основных средств) осуществляется ломбардом - арендатором на внебалансовых счетах по учету арендованного имуществ:

- **91507** Основные средства, полученные по договорам аренды
- **91508** Другое имущество, полученное по договорам аренды

Сумма стоимости имущества, полученного в аренду, как правило, закрепляется договором.

Порядок ведения аналитического учета определяется некредитной финансовой организацией.

При этом аналитический учет должен обеспечить получение информации по каждому арендодателю, договору аренды, объекту основных средств и другого имущества, полученному по договору аренды.

# **3.1. Справочник Основные средства**

Для арендованного имущества (на примере аренды основных средств) необходимо создать новый элемент справочника **Основные средства** и выбрать **Параметр отражения в бух. Учете** - **ОС, полученные в аренду: 91507**

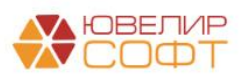

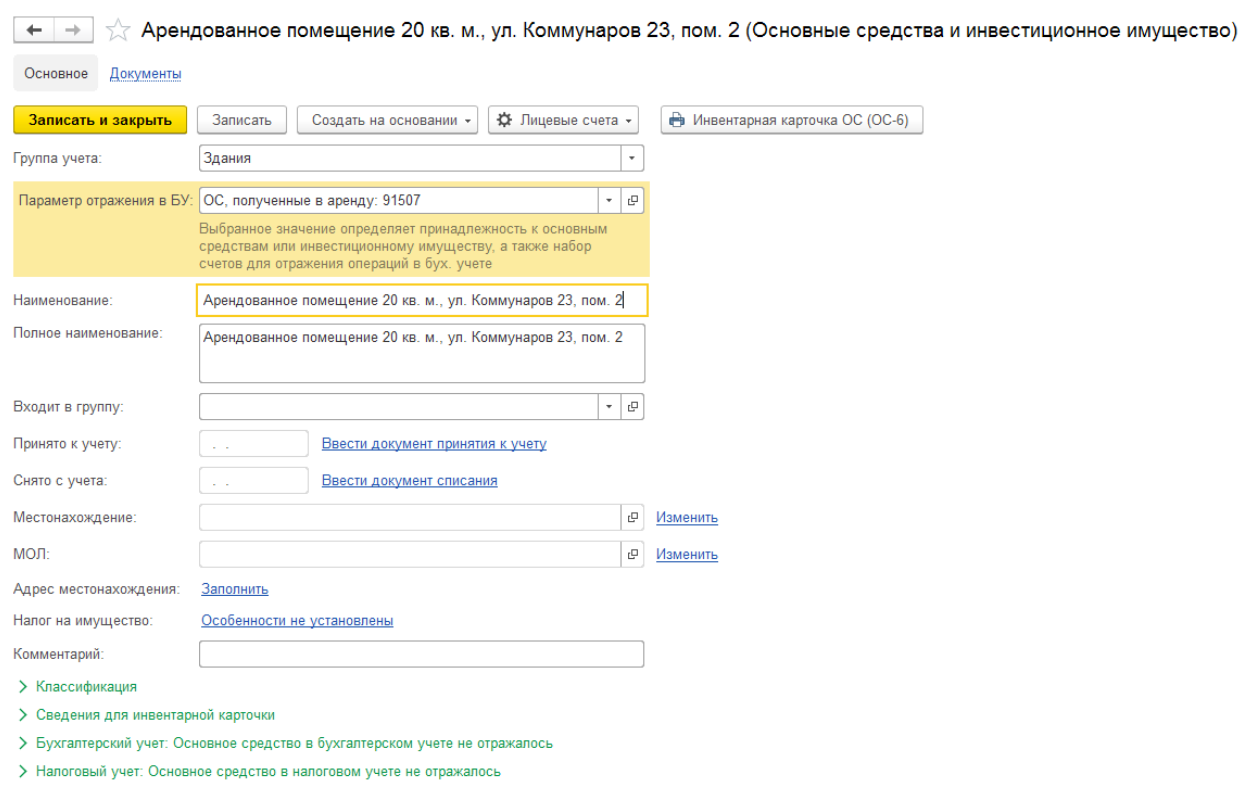

# **3.2. Принятие к учету**

Для принятия к учету арендованного объекта ОС воспользуйтесь документом **Принятие к учету ОС (аренда)** (**ОС и НМА – Аренда основных средств - Принятие к учету ОС (аренда)**).

При создании документа выберите вид операции **Прием в аренду**.

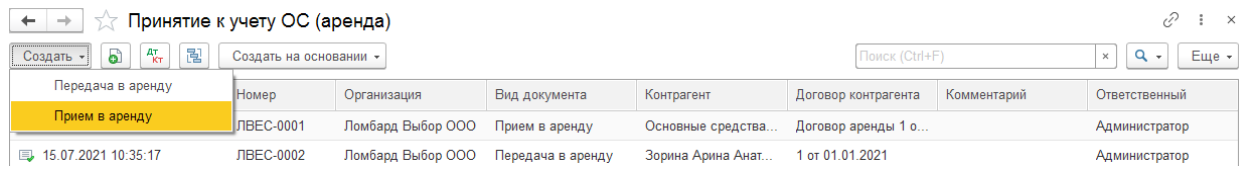

В документе укажите **Контрагента** и **Договор контрагента**.

В табличной части выберите **Основное средство**.

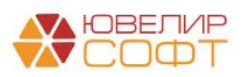

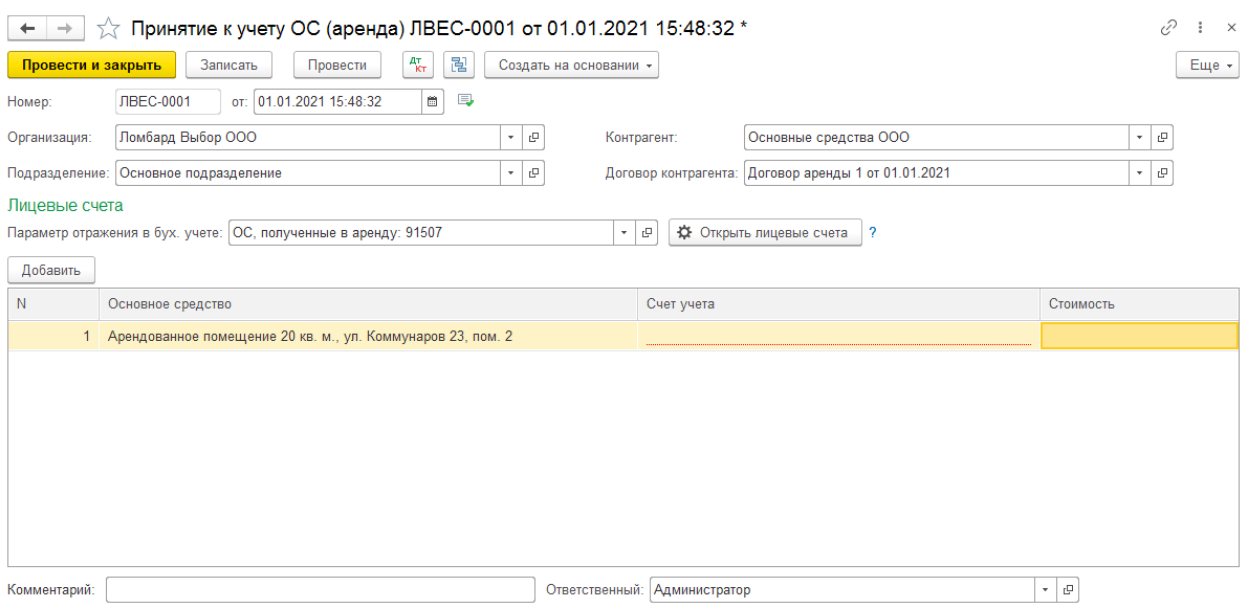

Для открытия лицевых счетов учета арендованного имущества необходимо указать **Параметр отражения в бух. учете (**подставляется автоматически при создании документа **- ОС, полученные в аренду: 91507).**

По кнопке  $\boxed{\ast}$  Открыть лицевые счета будет открыт помощник открытия лицевых счетов, где уже будут автоматически заполнены все параметры открытия лицевого счета.

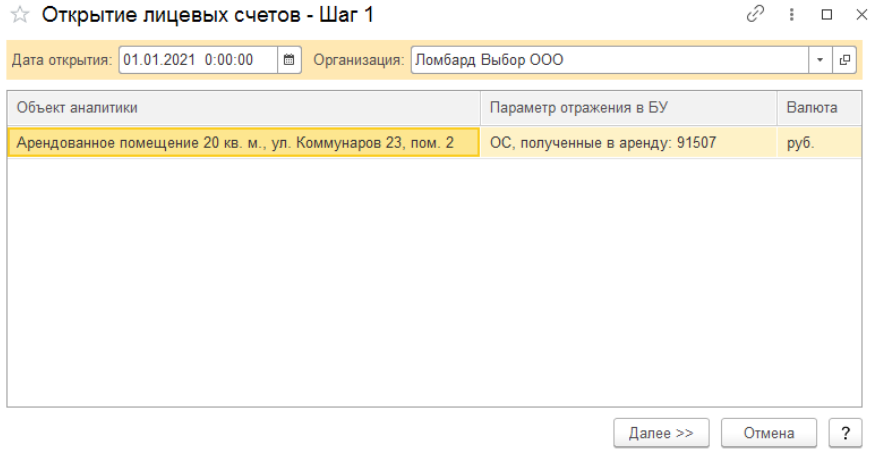

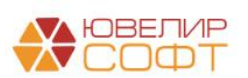

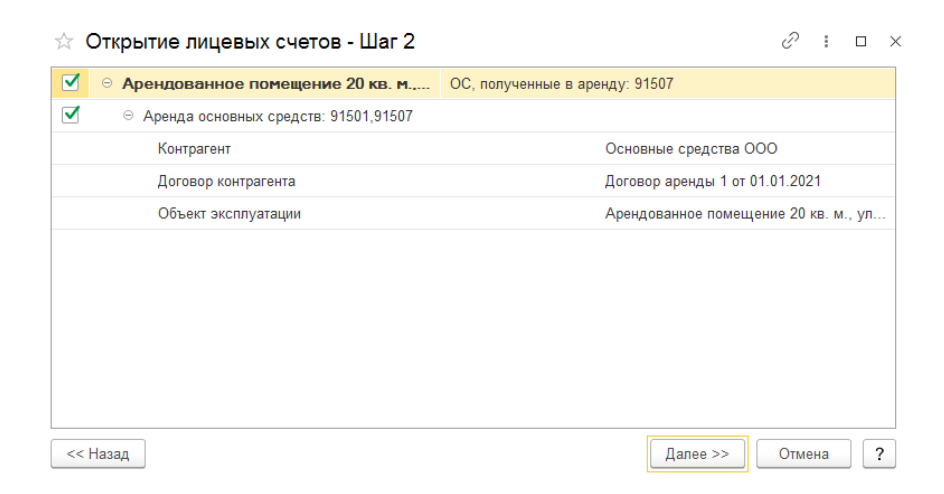

Все открытые лицевые счета будут автоматически подставлены в документ. Если в документе все лицевые счета уже открыты, кнопка будет **недоступна**.

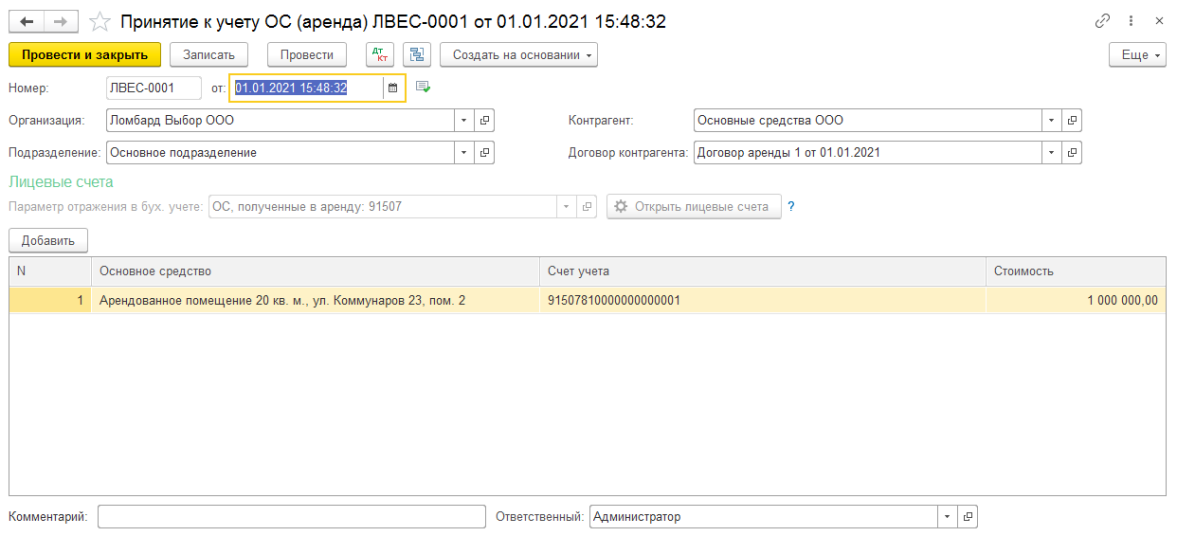

Далее необходимо указать **Стоимость** основного средства.

Стоимость ОС бухгалтер определяет самостоятельно согласно требованиям нормативных документов: либо из договора, либо письма контрагента, где он определил стоимость объекта аренды.

### **3.3. Проводки документа**

Так как счет 91507 пассивный для корреспонденции с ним подставляется счет 99998 «Счет для корреспонденции с пассивными счетами при двойной записи»

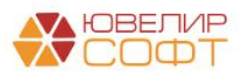

**Записать и закрыть** С Обновить Предимал корректировка (разрешает редактирование движений документа)

 $\mathcal{O} \rightarrow \infty$  $E = \frac{1}{2}$ 

 $\boxed{\frac{A_{\text{KT}}^*}{A_{\text{KT}}^*}}$  ЕПС: Бухгалтерский и налоговый учет (1)  $\boxed{3}$  Основные средства в аренде (1)

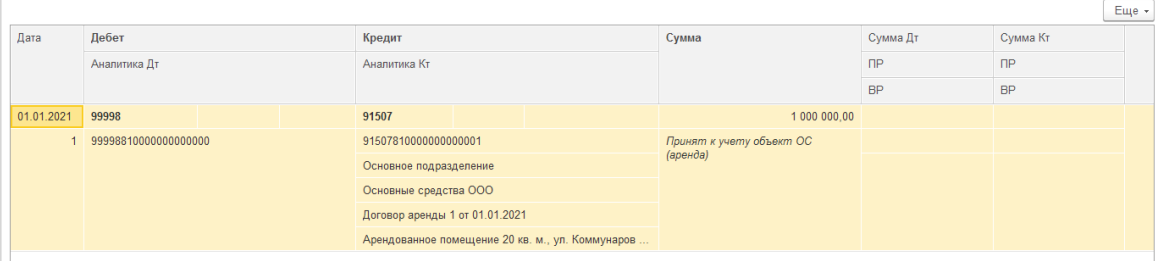

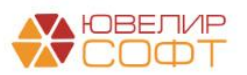

# **3.4. Прекращение аренды ОС**

В дату прекращения договора аренды ОС необходимо оформить документ **Списание ОС (аренда)** (**ОС и НМА – Аренда основных средств - Списание ОС (аренда)**).

Документ может вводиться на основании документа **Принятие к учету ОС (аренда),** в таком случае документ заполняется автоматически по данным принятия к учету.

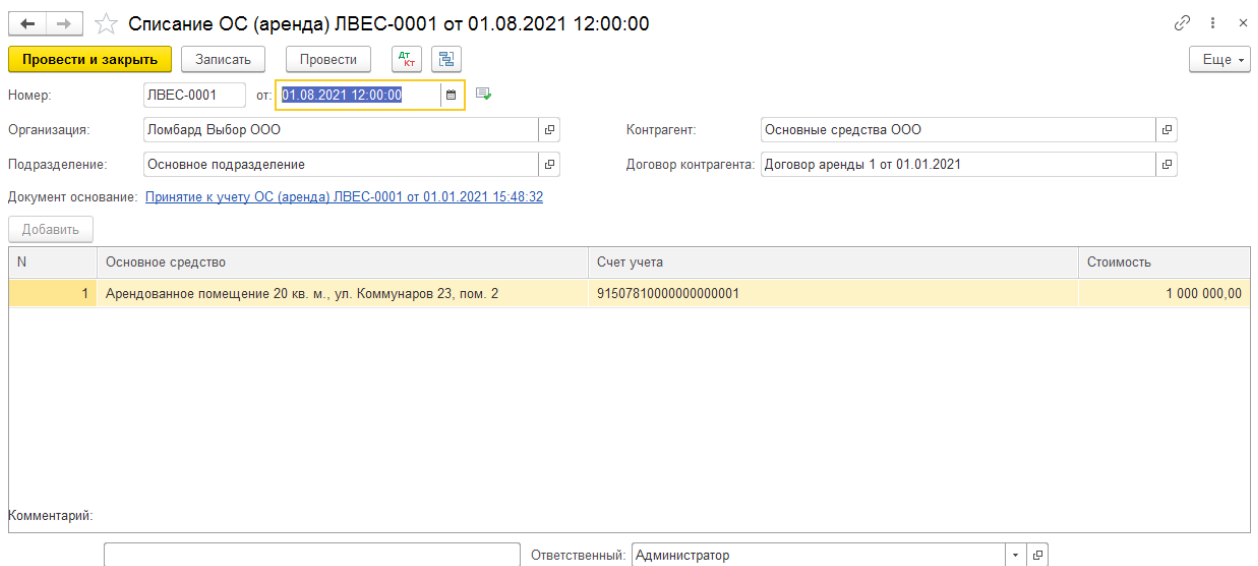

Документ можно также вводить вручную. Тогда данные табличной части будут заполнены автоматически при выборе основного средства.

# **3.5. Проводки документа**

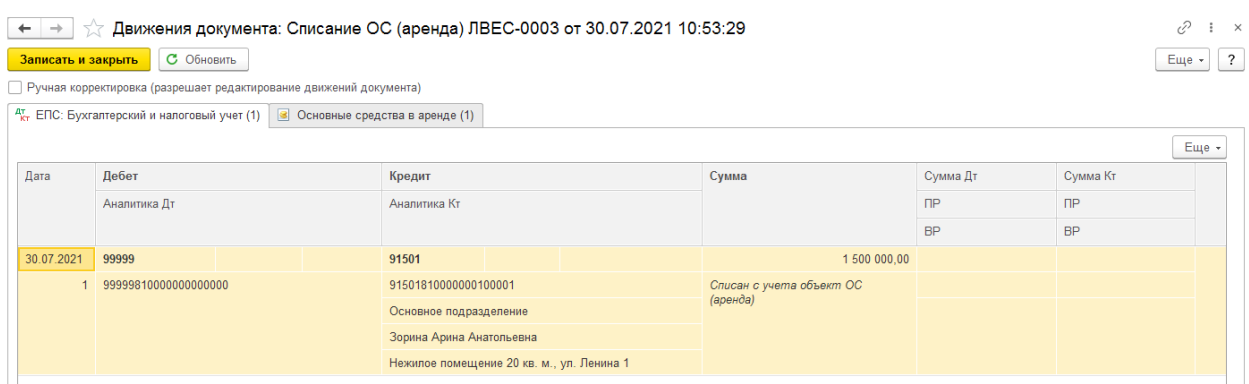

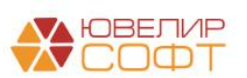

# **4. УЧЕТ ОСНОВНЫХ СРЕДСТВ В АРЕНДЕ (УПРОЩЕННЫЙ)**

# ВАЖНО!

В данном разделе рассмотрены операции по учету договоров аренды, к которым можно не применять требования ФСБУ 25, (до ФСБУ 25 это называлось "операционная аренда").

Операции по учету договоров аренды согласно ФСБУ 25 рассмотрены в отдельной инструкции.

Стоимость имущества (объектов основных средств), переданного в аренду осуществляется ломбардом-арендодателем на внебалансовых счетах по учету имущества, переданного в аренду:

**91501** - Основные средства, переданные в аренду

Порядок ведения аналитического учета определяется некредитной финансовой организацией.

При этом аналитический учет должен обеспечить получение информации по каждому арендатору, договору аренды, объекту основных средств и другого имущества, полученному по договору аренды.

# **4.1. Принятие к учету**

Для постановки на внебалансовый учет объекта ОС воспользуйтесь документом **Принятие к учету ОС(аренда)** (**ОС и НМА – Аренда основных средств - Принятие к учету ОС (аренда)**).

При создании документа выберите вид операции **Передача в аренду**.

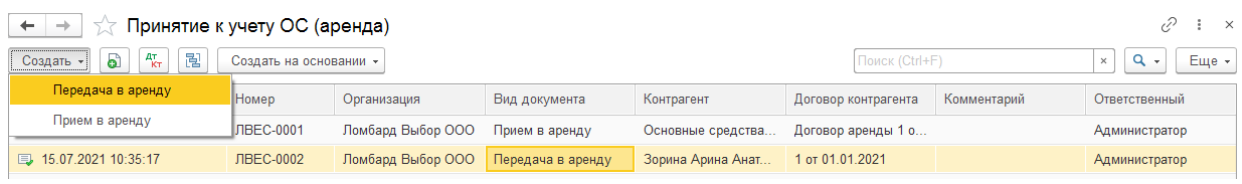

В документе укажите **Контрагента** и **Договор контрагента**.

В табличной части выберите **Основное средство**.

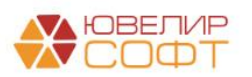

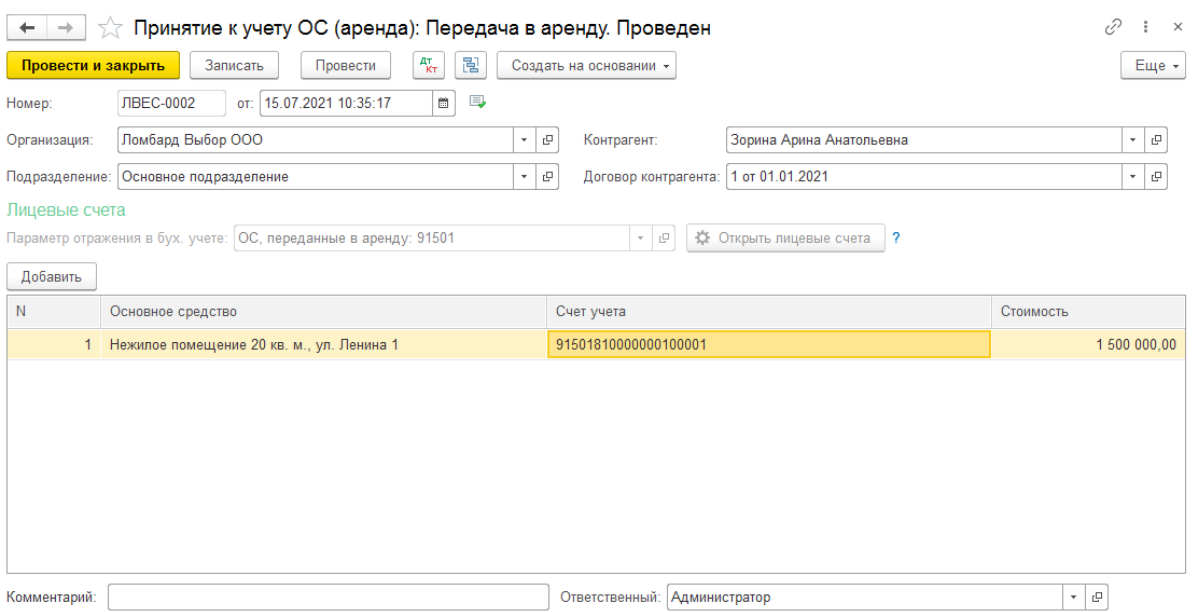

Если в табличной части выбрать Основное средство, которое числится в составе **однородной группы учета инвестиционного имущества**, будет выведено сообщение об ошибке, так как в документ можно подбирать **только основные средства.**

Для открытия лицевых счетов учета имущества, переданного в аренду, необходимо указать **Параметр отражения в бух. учете (**подставляется автоматически при создании документа **- ОС, переданные в аренду: 91501**).

По кнопке **\*** Открыть лицевые счета также будет открыт помощник открытия лицевых счетов.

**Стоимость** основного средства подставляется в документ автоматически согласно остатку по счету учета основного средства. Пользователь может указать нужную стоимость.

# **4.2. Проводки документа**

Так как счет 91501 активный для корреспонденции с ним подставляется счет 99999 «Счет для корреспонденции с активными счетами при двойной записи»

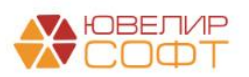

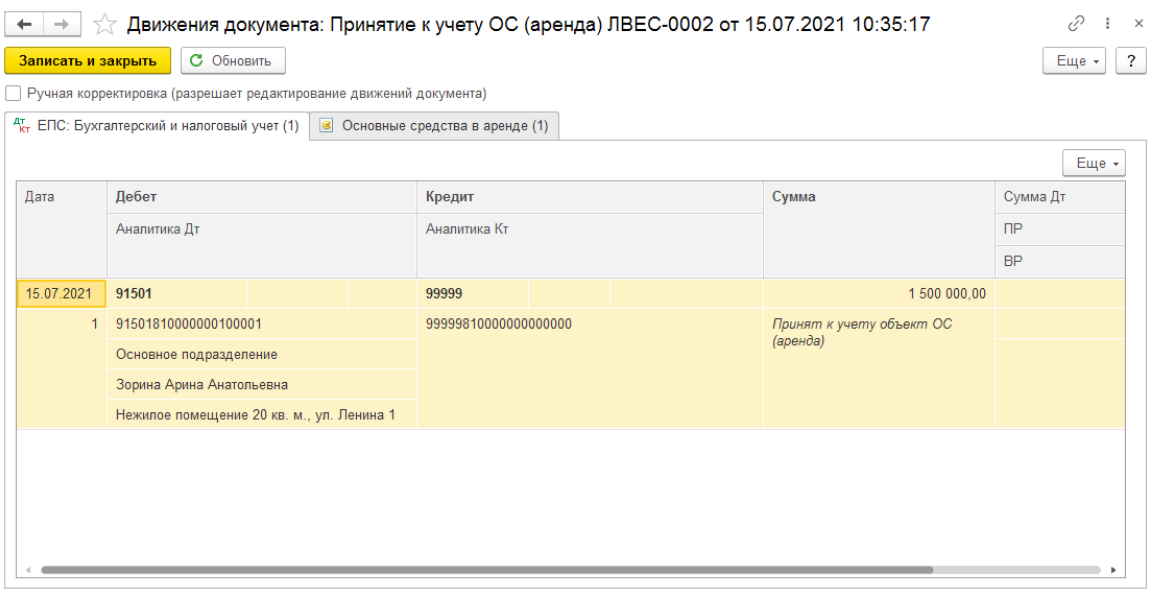

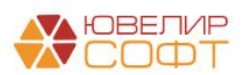

# **4.3. Прекращение аренды ОС**

При прекращении аренды ОС необходимо оформить документ **Списание ОС (аренда)** (**ОС и НМА – Аренда основных средств - Списание ОС (аренда)**).

Документ может вводиться на основании документа **Принятие к учету ОС (аренда),** в таком случае документ заполняется автоматически по данным принятия к учету.

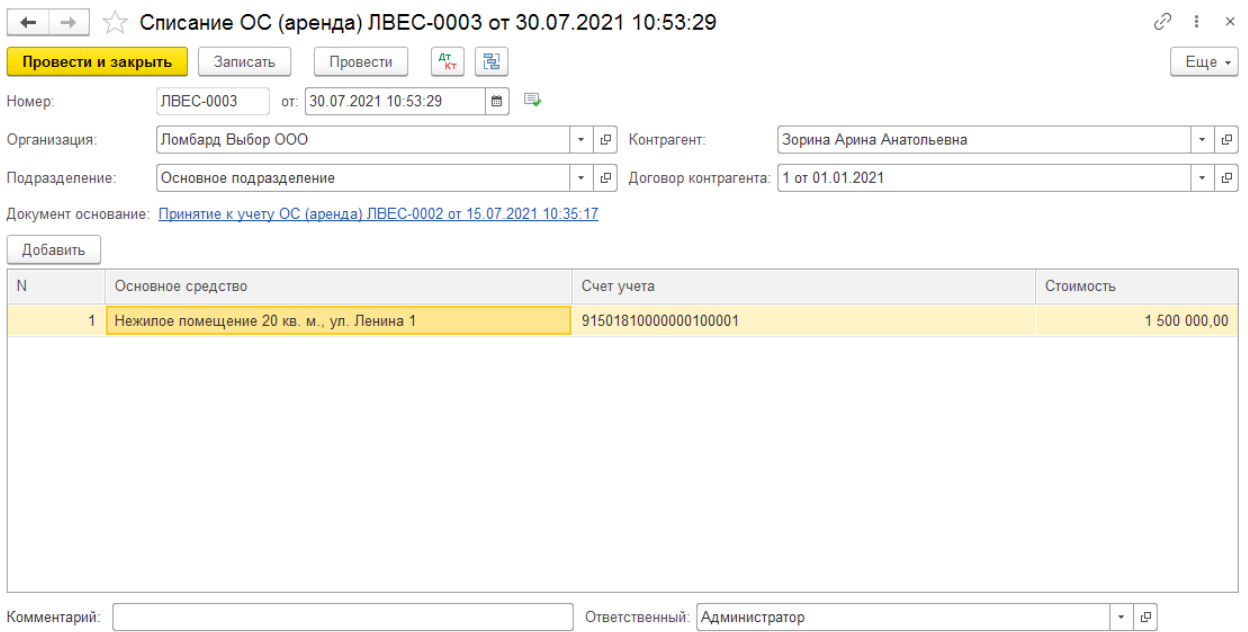

Документ можно также вводить вручную. Тогда данные табличной части будут заполнены автоматически при выборе основного средства.

# **4.4. Проводки документа**

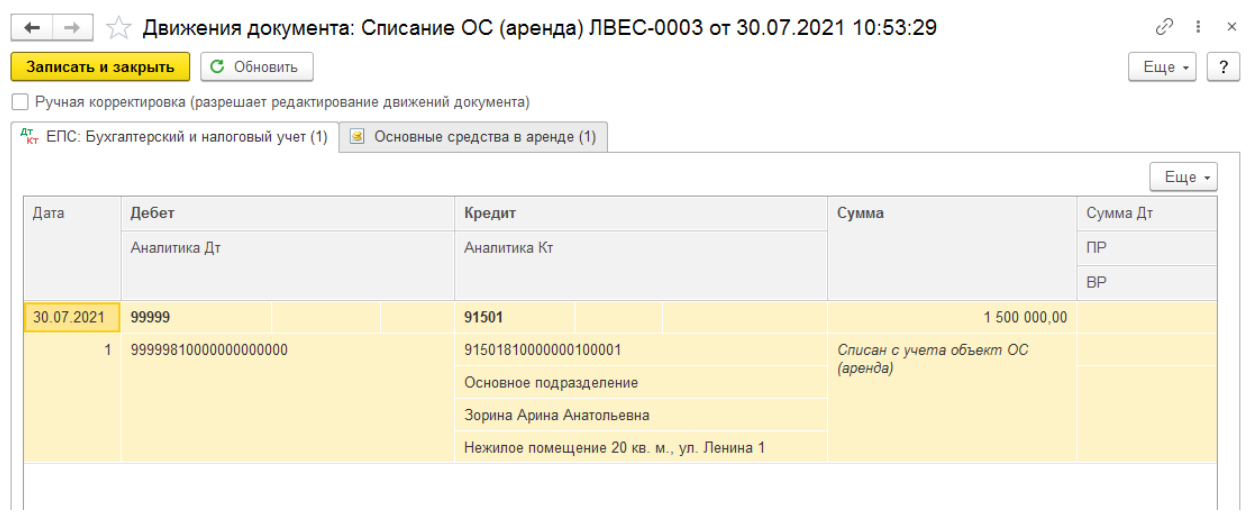

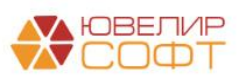

Если требуется повторно поставить ОС на внебалансовый счет учета аренды, все операции повторяются. В новом документе можно также выполнить открытие лицевых счетов по другому контрагенту и договору.

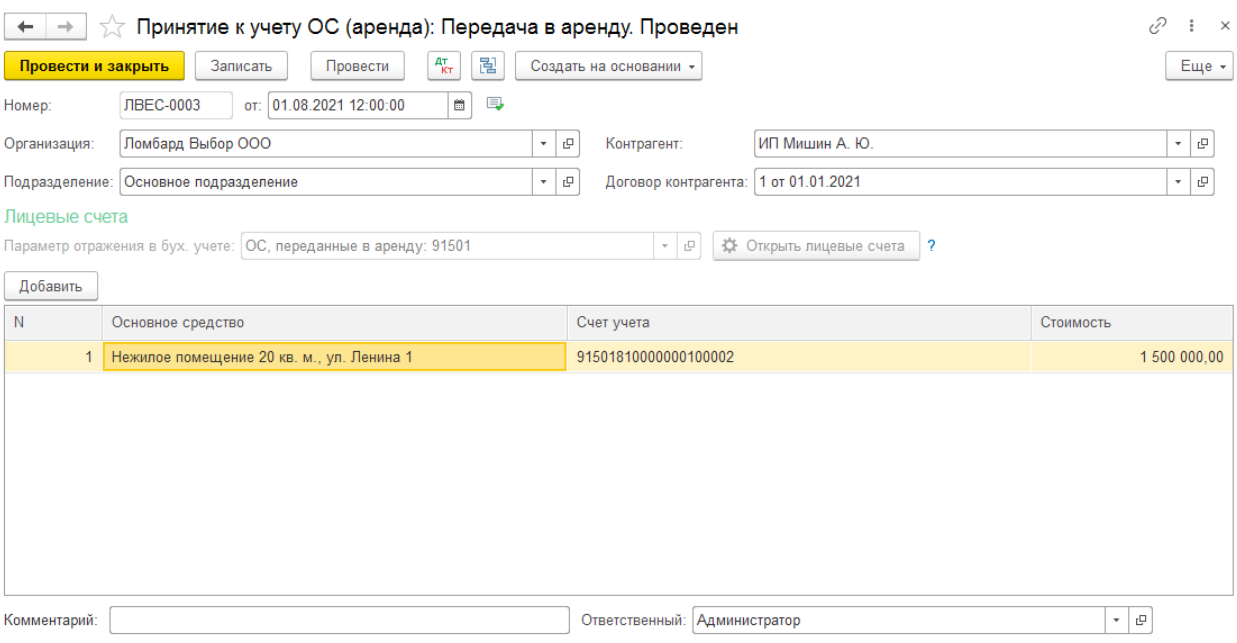

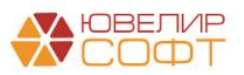

### **4.5. Правила создания лицевых счетов**

### **Аренда основных средств: 91501,91507**

Для счетов 91501, 91507 лицевые счета создаются в разрезе параметров:

- Контрагент
- Договор контрагента
- Объект эксплуатации (Основное средство)

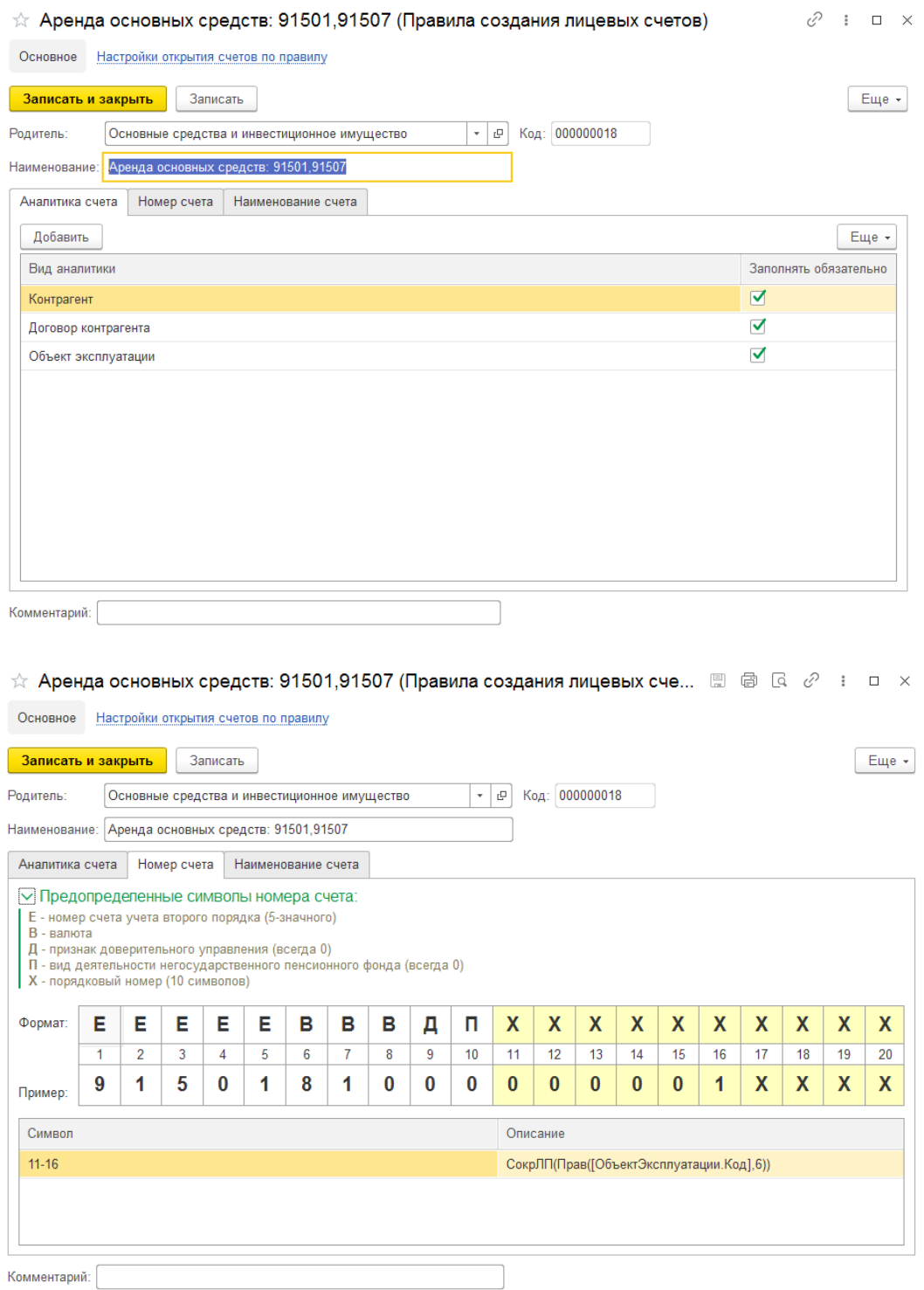

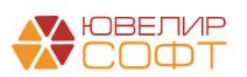

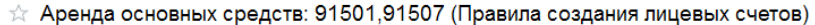

 $C^2$  i  $\Box$   $\times$ 

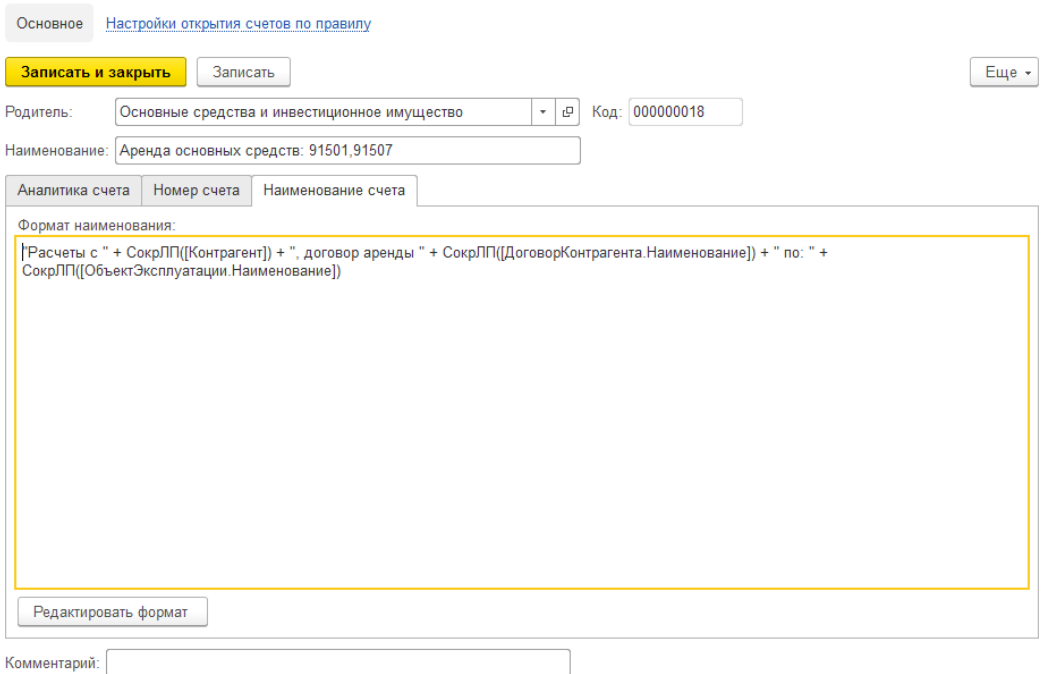

### *Пример лицевого счета*

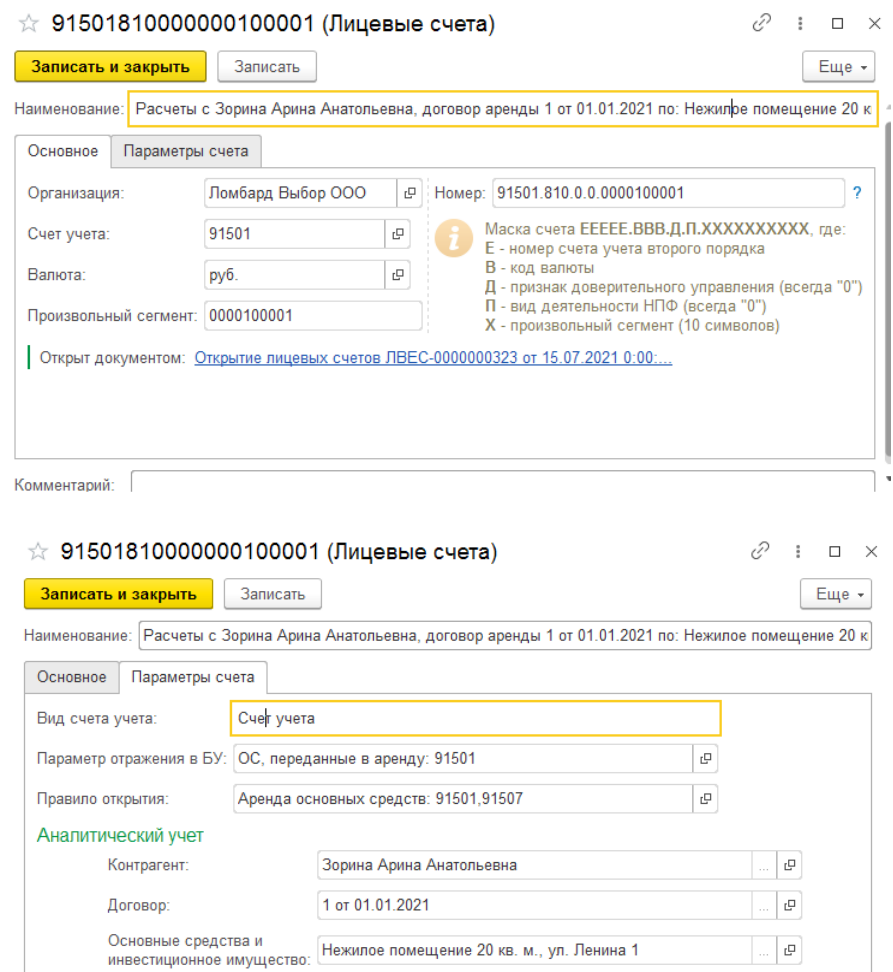

Комментарий:

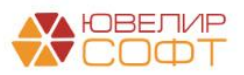

Ì

# **5. ПЕРЕВОД ОС**

Для перевода основных средств в состав инвестиционного имущества (и наоборот) предусмотрен документ **Перевод ОС** (**ОС и НМА – Переоценка обесценение ОС, НМА, ИИ**).

Рассмотрим несколько ситуаций перевода.

### **5.1. Инвестиционное имущество, учитываемое по справедливой**

#### **стоимости → Основное средство**

В шапке документа необходимо выбрать **Организацию**, **Подразделение** и **Основное средство**.

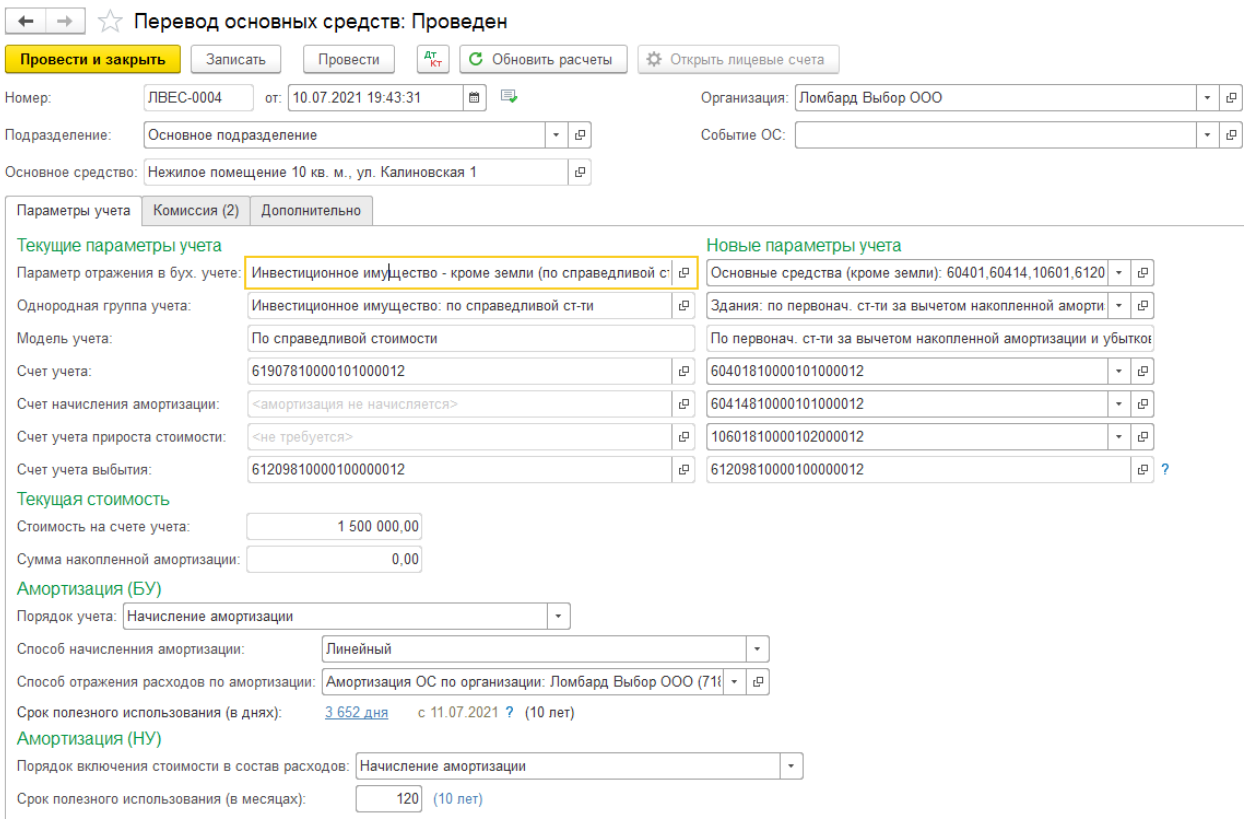

При выборе основного средства будут обновлены текущие параметры учета:

- **Параметр отражения в бух. учете** текущий параметр, указанный в карточке основного средства
- **Однородная группа учета** текущая однородная группа учета, которая была указана при принятии ИИ к учету
- **Модель учета** выбранная в однородной группе учета модель учета
- **Счет учета**

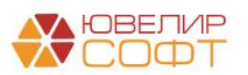

- **Счет учета амортизации** не заполняется для ИИ, учитываемого по справедливой стоимости
- **Счет учета прироста стоимости** не заполняется для ИИ
- **Счет учета выбытия**

Также будет рассчитана текущая **Стоимость инвестиционного имущества на счете учета**.

Далее необходимо указать новые параметры учета:

- **Параметр отражения в бух. учете**
- **Однородная группа учета**

После выбора этих параметров появится возможность открыть новые

лицевые счета учета по команде  $\frac{1}{2}$  Открыть лицевые счета

#### *Открытие лицевых счетов*

По этой команде будет открыта обработка открытия лицевых счетов по новым параметрам учета

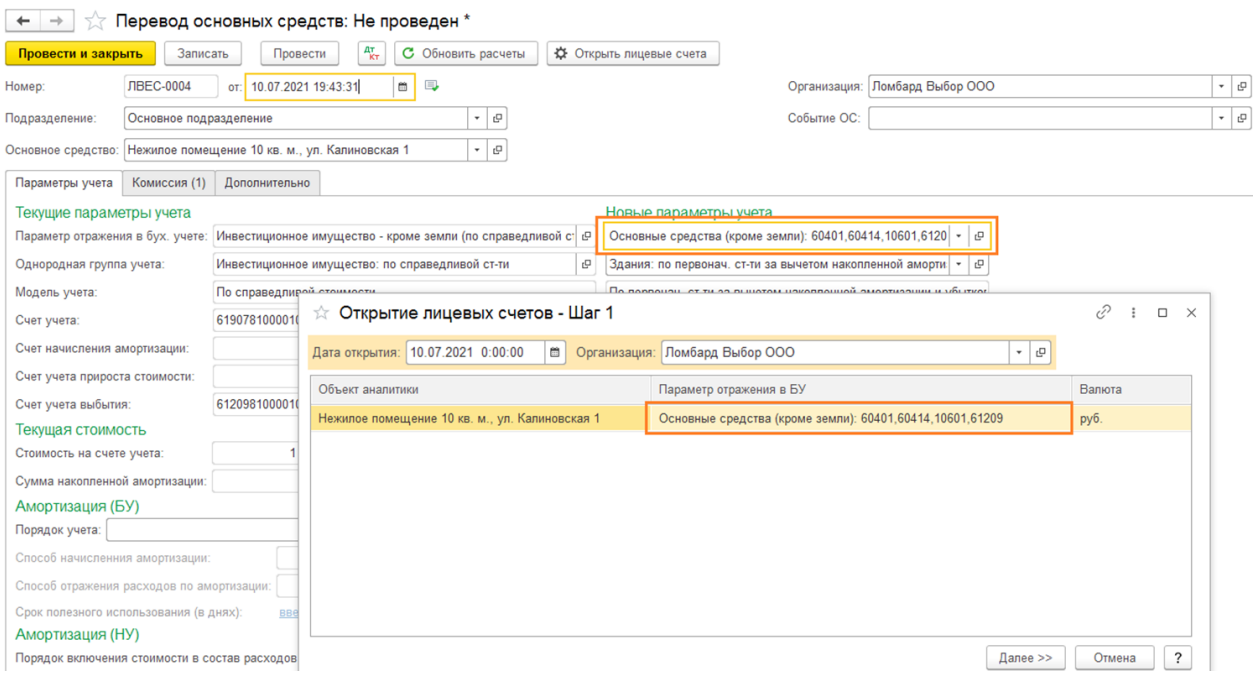

Обратите внимание, что счет учета выбытия не меняется при переводе инвестиционного имущества в основные средства, поэтому флаг у соответствующего вида счета автоматически снимается.

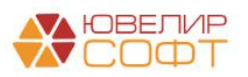

#### ☆ Открытие лицевых счетов - Шаг 2

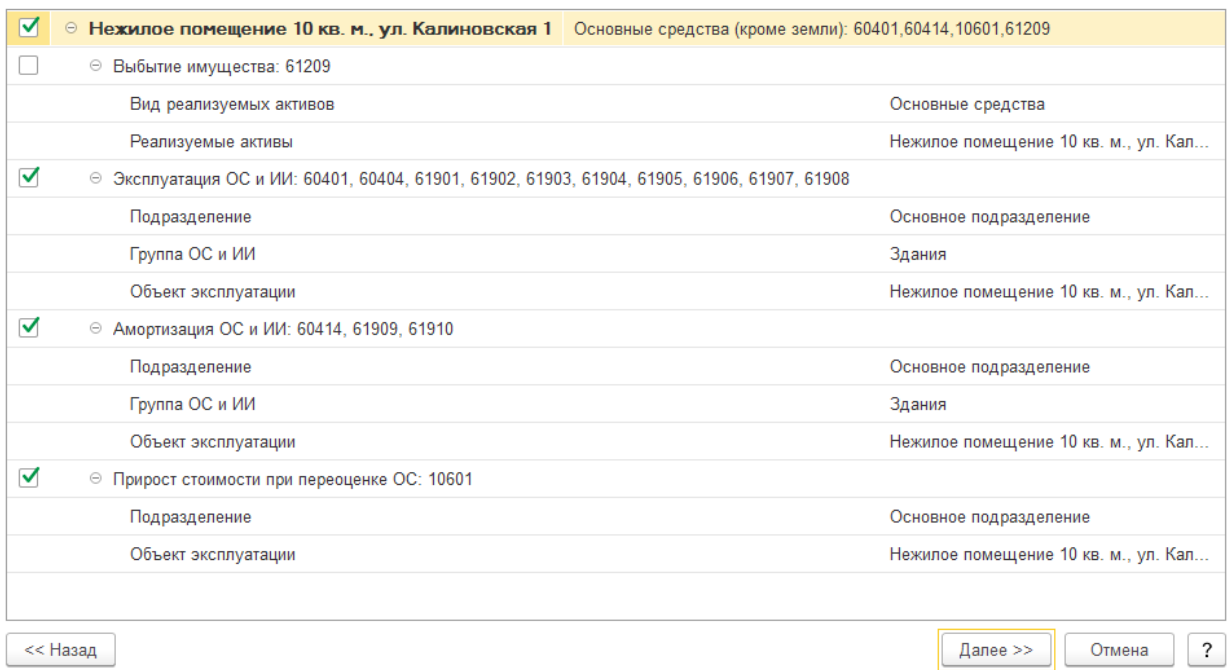

После окончания выполнения обработки все новые счета будут автоматически подставлены в документ.

Если все нужные лицевые счета уже созданы – команда будет недоступна.

#### *Параметры амортизации*

Так как амортизация по инвестиционному имуществу, учитываемому по справедливой стоимости, ранее не начислялась, то при переводе в основные средства у пользователя есть возможность установить новые параметры расчета амортизации.

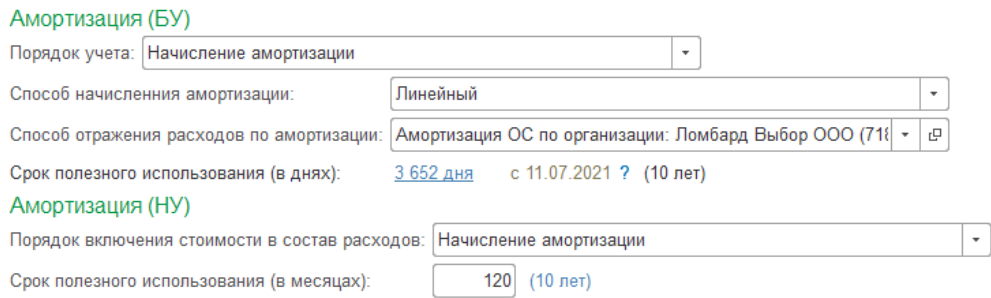

Обратите внимание, что начисление амортизации производится с даты, следующей за датой перевода объекта инвестиционного имущества в состав объектов основных средств.

Поэтому указанный срок полезного использования и все параметры амортизации вступят в силу только со следующего дня.

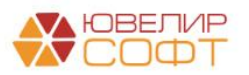

#### *Комиссия*

На вкладке Комиссия предусмотрена возможность указать состав комиссии.

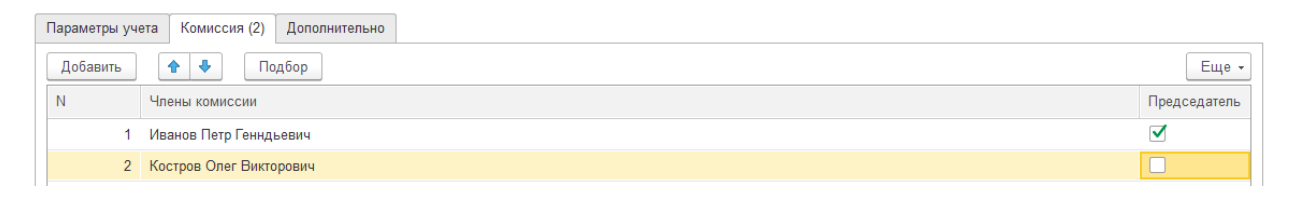

#### *Проводки документа*

При проведении будет сформирована проводка по переносу остатка счета учета инвестиционного имущества на счет учета основного средства.

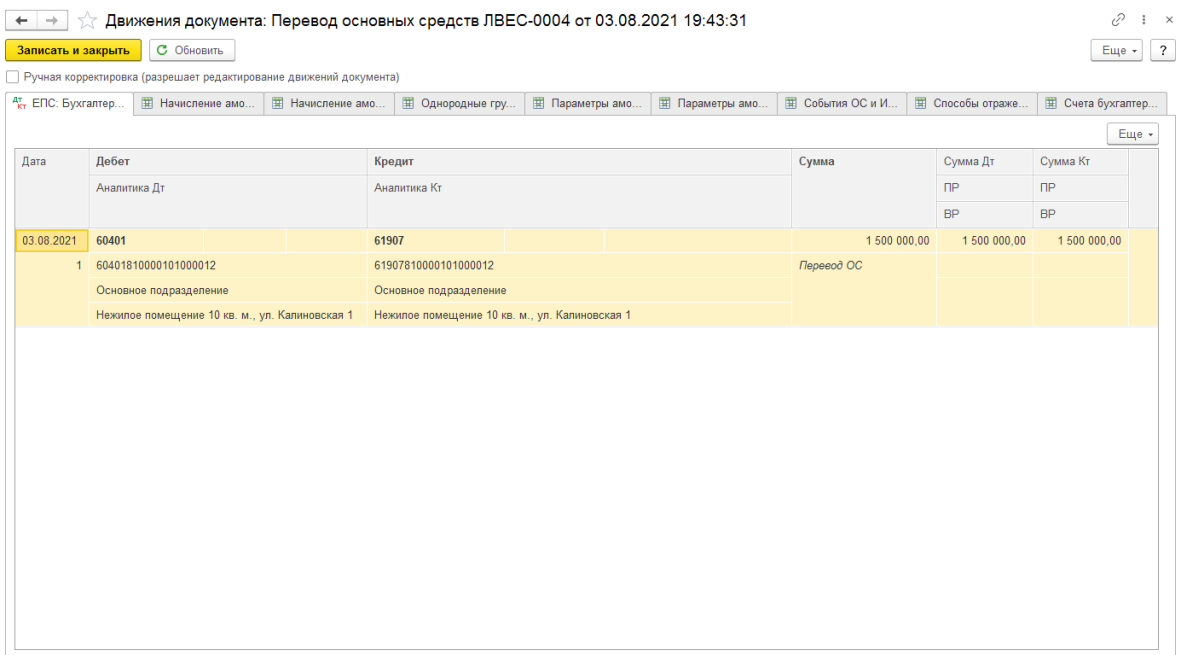

Также сформировались движения по служебным регистрам программы для отражения новых параметров амортизации.

В регистре **Параметры амортизации ОС (бухгалтерский учет)** будут отражены новые параметры расчета амортизации:

- **Срок полезного использования для вычисления амортизации в днях** = 3 652 дня
- **Стоимость для вычисления амортизации** = 1500000

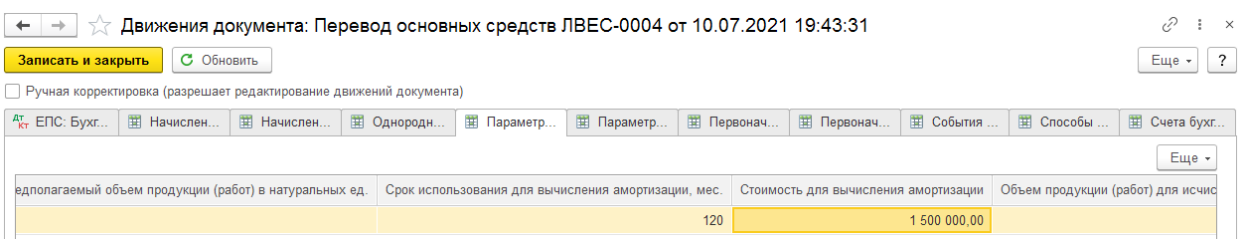

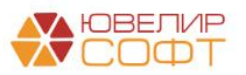

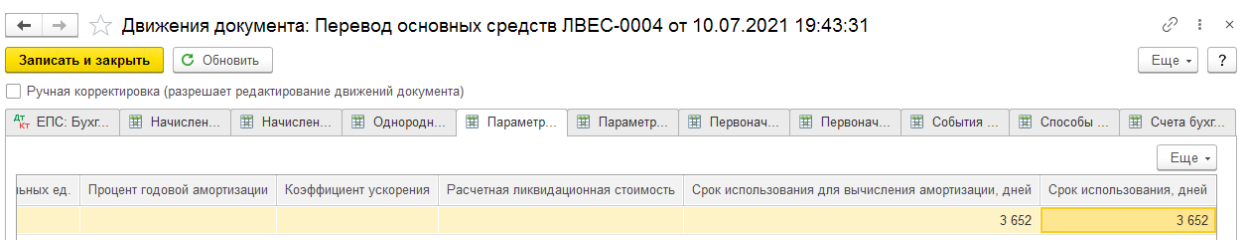

#### *Начисление амортизации после перевода*

Со следующего дня после перевода по основному средству должна начать начисляться амортизация по новым параметрам.

Расчет амортизации за июль (21 день с момента перевода):

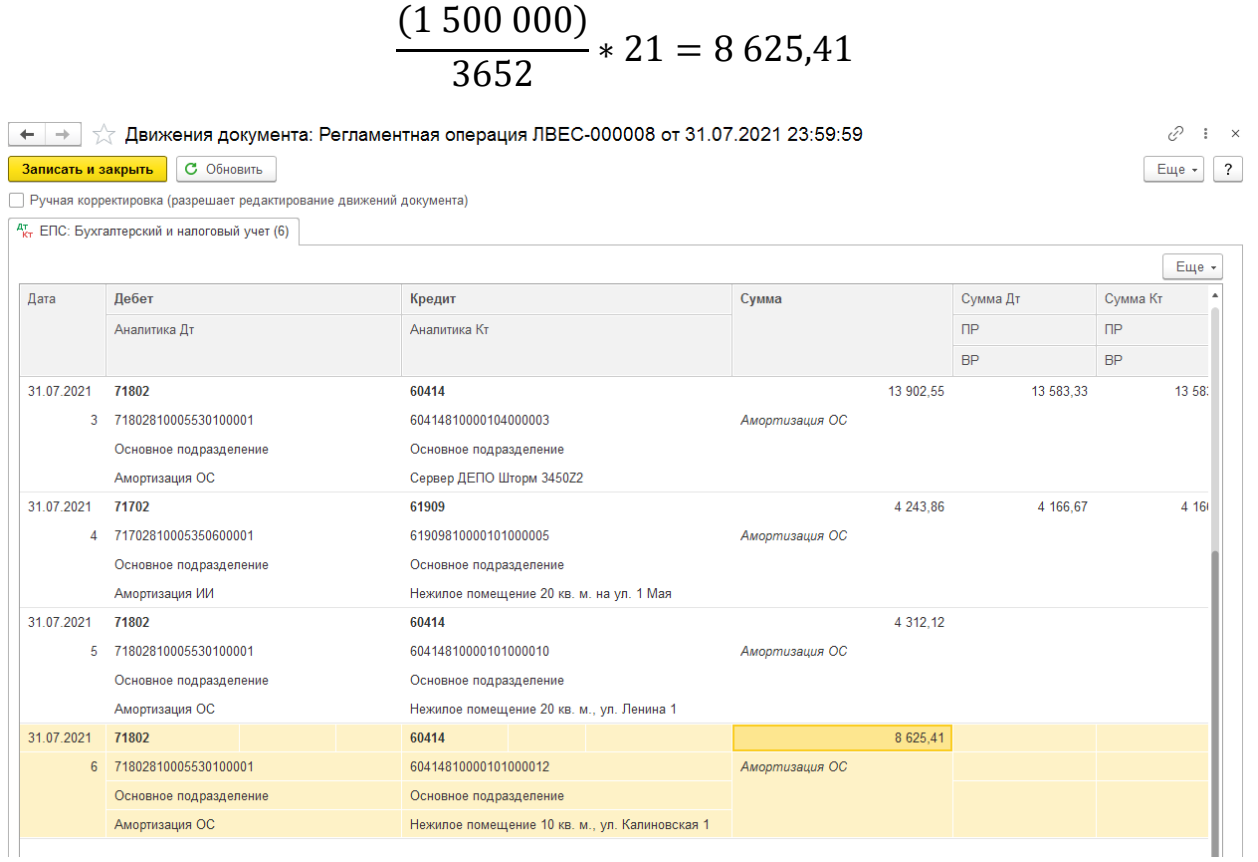

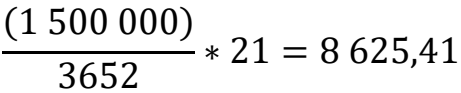

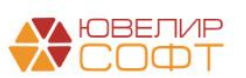

# **5.2. Инвестиционное имущество, учитываемое по первонач. ст-ти за вычетом накопленной амортизации и убытков от обесценения → Основное средство**

В шапке документа необходимо выбрать **Организацию**, **Подразделение** и **Основное средство**.

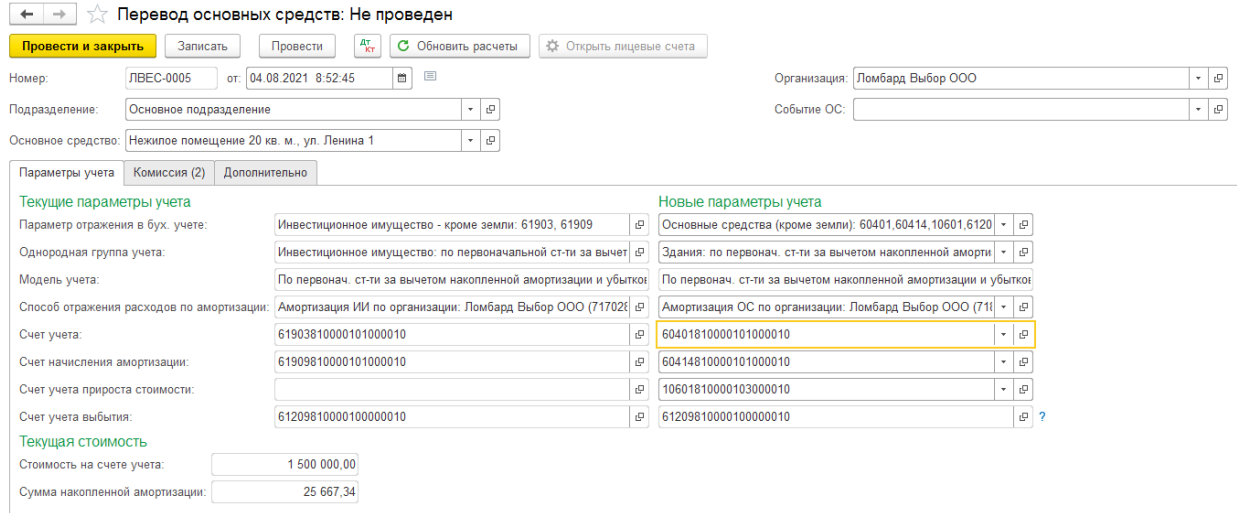

При выборе основного средства будут обновлены текущие параметры учета:

- **Параметр отражения в бух. учете** текущий параметр, указанный в карточке основного средства
- **Однородная группа учета** текущая однородная группа учета, которая была указана при принятии ИИ к учету
- **Модель учета** выбранная в однородной группе учета модель учета
- **Счет учета**
- **Счет учета амортизации**
- **Счет учета прироста стоимости** не заполняется для ИИ
- **Счет учета выбытия**

Также будет рассчитана текущая **Стоимость инвестиционного имущества на счете учета** и **Сумма накопленной амортизации.** Сумма амортизации рассчитывается на момент перевода 10.07, включая день перевода.

Далее необходимо указать новые параметры учета:

- **Параметр отражения в бух. учете**
- **Однородная группа учета**

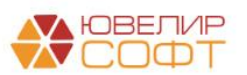

После выбора этих параметров появится возможность открыть новые лицевые счета учета по команде  $\frac{1}{2}$  Открыть лицевые счета

### *Открытие лицевых счетов*

По этой команде будет открыта обработка открытия лицевых счетов по новым параметрам учета

После окончания выполнения обработки все новые счета будут автоматически подставлены в документ.

Если все нужные лицевые счета уже созданы – команда будет недоступна.

### *Параметры амортизации*

Так как амортизация по инвестиционному имуществу, учитываемому по первонач. ст-ти за вычетом накопленной амортизации и убытков от обесценения, ранее уже начислялась, то при переводе в основные средства параметры начисления амортизации не изменяются, начисление амортизации продолжается. Поэтому параметры амортизации в документе не отображаются.

### *Комиссия*

На вкладке Комиссия предусмотрена возможность указать состав комиссии.

#### *Проводки документа*

При проведении документа будут сформированы три проводки:

- Доначисление амортизации за текущий месяц по инвестиционному имуществу
- Перенос остатка счета учета инвестиционного имущества на счет учета основного средства
- Перенос остатка счета учета амортизации инвестиционного имущества на счет учета амортизации основного средства

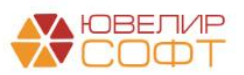

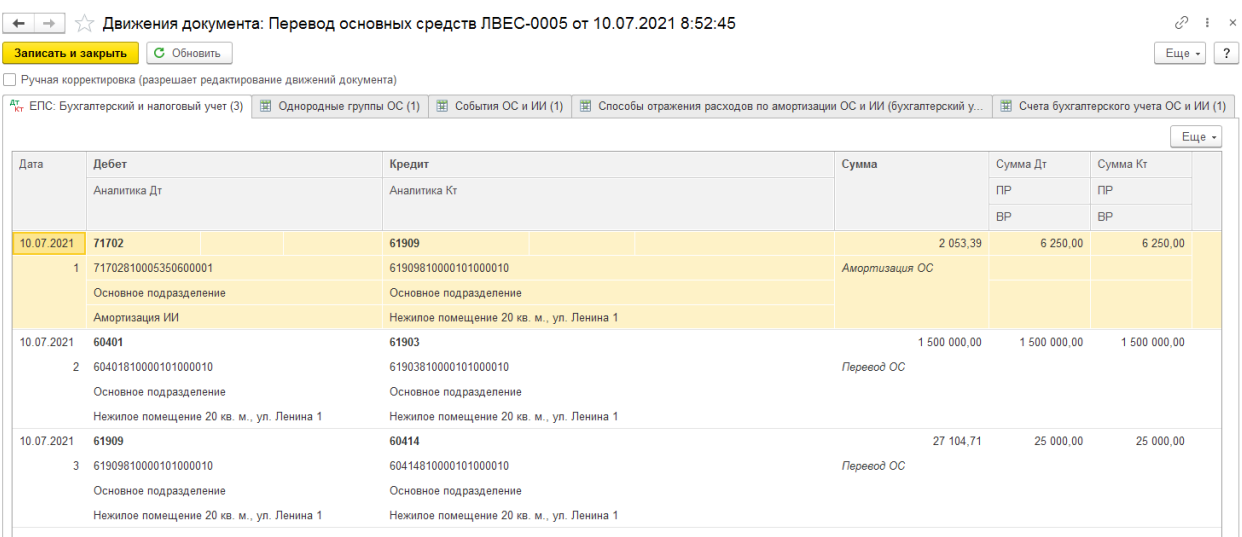

Также сформировались движения по служебным регистрам программы для отражения новых параметров амортизации.

В регистре **Параметры амортизации ОС (бухгалтерский учет)** будут отражены новые параметры расчета амортизации:

- **Срок полезного использования для вычисления амортизации в днях** = 7305 – 132 (включая день перевода 10.07.2021, т.к. новые параметры согласно разъяснениям ЦБ вступают в силу только со следующего дня) = 7 173 дня
- **Стоимость для вычисления амортизации** = 1500000 25 051,32 (сумма амортизации на 01.07) - 2 053,39 (сумма амортизации за июль до 10.07, включая день перевода) = 1 472 895,29

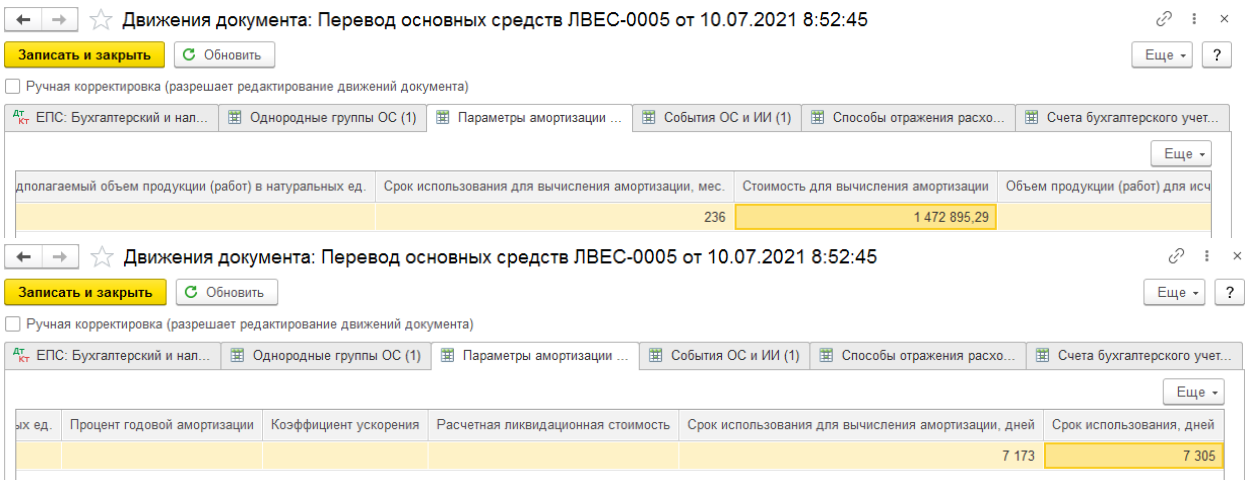

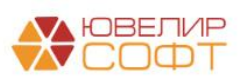

#### *Начисление амортизации после перевода*

Со следующего дня после перевода в основные должна продолжить начисляться амортизация по новым параметрам.

- Срок полезного использования = 7173 дня
- Стоимость для вычисления амортизации = 1 472 895,29 руб.

Расчет амортизации за июль (21 день со следующего дня после перевода):

$$
\frac{(1472895,29)}{7173} * 21 = 4312,12
$$

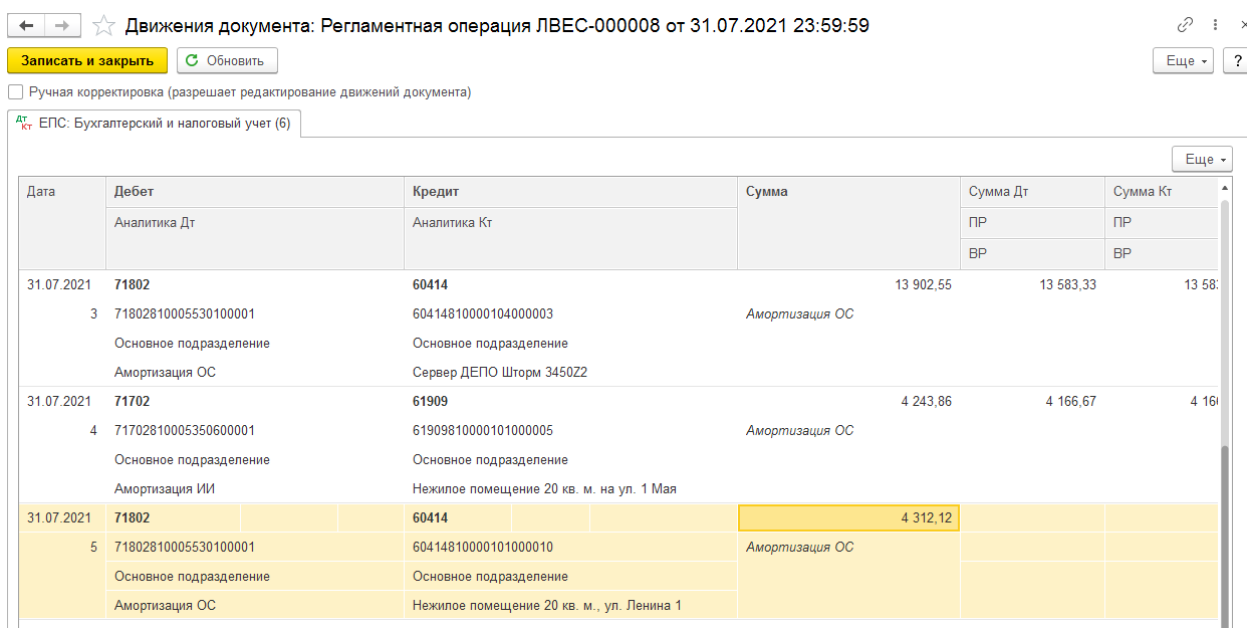

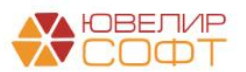

### **5.3. Основное средство → Инвестиционное имущество, учитываемое по**

#### **справедливой стоимости**

В данном случае, в отличие от предыдущих двух потребуется выполнить переоценку основного средства.

В шапке документа необходимо выбрать **Организацию**, **Подразделение** и **Основное средство**.

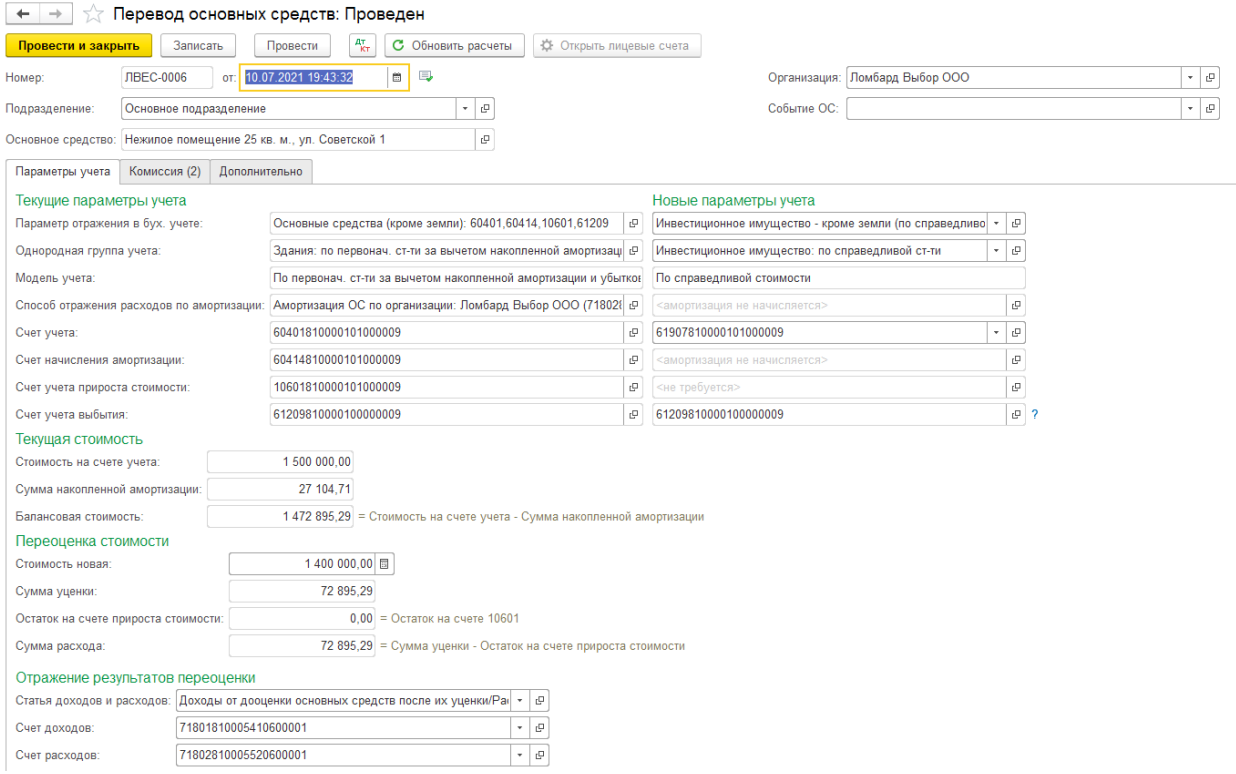

При выборе основного средства будут обновлены текущие параметры учета:

- **Параметр отражения в бух. учете** текущий параметр, указанный в карточке основного средства
- **Однородная группа учета** текущая однородная группа учета, которая была указана при принятии ИИ к учету
- **Модель учета** выбранная в однородной группе учета модель учета
- **Счет учета**
- **Счет учета амортизации**
- **Счет учета прироста стоимости**
- **Счет учета выбытия**

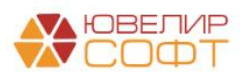
Также будет рассчитана текущая **Стоимость инвестиционного имущества на счете учета** и **Сумма накопленной амортизации,** и итоговая **Балансовая стоимость**.

Далее необходимо указать новые параметры учета:

- **Параметр отражения в бух. учете**
- **Однородная группа учета**

После выбора этих параметров появится возможность открыть новые лицевые счета учета по команде  $\frac{1}{2}$  Открыть лицевые счета

# *Открытие лицевых счетов*

По этой команде будет открыта обработка открытия лицевых счетов по новым параметрам учета

После окончания выполнения обработки все новые счета будут автоматически подставлены в документ.

Если все нужные лицевые счета уже созданы – команда будет недоступна.

# *Параметры амортизации*

Амортизация по инвестиционному имуществу, учитываемому по справедливой стоимости, не начисляется, поэтому параметры амортизации не отображаются на форме.

### *Комиссия*

На вкладке Комиссия предусмотрена возможность указать состав комиссии.

# *Расчет переоценки*

При переводе основных средств в инвестиционное имущество, учитываемое по справедливой стоимости **необходимо осуществить переоценку** переводимого объекта ОС.

Пользователь вводит **Новую стоимость** инвестиционного имущества.

Далее будут автоматически рассчитаны параметры переоценки.

# **При увеличении стоимости ОС:**

- **Сумма дооценки**
- **Накопленный убыток от переоценки** этого ОС в прошлые периоды на счете 71802

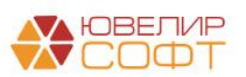

 **Сумма прироста стоимости** – сумма дооценки за вычетом накопленного убытка от переоценки, которая будет отнесена на счет прироста стоимости 10601

# **При уменьшении стоимости ОС:**

- **Сумма уценки**
- **Остаток на счете прироста стоимости** накопленный остаток на лицевом счете прироста стоимости 10601
- **Сумма расхода** превышение суммы уценки над остатком на счете прироста стоимости, которая будет отнесена на расходы на счете 71802

### *Проводки документа*

При проведении документа будут сформированы следующие проводки:

- Доначисление амортизации за текущий месяц по основному средству
- Уменьшение стоимости переводимого ОС на сумму накопленной амортизации
- Проводки по переоценке ОС
- Признание объекта основных средств в качестве инвестиционного имущества

Схема расчета проводок по переоценке:

### **Увеличение стоимости**:

- 1. Если в прошлые периоды была уценка, списанная на расходы (хранится в регистре Убыток от переоценки и обесценения ОС), то сначала восстанавливаем сумму уценки списанной на расходы: **Дт 60401 (60404) – Кт 71801** (символ ОФР 54106 «Доходы от дооценки основных средств после их уценки»)
- 2. Увеличение стоимости переводимого объекта ОС в результате переоценки:

**Дт 60401 (60404) – Кт 10601**

# **Уменьшение стоимости**:

1. Уменьшение стоимости переводимого объекта ОС на сумму, не превышающую остаток на лицевом счете 10601: **Дт 10601 – Кт 60401 (60404**)

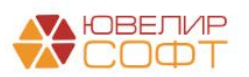

2. Списание на расходы превышение суммы уценки объекта ОС над остатком на лицевом счете 10601:

**Дт 71802** (символ ОФР 55206 «Расходы по уценке основных средств») **– Кт 60401 (60404)**

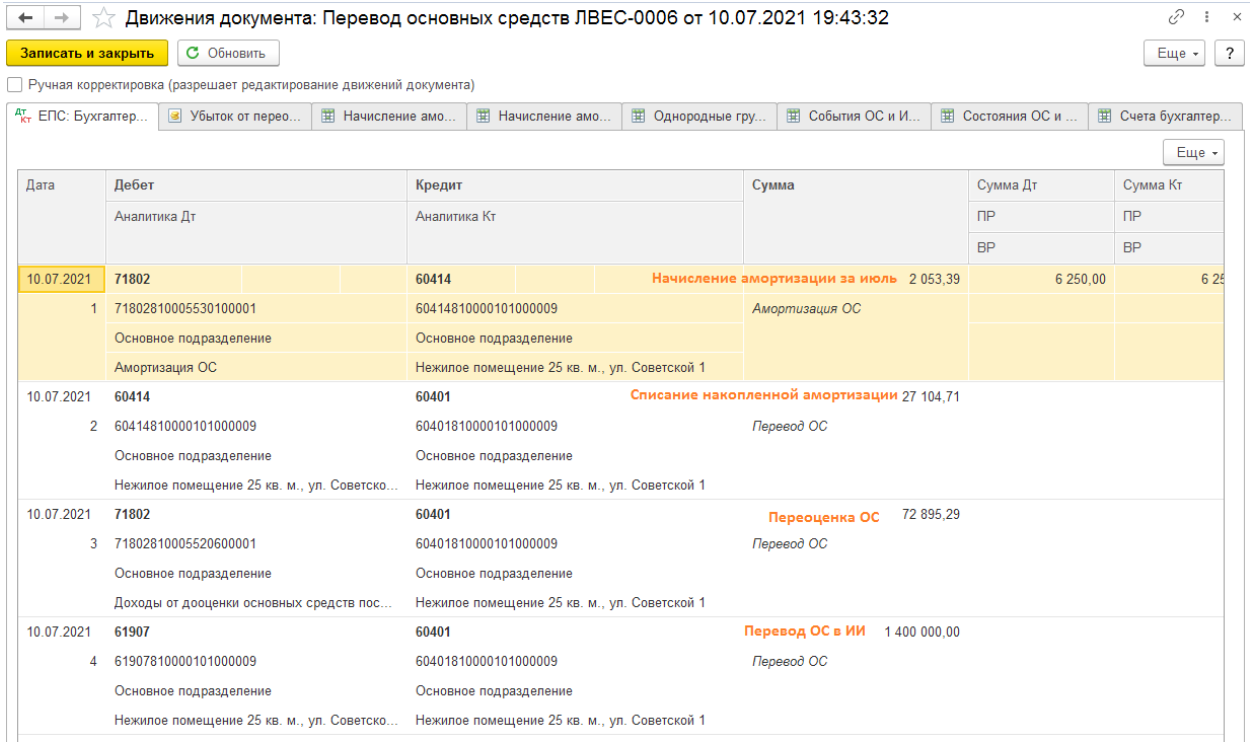

#### *Начисление амортизации после перевода*

Со следующего дня после перевода амортизация не начисляется.

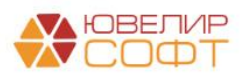

# **5.4. Инвестиционное имущество → Инвестиционное имущество в аренде**

Инвестиционное имущество, переданное в аренду, за исключением финансовой аренды (лизинга), учитывается арендодателем на балансовых счетах:

- **61902** «Инвестиционное имущество земля, переданная в аренду»
- **61904** «Инвестиционное имущество (кроме земли), переданное в аренду»
- **61906** «Инвестиционное имущество земля, учитываемая по справедливой стоимости, переданная в аренду»
- **61908** «Инвестиционное имущество (кроме земли), учитываемое по справедливой стоимости, переданное в аренду»
- **61910** «Амортизация инвестиционного имущества (кроме земли), переданного в аренду»

Инвестиционное имущество, не находящееся в аренде учитывается на счетах:

- № **61901** «Инвестиционное имущество земля»
- № **61903** «Инвестиционное имущество (кроме земли)»
- № **61905** «Инвестиционное имущество земля, учитываемая по справедливой стоимости»
- № **61907** «Инвестиционное имущество (кроме земли), учитываемое по справедливой стоимости»
- № **61909** «Амортизация инвестиционного имущества (кроме земли)»

Для перевода инвестиционного имущества между разными счетами учета используется документ **Перевод ОС**.

Рассмотрим два случая, в зависимости от модели учета инвестиционного имущества.

#### *Учет по справедливой стоимости*

Рассмотрим пример перевода основного средства, учитываемого по справедливой стоимости в аренду.

Заполняется документ по аналогии с предыдущими рассмотренными случаями.

При выборе основного средства будут обновлены текущие параметры учета и рассчитана **Стоимость инвестиционного имущества на счете учета**.

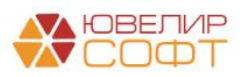

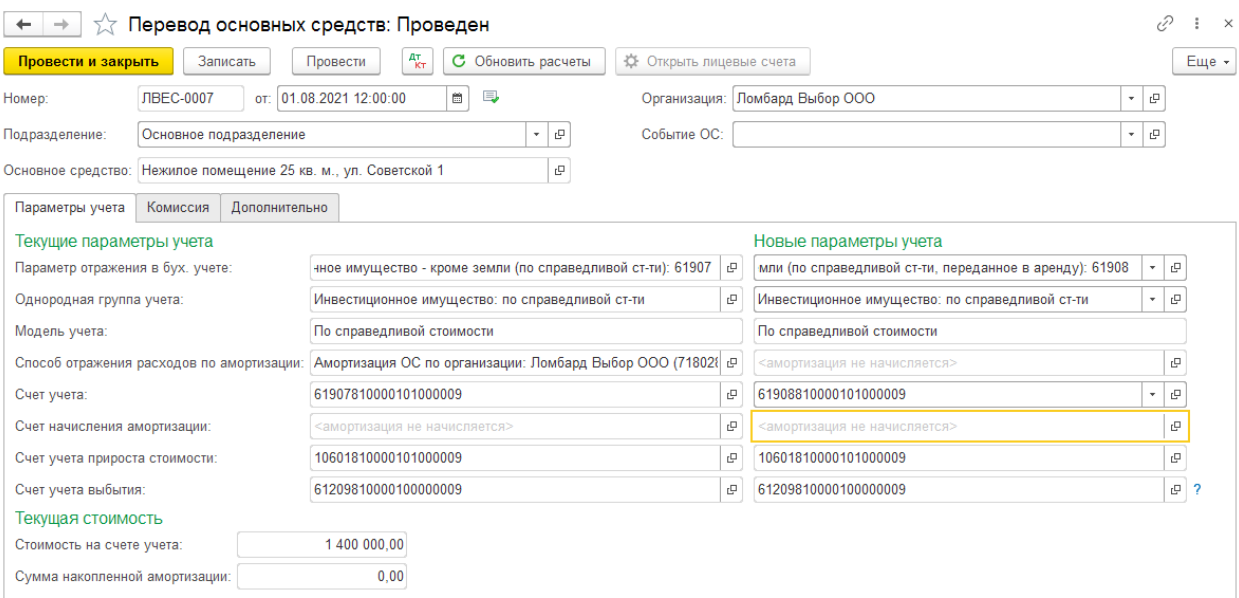

Далее необходимо указать новые параметры учета:

- **Параметр отражения в бух. учете**
- **Однородная группа учета**

После выбора этих параметров появится возможность открыть новые

лицевые счета учета по команде Ф Открыть лицевые счета

Больше никаких параметров указывать не требуется.

### *Проводки документа*

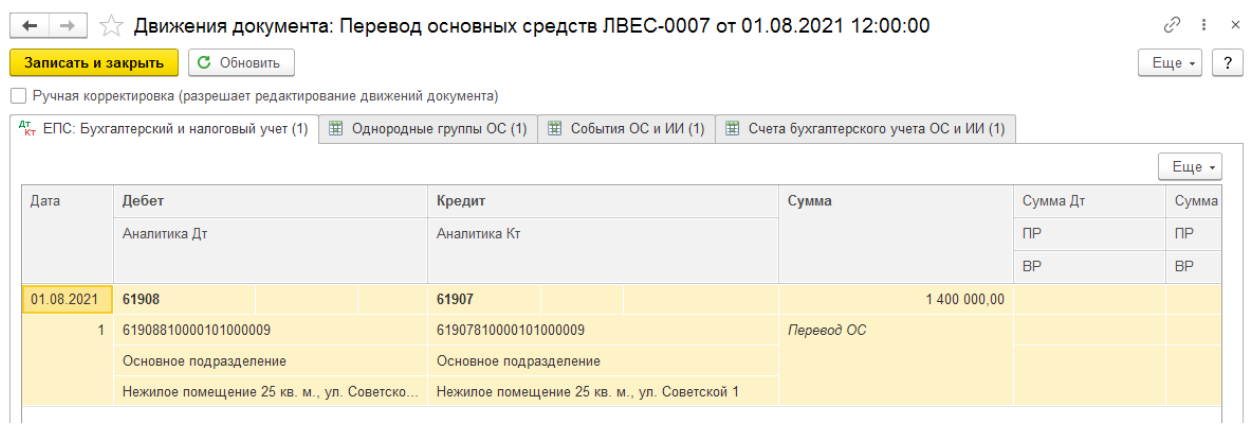

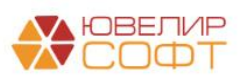

### *По первоначальной ст-ти за вычетом накопленной амортизации и убытков от обесценения*

Заполняется документ по аналогии с предыдущими рассмотренными случаями.

При выборе основного средства будут обновлены текущие параметры учета и рассчитана **Стоимость инвестиционного имущества** на счете учета, а также **Сумма накопленной амортизации**.

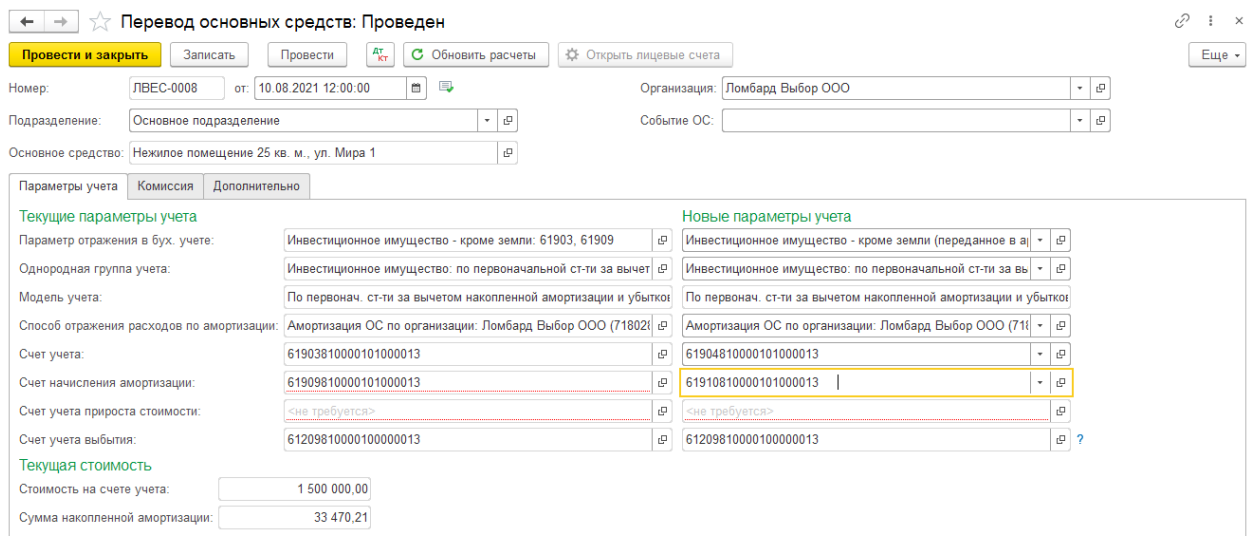

Далее необходимо указать новые параметры учета:

- **Параметр отражения в бух. учете**
- **Однородная группа учета**

После выбора этих параметров появится возможность открыть новые

\*\* Открыть лицевые счета лицевые счета учета по команде

#### *Проводки документа*

В отличие от предыдущего случая будет сформированы дополнительные прооводки по начислению амортизации по старому счету и переносу всей суммы накопленной амортизации на новый счет.

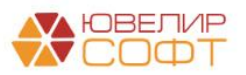

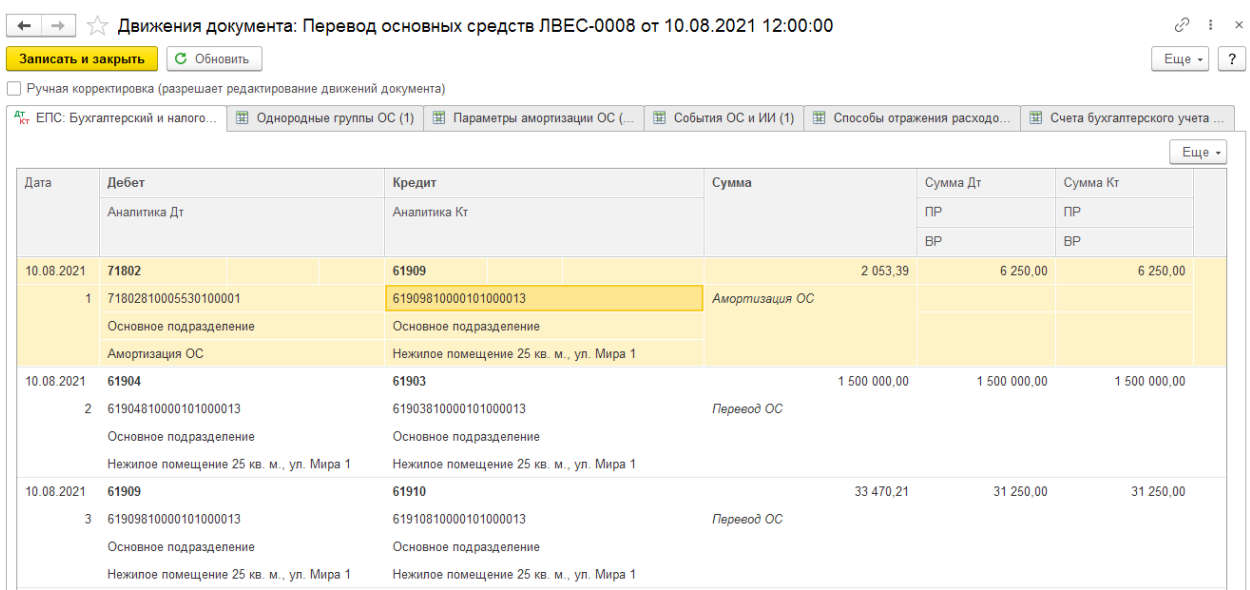

Также сформировались движения по служебным регистрам программы для отражения новых параметров амортизации.

В регистре **Параметры амортизации ОС (бухгалтерский учет)** будут отражены новые параметры расчета амортизации:

- **Срок полезного использования для вычисления амортизации в днях** = 7305 – 163 (включая день перевода 10.08.2021, т.к. новые параметры вступают в силу только со следующего дня) = 7 142 дня
- **Стоимость для вычисления амортизации** =  $1500000 31416,82$ (сумма амортизации на 01.08) - 2 053,39 (сумма амортизации за август до 10.08, включая день перевода) = 1 466 529,79

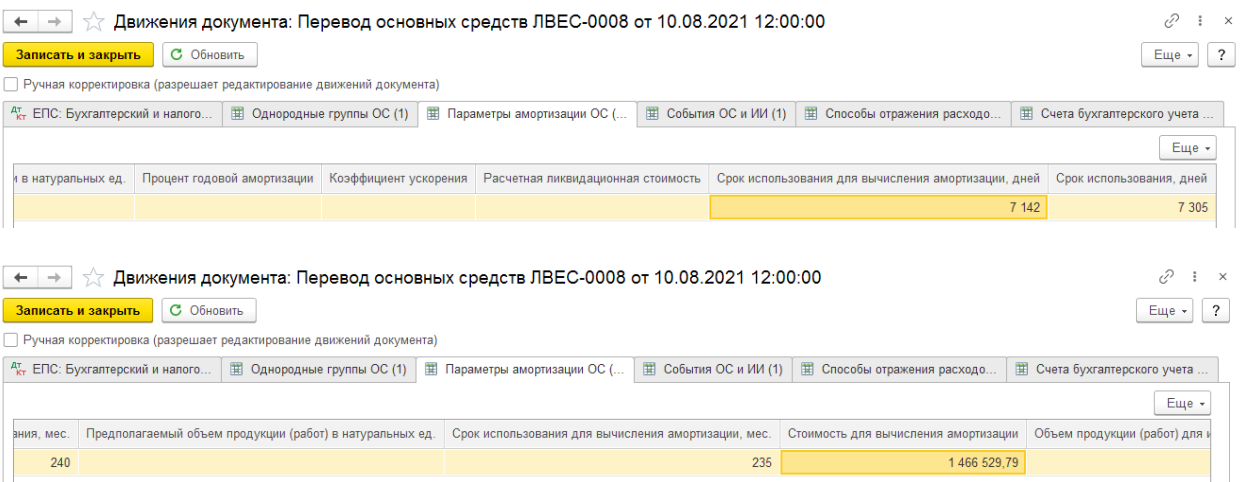

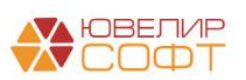

#### *Начисление амортизации после перевода*

Со следующего дня после перевода должна продолжить начисляться амортизация по новым параметрам.

- Срок полезного использования = 7 142 дня
- Стоимость для вычисления амортизации = 1 466 529,79 руб.

Расчет амортизации за июль (21 день со следующего дня после перевода):

$$
\frac{(1466529,79)}{7142} * 21 = 4312,12
$$

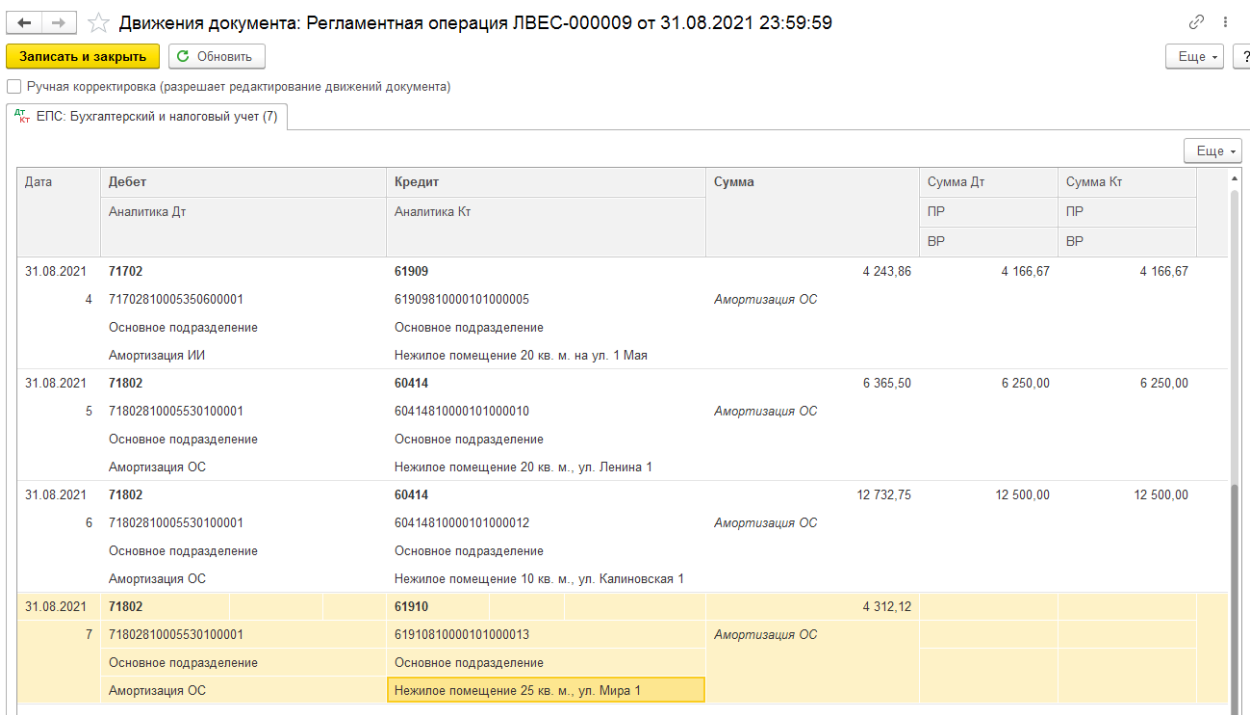

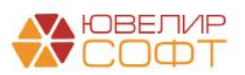

# **5.5. Закрытие остатка на счете 10601**

В результате переоценки основных средств при переводе в состав инвестиционного имущества (учитываемого по справедливой стоимости) может образоваться остаток на счете **10601 «Прирост стоимости основных средств при переоценке»**.

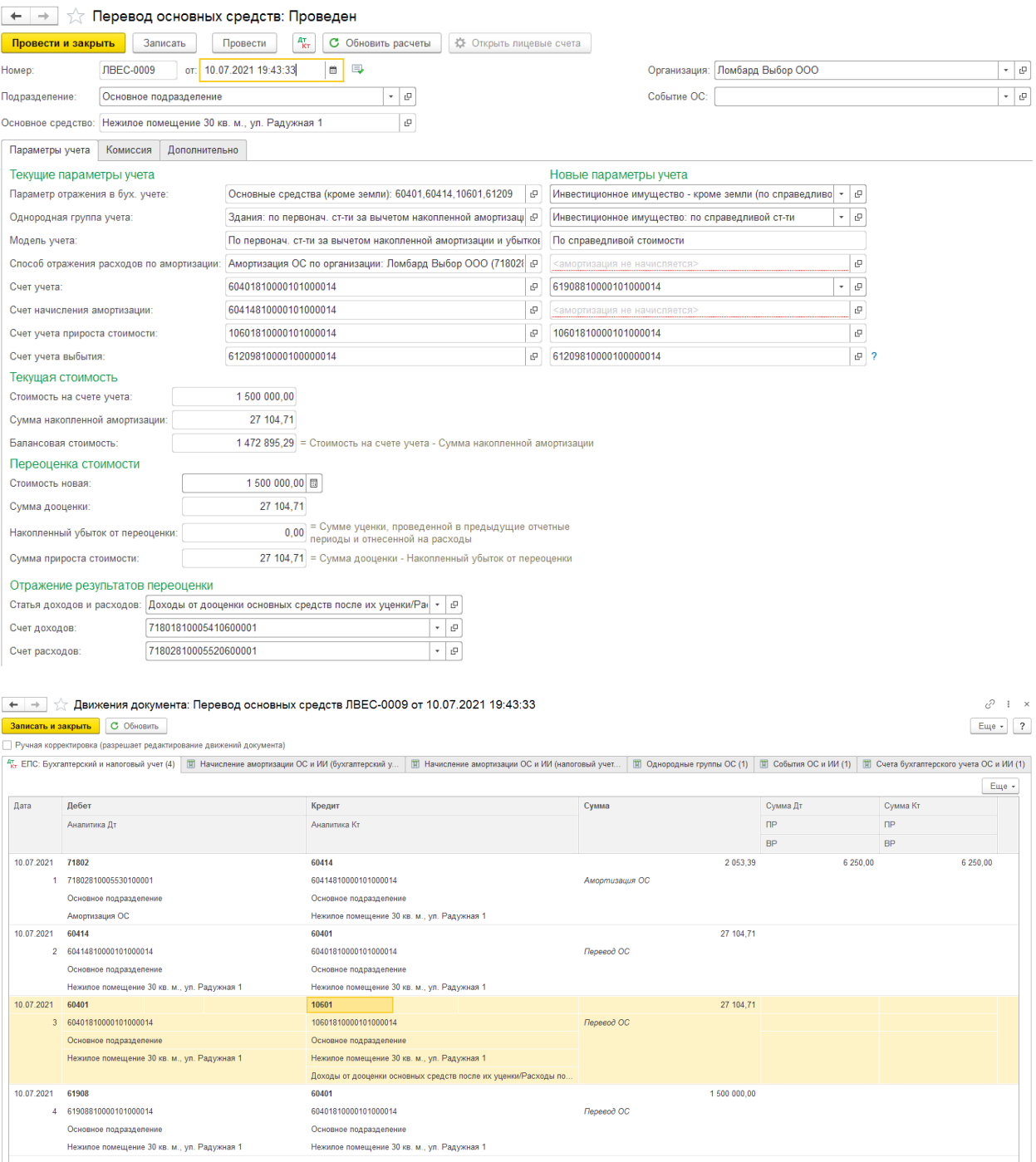

При выбытии основных средств (инвестиционного имущества) этот остаток должен быть перенесен на счет **10801 «Нераспределенная прибыль».**

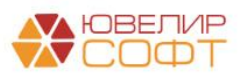

# В таком случае при проведении документа **Передача ОС и ИИ** будет дополнительно сформирована соответствующая проводка:

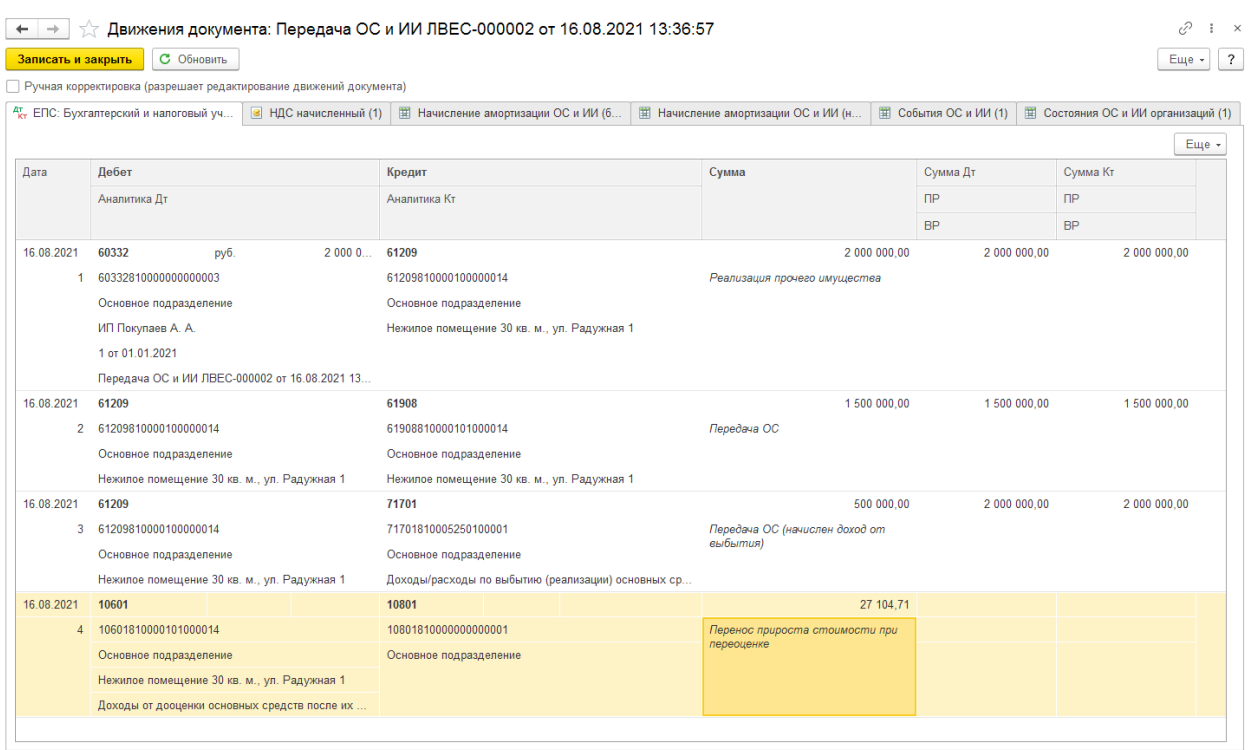

Лицевой счет учета по балансовому счету **10801 «Нераспределенная прибыль»** открывается **автоматически** при выполнении начального заполнения и автоматически подтягивается при проведении. Дополнительно никаких действий выполнять не нужно.

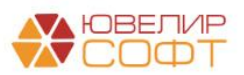

# **6. УЧЕТ НЕМАТЕРИАЛЬНЫХ АКТИВОВ**

### **6.1. Счета учета нематериальных активов**

Нематериальные активы, амортизация нематериальных активов учитываются на балансовых счетах:

- № **60901** «Нематериальные активы»
- № **60903** «Амортизация нематериальных активов»
- № **60905** «Деловая репутация»
- № **60906** «Вложения в создание и приобретение нематериальных активов»

Аналитический учет нематериальных активов, их амортизации (60901, 60903) ведется по инвентарным объектам.

Учет выбытия нематериальных активов ведется на балансовом счете:

№ **61209** «Выбытие (реализация) имущества».

Аналитический учет на этом счете ведется по каждому выбывающему нематериальному активу.

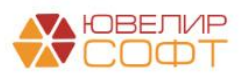

# **6.2. Поступление НМА**

Учет поступлений объектов НМА и вложений в создание и приобретение НМА оформляется с помощью документа **Поступление НМА (ОС и НМА – Нематериальные активы – Поступление НМА)**.

Заполняется шапка документа.

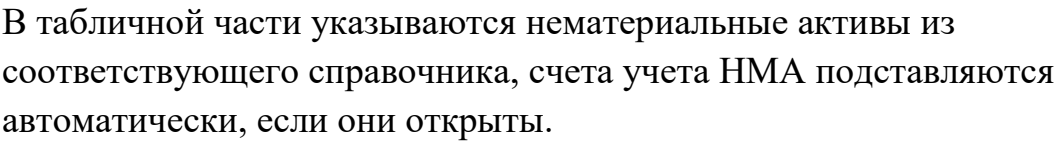

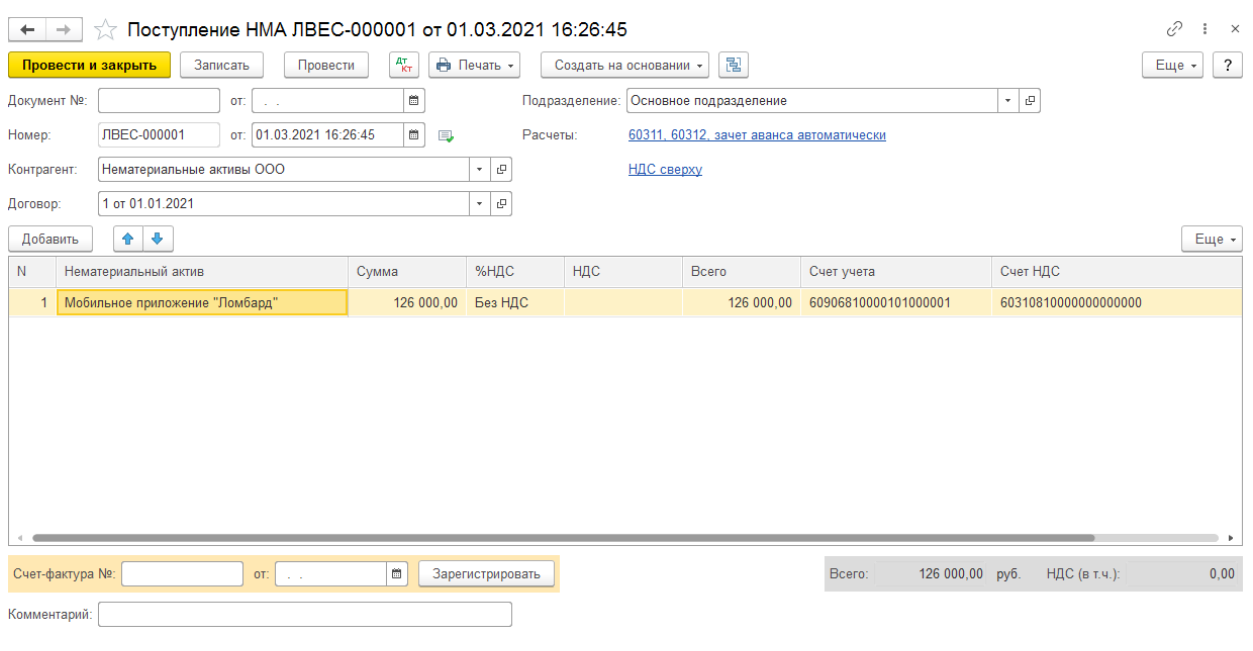

#### **Проводки документа:**

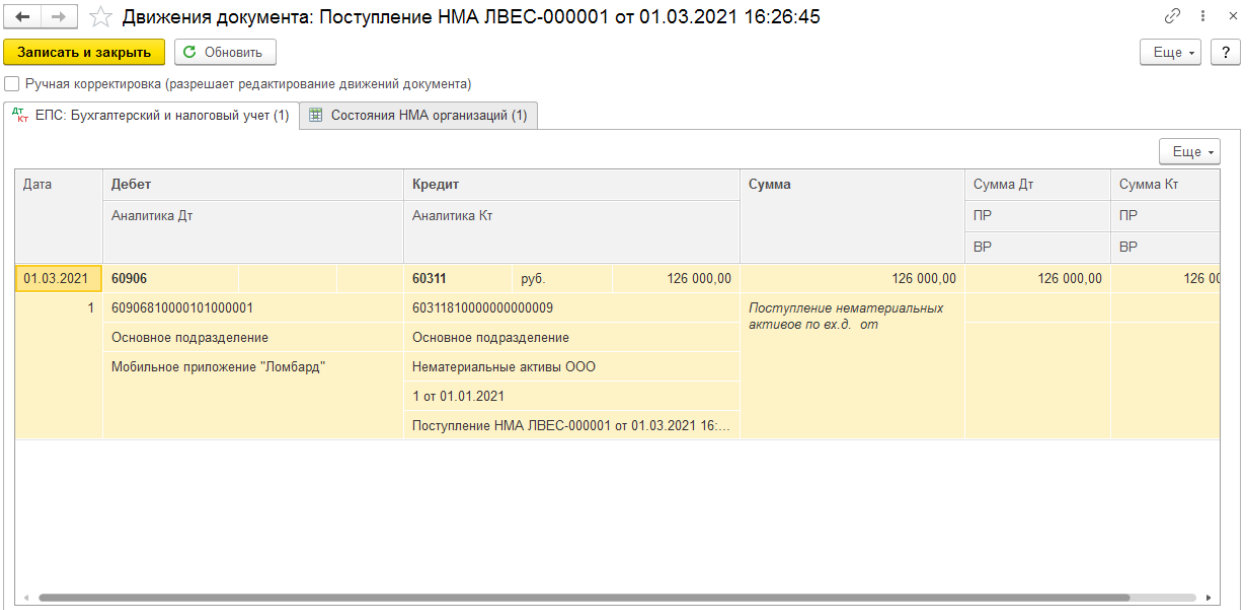

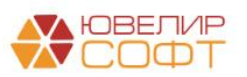

<span id="page-120-0"></span>**Схема определения лицевого счета учета капитальных вложений в НМА** Лицевой счет учета вложений в НМА (60906) открывается автоматически для каждого элемента справочника **Нематериальные активы**.

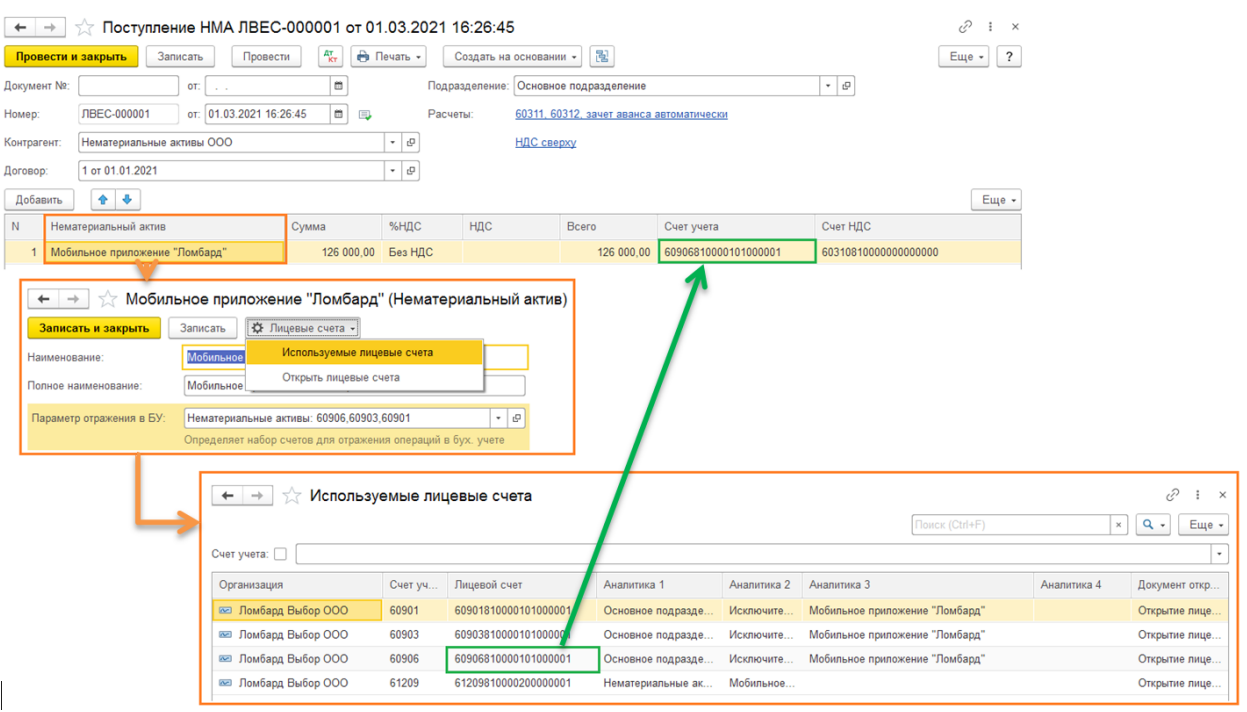

Для этого для каждого элемента НМА необходимо выбрать **Параметр отражения в БУ - Нематериальные активы: 60906,60903,60901.** Этот параметр подставляется по умолчанию автоматически при создании НМК.

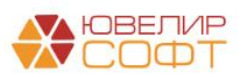

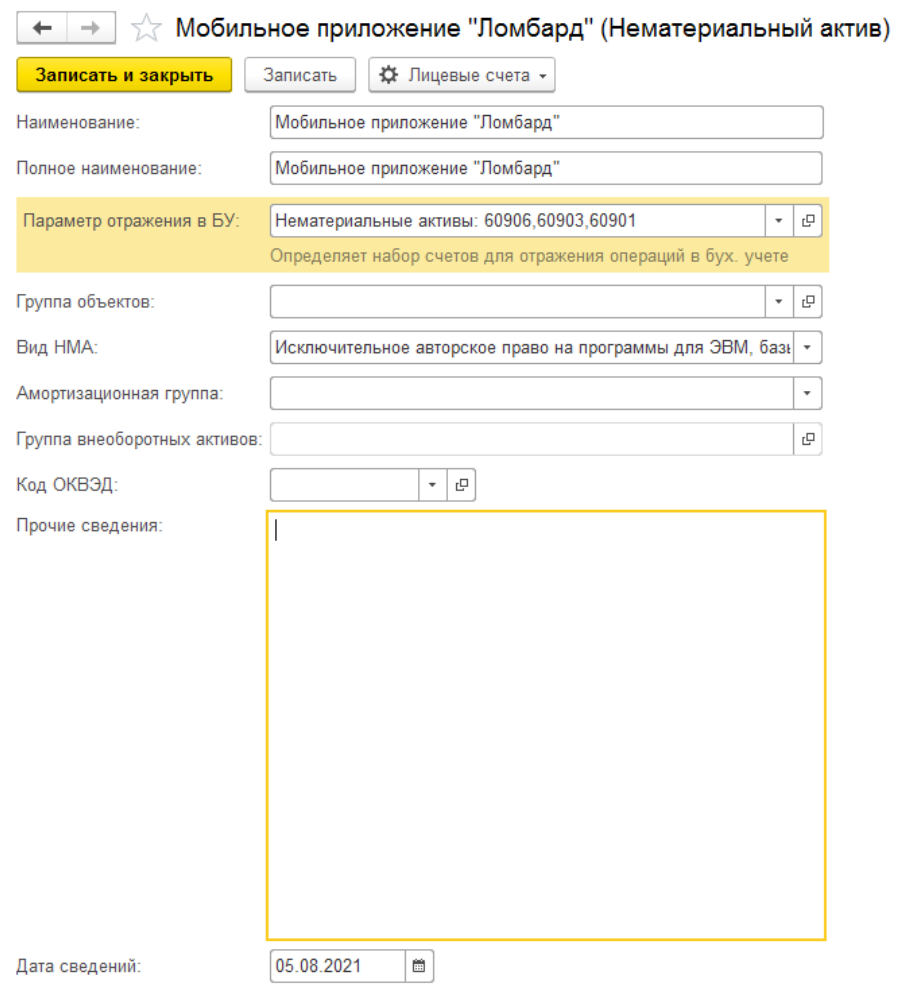

Открытие лицевых счетов выполняется с помощью помощника открытия лицевых счетов по кнопке командной панели:

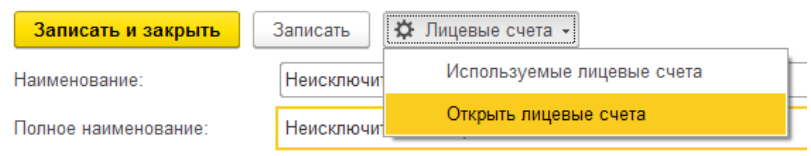

# **6.3. Принятие к учету НМА**

При готовности объекта к использованию необходимо создать документ **Принятие к учету ОС** (**раздел ОС и НМА – Нематериальные активы – Принятие к учету НМА**).

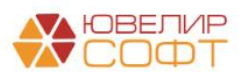

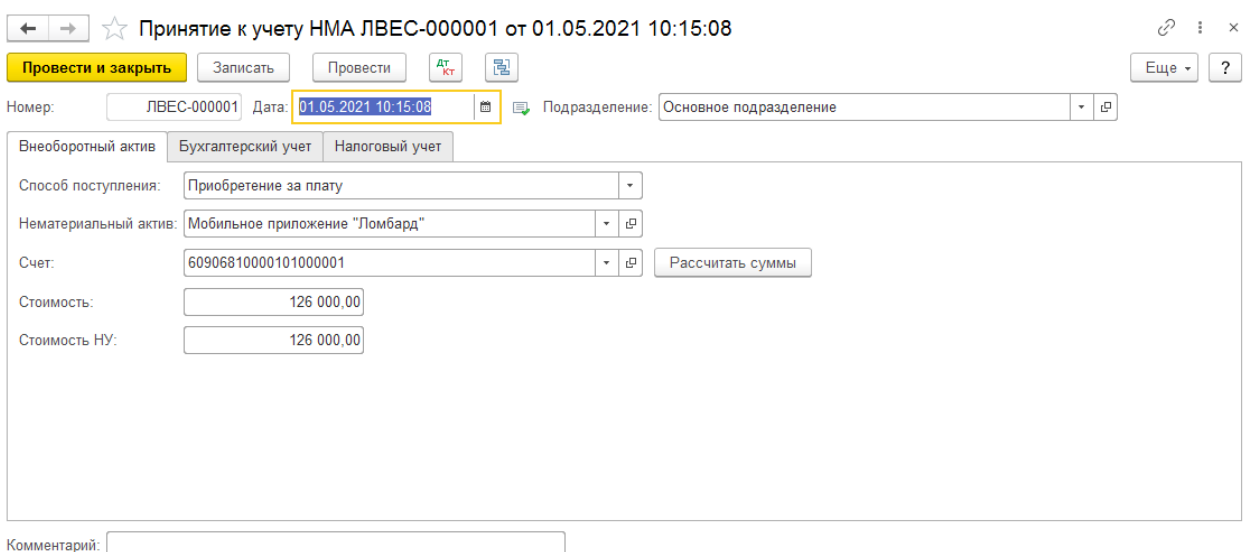

На первой вкладке документа необходимо указать **Нематериальный актив**. Лицевой счет учета 60906 будет заполнен автоматически, схема определения лицевого счета уже рассмотрено ранее в документе **Поступление НМА**.

На вкладке **Бухгалтерский учет** заполняются параметры БУ и параметры начисления амортизации.

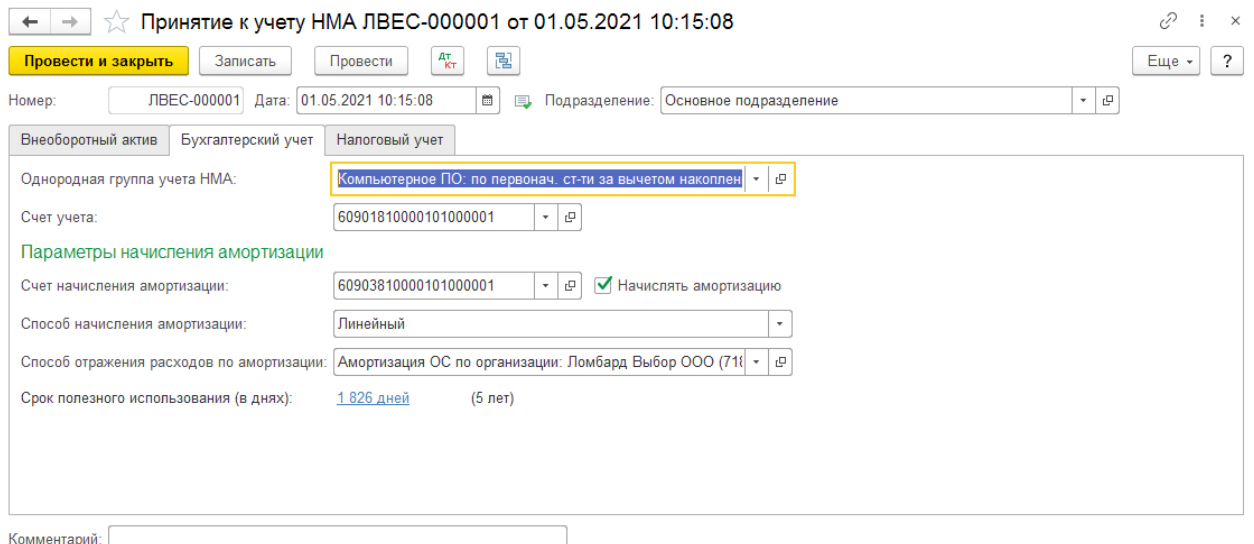

### **Однородная группа НМА**

Справочник, предназначенный для классификации ОС и НМА по модели учета. Более подробно [справочник был рассмотрен ранее.](#page-11-0)

**Схема определения лицевых счетов учета НМА и амортизации НМА**

Лицевые счета учета НМА и амортизации НМА отрываются автоматически для каждого элемента справочника НМА одновременно со счетом 60906 [при](#page-120-0)  [поступлении НМА.](#page-120-0)

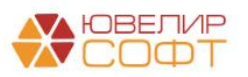

#### **Способ отражения расходов по амортизации**

Данный параметр определяет лицевой счет для начисления амортизации по НМА и выбирается из соответствующего справочника, который [был уже](#page-14-0)  [рассмотрен ранее.](#page-14-0)

Справочник заполняется значениями по умолчанию автоматически при первоначальном заполнении базы. При необходимости пользователи могут вносить изменения и создавать новые элементы справочника.

#### **Срок полезного использования (в днях)**

Предусмотрена возможность ввода срока полезного использования в днях.

#### **Налоговый учет**

На вкладке **Налоговый учет** указываются параметры налогового учета.

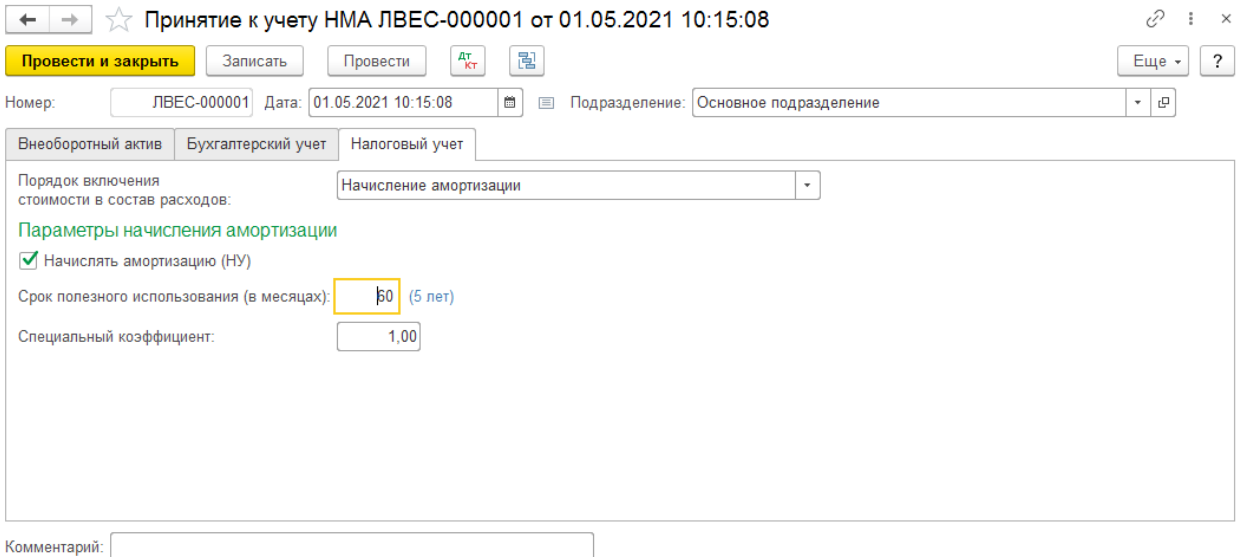

### **6.4. Начисление амортизация НМА**

Начисление амортизации НМА выполняется с помощью документа **Регламентная операция (Операции – Регламентные операции - Регламентные операции)** с видом операции **Амортизация НМА**.

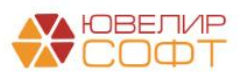

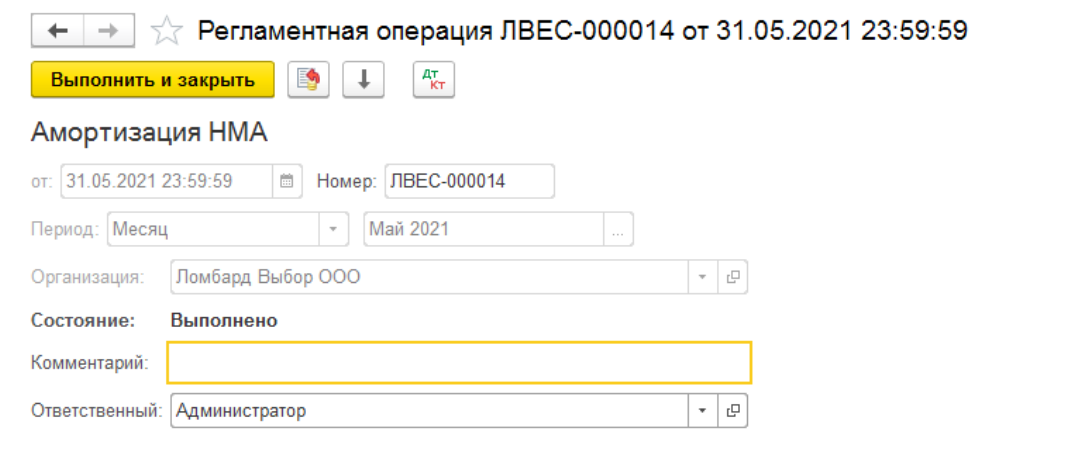

#### **Проводки документа**

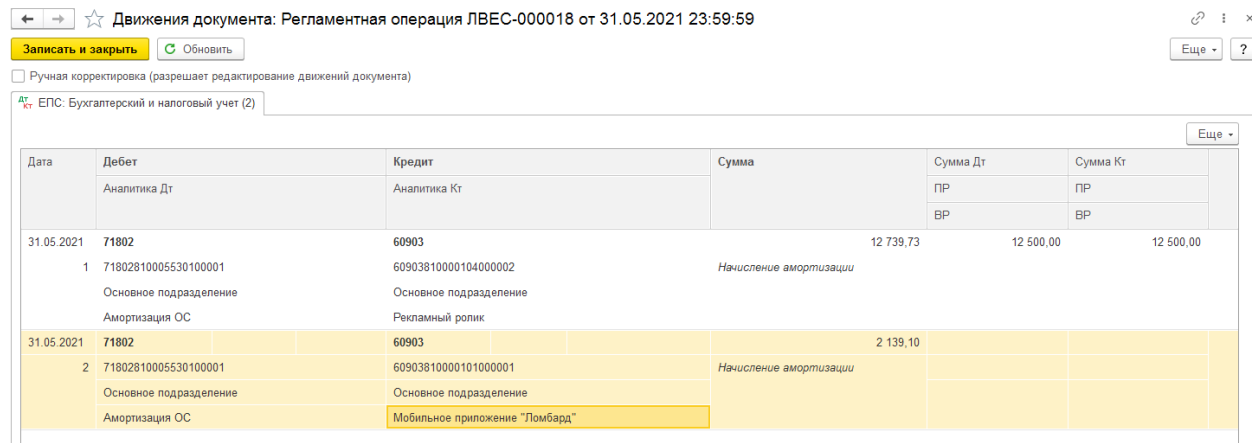

Сумма амортизации согласно линейному методу начисления была рассчитана по следующей формуле:

(Первоначальная стоимость)

Срок полезного использования (в днях) ∗ Количество дней экспулатации(включая день приятия к учету)

$$
\frac{(126000)}{1826} * 31 = 2139,10
$$

Проводки по начислению амортизации в следующем месяце:

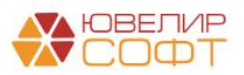

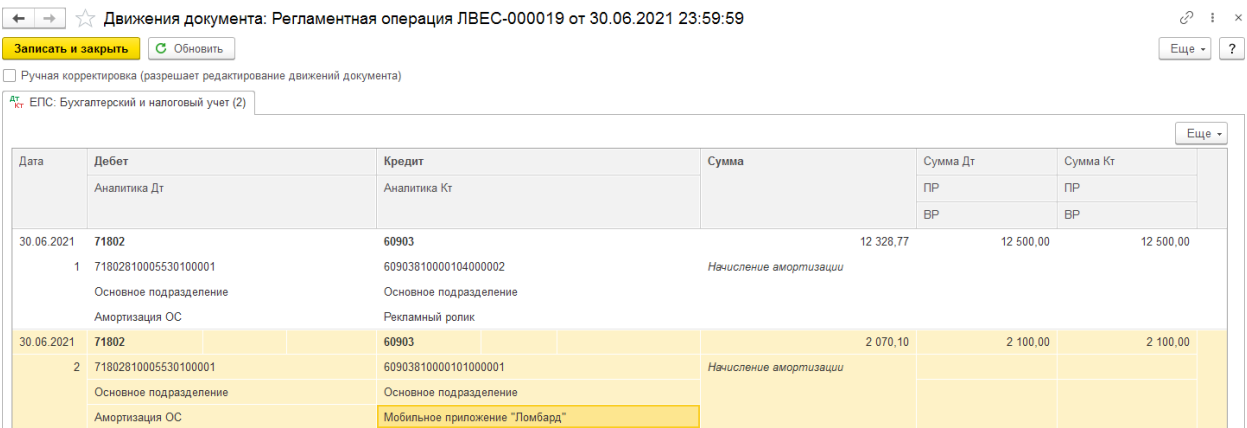

Сумма амортизации по БУ:

$$
\frac{(126000)}{1826} * 30 = 2070,1
$$

Сумма амортизации по НУ по формуле:

Первоначальная стоимость Срок полезного использования (в месяцах) = 126000  $\frac{1}{60}$  = 2100

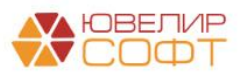

# **6.5. Обесценение НМА**

Обесценение НМА оформляется аналогично обесценению ОС с помощью документа: **ОС и НМА – Учет основных средств – Обесценение ОС и НМА**.

Более подробно [документ был рассмотрен ранее.](#page-36-0) Заполнение документа проводится аналогичным образом, как и для основных средств.

Рассмотрим пример проведения проверки на обесценение НМА «Мобильное приложение "Ломбард"».

Карточка счета учета амортизации 60903 НМА на начало дня 31.12.2021:

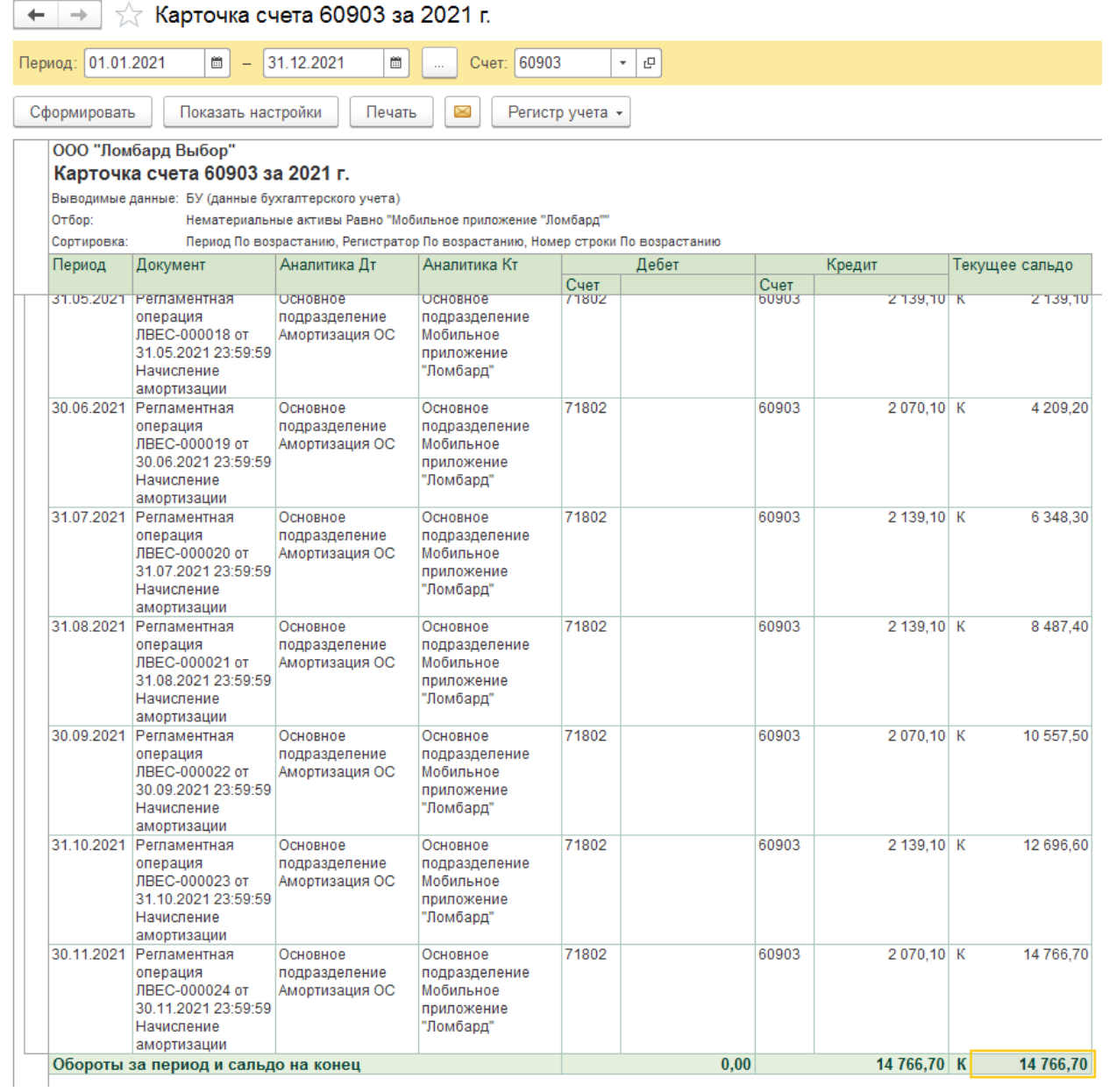

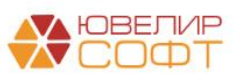

В документе Обесценение ОС и НМА на вкладке НМА подберем нужный актив.

При выборе НМА программа автоматически подставляет:

 **Балансовую стоимость** – первоначальная стоимость НМА (на счете 60901) за вычетом накопленной амортизации (на счете 60903)

 $126000 - 14766,70 = 111233,3$ 

 **Убыток от обесценения прошлых лет** – накопленный убыток от обесценения основного средства за прошлые периоды (в данном случае не заполнен, т.к. это первая переоценка по НМА)

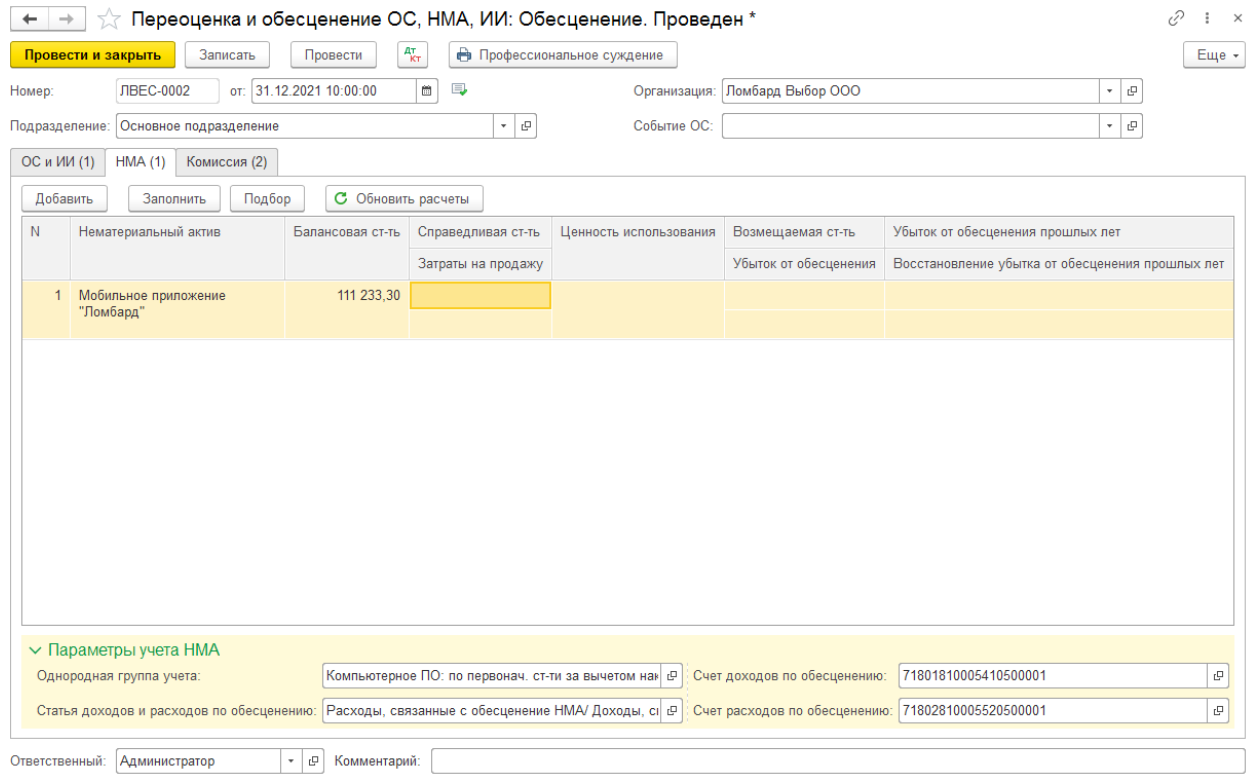

Пользователь вносит необходимую информацию:

- **Справедливая стоимость**
- **Затраты на продажу**
- **Ценность использования**

После этого программа автоматически рассчитывает:

 **Возмещаемая стоимость** – это наибольшее из: **Справедливой стоимости** актива за вычетом **Затрат на продажу**, **Ценности использования** актива

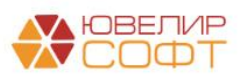

- **Убыток от обесценения** сумма, на которую балансовая стоимость или превышает возмещаемую сумму
- **Восстановление убытка от обесценения прошлых лет** накопленный убыток от обесценения за прошлые периоды

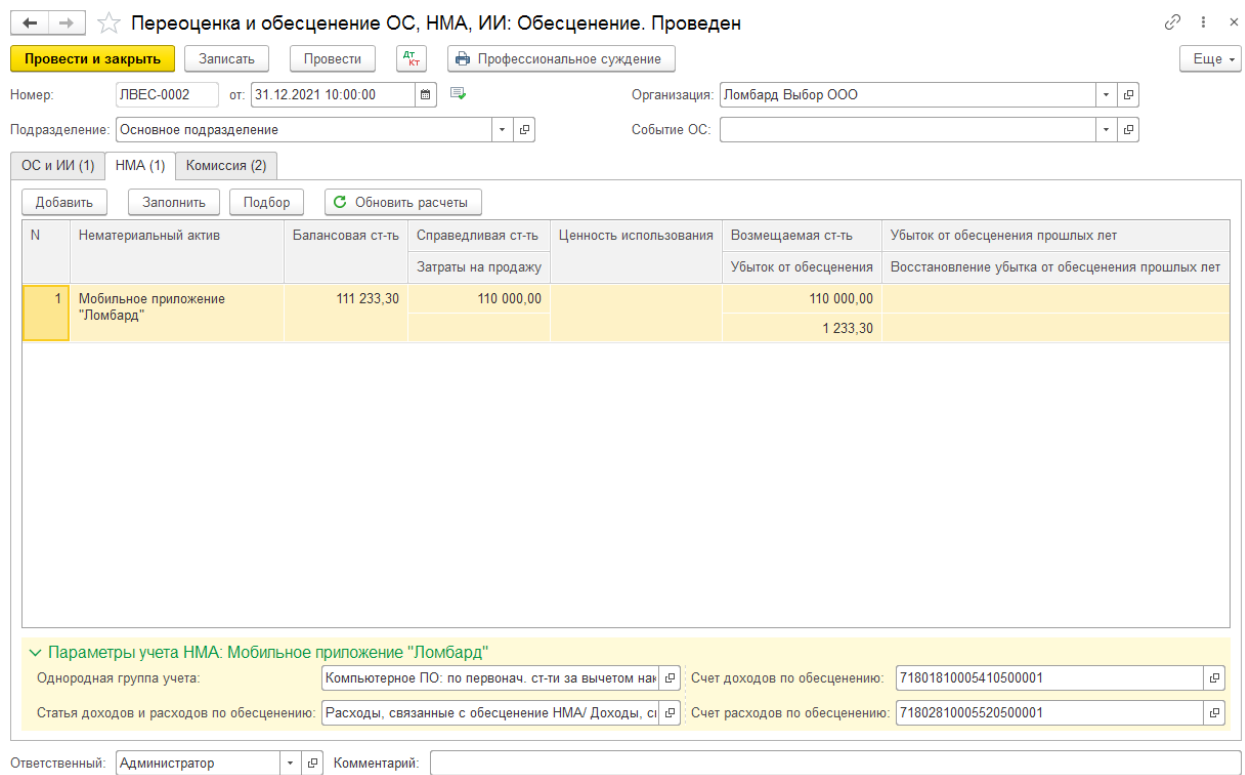

### **Проводки документа**

При проведении документа будет сформирована проводка по начислению амортизации по БУ до текущей даты месяца.

Начисление амортизации после изменения по новым параметрам выполняется со следующего дня согласно 612-П.

Таким образом, начисление амортизации за период 01.12.2021 – 31.12.2021 выполняется исходя из старых параметров:

- Срок полезного использования = 1826 дней
- Стоимость для вычисления амортизации =  $126000$  руб.

$$
\frac{126000}{1826} \times 31 = 2139.1
$$

Остальные проводки формируются по аналогичной схеме обесценения ОС:

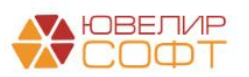

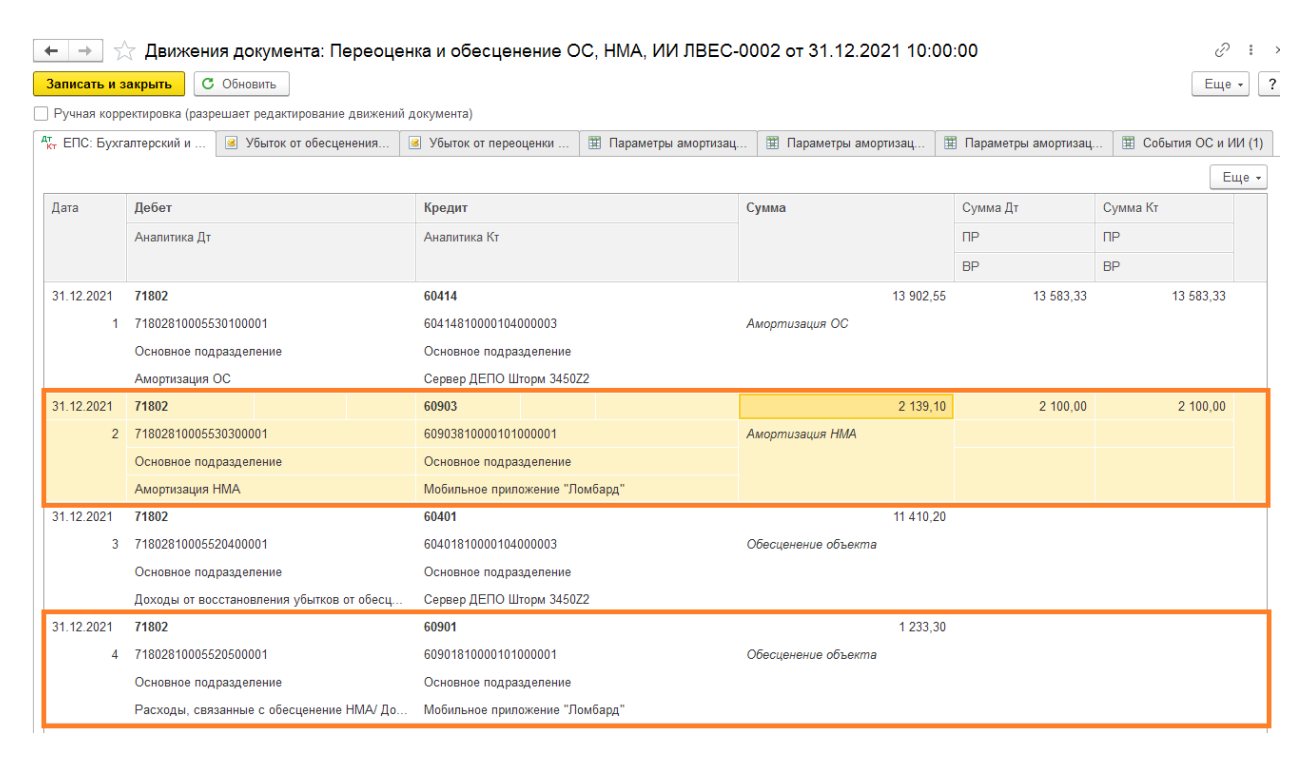

В регистре **Параметры амортизации НМА** будут отражены новые параметры расчета амортизации:

- Срок полезного использования для вычисления амортизации в днях = 1826 – 245 (включая день обесценения 31.12.2021, т.к. новые параметры вступают в силу только со следующего дня) = 1 581 дней
- Стоимость для вычисления амортизации = 126000 16905,80 (сумма амортизации за 245 дней, включая 31.12.2021) – 1233,30 (сумма обесценения) = 107 860,9

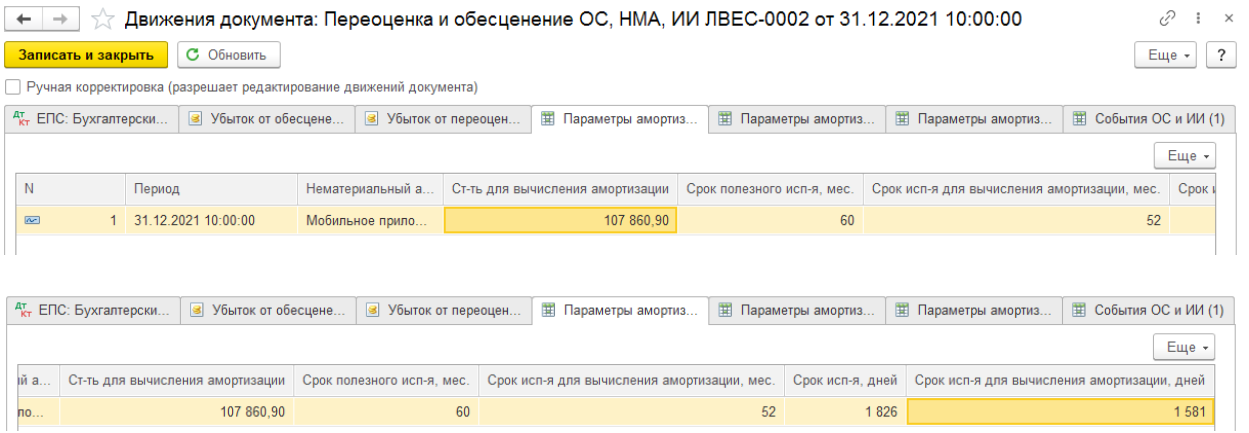

#### **Начисление амортизации после обесценения**

Начисление амортизации после обесценения НМА по новым параметрам выполняется со следующего дня согласно 612-П.

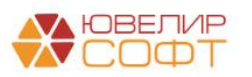

Т.к. обесценение было проведено 31.12.2021, то амортизация за декабрь уже начислена, поэтому начисление амортизации регламентной операцией не произойдет.

Дальнейшее начисление амортизации (с 01.01.2022) происходит исходя из новых параметров:

- Срок полезного использования = 1581день
- Стоимость для вычисления амортизации = 107 860,9 руб.

Расчет амортизации на 31.01.2022:

$$
\frac{107\,860,9}{1581} \times 31 = 2114,92
$$

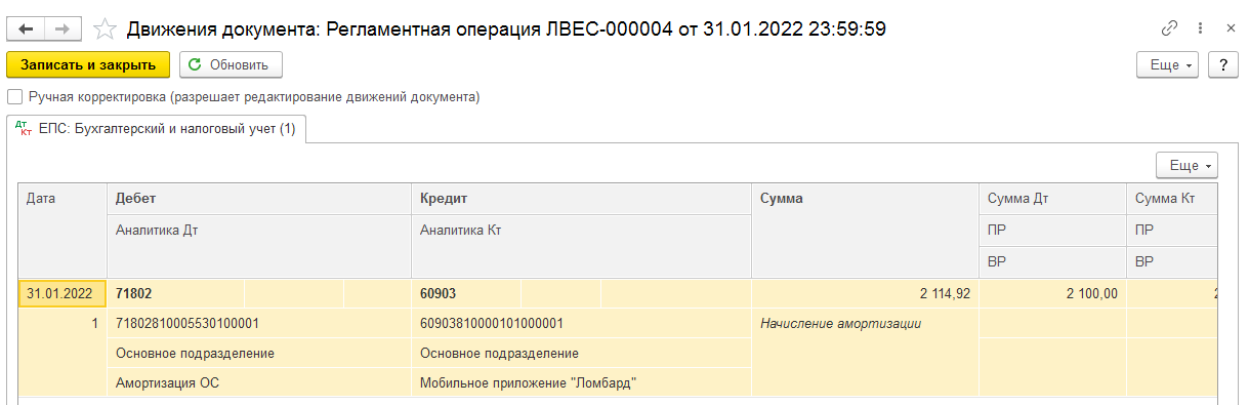

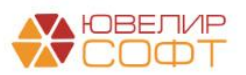

# **6.6. Изменение параметров амортизации НМА**

Для отражения пересмотра расчетной ликвидационной стоимости, срока полезного использования объекта НМА предусмотрен документ **Изменение параметров амортизации НМА (ОС и НМА – Нематериальные активы - Изменение параметров амортизации НМА)**.

В документ вносится вся информация по изменению параметров амортизации.

Для того чтобы подобрать НМА, воспользуйтесь кнопкой **Подбор**. Для того, чтобы заполнить текущие значения параметров амортизации выберите команду **Заполнить – Для списка НМА**.

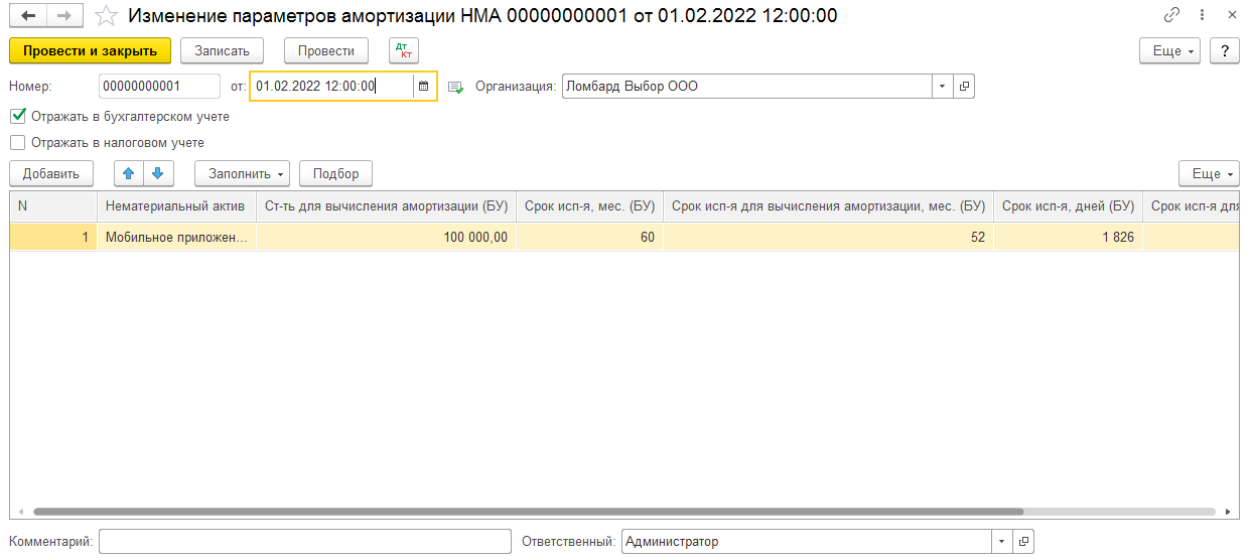

Изменения вступают в силу начиная со следующего дня.

# *Проводки документа*

При проведении документа будет сформирована проводка по начислению амортизации по БУ до текущей даты месяца.

Начисление амортизации после изменения по новым параметрам выполняется со следующего дня согласно 612-П.

Таким образом, начисление амортизации за 01.02.2022 выполняется исходя из старых параметров:

- Срок полезного использования = 1 581 день
- Стоимость для вычисления амортизации = 107 860,90 руб.

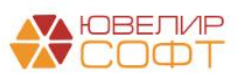

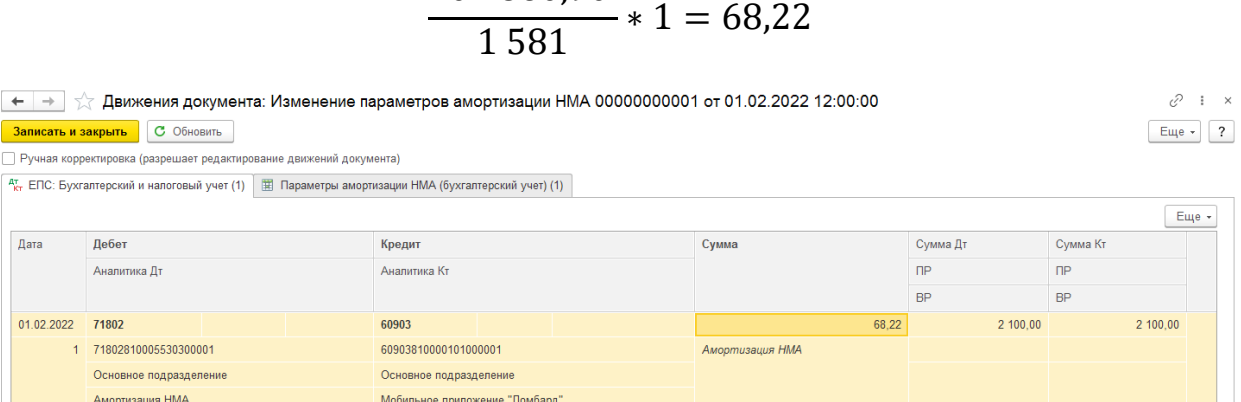

107 860,90

### **Начисление амортизации после изменения**

Дальнейшее начисление амортизации (с 02.02.2022) происходит исходя из новых параметров, установленных документом:

- Срок полезного использования = 1 550 дней
- Стоимость для вычисления амортизации = 100 000,00 руб.

Расчет амортизации на 28.02.2022:

$$
\frac{100\,000,00}{1\,550} * 27 = 1\,741,94
$$

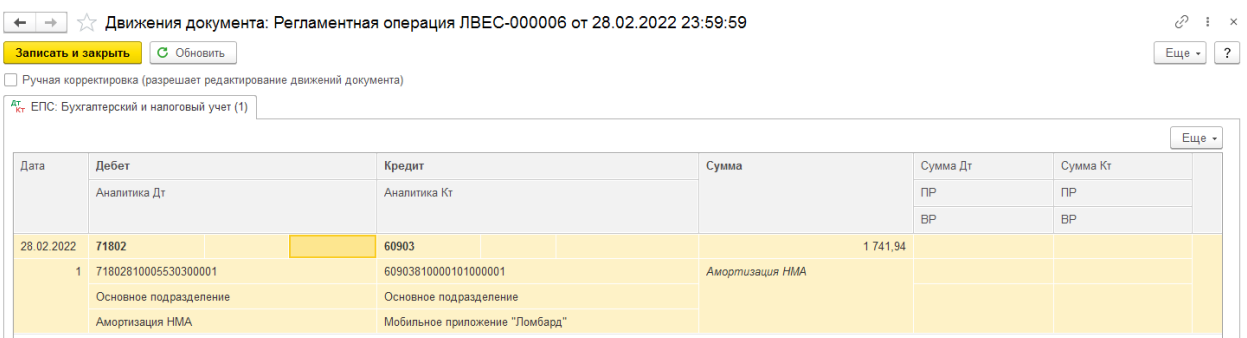

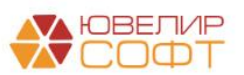

### **6.7. Окончание начисления амортизации**

Окончание начисления амортизации происходит аналогично основным средствам.

В последний месяц начисления, амортизация начисляется только за оставшиеся дни срока полезного использования в этом месяце.

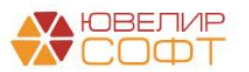

# **6.8. Продажа НМА**

# Продажу НМА можно оформить через документ **Передача НМА** (**ОС и НМА – Нематериальные активы – Передача НМА**).

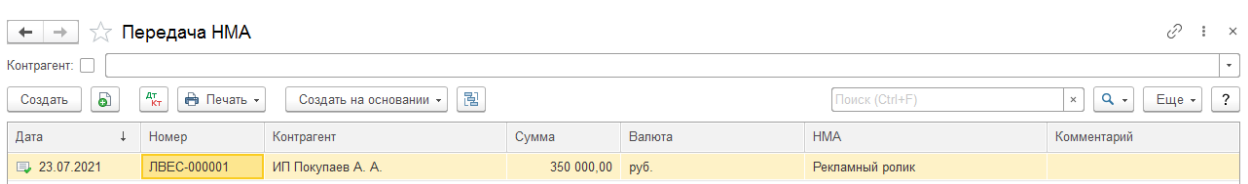

### В документе указываются данные продавца и выбывающий НМА.

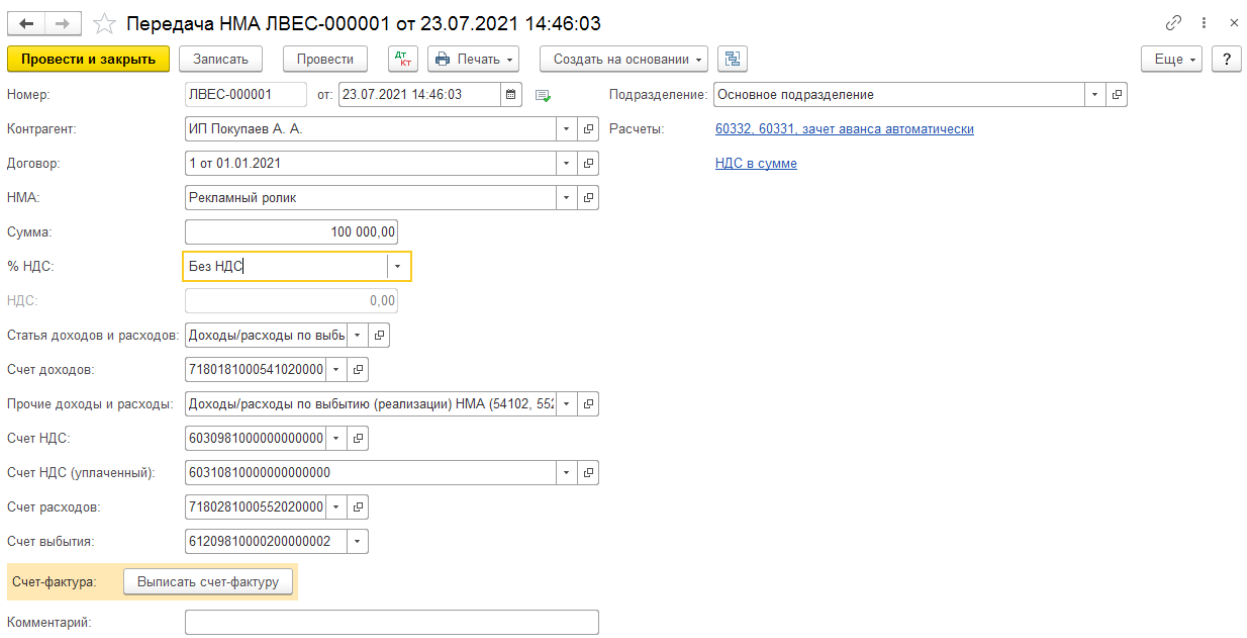

# Также необходимо указать статью доходов и расходов: в данном случае **Доходы/расходы по выбытию (реализации) НМА (54102, 55202)**.

Эта статья доходов и расходов создается автоматически при начальном заполнении.

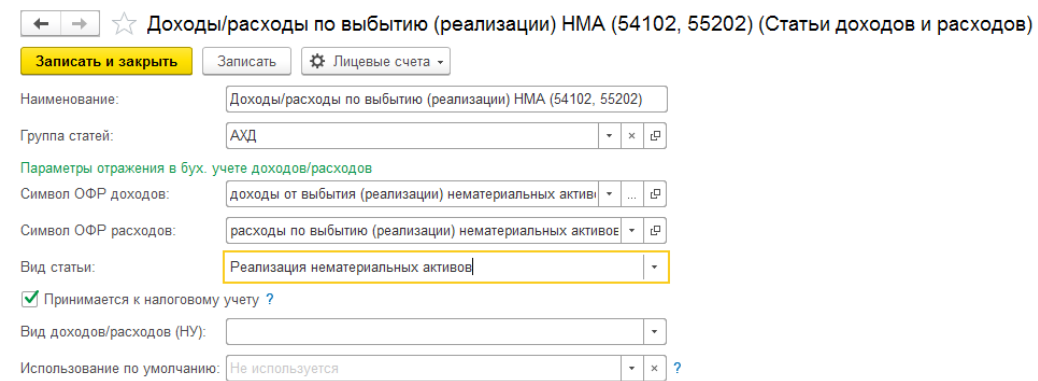

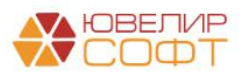

Для нее уже указаны символы ОФР, по которым открыты лицевые счета, поэтому в данном случае счета учета доходов и расходов в документе заполнятся автоматически.

**Счет выбытия** открывается в момент открытия лицевых счетов по НМА и подставляется автоматически. Также подставляется **Счет учета НДС**.

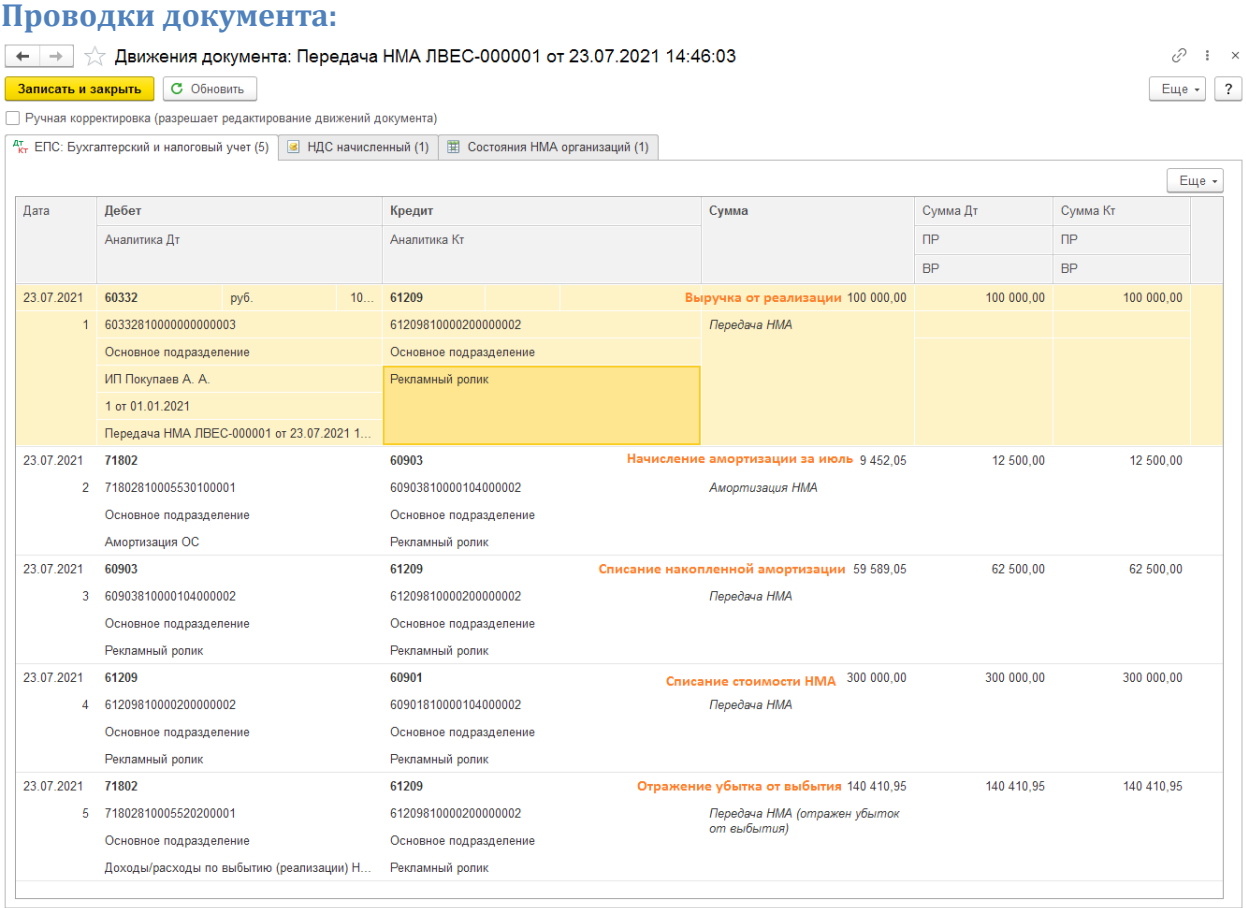

В данном случае по НМА еще не была окончательно рассчитана амортизация, поэтому дополнительно сформирована проводка по начислению амортизации за период 01.07.2021 – 23.07.2021 исходя из параметров:

- Срок полезного использования = 730 дней
- Стоимость для вычисления амортизации = 300 000,00 руб.

$$
\frac{300\,000,00}{730} * 23 = 9\,452,05
$$

В данном случае также образовался убыток от выбытия НМА, поэтому закрытие счета 61209 произошло на счет 71802.

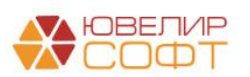

### **6.9. Правила создания лицевых счетов**

#### **Вложения в НМА: 60906**

Для счета 60906 лицевые счета создаются в разрезе параметров:

- Подразделение
- Группа НМА
- Объект НМА (объект эксплуатации)

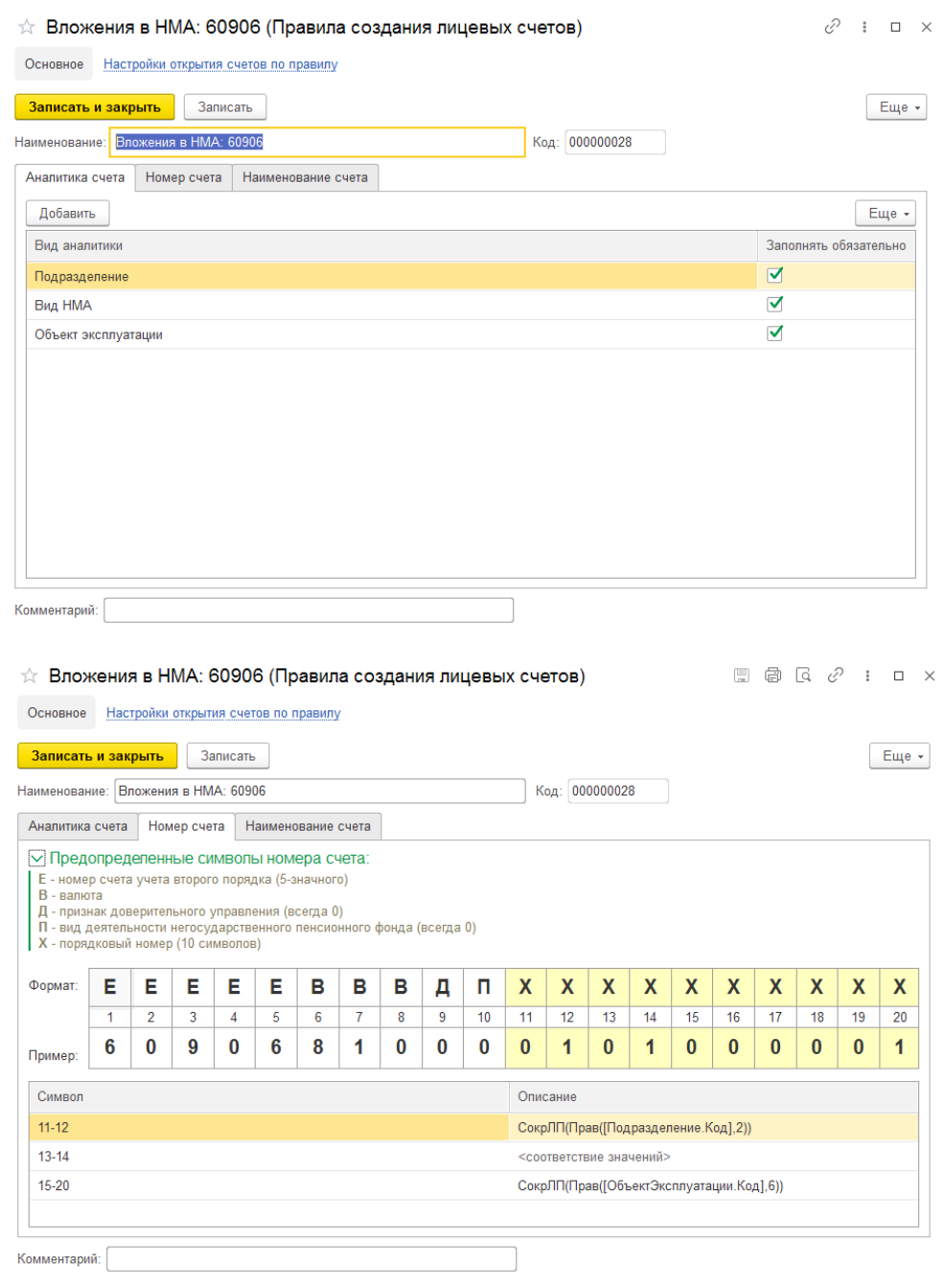

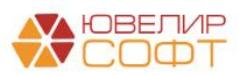

Символы 13-14 кодируют группу НМА, а их значение указывается с помощью соответствия значений, посмотреть соответствие можно с помощью двойного щелчка кнопки мыши.

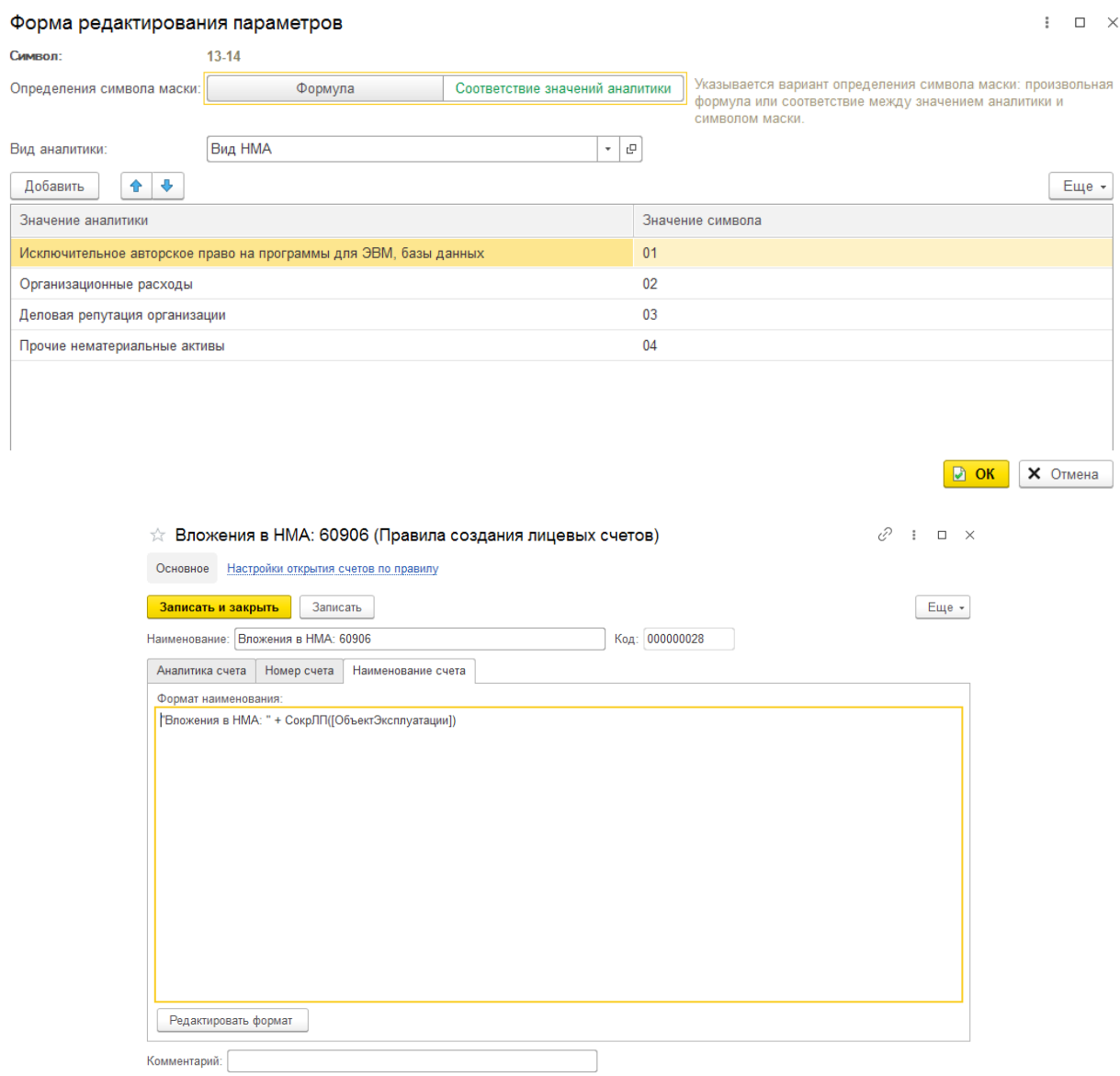

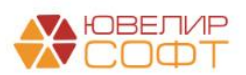

#### *Пример лицевого счета*

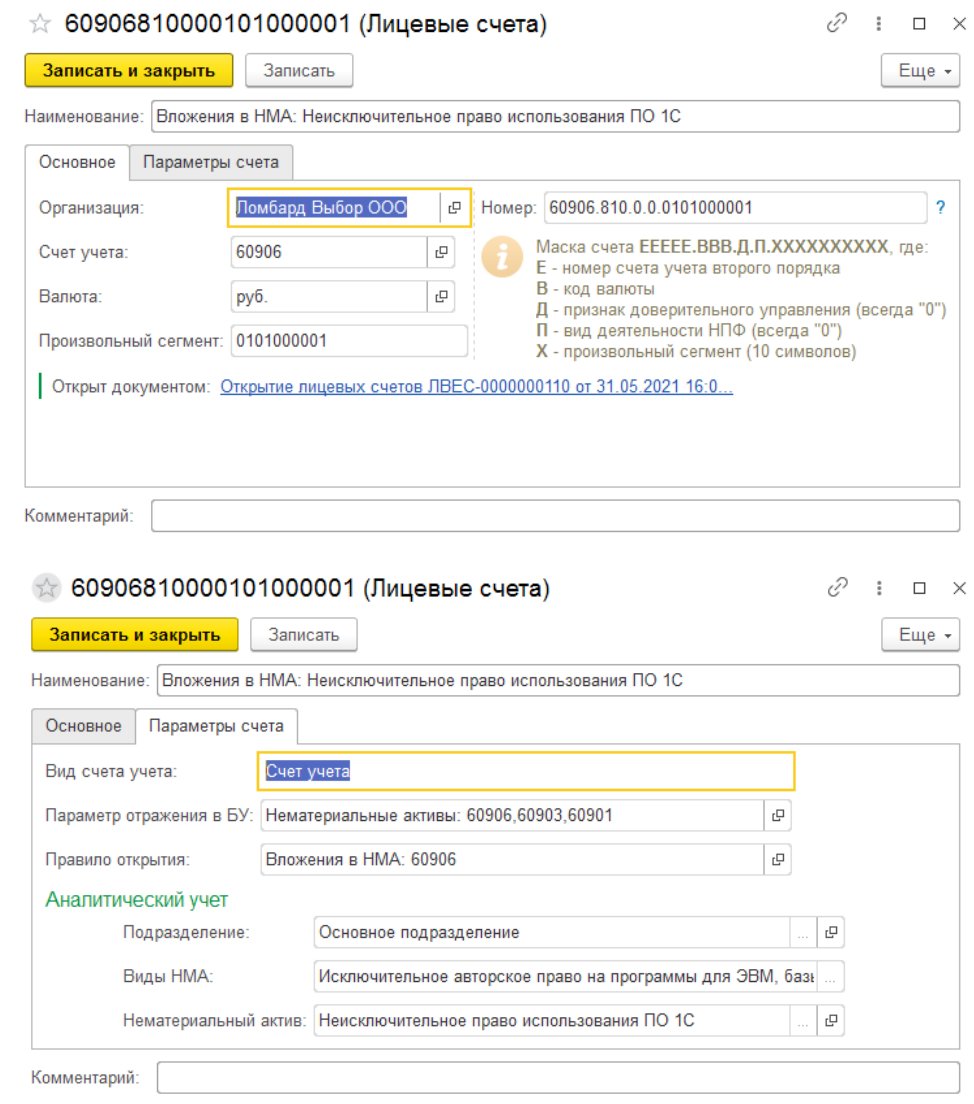

### **Эксплуатация НМА: 60901**

Для счета 60901 лицевые счета также создаются в разрезе параметров:

- Подразделение
- Группа НМА
- Объект НМА (объект эксплуатации)

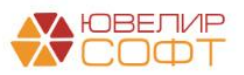

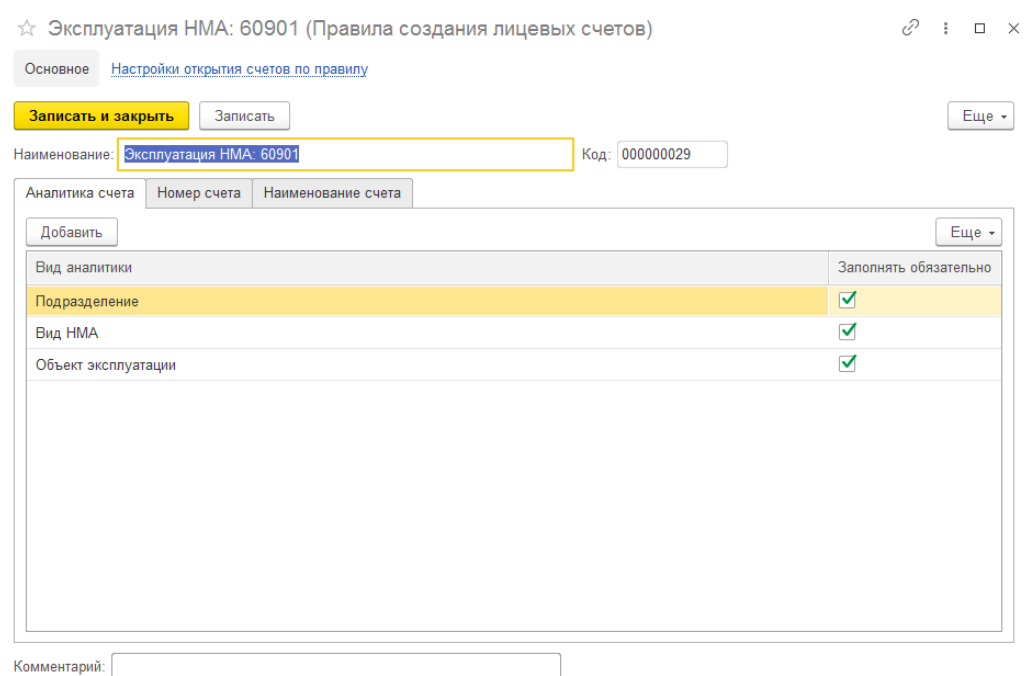

Символы 13-14 кодируют группу НМА, а их значение указывается с помощью соответствия.

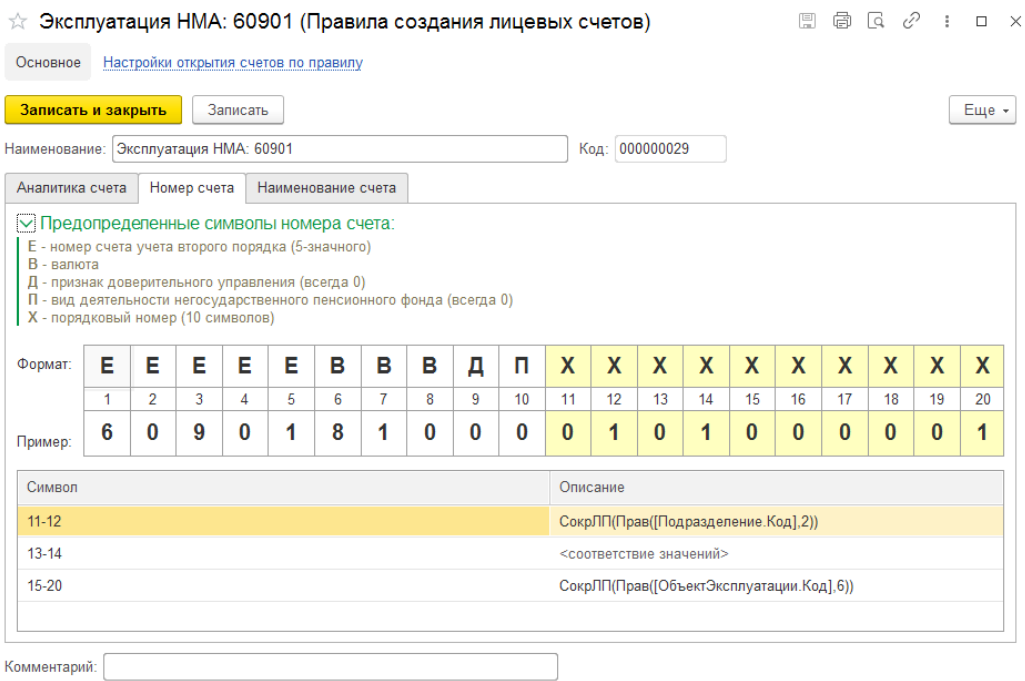

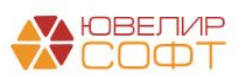

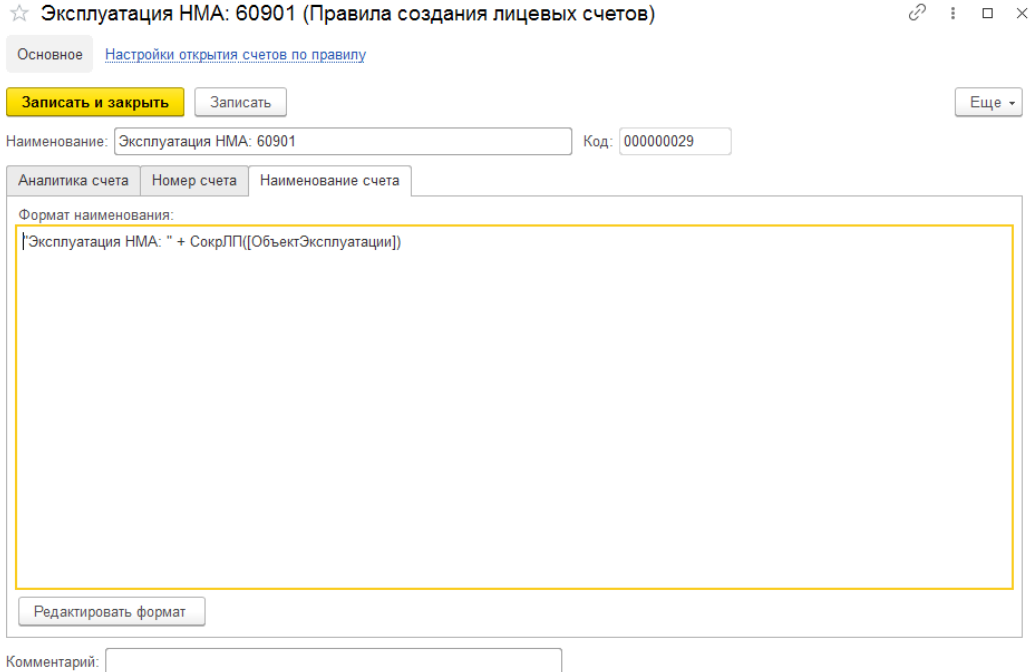

### *Пример лицевого счета*

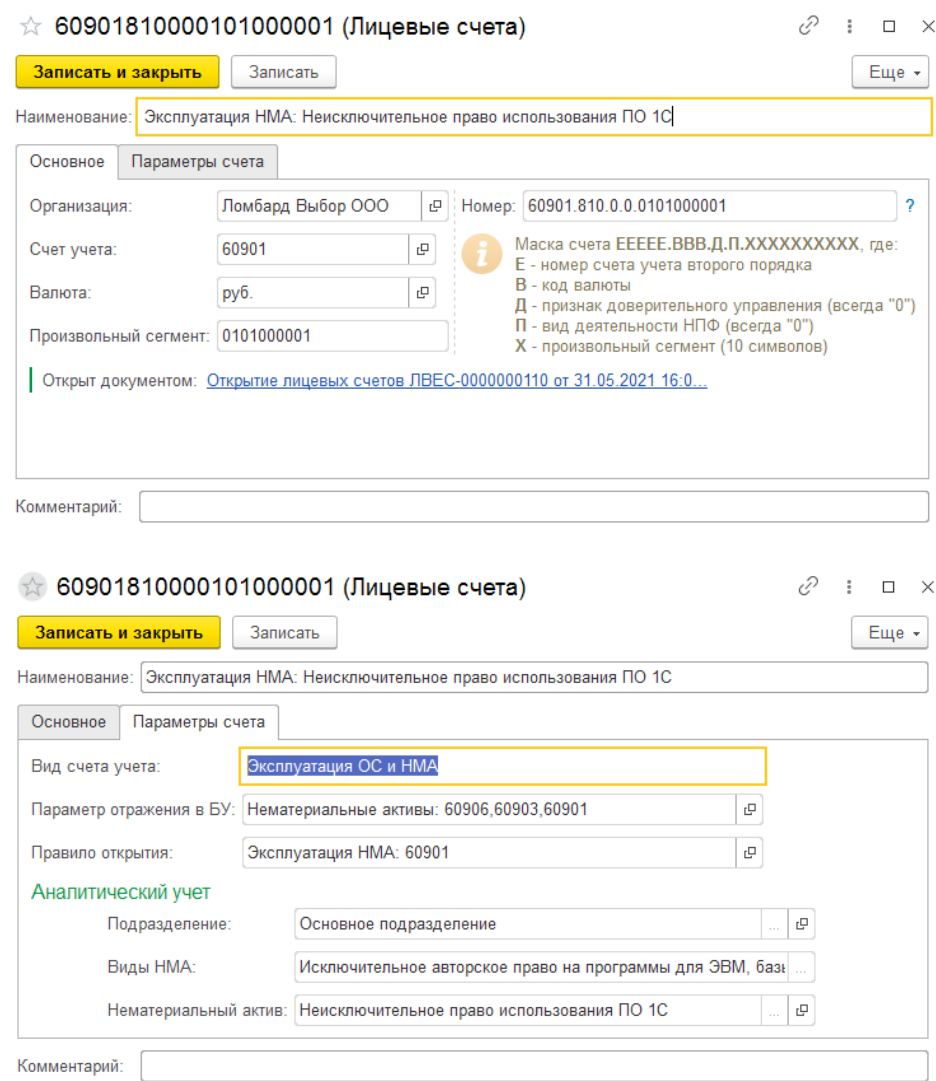

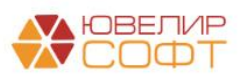

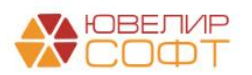

### **Амортизация НМА: 60903**

Для счета 60903 лицевые счета также создаются в разрезе параметров:

- Подразделение
- Группа НМА
- Объект НМА (объект эксплуатации)

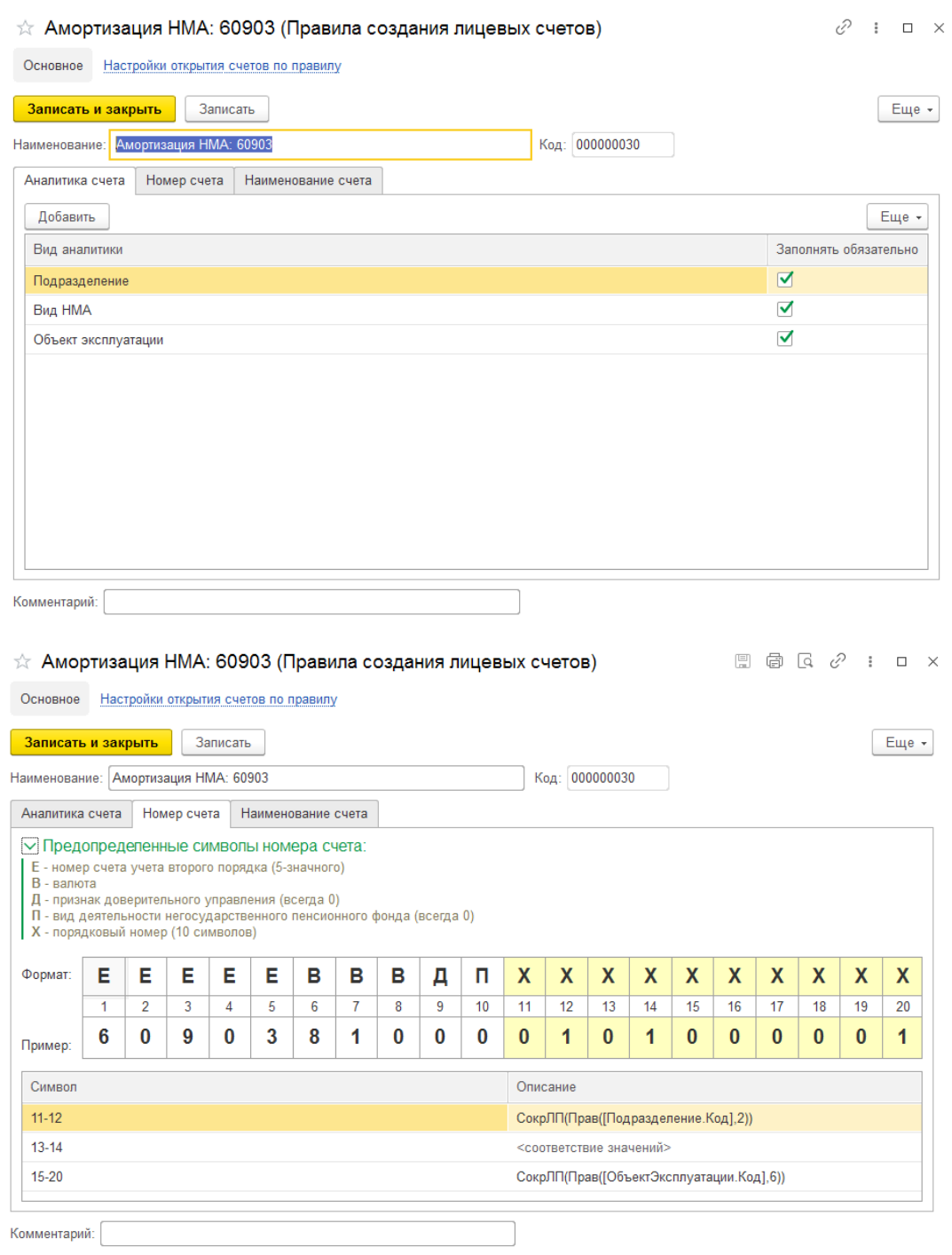

Символы 13-14 кодируют группу НМА, а их значение указывается с помощью соответствия.

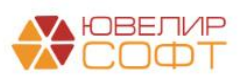

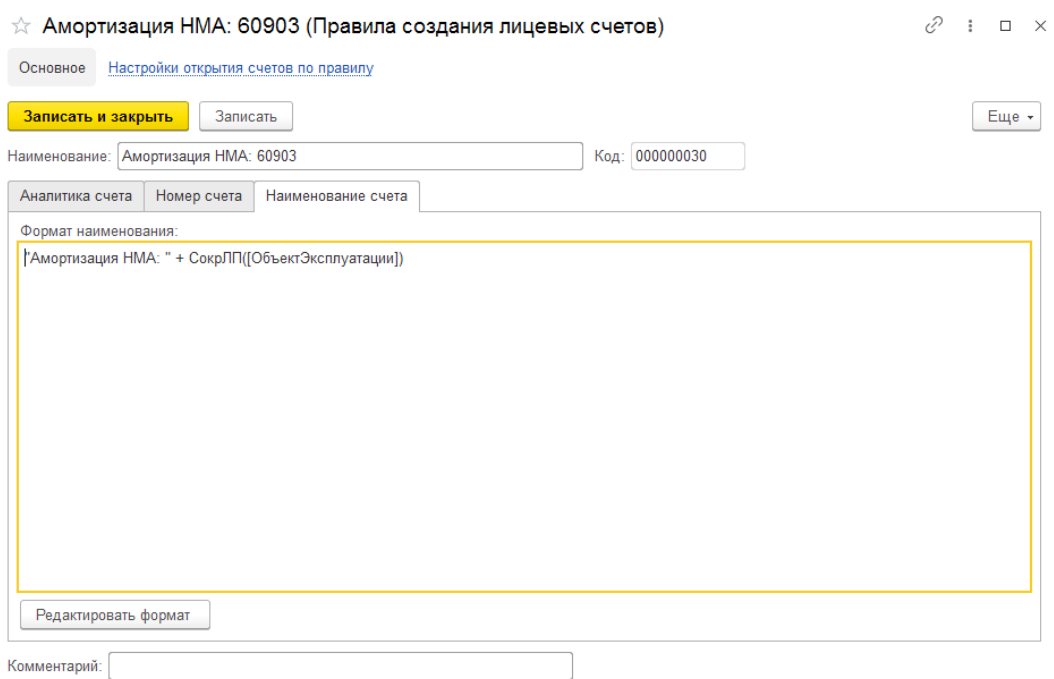

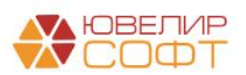
#### *Пример лицевого счета*

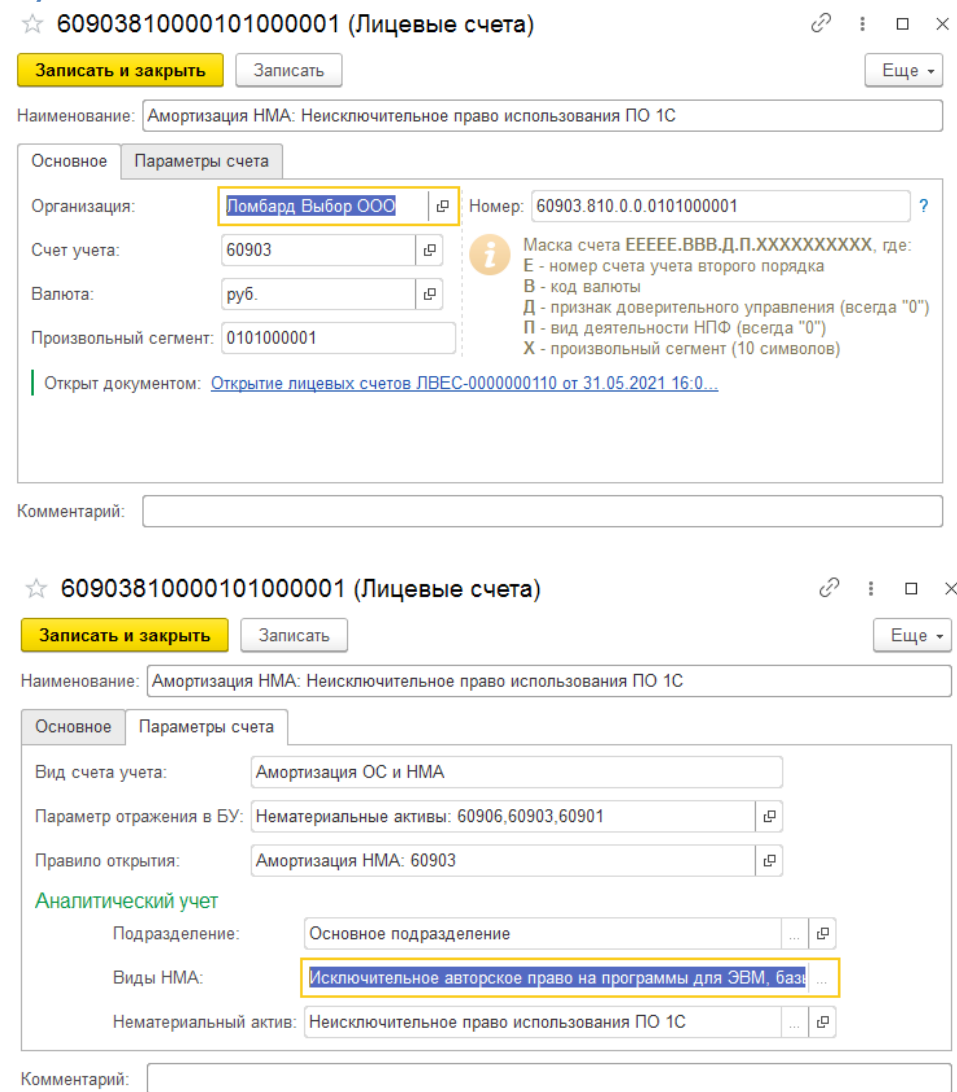

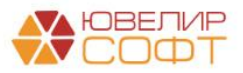

# **7. РАСХОДЫ БУДУЩИХ ПЕРИОДОВ**

Материал подготовлен с учетом изменений, которые вступают в силу с 01.01.2022 года.

## ВАЖНО!

Сложность в учете РБП связана с тем, что учет РБП ведется на счете 60312, также как и расчеты с контрагентом.

Поэтому в программе *необходимо заводить два договора с контрагентом*:

- 1. **Договор для расчетов** (указывается в документе Поступление товаров и услуг и платежных документах)
- 2. **Договор для учета РБП** (указывается в справочнике РБП и подставляется в проводки регламентной операции)

## **7.1. Счета учета РБП**

Бухгалтерский учет РБП ведется на балансовом счете:

• **60312** «Расчеты с поставщиками и подрядчиками»

Аналитический учет в программе настроен в разрезе каждого контрагента и договора.

## **7.2. Справочник Расходы будущих периодов**

Справочник Расходы будущих периодов можно открыть из раздела **Покупки - РБП – Расходы будущих периодов**.

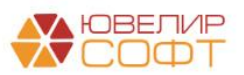

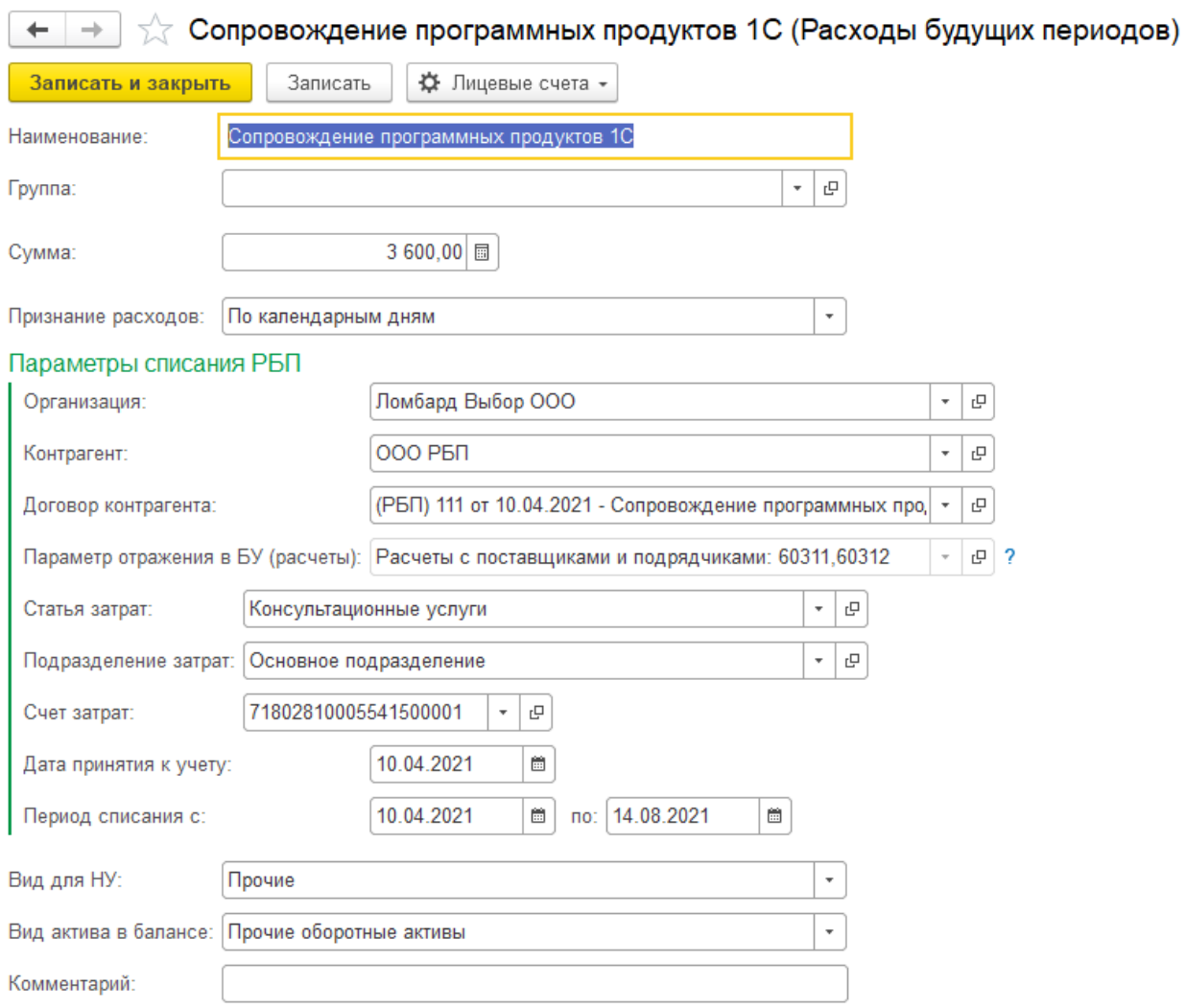

Для РБП необходимо указать полную **Сумму** расходов (включая НДС).

**Признание расходов** определяет правило автоматического расчета суммы РБП при выполнении регламентной операции**:**

- **По месяцам** пропорционально количеству месяцев списания
- **По календарным дням** пропорционально количеству календарных дней месяца списания
- **В особом порядке** автоматическое списание суммы РБП происходить не будет

**Параметры списания РБП** – параметры, по которым будет выполняться регламентная операция списания РБП.

- **Организация**
- **Контрагент**

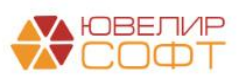

- **Договор контрагента** более подробно про порядок ввода договоров по РБП рассмотрено [далее](#page-147-0)
- **Параметр отражения в БУ -** подставляется автоматически по договору
- **Статья затрат –** в данном случае мы выбрали статью затрат Консультационные услуги по символу ОФР расходов Расходы на оплату юридических и консультационных услуг (55415). Статью затрат пользователь определяет самостоятельно.

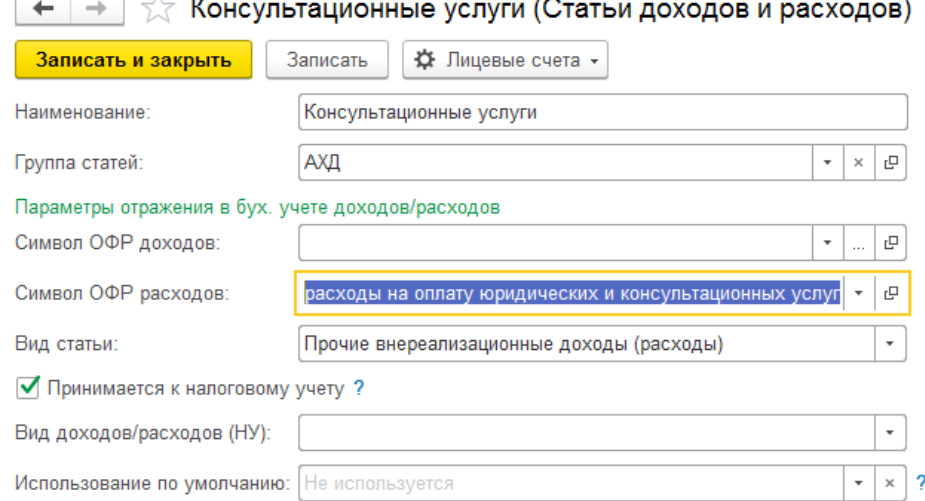

- **Подразделение затрат –** подразделение для списания затрат
- **Счет затрат** подставляется автоматически, если для символа ОФР, указанного в статье затрат открыт лицевой счет. Для указанного символа ОФР лицевой счет открывается автоматически при начальном заполнении
- **Дата принятия к учету**
- **Период списания РБП**

Также необходимо указать стандартные реквизиты для РБП: Вид для НУ, Вид актива в балансе.

<span id="page-147-0"></span>Остановимся немного подробнее на заполнении реквизита **Договор контрагента**.

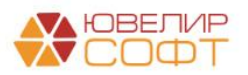

#### *Договор контрагента*

С 01.01.2022 учет РБП ведется на счете 60312, который открывается в разрезе каждого договора.

По этой причине **для каждого РБП потребуется завести отдельный договор** в программе (т.е. *не использовать договор для расчетов*).

Это требуется для того, чтобы корректно произвести списание РБП на расходы с помощью регламентной операции.

Для удобства мы рекомендуем в наименовании договора указывать какой-то признак, что этот договор используется именно для списания расходов по РБП.

### ВАЖНО!

Обратите внимание, что для расчетов (поступление товаров и услуг, платежный документы) и прочих операций этот договор не должен использоваться, т.к. это может привести к ошибкам расчета при списании РБП на расходы.

#### ВАЖНО!

Для договора контрагента необходимо указать **Параметр отражения в БУ** – **Расчеты с поставщиками и подрядчиками: 60311,60312**

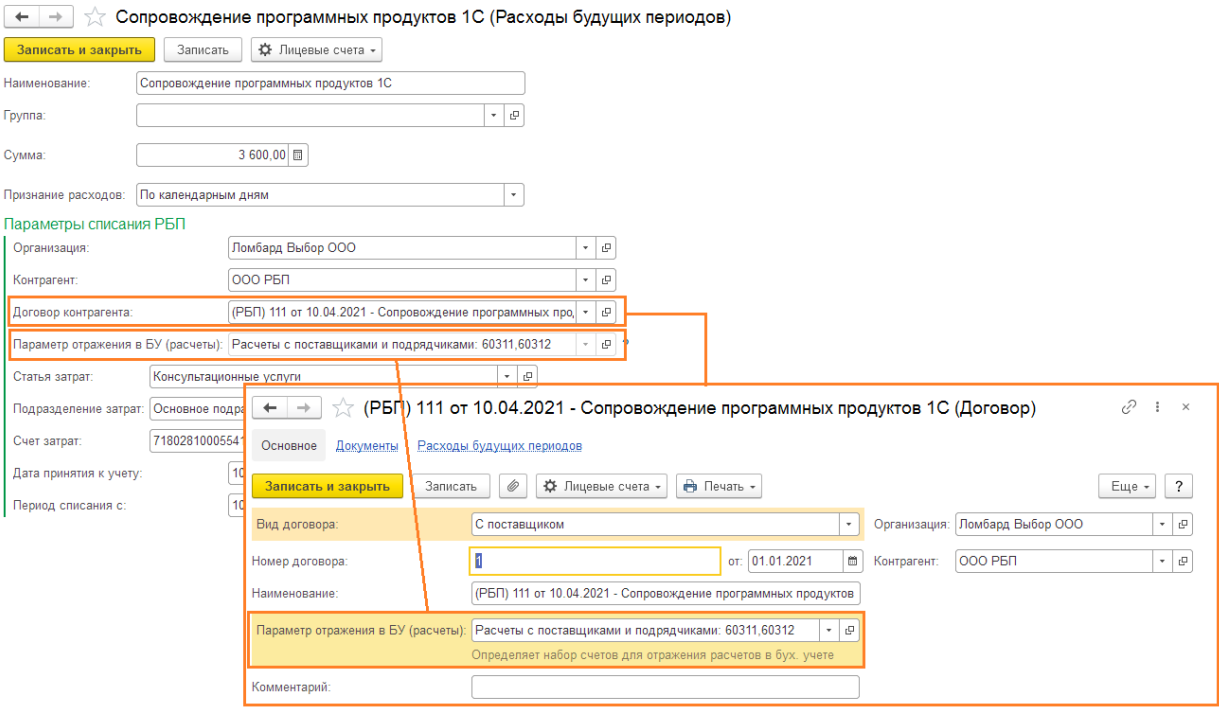

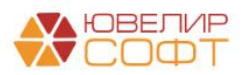

Открытие лицевых счетов учета можно выполнить как из договора, так и из справочника РБП по команде **Лицевые счета – Открыть лицевые счета.**

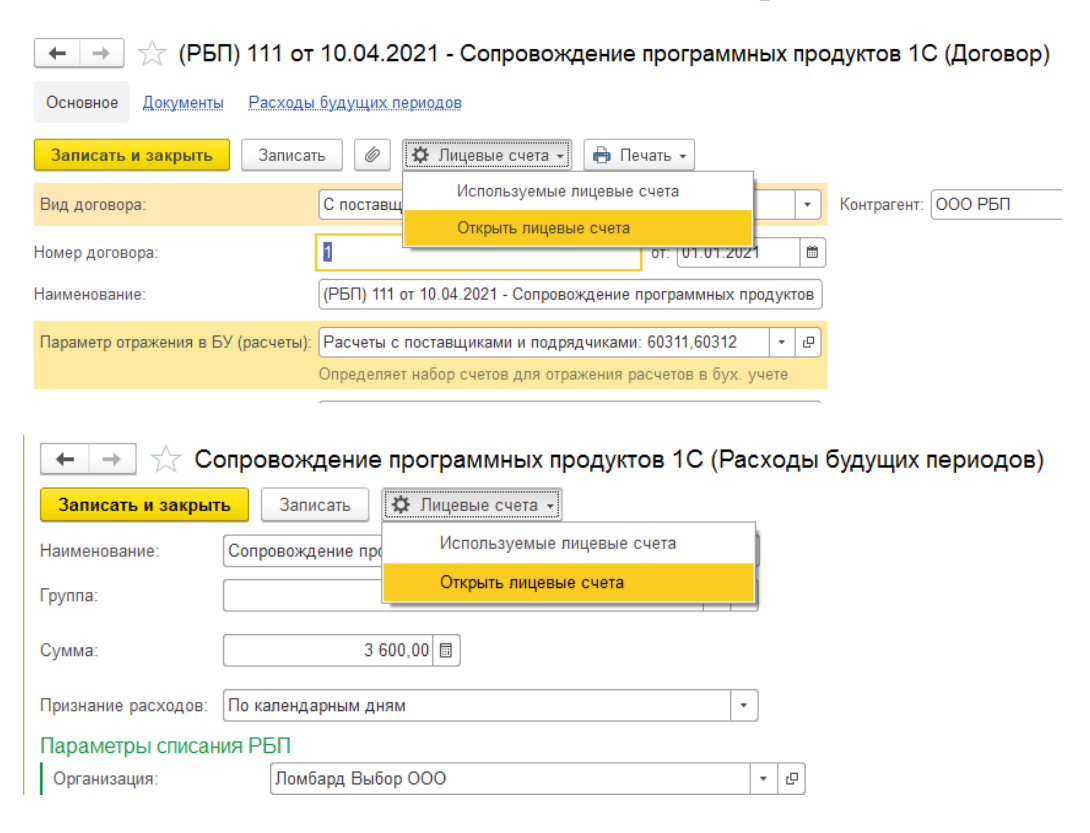

Будет открыт помощник открытия лицевых счетов, где будут автоматически подставлены нужные параметры. Обратите внимание, что объект аналитики не РБП, а договор контрагента (заполняется автоматически).

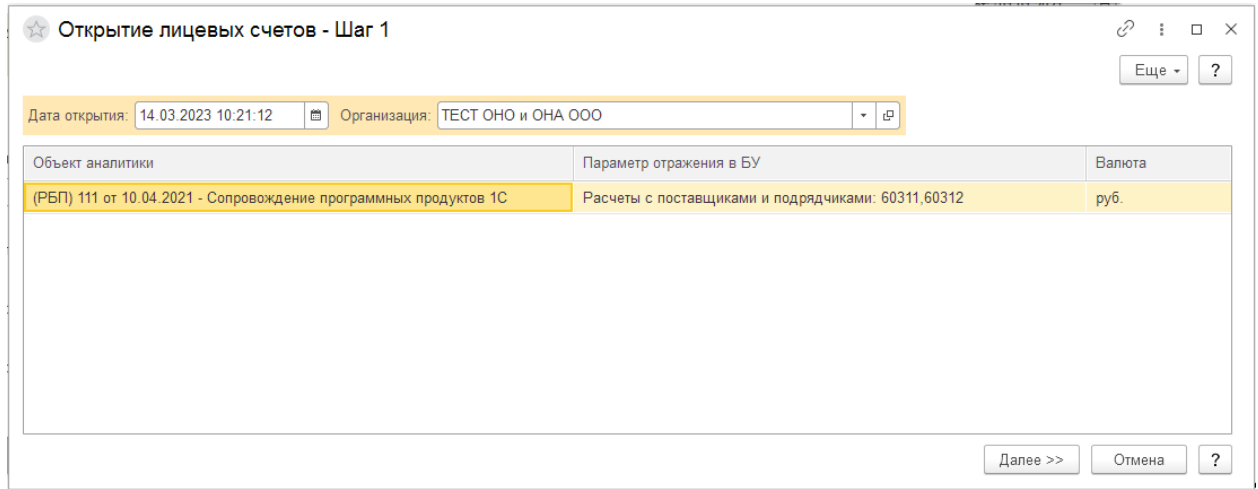

Выполните последовательно все шаги обработки.

На финальном этапе будут открыты лицевые счета 60311 и 60312.

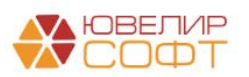

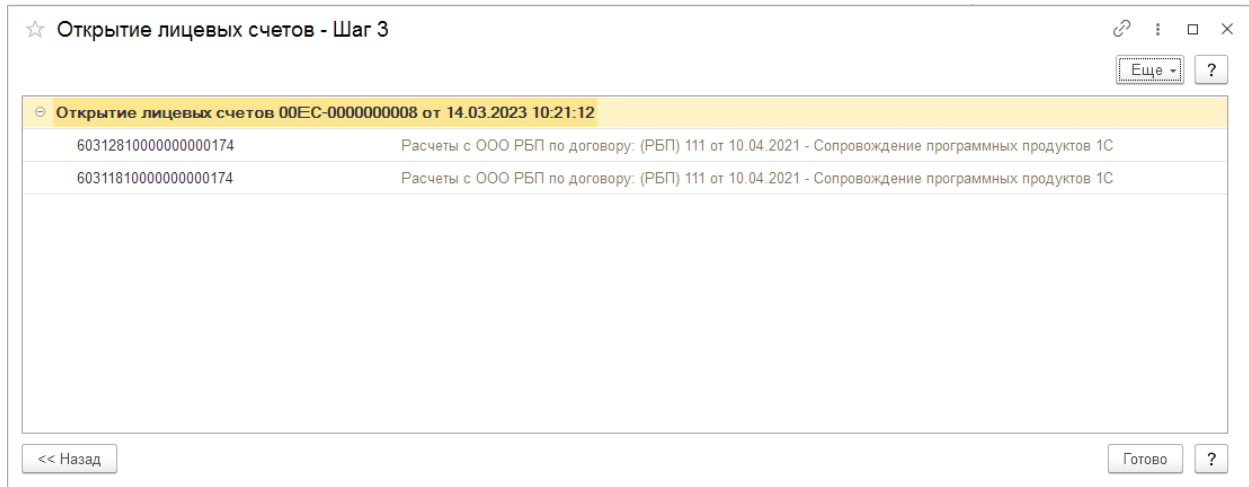

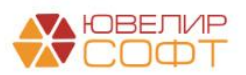

## **7.3. Поступление РБП**

Оформляется с помощью документа **Поступление товаров и услуг**.

## ВАЖНО!

Обратите внимание, что для расчетов необходимо указывать другой договор (не договор, указанный в РБП!!!), т.к. это может привести к ошибкам расчета при списании РБП на расходы.

Шапка документа заполняется аналогично поступлению услуг, в табличной части указывается список услуг.

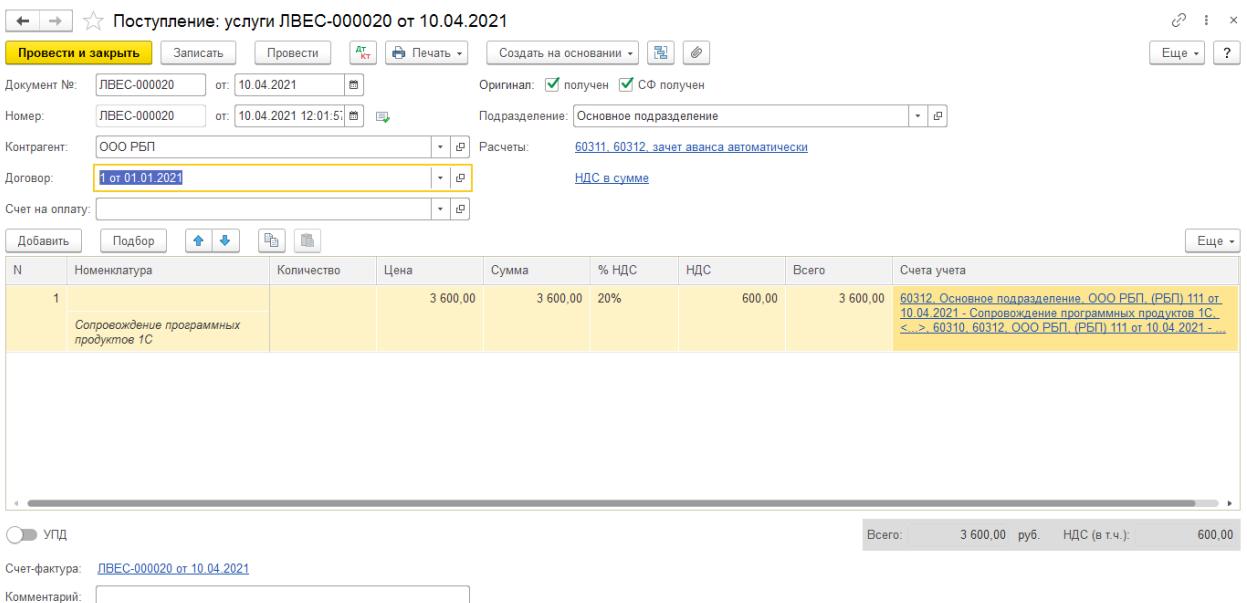

Отличие от поступления услуг заключается в заполнении **счетов учета**. Для заполнения нажмите по гиперссылке колонки **Счета учета**, будет открыто окно заполнения счетов учета расходов.

В качестве аналитики необходимо выбрать тип **Расходы будущих периодов**.

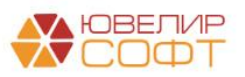

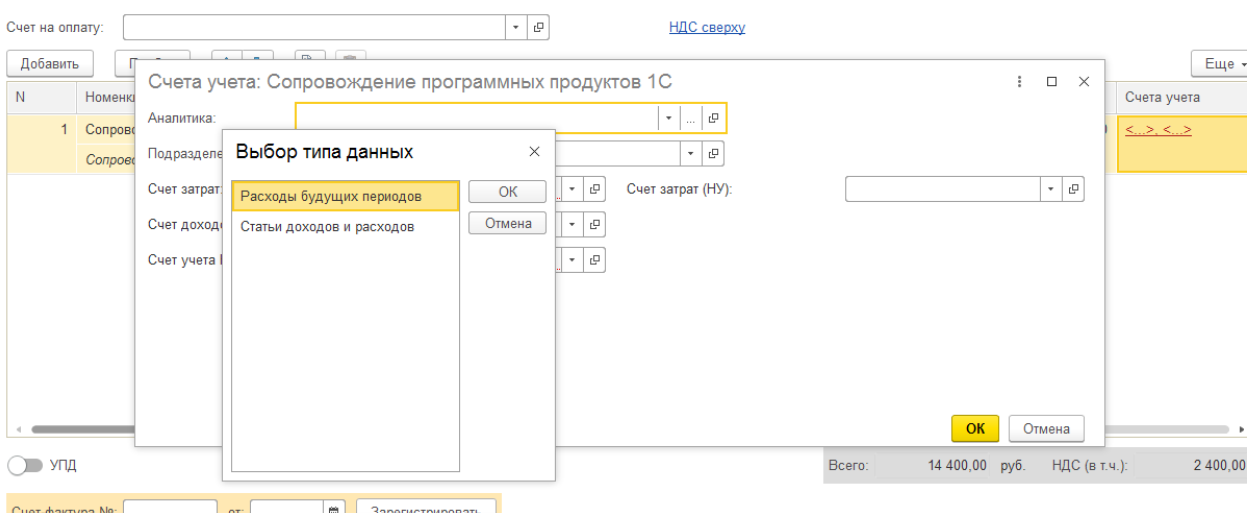

В открывшемся окне выберите нужный РБП. После этого будет автоматически подставлен открытый лицевой счет 60312 по договору контрагента, указанному в РБП.

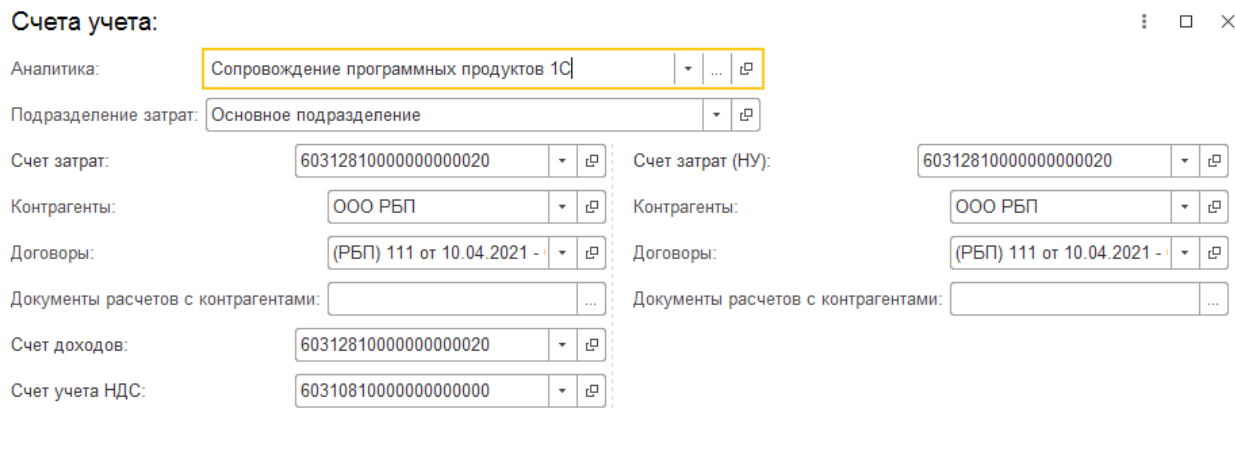

Документ расчетов с контрагентами заполнять не требуется, он будет автоматически подставлен в проводки.

Схема заполнения счетов учета:

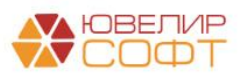

 $OK$ 

Отмена

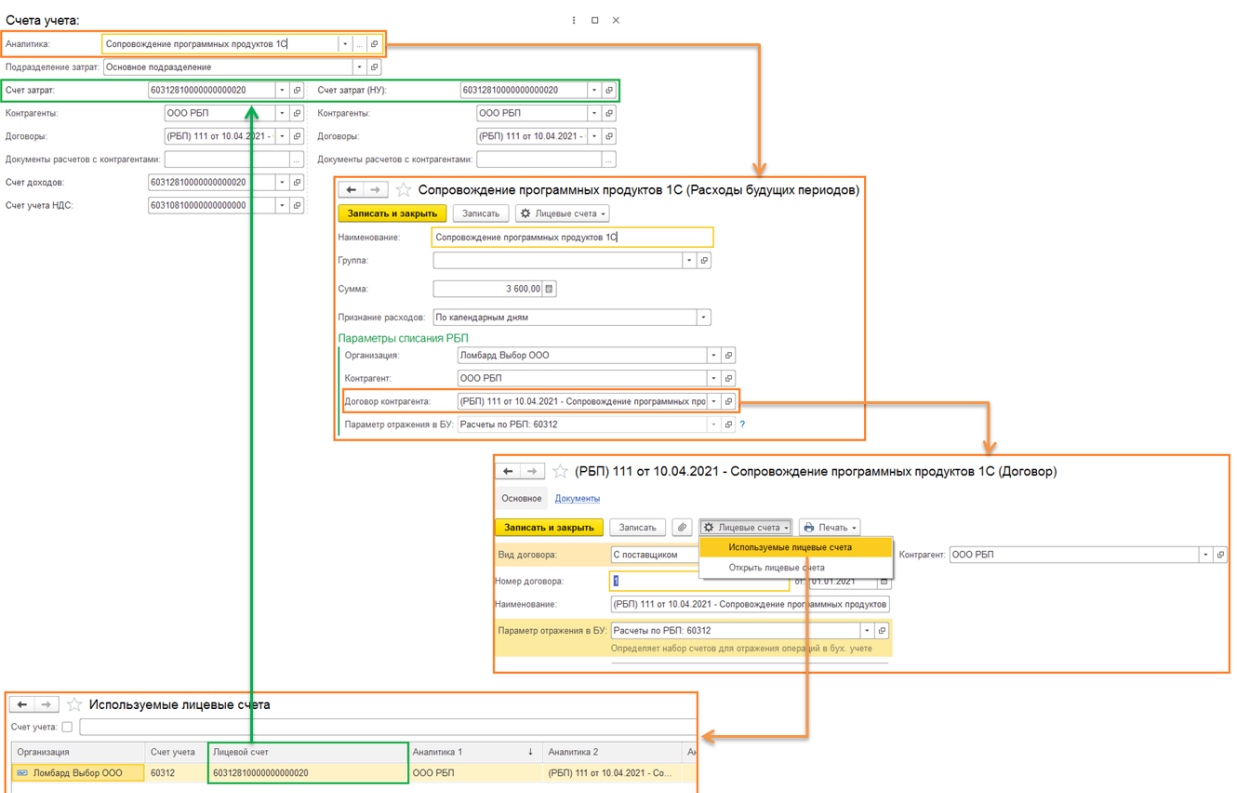

Нажмите ОК и все изменения будут перенесены в документ.

#### **Проводки документа:**

Обратите внимание, что при проведении документа сумма НДС сначала выделяется на счете 60310, а затем включается в стоимость РБП, отраженных на счете 60312.

В данном случае была предопалата поставщику, поэтому корреспондирующий счет тоже 60312, но этот счет открыт по договору, указанному в документе поступления товаров.

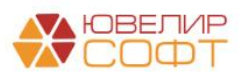

 $\boxed{\leftarrow}$  >  $\frac{1}{2}$  Движения документа: Поступление товаров и услуг ЛВЕС-000020 от 10.04.2021 12:01:57 **Записать и закрыть С** Обновить **С С Обновить действий документа)** 

 $\boxed{\begin{array}{c} A_{\text{KT}}^{\text{tr}} \text{ ETC: } B \text{yxramrepc} \text{ with a nanorobsh} \text{ yver (3)} \end{array}}$   $\boxed{\text{B}}$  НДС предъявленный (2)

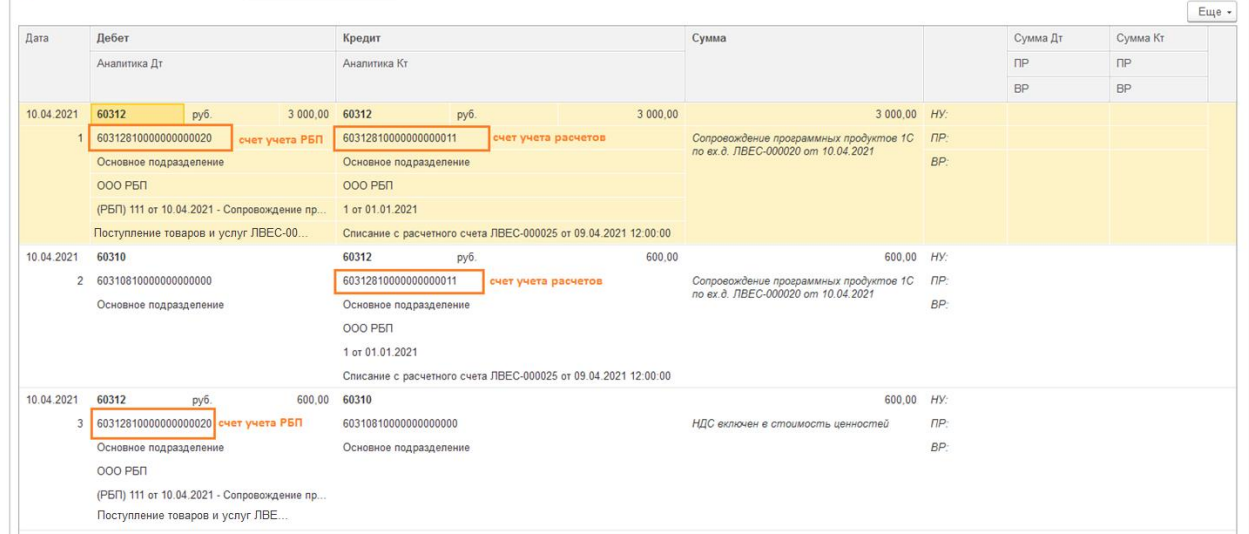

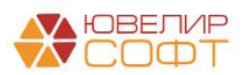

## **7.4. Списание РБП**

Списание РБП происходит с помощью регламентной операции **Списание расходов будущих периодов (Покупки – РБП – Списание РБП)**.

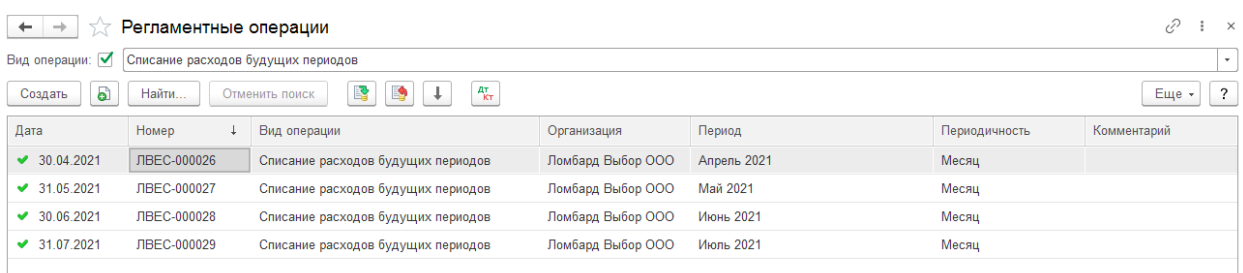

### Выполнение регламентной операции происходит раз в месяц.

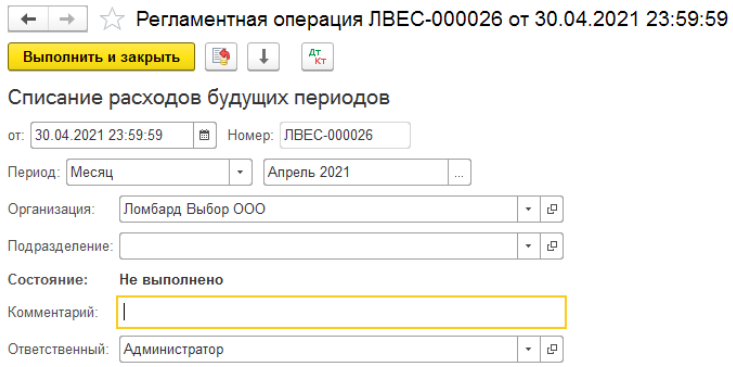

#### **Проводки документа:**

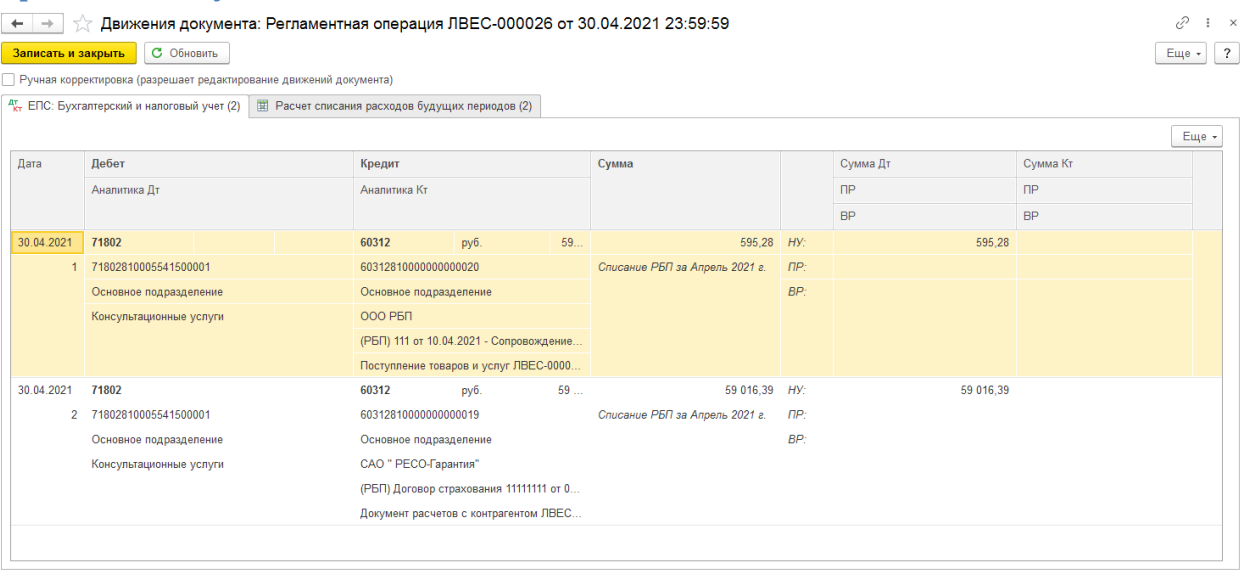

Так как, мы выбрали способ признания расходов РБП **По календарным дням**, то сумма расхода будет рассчитана пропорционально количеству дней использования РБП в этом месяце по формуле:

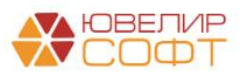

#### Общая сумма РБП Общее кол − во дней ∗ Кол − во дней использования месяца

$$
\frac{3600}{127} \times 21 = 595,28
$$

Данные расчета хранятся в регистре **Расчет списания расходов будущих** периодов.

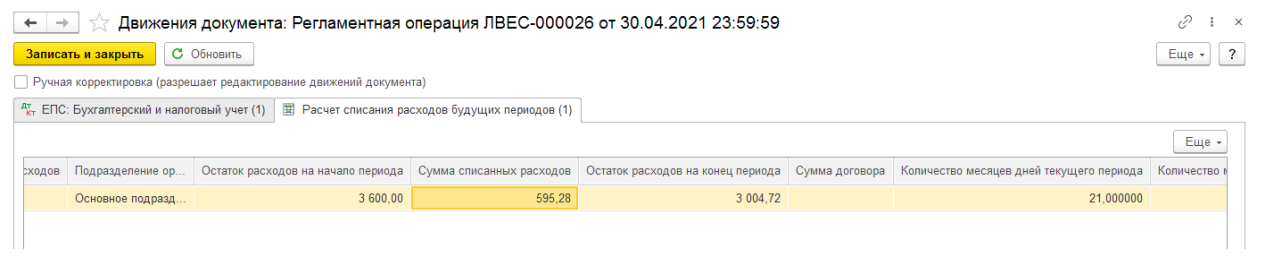

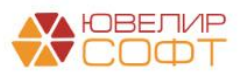

# Карточка счета 60312 на 31.08.2021 по договору РБП:

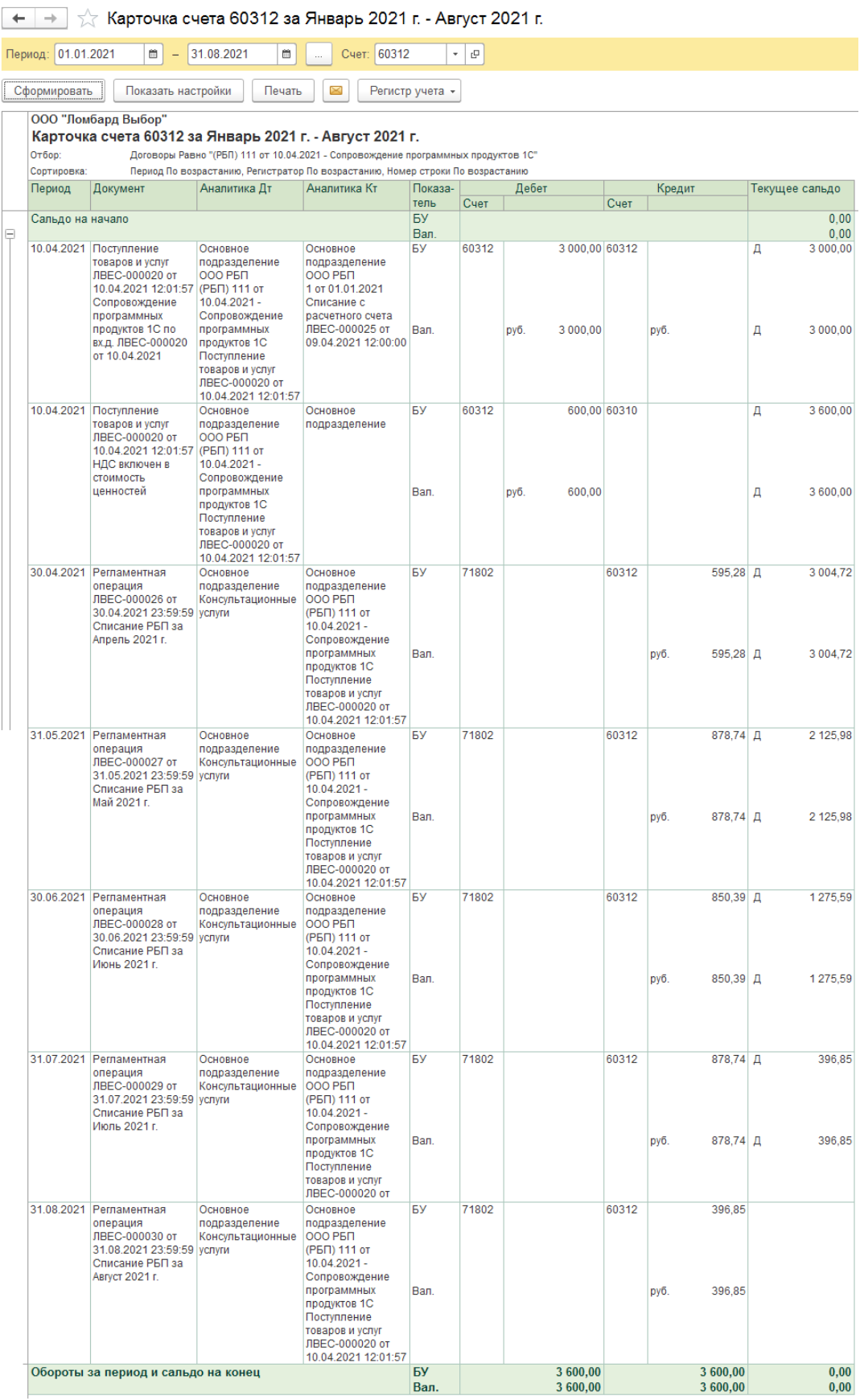

Таким образом, сумма РБП была полностью списана в расходы.

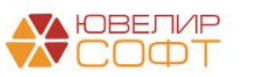